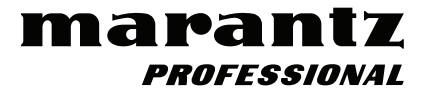

# **PMD561**

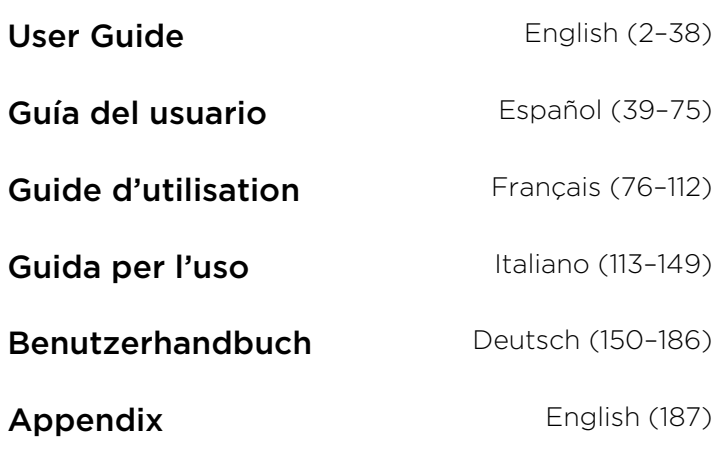

# <span id="page-1-0"></span>**User Guide** (**English**)

# **Introduction**

#### **Features:**

- Record professional-grade audio directly to stable and reliable SD/SDHC flash media
- Selectable stereo/mono/WAV/MP3 recording
- 44.1, 48 and 96kHz sample rates (WAV)
- Selectable 16- and 24-bit recording depths
- Six selectable bit rates from 32 kbps to 320 kbps (MP3)
- S/PDIF digital input for connecting to studio interfaces and more
- (2) Balanced Combo XLR-1/4" (6.35 mm) mic inputs with +48V phantom power

#### **Box Contents**

PMD561 Power Adapter SD Card RCA-to-1/8" (3.5 mm) Audio Cable USB Cable Quickstart Guide Safety & Warranty Manual

# **Support**

For the latest information about this product (documentation, technical specifications, system requirements, compatibility information, etc.) and product registration, visit **[marantzpro.com](http://www.marantzpro.com)**.

For additional product support, visit **[marantzpro.com](http://www.marantzpro.com/support)**/**support**.

# **Features**

# **Front Panel**

- 1. **Microphones:** Internal stereo condenser microphones.
- 2. **Display:** The display shows the status and information of PMD561. See *[Display](#page-3-0)* below for more information.
- 3. **Function Button:** Press the **Function** button to change the functions of the **F1** and **F2** buttons with toggle operation. The functions are different depending on each operation mode.
- 4. **F1**/**F2 Buttons:** The functions of the **F1** and **F2** buttons depend on each operation mode and the **Function** button. The function of **F1**/**F2** is indicated on the bottom corners of the display. The functions change automatically when the status changes. The 2nd or 3rd function in the same operation mode can be selected by pressing the **Function** button.
- 5. **Display Button:** Press the **Display** button to toggle the display contents such as the time information. The content is different depending on each operation mode.
- 6.  $\blacktriangleleft \blacktriangleleft \blacktriangleright \blacktriangleright$  **Button:** 
	- While in Stop, Playback, or Play-Pause Mode, press this button to choose the file (jump to previous or next file).
	- In Play-Pause Mode, press and hold this for high speed Reverse/Forward searching without audio (Search –/+).
	- In Playback Mode, press and hold this to "rewind"/"fast forward" and do a 2X speed search (Audible Search –/+).
- 7. **Pitch– Button:** Press this button to slow down playback. During Menu Mode, this button is used to move down or change an item.
- 8. **Pitch+ Button:** Press this button to speed up playback. During Menu Mode, this button is used to move up or change an item.
- 9. **Rec Button:** Press this button to start recording from Stop or Rec-Pause Mode.
- 10. **Rec Pause Button:** Press this button to enter the Rec-Pause Mode from Stop or Record Mode.
- 11. **Level LED** (green, orange, red)**:** When a sound is input during Record, Rec-Pause or Playabck Mode, these LED turn on.
- 12. **Skip Back Button:** Press the **Skip Back** button to skip back during Playback or Play-Pause Modes. Also, the Retake Record Mode is set when this button is pressed during the Rec-Pause Mode.
- 13. **▶/II/Enter Button:** Toggles between Playback and Play-Pause Modes. During Menu Mode, this is used to select an option.

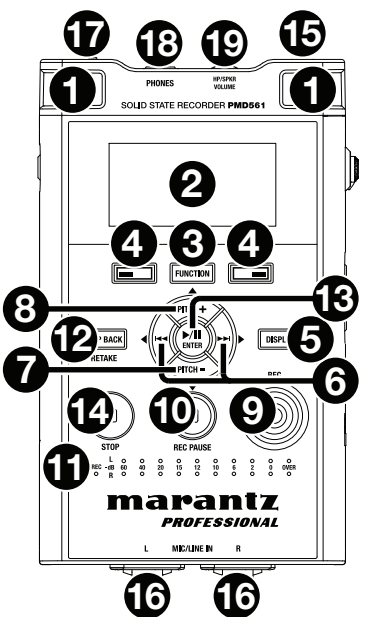

- <span id="page-3-0"></span>14. **Stop Button:** Press this button to stop the playback or recording (Stop Mode) and to exit the Play-Pause or Rec-Pause Mode. During Menu Mode, press this button to exit Menu Mode without storing to memory.
- 15. **Remote Control Jack:** This jack is for the optional remote RC600PMD and the external remote controller.
- 16. **Mic**/**Line In Jacks:** Combo XLR-1/4" for mic/line level inputs.
- 17. **Phantom**/**Mic Slide Switch:** 3-position slide switch: **Phantom on**, **off** or **line**. Phantom power supplies +48V to external microphones.
- 18. **Phones Jack** (1/4" / 6.35 mm)**:** For monitoring and private listening, you can connect your headphones to this jack.
- 19. **Hp**/**Spk Vol Control:** Use this to adjust the output level of the headphones or internal speakers.

**Warning:** When using headphones, take care not to turn the volume too high. Listening at high volumes for extended periods of time may result in permanent hearing damage.

## **Display**

- 1. Remaining space of the card
- 2. Input source
- 3. **F2** function
- 4. Status
- 5. Battery or AC icon
- 6. Timer icon (This icon appears if the Timer Record/Playback is set. During the Timer Record/Playback, it blinks.)
- 7. **F1** function
- 8. Number of files
- 9. Total remain time

See *Operation > [Display Control](#page-15-0)* for more information on the various Display screens.

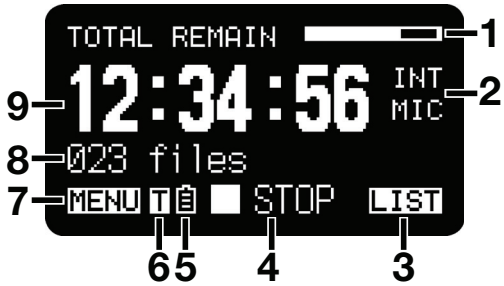

# **Side Panels**

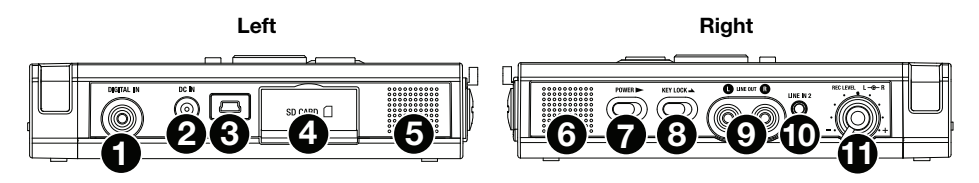

# **Left**

- 1. **Digital In Jack:** Connect a digital audio cable with an RCA jack from an external device providing S/PDIF digital output.
- 2. **DC In Jack:** Insert the provided AC adapter plug. If the AC adapter plug is inserted while using the recorder on battery power, the recorder will automatically switch to adapter power. Also, if the AC adapter plug is removed, the recorder will automatically switch to battery power.
- 3. **USB Port** (**Mini-B**)**:** While playback is stopped, connect the included USB Cable to a computer from this port to enter USB mode.
- 4. **Card Compartment**: Open the lid to access an SD card.
- 5. **Speaker:** Internal speaker of L channel.

# **Right**

- 6. **Speaker:** Internal speaker of R channel.
- 7. **Power Slide Switch:** Slide and hold for a short time to turn power on. Slide to turn power off. During Record and Rec-Pause Mode, the **Power** switch is not operational.
- 8. **Key Lock Slide Switch:** Slide switch for the Key Lock On and Off control.
- 9. **Line Out Jacks** (RCA)**:** Insert an audio cable plug connected to an external audio device into these jacks to output audio signals to an external device (amp, etc.).
- 10. **Line In 2 Jack** (1/8" / 3.5 mm)**:** Insert an audio cable plug connected to an external audio device into this jack to input the signals from the external device into the recorder.
- 11. **Rec Level Control:** Turn to adjust the record level when the **Level Cont.** in the preset menu is set to **Manual**. The inside control (Right channel) and outside control (Left channel) turn together unless you hold one while turning the other. The optimum recording level is when the level meter goes as close to **0 dB** as possible but does not go **over**.

# **Setup**

Items not listed under *Introduction > [Box Contents](#page-1-0)* are sold separately.

# **Connection Diagrams**

# **Recording**

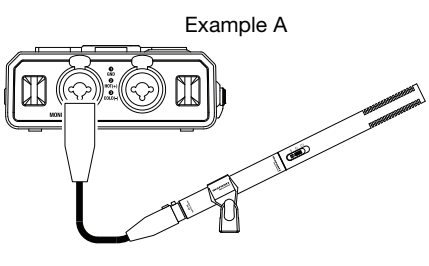

Microphone

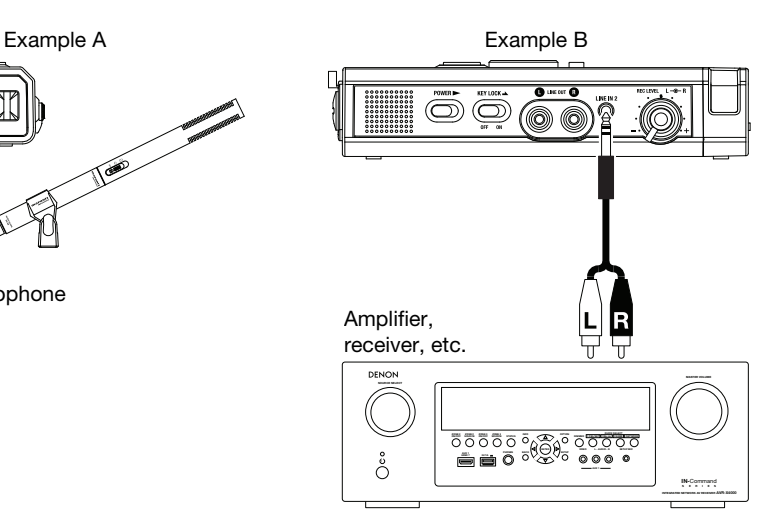

**Playback** 

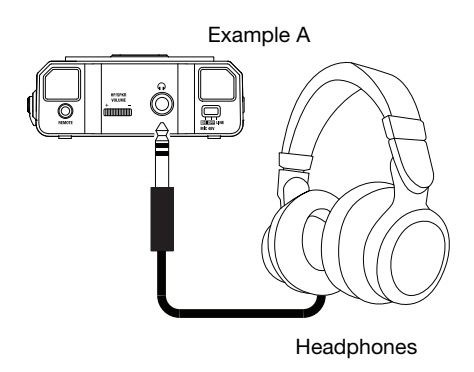

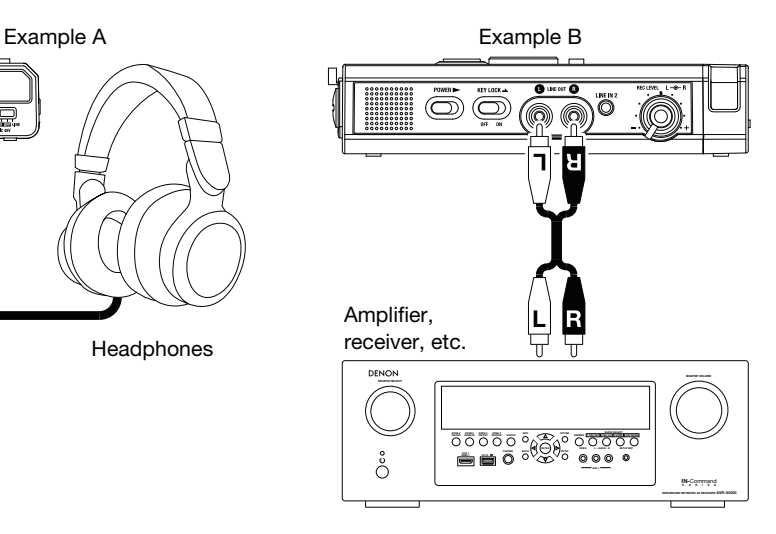

# **Clock Setting**

The date and time are written on each audio track (file) when the track is started. When an audio track is viewed on a computer, this date and time appears as when the file was "modified."

- 1. While stopped, press the **F1** (**Menu**) button.
- 2. Press the **Pitch–** or **Pitch–** button to select **Time**/**Date**.
- 3. Press the ▶/II/Enter button to enter the **Time/Date** setting.
	- Press the **Stop** button to cancel.
	- Press the  $\blacktriangleleft$  or  $\blacktriangleright$  button to select the item.
	- When the hour is set, press the  $\blacktriangleleft$  button to return to the top menu.
	- When the year is selected, the  $\blacktriangleright\blacktriangleright$  button is invalid.
	- Press the **Pitch+** or **Pitch–** button to select the value.
- 4. Press the **F1** (**Exit**) button.
	- **Store?** appears on the display.
	- Select **Yes** and press the  $\blacktriangleright$ **/II/Enter** button to write on the Real Time Clock.

**Note:** If it happens to be the date which does not exist such as **Feb. 31**, it will be revised as **Feb. 28**.

# **Language**

The Language menu item allows you to choose a display language.

- 1. While stopped, press the **F1** (**Menu**) button.
- 2. Press the **Pitch+** or **Pitch–** button to select **Language**.
- 3. Press the  $\blacktriangleright$ /**I**/Enter button to enter the Language setting.
	- Press the **Stop** button to cancel.
	- Press the **Pitch+** or **Pitch–** button to select the item.
	- Press the  $\blacktriangleleft$  button to return to the top menu.
- 4. Press the **F1** (**Exit**) button.
	- **Store?** appears on the display.
	- Select Yes and press the  $\blacktriangleright$ /II/Enter button to store the change.

# **Operation**

# **Recording**

# **Normal Recording**

- 1. Slide and hold the **Power** switch to turn on.
- 2. Press the **Rec** button to begin recording.
	- The Rec indicator will be lit and steady while recording.
	- The display will show the information display of recording.
	- Press the **Rec Pause** button to pause recording.
- 3. Press the **Stop** button to stop recording and end the file (close the audio file).

You can press the **>/II/Enter** button to play the just recorded file or press the **Stop** button again to enter the Stop Mode. Then pressing the **>/II/Enter** button will play the beginning of the first audio file.

# **Retake Recording**

The PMD561 has a retake recording function for recording over from any position in a file.

# **Retake recording operation during recording:**

- 1. Press the **Rec** button to begin normal recording.
- 2. Press the **Rec Pause** button to pause recording.
- 3. Press the **Skip Back** button to set the Retake Record Mode. The recording position skips back the amount of time set at **Skip Back** on the preset menu and playback starts.
- 4. While monitoring the sound being played, find the position at which you want to start retake recording.
	- Press the **>/II/Enter** button to pause playback.
	- Press the **Skip Back**,  $\blacktriangleleft \triangleleft$  or  $\blacktriangleright \blacktriangleright$  button to search for the desired playback position.
	- The playing speed can be changed using the **Pitch+** and **Pitch–** buttons.

Press the **Rec Pause** button to set the retake starting position.

5. Press the **Rec** button to start retake recording. The unneeded data (Take 1) is deleted and Take 2 is recorded in its place.

When recording of Take 2 starts, 0.5 seconds or the time set at **PreRecord** on the preset menu is prerecorded.

# **Retake recording operation during playback:**

- 1. Press the  $\blacktriangleleft \blacktriangleleft$  or  $\blacktriangleright \blacktriangleright$  button to choose the file you wish to play.
- 2. Press the **>/II/Enter** button to begin playback.
- 3. While monitoring the sound being played, find the position at which you want to start retake recording.
	- Press the **>/II/Enter** button to pause playback.
	- Press the **Skip Back,**  $\blacktriangleleft \triangleleft$  or  $\blacktriangleright \blacktriangleright$  button to search for the desired playback position.
	- The playing speed can be changed using the **Pitch+** and **Pitch–** buttons.

Press the **Rec Pause** button to set the retake starting position.

4. Press the **Rec** button to start retake recording. The unneeded data (Take 1) is deleted and Take 2 is recorded in its place.

When recording of Take 2 starts, 0.5 seconds or the time set at **PreRecord** on the preset menu is prerecorded.

# **Audio Input for Recording**

The audio input for recording is set from the *[Input](#page-20-0)* menu.

Set the **Rec Channel** menu to **Stereo** to create a stereo (2-channel) sound file. Set it to **D.Mono** to create a "dual mono" sound file. In this mode, the left channel input is recorded to both left and right channels, but the right channel is attenuated by 20dB–useful in situations where an unexpected increase in sound level may distort the non-attenuated input. Set it to **Mono** to create a monaural (1 channel) sound file. Note that all Mono settings use the left channel input *only*. The monaural file will be almost half the size of the stereo file.

Set the **Phantom/Mic** slide switch to **ON** to supply +48V phantom power to condenser microphones, and adjust the level sensitivity. For dynamic microphones, set it to **OFF** to adjust the microphone level sensitivity. Set it to **Line** to select the input sensitivity of line level sources.

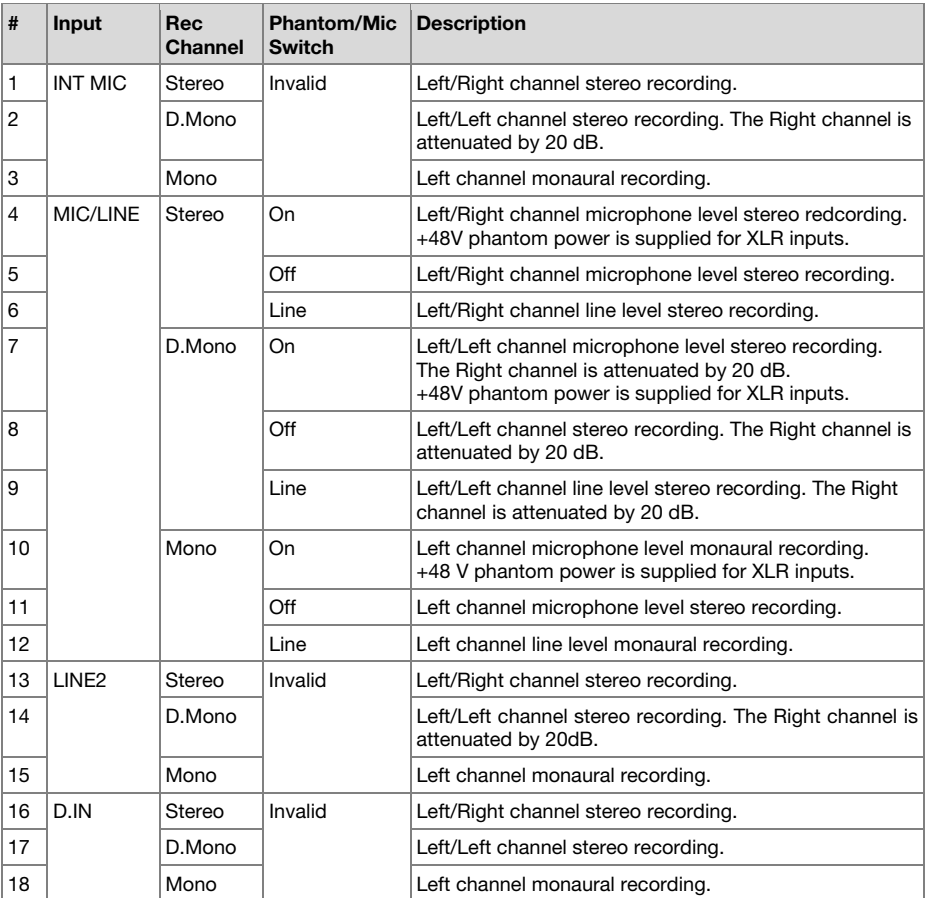

# **Playback**

- 1. Slide and hold the **Power** switch to turn on.
- 2. Press the  $\blacktriangleleft$  or  $\blacktriangleright$  button to choose the file you wish to play.
- 3. Press the ▶**/ |/Enter** button to begin playback.

Press the **▶/II/Enter** button again to pause playback.

4. Press the **Stop** button to stop playback.

You can press the **//II/Enter** button to play the just played file, or press the **Stop** button again to enter the Stop Mode. Then pressing the /**Enter** button will play the beginning of the first audio file.

**Note:** The file sort order can be changed using the preset **File Sort**. When set to **Alphabet**, files are sorted in order of symbol, number, and alphabet. When set to **Time**/**Date**, audio files are sorted in the order in which they were created.

There are two ways to select the file you want to play. Either use the  $\blacktriangleleft \blacktriangleleft$  or  $\blacktriangleright \blacktriangleright$  buttons during Stop Mode, or select the files from the File List:

- 1. While stopped, press the **F2** (**List**) button. The file list appears on the display.
- 2. Press the Pitch+ or Pitch- button to select the audio file. Then press the **>/II/Enter** button to enter the File List Menu.
- 3. Press the **Pitch+** or **Pitch–** button to select **Play**. Then press the /**Enter** button to begin playback.

During playback, press the **Stop** button to return to the File list.

# **USB Mode**

The PMD561 records directly onto SD cards. Recordings can then be transferred to your desktop or laptop computer by removing the SD card from the PMD561, or by connecting the PMD561 to your computer via the USB port. Audio recorded in the popular MP3 compression format is directly available for intranet or internet file sharing. The SD card in the PMD561 appears as an external drive on a connected computer.

- 1. Power up the computer.
- 2. Insert an SD card.
- 3. Power up the PMD561.
- 4. While stopped, connect the cable to the PMD561 and your computer.
	- The SD card in the PMD561 appears as a removable device on your computer.

#### **Notes:**

- USB power activates this function even without the AC adapter or batteries.
- No buttons other than the **Power** switch will function.

#### **Caution:**

- Do not remove the SD card during USB Mode. The data and the SD card may be damaged.
- During recording and playback, do not connect the cable to the PMD561 and your computer. The PMD561 may turn itself off or stop, by the USB power condition.

## **Advanced Features**

# **Microphone(s)**

#### **Attenuator**

The microphone attenuation setting permits the direct use of microphones that differ in sensitivity.

- **0 db:** No microphone attenuation.
- **-6 dB:** Input from a microphone(s) connected to the **Mic jack** is cut by 6 dB.
- **-12 dB:** Input from a microphone(s) connected to the **Mic jack** is cut by 12 dB.
- **-18 dB:** Input from a microphone(s) connected to the **Mic jack** is cut by 18 dB.

Setup *[Mic Atten.](#page-22-0)* in the preset menu.

#### **Phantom Power**

Slide the **Phantom/Mic** switch to **On** to provide +48V of power for a condenser microphone(s).

- **On:** +48V is supplied to power condenser microphone(s)
- **Off:** No microphone power is supplied.

#### **Microhone Recommendations:**

Professional condenser microphone(s) (which require additional power from either the PMD561's phantom power or from another source) are recommended because they provide greater sensitivity and higher quality audio recording.

Dynamic microphone(s) can be used, but they do not yield optimum audio quality recordings in some applications.

Consult with your local dealer to select the appropriate microphone(s) for your specific application. In many cases, they can demonstrate the various performances and characteristics of microphones for your use.

# **Pre Record**

When PreRecord is on and the PMD561 is in record pause, it listens to the selected audio input(s) and continuously buffers 2 seconds of audio. Then, when record is started, the PMD561 writes the previously buffered 2 seconds of audio to the card and continues to record from there.

Setup *[PreRecord](#page-21-0)* in the preset menu.

# **Audio Filter**

#### **Low Cut Filter**

The bass region of the input audio is cut as the audio is recorded. Set to **On** to reduce noise, such as the sound of the wind when recording outdoors.

Setup *[Low Cut](#page-22-0)* in the preset menu.

#### **High Cut Filter**

The treble region of the input audio is cut as the audio is recorded. Set to **On** to reduce high frequency noise from the ambient environment.

Setup *[High Cut](#page-22-0)* in the preset menu.

#### **Silent Skip**

The Silent Skip function automatically pauses recording when there is a period of silence and resumes recording when sound resumes.

**Silent Skip** menu setting permits adjusting the sound level that defines silence as Off, –60dB, –54dB, –38dB, –20dB.

Setup the *[Silent Skip](#page-21-0)* in the preset menu.

# **Manual Track**

When the Manual Track (Manual Track incrementing) is on during recording, press the **Function** button until "**TR**" appears on the display, then press the **F1 (TR)** button to increment the audio file.

A new audio file is created at that point. The continuity of sound is not guaranteed and depends on the speed of a card or the audio file size.

## **Auto Track**

With the Auto Track (Automatic Track incrementing) On, a new audio file is begun automatically at specified intervals of recording time. The Auto Track can be set to increment every 1, 5, 10, 15 or 30 minutes, or every 1, 2, 6, 8, 12 or 24 hours. The Auto Track makes finding a particular point in a recording easier. For example, if a new audio file begins every minute during playback, the Auto Track makes finding a particular passage easier because of the relationship between file numbers and time. During playback, you can select file number 3 to play approximately the 3rd minute of recording. To go directly to the beginning of the 10th minute, select file number 10, etc.

The continuity of sound is not guaranteed and depends on the speed of a card or the file size.

Setup *[Auto Track](#page-21-0)* in the preset menu.

**Note:** New audio file starts automatically when the recorded file size reaches 4GB.

#### **Copy Segment**

Copy Segment physically turns your "highlighted" section into a new and separate file, without destroying the original source file(s).

- 1. "**COPY**" is displayed during playback. Press the **F1** (**Copy**) button when the audio reaches your desired IN-point. "**Set as IN?**" is displayed.
- 2. Press the **Enter** button to store the IN-point. "**IN-**" will flash on the display to indicate the INpoint has been stored and playback of the file resumes.
- 3. Continue to let the PMD561 play to your desired OUT-point, or use the standard transport controls like the  $\blacktriangleleft$  or  $\blacktriangleright$  buttons to span greater time lengths.
- 4. When you have reached your desired OUT-point, press the **F1** (**Copy**) button. "**Set as OUT?**" is displayed.
- 5. Press the **Enter** button to store the OUT-point. "**Copy Segment?**" is displayed.
- 6. Press the **Enter** button to start the Copy process. "**Executing…**" will be shown on the display. When the procedure is completed, the display will show "**Completed**" for one second, and then return to stop mode with your new file as the current file.

#### **Notes:**

- " 1" is added to the end of the file name of the new file. For example, the original file  $=$ "aaa.mp3", the new file  $=$  "aaa\_1.mp3"
- When a copy area spans across two or more files, the files are connected and copied.
- When the copy area spans across files of different **Rec Format** or **Rec Channel** settings, it cannot be copied.
- The copy area cannot exceed 80 minutes.

## **File Divide**

The file divide allows you to divide a file at the position you want to divide.

1. During playback, press the **Function** button until "**DIV**" appears on the display. Then press the **F1** (**Div**) button.

"**Divide?**" appears on the display. Select **No** and press the **Enter** button to pause the playback.

2. Select **Yes** and press the **Enter** button to start the Divide process.

"**Executing…**" will be shown on the display. When the divide process is completed, the display will show "**Completed**" for one second and the unit stops at the beginning of the second file of the divided files.

#### **Notes:**

- $\mu$   $\mathsf{A}$ " is added to the end of the file name of the first new file. For example, the original file = "aaa.mp3", the new file  $=$  "aaa A.mp3"
- "\_B" is added to the end of the file name of the second new file.
- If the length of the file name with extension is already 63 characters or more, the Divide process cannot be executed. **LongTitle** message appears on the display and the playback is paused at the position you pressed the **Enter** button.

## **Marking**

Marks can be added during recording or playback manually or automatically. The marking information is stored as an ID3 tag (Ver 2) in MP3 file or chunk in WAVE file. Marks help you find specific points in the recording.

- During playback, you can instantly locate marks.
- Up to 30 marks can be added to a file.
- Marks are numbered consecutively starting at one.
- During recording or playback, you can manually add a mark by pressing the **F2** (**Mark**) button.

#### **Add a mark manually**

During recording or playback, press the **Function** button until "**MARK**" appears on the display. Then press the **F2** (**Mark**) button to add a mark manually.

#### **Add a mark automatically**

The Auto Mark Menu item turns the automatic marking feature off or on.

- If Auto Mark is on and the machine is in Rec–Pause mode, a mark will be added when recording is resumed.
- If Auto Mark is on and the PMD561 is recording audio below the sound threshold for more than three seconds, audio that crosses the threshold will cause a mark to be added.

The Auto Mark Menu setting permits:

- Turning Auto Mark on or off.
- Adjusting the sound level that defines silence as –60dB, –54dB, –38dB or –20dB.

Setup *[Auto Mark](#page-21-0)* in the preset menu.

#### **Search the marks**

During play-pause or playback, press the **Function** button until "**MK–**" and "**MK+**" appear on the display. Then press the **F1** (**MK–**) or **F2** (**MK+**) button to select the mark you wish to access.

The PMD561 is paused at the mark you selected. To start playback, press the **Enter** button.

## **Pitch Control**

The Pitch Control enables the playback speed (pitch) to be varied over a –40% to +20% range in 5% increments.

During playback, press the **Pitch+** button to increase the playback speed by 5%. The playback speed is increased up to +20%. Or press the **Pitch–** button to reduce the playback speed by 5%. The playback speed is reduced down to –40%.

## **Additional Features**

#### **Key Lock**

Slide the **Key Lock switch** to lock the keys. The key lock secures the PMD561 in the state it is in during recording, playback or stop.

During Record and Rec-Pause mode, the **Power** switch is always invalid.

#### **Notes:**

- If **Key Lock** setting is **All**, only the optional remote controller RC600PMD is accepted.
- If **Key Lock** setting is **Partial**, the **Rec**, **Rec-Pause** and **Stop** buttons on the panel and RC600PMD are accepted.
- **Key Locked** is displayed for one second when any key is pressed during key lock.

Setup *[Key Lock](#page-22-0)* in the preset menu.

# **Remote**

The PMD561 allows you to use an optional remote controller RC600PMD (sold separately). The RC600PMD is designed for microphone interviews. It attaches to your microphone.

The remote's five feet cord with a four contact mini plug connects to the PMD561. The RC600PMD does not require any menu changes for use.

The RC600PMD includes:

- 1. Indicator Light
	- Green: Lit and steady during standby or stop
	- Red: Lit and steady while recording
	- Flashing Red: During Rec-Pause mode
	- Orange: Flashes for 1/2 second when an over peak signal is input during Record or Rec-Pause mode, then goes back to Red.
- 2. Press to pause recording
- 3. Press to start/resume recording and to manually increment files
- 4. Press to add a marking during Record or Playback

## **Extended Remote Jack**

The **Play**, **FF** and **Rew** keys can be added to the remote control functions by using the equivalent circuit shown below:

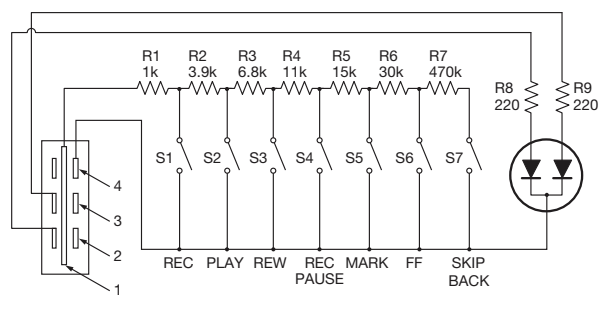

#### **Notes:**

- The PMD561 plays during closing and holding the **Play** switch, and skips back then pauses at the point when it is opened.
- Resistance error = within 5%.
- Never apply external voltage. Doing so will result in malfunction.
- Insulate the circuit so that it cannot be touched directly. Use a structure that protects the circuit from static electricity, which will cause malfunction.
- Do not operate the switches at the same time as the buttons on the unit.
- Marantz Professional accepts no responsibility whatsoever for any damages or infringements of patents or other rights resulting from the use of the circuits.
- This does not sanction patents or other rights of Marantz Professional or third parties.
- It is strictly forbidden to reprint or reproduce the circuit diagrams in part or in whole.

Plug Type (1/8" T-R-R-S Mini Plug) ø3.5/4P (TMP-B66)

- 1. Tip
- 2. Ring
- 3. Ring
- 4. Sleeve

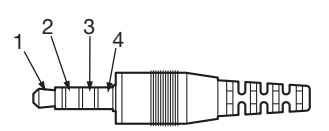

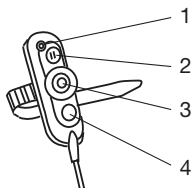

# <span id="page-15-0"></span>**Display Control**

Press the **Display** button to alternate information displays. Displays are slightly different in Stop, Record, and Playback modes.

# **Stop Mode**

1. Total Remain

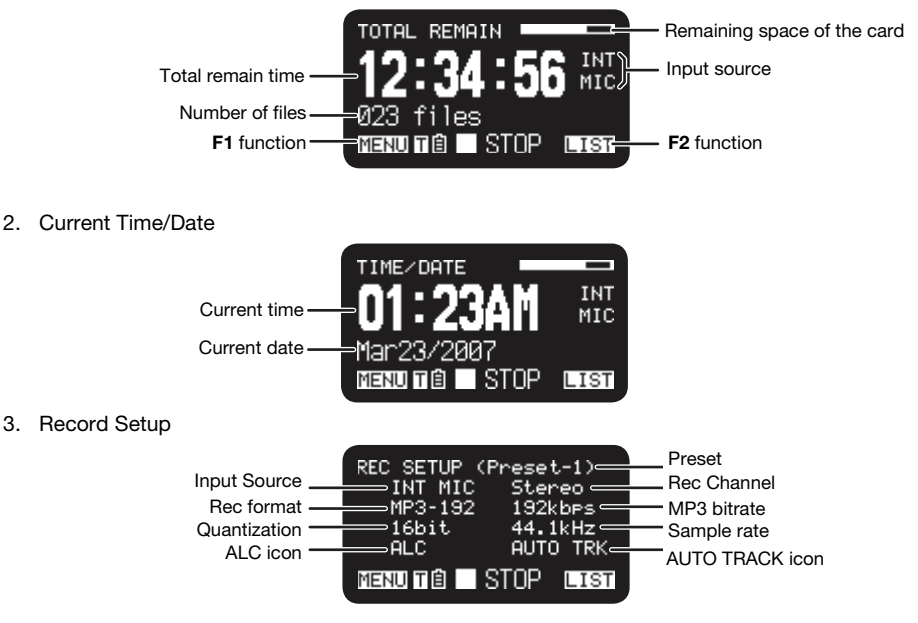

# **Record Mode**

1. Record Time

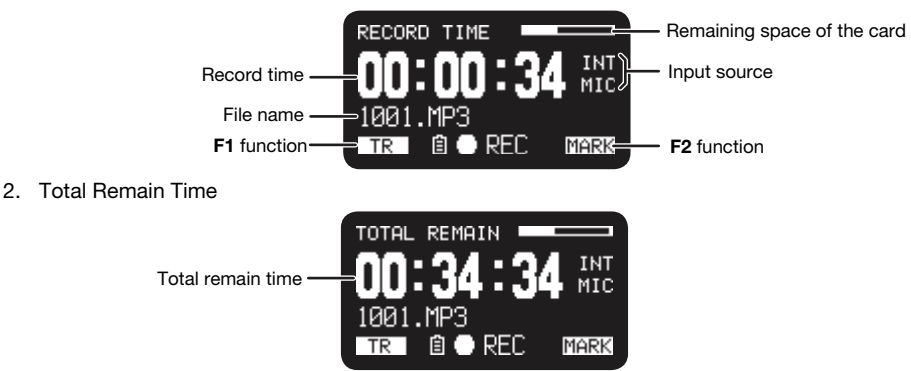

# 3. Record Level

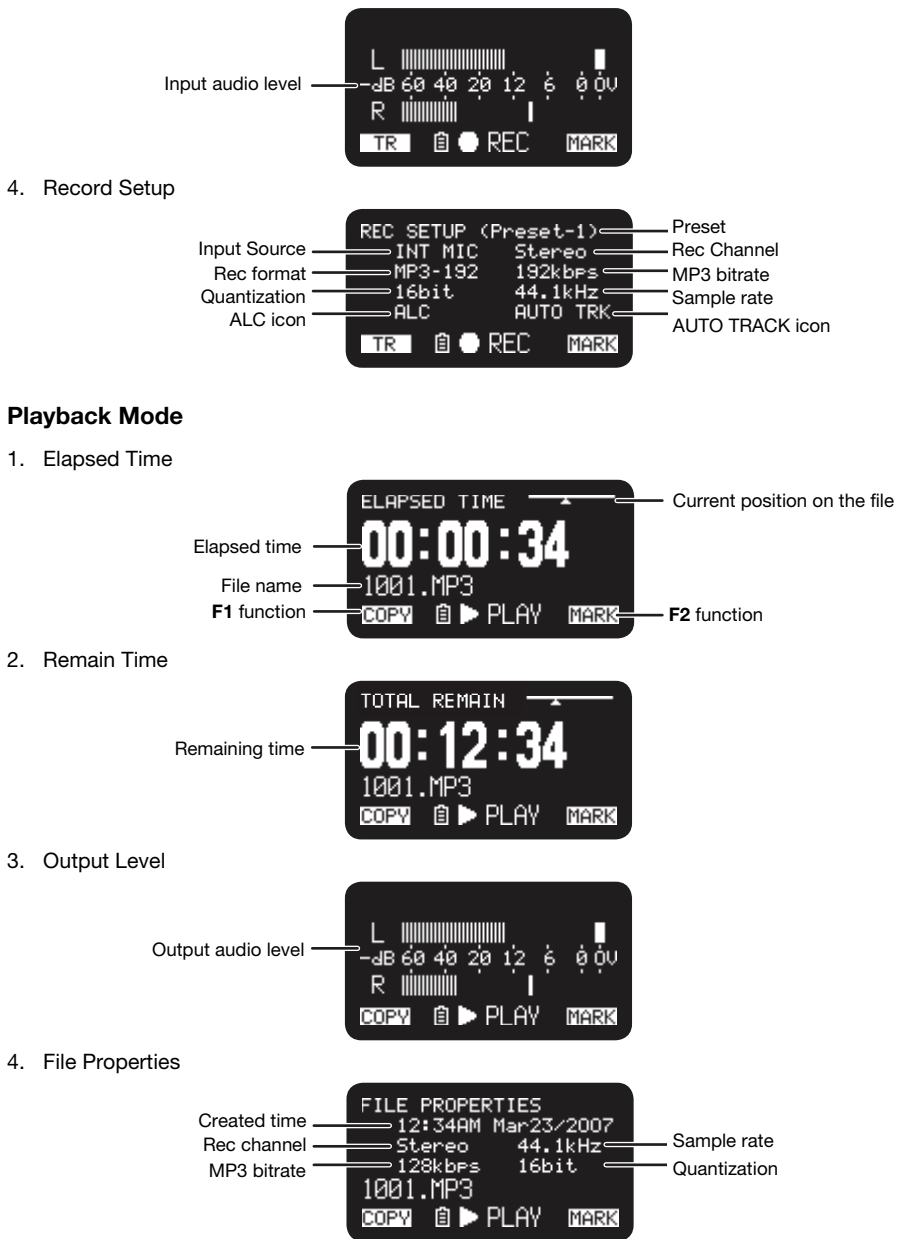

## **Menu**

## **Top Menu**

- 1. From Stop, press the **F1** (**Menu**) button.
	- The menu list appears on the display.
	- The selected item is highlighted.
	- When the first item is selected, press the **Pitch+** button to jump to the last item.
	- When the last item is selected, press the **Pitch–** button to jump to the first item.
- 2. Press the **Pitch+** or **Pitch–** button to select the item.
- 3. Press the **Enter** button to confirm or execute the selected item.

#### **Items and functions**

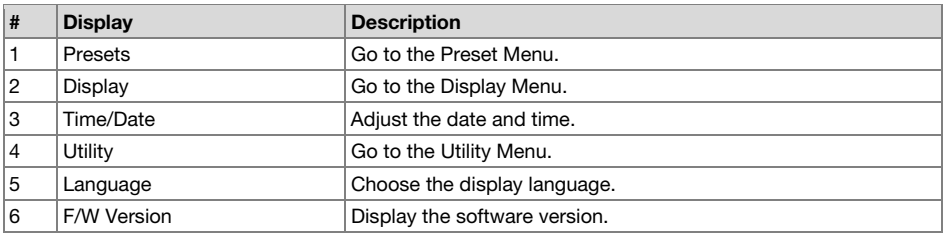

#### **Protecting the Menu Settings**

When "**Menu Lock**" on the preset menu is set to **On**, the passcode is required to select items below the top menu, thereby protecting the settings.

The passcode is the number from 0000 to 9999 set in *[Passcode](#page-23-0)* in the preset menu.

# **Preset Menu**

You can store 3 detailed presets on the recorder for such settings as recording input, recording format, playback mode, etc. There are 20 setting items in the preset menu, and 3 presets can be set with the desired values.

**Preset Select** allows you to select a preset number.

- 1. From Stop, press the **F1** (**Menu**) button.
	- The menu list appears on the display.
	- The selected item is highlighted.
	- When the first item is selected, press the **Pitch+** button to jump to the last item.
	- When the last item is selected, press the **Pitch–** button to jump to the first item.
- 2. Press the **Pitch+** or **Pitch–** button to select **Presets**. Then press the **Enter** button.
- 3. Press the **Pitch+** or **Pitch–** button to select Preset 1, 2, 3, or renamed preset.
- 4. Press the **Enter** button to accept the selected Preset.
	- Action Menu appears on the display.
	- Select "**Select**" item and press the **Enter** button to select the preset as the active preset.
	- Select "**Edit**" item and press the **Enter** button to set or change the selected preset.
	- Select "**Rename**" item and press the **Enter** button to change the name of the selected preset.

#### <span id="page-18-0"></span>**Action Menu Functions**

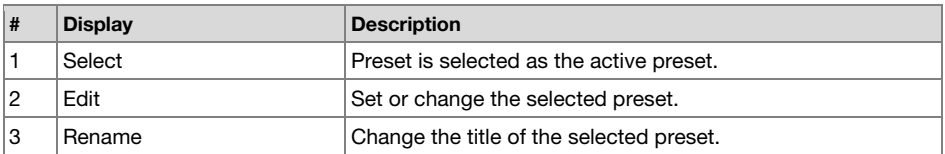

#### **Preset Rename**

- 1. From Stop, press the **F1** (**Menu**) button.
- 2. Press the **Pitch+** or **Pitch–** button to select **Preset Menu**. Then press the **Enter** button to accept.
- 3. Press the **Pitch+** or **Pitch–** button to select **Preset 1**, **2**, **3**, or a renamed preset. Then press the **Enter** button to accept the selected Preset.
- 4. Press the **Pitch+** or **Pitch–** button to select **Rename** and press the **Enter** button to accept.
- 5. Rename the preset title.

Text can be changed and deleted. Press the  $\blacktriangleleft \blacktriangleleft$  or  $\blacktriangleright \blacktriangleright$  button to move the cursor to the place you wish to change text or delete text from.

- **To change the letter**, press the **Pitch+** or **Pitch–** button to select the character you want to change.
- **To insert a letter**, press the **F1** (**INS**) button. A character is inserted into the left of the highlighted character and then it will be highlighted.
- **To delete the letter**, press the **F2** (**DEL**) button to delete the selected character.
- 6. Press the **Enter** button to store the changes.

Press the  $\blacktriangleleft$  button to go back to the previous page without storing the changes when the first letter of the preset title is highlighted.

#### **Notes:**

- If the last letter of the preset title is a space character, the changed title does not include the last letter.
- The maximum length of a preset title is limited to 8 letters. When the 9th letter is inserted the last letter is deleted.
- The characters which you can insert are: A B C D E F G H I J K L M N O P Q R S T U V W X Y Z a b c d e f g h i j k l m n o p q r s t u v w x y z (space) ! "  $\#\$\%$  & '() + , - .; = @ [ ] ^ \_ `{ } ~ 0 1 2 3 4 5 6 7 8 9.

#### **Preset Menu List**

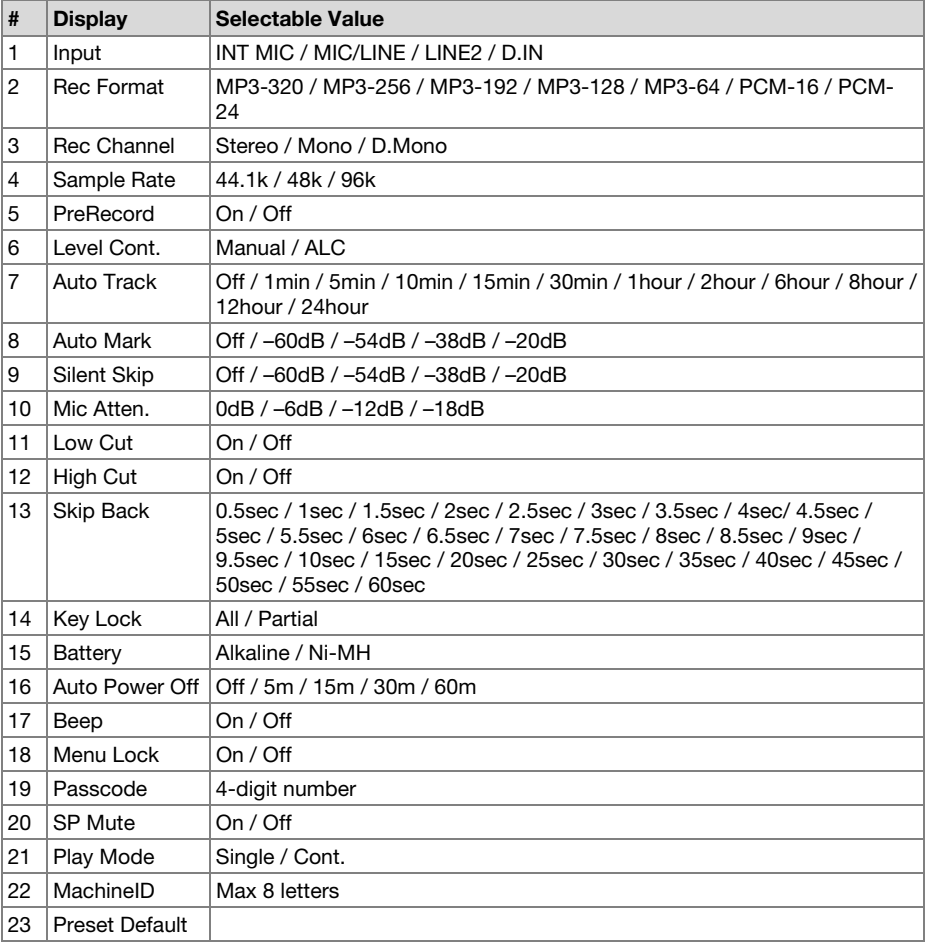

#### **General Procedure in Edit Mode**

1. In the Preset Action Menu, press the **Pitch+** or **Pitch–** button to select "**Edit**," then press the **Enter** button.

Action Menu list appears on the display.

- 2. Press the Pitch+ or Pitch– button to select the menu item. Then press the l<< or ►►I button to select the input choices.
- 3. When changing the preset is completed, press the **F1** (**Exit**) button.
- 4. Select **Yes** and press the **Enter** button to store the changes, or select **No** and press the **Enter** button to exit Menu Mode without storing any changes.

## <span id="page-20-0"></span>**1. Input**

Use this menu to select the audio input for recording.

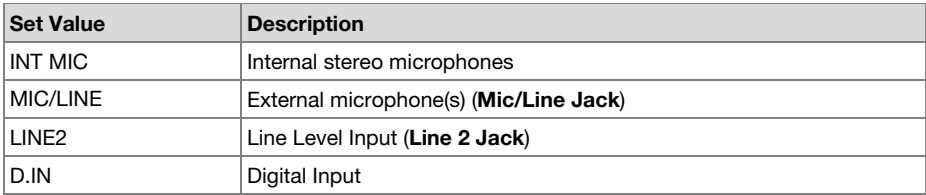

# **2. Rec Format**

Rec Format allows you to select the record audio format (MP3 compression or high-fidelity PCM), the bitrate of the MP3 (320, 256, 192, 128 or 64 kbps) and the quantization of the PCM (16-bits or 24-bits).

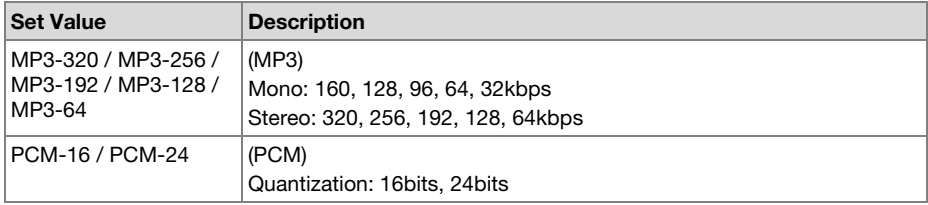

# **3. Rec Channel**

Use Rec Channel to select the recording modes from stereo 2-channel, monaural 1-channel, or monaural 2-channel (dual mono) with the second channel attenuated 20dB.

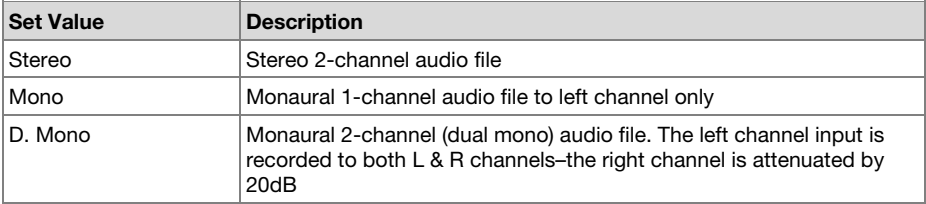

# **4. Sample Rate**

The Sample Rate allows you to select the sampling frequency of the recording.

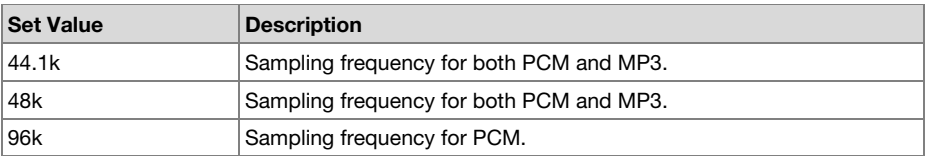

#### <span id="page-21-0"></span>**5. PreRecord**

PreRecord allows you to turn on or off the pre-record function.

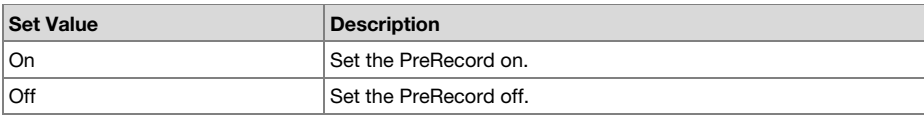

#### **6. Level Cont. (Level Control)**

Level Cont. allows you to select the type of recording level control, Manual or ALC (Automatic Level Control).

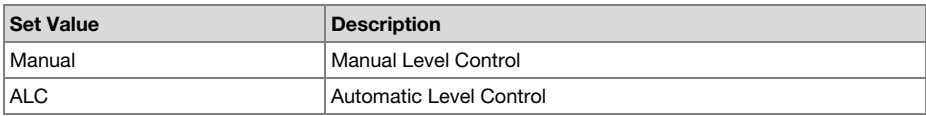

## **7. Auto Track**

Auto Track allows you to set the Auto Track function off or on and select the time interval to create a new track automatically.

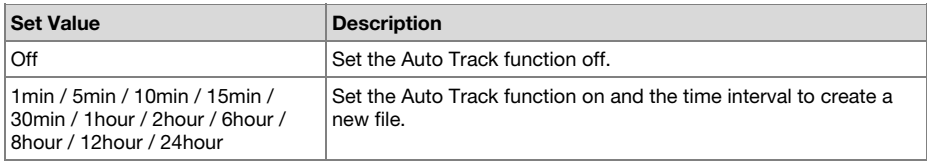

#### **8. Auto Mark**

The "Auto Mark" menu item allows you to turn the auto mark function on and set the silent level, or turn the auto mark feature Off. The Mark is automatically added after the end of the silent period in which the input level is below the preset value (-60, -54, -38 or -20 dB) for more than 3 seconds.

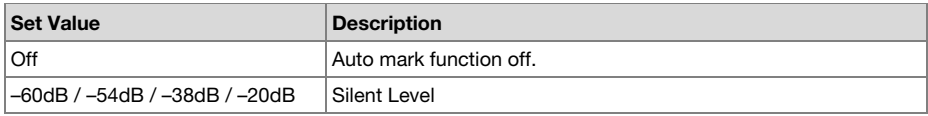

#### **9. Silent Skip**

The "Silent Skip" menu item allows you to turn the silent skip feature on and set the silent level, or turn the silent skip feature Off. While the silent skip feature is on, the recording is automatically paused when the input level is below the preset value (-60, -54, -38 or -20 dB) for more than 3 seconds.

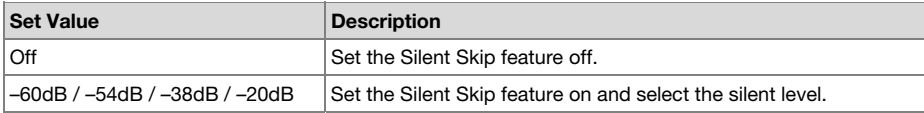

#### <span id="page-22-0"></span>**10. Mic Atten. (Mic Attenuator)**

The "Mic Atten." menu item allows you to select the level of the Microphone Attenuator.

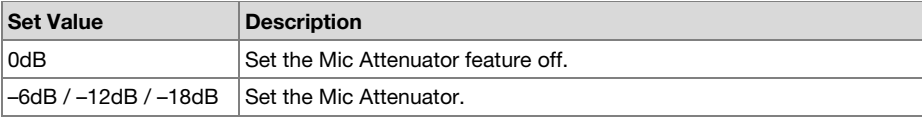

## **11. Low Cut**

The "Low Cut" menu item turns the low cut feature Off or On.

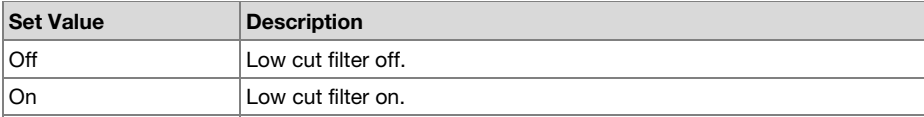

## **12. High Cut**

The "High Cut" menu item turns the high cut feature Off or On.

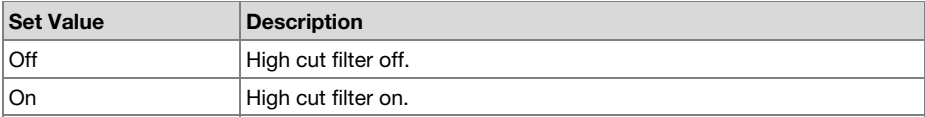

#### **13. Skip Back**

The "Skip Back" menu item allows you to select the skip back time from 0.5 second to 60 seconds.

# **Set Value**

0.5sec / 1sec / 1.5sec / 2sec / 2.5sec / 3sec / 3.5sec / 4sec / 4.5sec / 5sec / 5.5sec / 6sec / 6.5sec / 7sec / 7.5sec / 8sec / 8.5sec / 9sec / 9.5sec / 10sec / 15sec / 20sec / 25sec / 30sec / 35sec / 40sec / 45sec / 50sec / 55sec / 60sec

#### **14. Key Lock**

The Key Lock secures the PMD561 in the state it is in during Record, Playback or Stop.

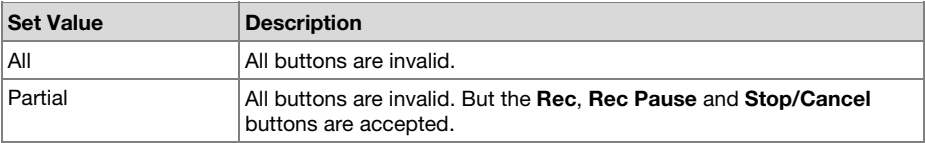

#### <span id="page-23-0"></span>**15. Battery**

The "Battery" menu item allows you to set the battery type. The PMD561 operates on 4 standard AA size Alkaline or Ni-MH batteries. The Battery setting is used for the battery remaining indicator in the display and "**Low Battery**" warning. If the setting does not match installed batteries the PMD561 will not show the appropriate battery status.

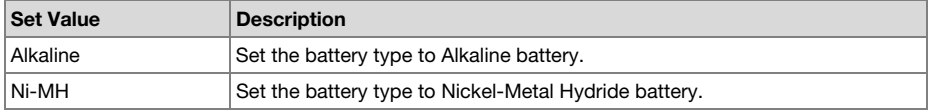

#### **16. Auto Power Off**

If the PMD561 is not operated for a long period of time during Stop or Play-Pause mode, the power can be automatically shut off to conserve battery life.

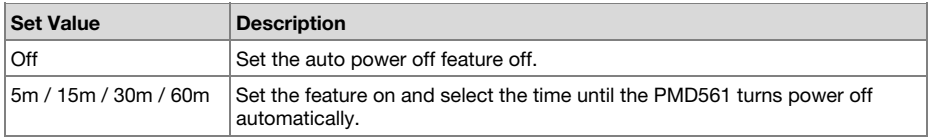

#### **17. Beep**

The "Beep" menu item allows you to turn the Beep alarm feature On or Off. When the feature is on, the unit beeps when the battery power becomes low ("**Low Battery**") or when there is no more recording space on the SD card.

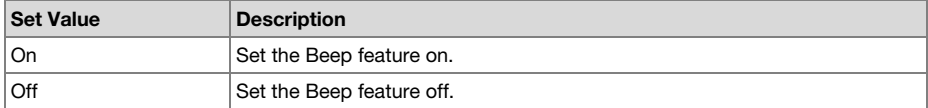

#### **18. Menu Lock**

The "Menu Lock" menu item allows you to protect the settings below the top menu by password.

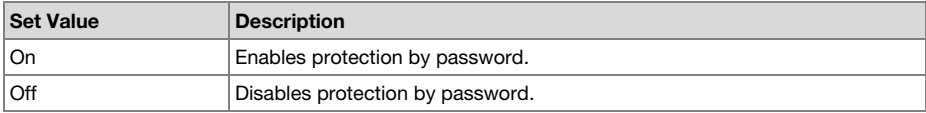

## **19. Passcode**

When the **Menu Lock** is turned on, this is used as the password.

#### **Set Value**

4-digit number from 0000 to 9999 (initially set to 0000)

#### **20. SP Mute**

The "SP Mute" menu item allows you to set the speaker mute function On or Off. When **SP Mute** is set to **On**, the sound being recorded is not output from the speaker. When set to **Off**, the sound is output from the speaker except when the sound is being recorded by the built-in microphone.

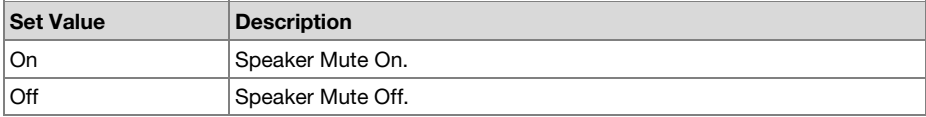

#### **21. Play Mode**

The "Play Mode" menu item allows you to select the single playback mode or continuous playback mode.

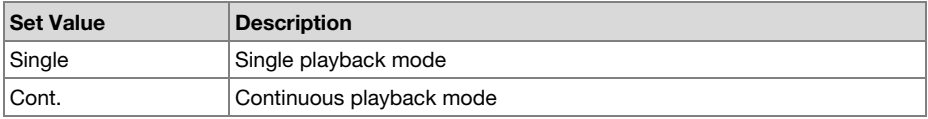

#### **22. Machine ID**

An audio file created by the PMD561 has Machine ID information. The information is included in the file name. For example, if the Machine ID is "aaaaa", the first file is numbered "aaaaa001.wav" or "aaaaa001.mp3". The Machine ID setting applies to all three presets.

- 1. In the preset edit mode, press the **Pitch+** or **Pitch–** button to select the "**MachineID**" item. Then press the **Enter** button to rename.
- 2. Rename the Machine ID.

Refer to the procedure of the *[Preset Rename](#page-18-0)*.

3. Press the **Enter** button to return to the preset select menu then press the **F1** (**Exit**) button to store the changes.

#### **Notes:**

- If the last letter of the Machine ID is a space character, the changed ID does not include the last letter.
- If number of letter is more than 8, last letter is deleted when a new letter is added.

#### **23. Preset Default**

The "Preset Default" menu item allows you to return the settings of the selected preset to default.

- 1. In the preset edit mode, press the **Pitch+** or **Pitch–** button to select the "**Preset Default**" item. Then press the **Enter** button to initialize.
- 2. While "**Default?**" message is displayed, select **Yes** and then press the **Enter** button. Preset values return to the default and the PMD561 starts writing on non-volatile memory.

#### **Preset Default Value List**

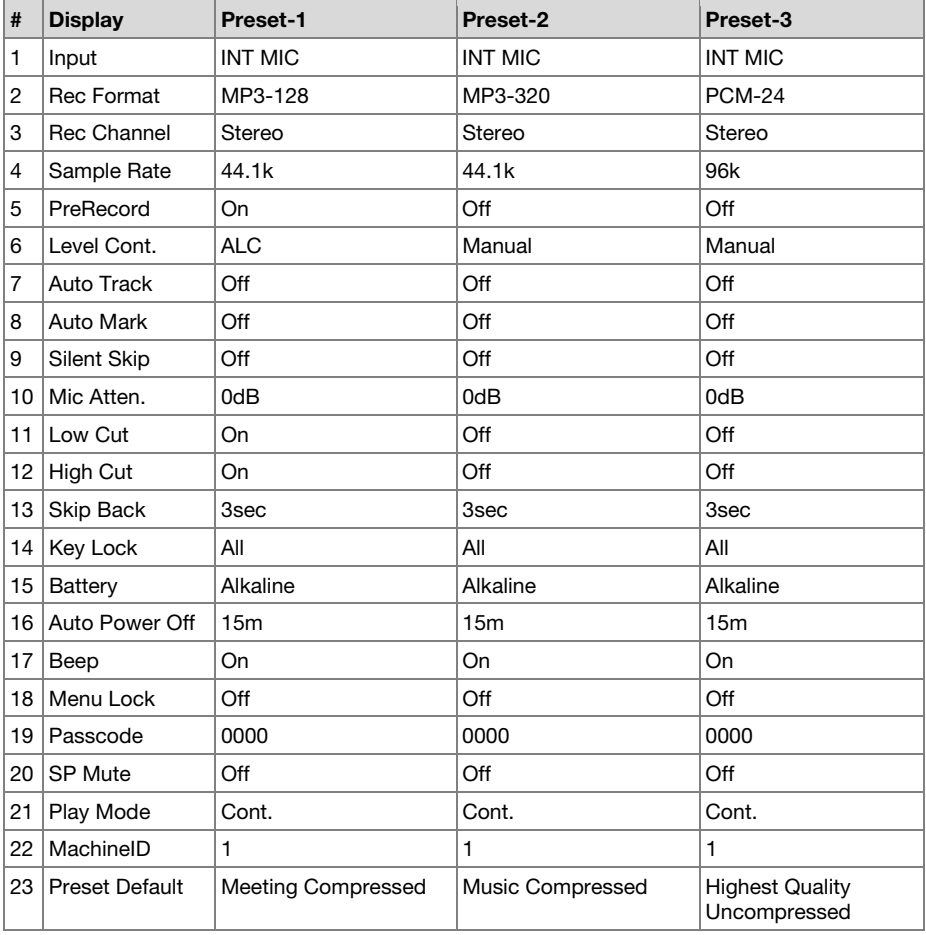

# **Display Menu**

You can store presets on the Display Menu for such settings as Brightness, Timer, LED, Time Format, Date Format, and File Sort.

- 1. From Stop, press the **F1** (**Menu**) button.
	- The menu list appears on the display.
	- The selected item is highlighted.
	- When the first item is selected, press the **Pitch+** button to jump to the last item.
	- When the last item is selected, press the **Pitch–** button to jump to the first item.
- 2. Press the **Pitch+** or **Pitch–** button to select "**Display**".
- 3. Press the **Enter** button.
	- The number of a selected item blinks.
	- The choice of the selected item is highlighted.
	- During Display menu mode, press the **Stop** button to return to the Stop mode.
- 4. Press the Pitch+ or Pitch- button to select an item. Then press the III or DD button to scroll through the choices.
- 5. Press the **Pitch+** or **Pitch–** button to select other menu choices. When changing the display menu is complete, press the **F1** (**Exit**) button to store the changes, or press the **Stop** button to exit menu mode without storing any changes.
- 6. While "**Store?**" is displayed, select **Yes** and press the **Enter** button to store the changes; or, select **No** and press the **Enter** button to return to top menu without storing any changes.

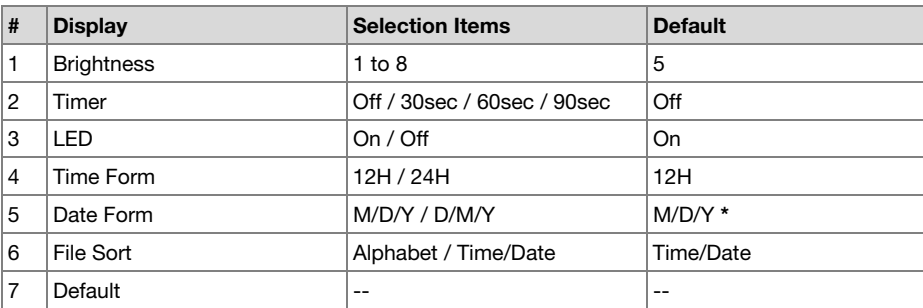

#### **Display Menu Functions**

**\*** Factory default of "Date Form" setting for Europe is "D/M/Y".

#### **1. Brightness**

The "Brightness" menu choice allows you to adjust the brightness of the OLED (Organic Light-Emitting Diode) display on the PMD561.

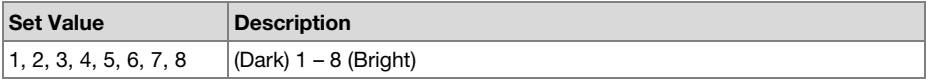

#### **2. Timer**

The "Timer" menu item allows you to set the timer function off or on with a selected time. While the Timer is on, the display will be turned off automatically when no button is pressed for the selected time (30, 60 or 90 seconds). The battery life will be extended if it is on.

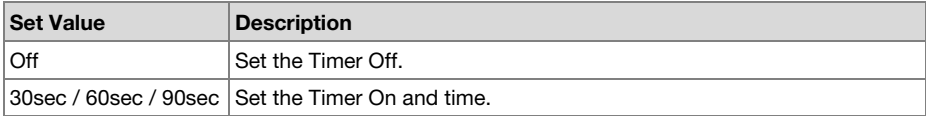

#### **3. LED**

The "LED" menu choice allows you to turn on or off the light of all LEDs.

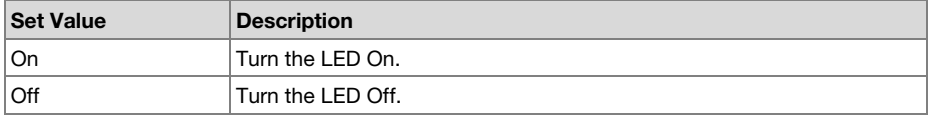

#### **4. Time Form**

The "Time Form" item allows you to select the format of the current time, 12-hour format with AM/PM (12H) or 24-hour format (24H).

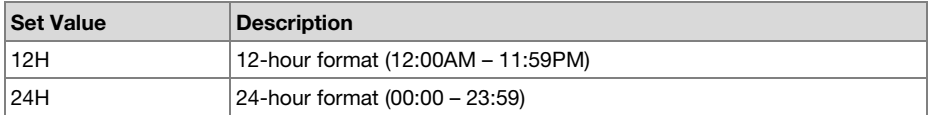

## **5. Date Form**

The "Date Form" item allows you to set the date order as month/day/year (M/D/Y) or day/month/year (D/M/Y).

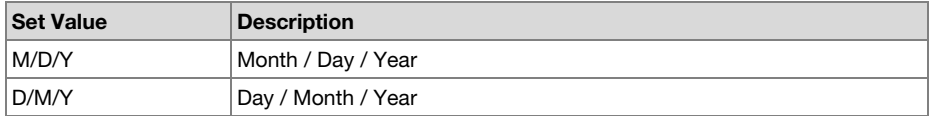

#### **6. File Sort**

The "File Sort" menu choice allows you to select the file order in the list by name (Alphabet) or time (Time/Date).

#### **Set Value**

Alphabet or Time/Date

# **7. Default**

The "Default" menu item allows you to return the settings of the Display Menu to the default.

- 1. From Stop, press the **F1** (**Menu**) button.
- 2. Press the **Pitch+** or **Pitch–** button to select "**Display**". Then press the **Enter** button to accept.
- 3. Press the **Pitch+** or **Pitch–** button to select the Default item. Then press the **Enter** button to initialize.
- 4. While **Default?** message is displayed, select **Yes** and then press the **Enter** button, then preset values return to the default and start writing on non-volatile memory.

# **Utility Menu**

The record and play timer settings, the settings data load and save functions and the SD card format and card writing performance can be checked on the **Utility** menu.

- 1. From Stop, press the **F1** (**Menu**) button.
- 2. Press the **Pitch+** or **Pitch–** button to select "**Utility**".
- 3. Press the **Enter** button. During Utility menu mode, press the **Stop** button to return to the stop mode.
- 4. Press the **Pitch+** or **Pitch–** button to select the menu item. Press the **Enter** button to enter the menu item.

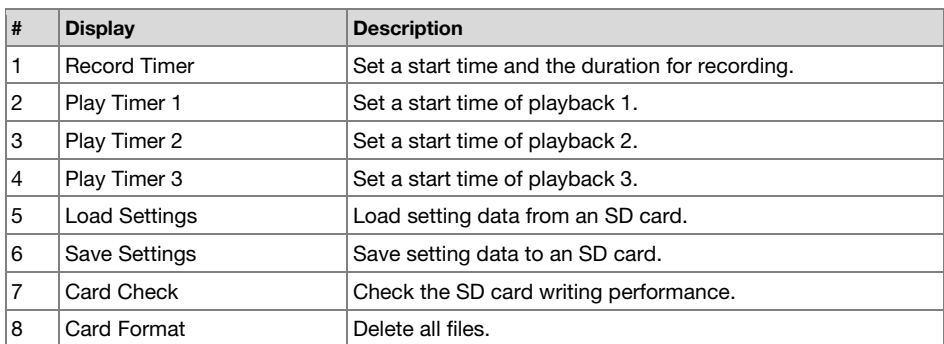

## **Utility Functions**

#### **1. Record Timer**

The "Record Timer" menu allows you to set or change a recording start time and the duration.

- 1. Select the Record Timer menu.
	- When in Stop, press the **F1** (**Menu**) button.
	- Press the **Pitch+** or **Pitch–** button until "**Utility**" appears, then press the **Enter** button.
	- Press the **Pitch+** or **Pitch–** button until "**Record Timer**" appears, then press the **Enter**  button.
- 2. Set the Record Timer On or Off.
	- Press the Pitch+ or Pitch– button until On or Off is highlighted. Then press the  $\blacktriangleleft$  or  $\blacktriangleright$ button until **On** is highlighted to turn on the Record Timer function. Press the I button until **Off** is highlighted to turn off the Record Timer function.
	- Press the **Pitch+** or **Pitch–** button to move to the other item. The selected item is highlighted.
- 3. Set the start time.
	- While "**Start Time**" is highlighted, press the **Enter** button.
	- Press the  $\blacktriangleleft$  or  $\blacktriangleright$  button to select the item.
	- Press the **Pitch+** or **Pitch–** button to select the value.
	- Press the **Enter** button to finish setting the time.
- 4. Set the duration.
	- While "**Duration**" is highlighted, press the **Enter** button.
	- Press the  $\blacktriangleleft$  or  $\blacktriangleright$  button to select the hour or minute.
	- While the hour is highlighted press the **Pitch+** or **Pitch–** button to select the hour from 000 to 999.
	- While the minute is highlighted press the **Pitch+** or **Pitch–** button to select the minute from 00 to 59.
- 5. Store the changes.
	- During setting, press the **F1** (**Exit**) button. "**Store?**" appears on the display. Select **Yes** to store the setting and return to Utility menu. Or, select **No** to return to the Utility menu without storing any changes.
	- During setting, press the **Stop** button to return to stop mode without storing any changes.

#### **2./3./4. Play Timer (1/2/3)**

The "Play Timer" menus allow you to set or change a start time for playback and the filename of the playback file.

1. Select the Record Timer menu.

- When in Stop, press the **F1** (**Menu**) button.
- Press the **Pitch+** or **Pitch–** button until "**Utility**" appears, then press the **Enter** button.
- Press the **Pitch+** or **Pitch–** button until "**Play Timer 1**" (or **2** or **3**) appears, then press the **Enter**  button.
- 2. Set the Play Timer.
	- Press the **Pitch+** or **Pitch–** button until "**Everyday**," "**Weekday**," or "**Weekend**" is highlighted.
	- Press the **III** or **PH** button until Weekday is highlighted to set the playback from Monday to Friday.
	- Press the **III** or  $\blacktriangleright$  button until Weekend is highlighted to set the playback on Saturday and Sunday.
	- Press the **Pitch+** or **Pitch–** button to move to the other item. The selected item is highlighted.
- 3. Set the start time.
	- While the "**Start Time**" is highlighted, press the **Enter** button.
	- Press the  $\blacktriangleleft \blacktriangleleft$  or  $\blacktriangleright \blacktriangleright$  button to select AM/PM, hour or minute.
	- Press the  $\blacktriangleleft$  or  $\blacktriangleright$  button to select the item.
	- Press the **Pitch+** or **Pitch–** button to select the value.
	- Press the **Enter** button to finish setting the time.
- 4. Select the file.
	- While "**File Name**" is highlighted, press the **Enter** button.
	- The file list appears on the display.
	- Press the **Pitch+** or **Pitch–** button to select the file you wish to play. Then press the **Enter**  button.
- 5. Store the changes.
	- During setting, press the **F1** (**Exit**) button. "**Store?**" appears on the display. Select **Yes** to store the setting and return to Utility menu. Or select **No** to return to the Utility menu without storing any changes.
	- During setting, press the **Stop** button to return to the stop mode without storing any changes.
	- While the timer is set, "**T**" icon appears on the display.

## **5. Load Settings**

The "Load Settings" menu allows you to load all of the preset values from an SD card into the PMD561.

When performing load settings, use an SD card in which the preset contents from *Save Settings* are stored.

This function is particularly useful when setting multiple PMD561s with the same settings.

- 1. From Stop, press the **F1** (**Menu**) button.
- 2. Press the **Pitch+** or **Pitch–** button to select "**Utility**". Then press the **Enter** button to accept.
- 3. Press the **Pitch+** or **Pitch–** button to select "**Load Settings**."
- 4. Press the **Enter** button. "**Load?**" message is displayed.
	- Press the **Stop** button to cancel loading items and return to the stop mode.
- 5. While "**Load?**" message is displayed, select **Yes** and press the **Enter** button to load the setting values in text format from a file in the root folder on the card. The title of the file load is "561preset2.txt". During load settings, it displays "**Executing...**". After the file load is completed, "**Completed**" is displayed for one second and PMD561 returns to Stop mode.

#### **6. Save Settings**

Save Settings saves all of the preset values onto the SD card. To set the saved files onto the PMD561, perform *Load Settings*.

- 1. From Stop, press the **F1** (**Menu**) button.
- 2. Press the **Pitch+** or **Pitch–** button to select "**Utility**". Then press the **Enter** button to accept.
- 3. Press the **Pitch+** or **Pitch–** button to select "**Save Settings**".
- 4. Press the **Enter** button. "**Save?**" message is displayed.
	- Press the **Stop** button to cancel loading items and return to the stop mode.
- 5. While "**Save?**" message is displayed, select **Yes** and press the **Enter** button to output preset values in text format into a file on the root folder of the card. The title of the file output is "561preset2.txt". During preset output, "**Executing...**" is displayed. After the file output is completed, "**Completed**" is displayed for one second and PMD561 returns to Stop mode.

# **7. Card Check**

The "Card Check" checks the writing performance of the SD card being used and displays the results, as shown below.

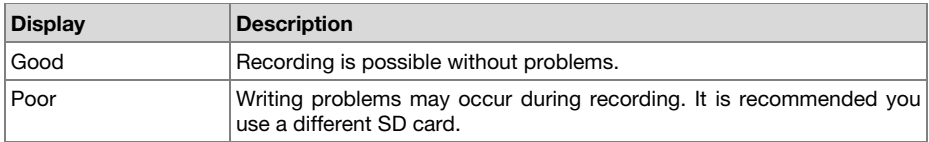

#### **Notes**:

- Do not turn the power off or open the SD card compartment's lid while the card is being checked. Doing so could damage the card or data. Also, it is recommended you use the AC adapter when checking the card.
- The check results are for reference purposes only; they do not guarantee operation.

## **8. Card Format**

- 1. From Stop, press the **F1** (**Menu**) button.
- 2. Press the **Pitch+** or **Pitch–** button to select "**Utility**". Then press the **Enter** button to accept.
- 3. Press the **Pitch+** or **Pitch–** button to select "**Card Format**."
- 4. Press the **Enter** button. "**Card Format?**" message is displayed.
	- Press the **Stop** button to cancel a Card Format item and return to the stop mode.
- 5. While "**Card Format?**" message is displayed, select **Yes** and press the **Enter** button to format the SD card. During formatting, "**Executing…**" is displayed. After displaying "**Completed**" for one second, PMD561 returns to Stop mode.

# **File List Menu**

The file list displays a list of file titles, MP3 and WAV in 'MPGLANG1' or other folders. The list can be used to play, rename or delete the selected file, or check the information of the file.

- 1. From Stop, press the **F2** (**List**) button.
	- The menu list appears on the display.
	- The selected item is highlighted.
	- When the first item is selected, press the **Pitch+** button to jump to the last item.
	- When the last item is selected, press the **Pitch–** button to jump to the first item.
	- Press the  $\blacktriangleleft$  button to enter the Folder List.
- 2. Press the **Pitch+** or **Pitch–** button to select the file you want to access. Then press the **Enter**  button to enter the File List Menu.
	- During File List Mode, press the **Stop** button to return to the stop mode.

#### **File List Menu Functions**

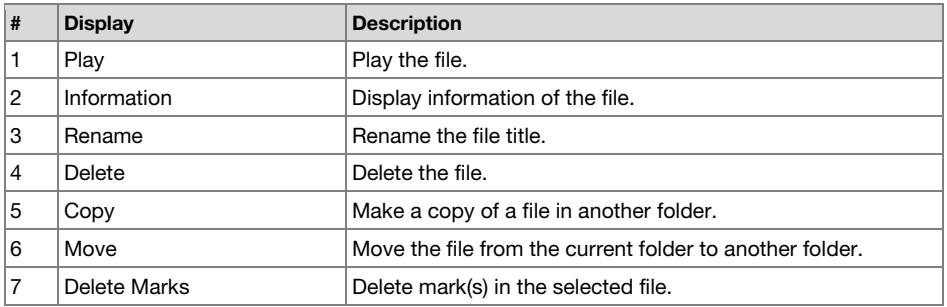

#### **1. Play**

The "Play" menu item allows you to play the selected file.

- 1. In the File List Menu, press the **Pitch+** or **Pitch–** button to select "**Play**."
- 2. Press the **Enter** button to start playback.
	- Press the **Stop** button to stop playback and return to the File List.

#### **2. Information**

The "Information" menu item allows you to display the information of the selected file.

- 1. In the File List Menu, press the **Pitch+** or **Pitch–** button to select "**Information**."
- 2. Press the **Enter** button to display the information.
	- Press the  $\blacktriangleleft$  button to return to the File List Menu.
	- Press the **Stop** button to return to the stop mode.

## **3. File Rename**

The "Rename" menu item allows you to change the file name of the selected file.

- 1. In the File List Menu, press the **Pitch+** or **Pitch–** button to select "**Rename**."
- 2. Press the **Enter** button to access the rename window.
- 3. Rename the file title. Refer to the procedure of *[Preset Rename](#page-18-0)*.

Press the  $\blacktriangleleft$  button to go back to the previous page without storing the changes when the first letter of the preset title is highlighted.

#### **Notes:**

- If the last letter of the preset title is a space character, the changed title does not include the last letter.
- If the number of characters is more than 60, the last letter is deleted when a new letter is added.

## **4. Delete**

The "Delete" menu item allows you to delete the selected file.

- 1. In the File List Menu, press the **Pitch+** or **Pitch–** button to select **Delete**.
- 2. Press the **Enter** button. **File Delete?** appears on the display.
	- Select **Yes** and press the **Enter** button to delete the file. Or, select **No** and press the **Enter** button to return to the File List Menu.
	- Press the **Stop** button to return to the stop mode.

# **5. Copy**

The "Copy" menu item allows you to make a copy of a file from the current folder to another folder.

- 1. In the File List Menu, press the **Pitch+** or **Pitch–** button to select "**Copy**." Then press the **Enter** button.
	- The folder list appears on the display.
- 2. Press the **Pitch+** or **Pitch–** button to select the folder you wish to copy to. Then press the **Enter** button.
	- The copy starts. "**Executing…**" appears during the copy process.
	- Press the **Stop** button to return to the stop mode.

#### **6. Move**

The "Move" menu item allows you to move a file from the current folder to another folder.

- 1. In the File List Menu, press the **Pitch+** or **Pitch–** button to select "**Move**." Then press the **Enter** button.
	- The folder list appears on the display.
- 2. Press the **Pitch+** or **Pitch–** button to select the folder you wish to move to. Then press the **Enter** button.
	- The move starts. "**Executing…**" appears during moving.
	- Press the **Stop** button to return to the stop mode.

#### **7. Delete Marks**

The "Delete Marks" menu item allows you to delete all marks in the selected file.

- 1. In the File List Menu, press the **Pitch+** or **Pitch–** button to select "**Delete Marks**." Then press the **Enter** button.
	- "**MARK Delete?**" message appears on the display.
	- Select **Yes** and press the **Enter** button to delete marks. Or, select **No** and press the **Enter** button to return to the File List Menu.
	- Press the **Stop** button to return to the stop mode.

# **Folder List Menu**

The Folder List Menu allows you to display a list of folder titles. You can set the selected folder as a current directory, change the folder title, delete the folder and create a new folder.

- 1. While the File List is displayed in the "LIST" status, press the III button.
	- The folder list appears on the display.
	- The selected item is highlighted.
	- When the first item is selected, press the **Pitch+** button to jump to the last item.
	- When the last item is selected, press the **Pitch–** button to jump to the first item.
- 2. Press the **Pitch+** or **Pitch–** button to select the folder you wish to access. Then press the **Enter** button or the **F1** (**Menu**) button to enter the Folder List Menu.
	- Press the **H** button or the **F1** (**Exit**) button to return to the Folder list.
	- During Folder List Menu mode, press the **Stop** button to return to the stop mode.
- 3. Press the **Pitch+** or **Pitch–** button to select the item you wish to access. Then press the **Enter** button to jump to the item or execute.

## **Folder List Menu Functions**

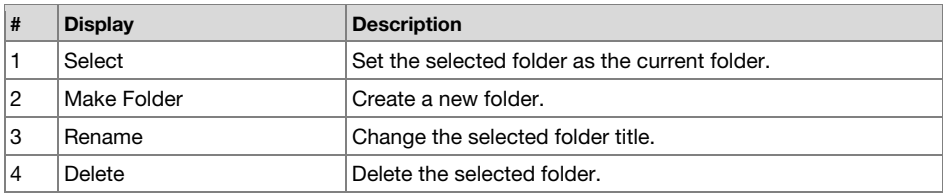

#### **1. Select**

The "Select" menu item allows you to set the selected folder as the current folder.

- 1. In the Folder List Menu, press the **Pitch+** or **Pitch–** button to choose "**Select**."
- 2. Press the **Enter** button to set the selected folder to the current folder.

#### **2. Make Folder**

The "Make Folder" menu item allows you to create a new folder.

- 1. In the Folder List Menu, press the **Pitch+** or **Pitch–** button to choose "**Make Folder**."
- 2. Press the **Enter** button.
	- A new folder titled **NewFolder** is created.
	- The folder list appears and the new folder is highlighted.

#### **Notes:**

- If the **NewFolder** already exists, "**Already Exists**" message appears for one second.
- If the number of folders is already 32, "**Full Folder**" message appears for one second.

#### **3. Rename**

- 1. In the Folder List Menu, press the **Pitch+** or **Pitch–** button to choose "**Rename**."
- 2. Press the **Enter** button to access the rename window.
- 3. Rename the file title. Refer to the procedure of *[Preset Rename](#page-18-0)*.
- 4. Press the **Enter** button to return to the Folder List Menu. Press the  $\blacktriangleleft$  button to go back to the previous page without storing the changes when the first letter of the preset title is highlighted.

#### **Notes:**

- If the last letter of the preset title is a space character, the changed title does not include the last letter.
- If the number of characters exceeds the limit of 32, the last letter is deleted when a new letter is added.

#### **4. Delete**

The "Delete" menu item allows you to delete the selected file.

- 1. In the Folder List Menu, press the **Pitch+** or **Pitch–** button to select "**Delete**."
- 2. Press the **Enter** button. "**Delete?"** appears on the display.
	- Select **Yes** and press the **Enter** button to delete the folder. Or, select **No** and press the **Enter** button to return to the Folder List Menu.
	- Press the **Stop** button to return to the stop mode.

#### **Note:**

• You cannot delete the last folder remaining on an SD card. When the last folder remains, "**Can not…**" appears for one second.
# **Troubleshooting**

If you encounter a problem, try doing these things first:

- Make sure all cables and other connected devices are properly and securely connected.
- Make sure you are using PMD561 as described in this user guide.
- Make sure your other devices or media are working properly.
- If you believe PMD561 is not working properly, check the following table for your problem and solution.
- If the PMD561 exhibits erratic behavior, the microprocessor can be reset by powering off, disconnecting AC power and removing batteries.

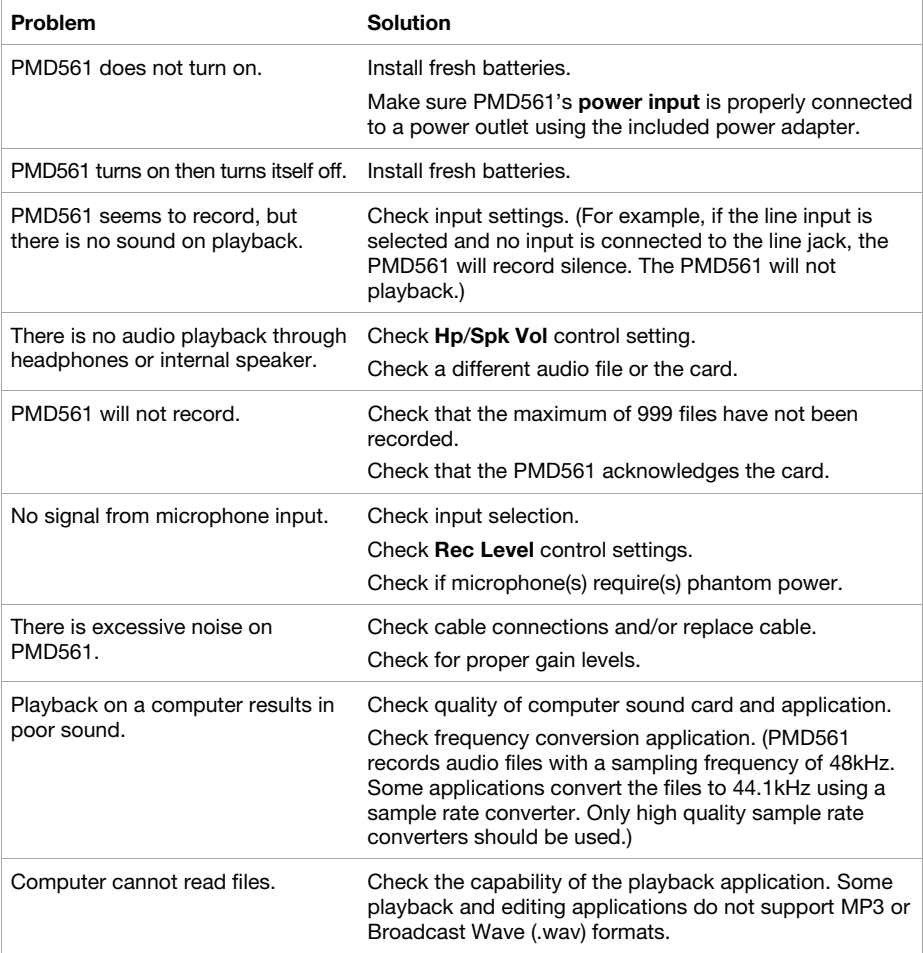

## **Error Message**

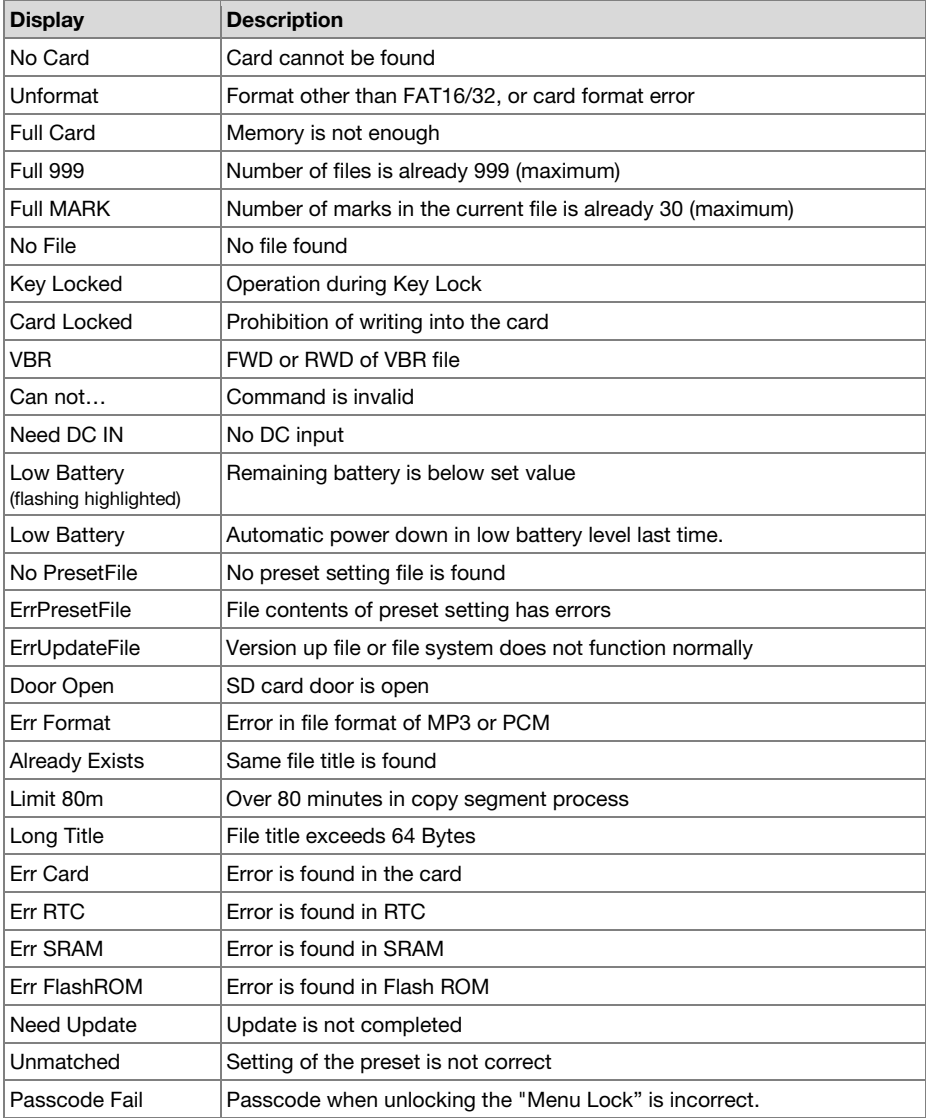

# <span id="page-38-0"></span>**Guía del usuario** (**Español**)

## **Introducción**

### **Características:**

- Grabe audio de calidad profesional directamente a unidades de memoria SD/SDHC estables y confiables
- Grabación estéreo/mono/WAV/MP3 seleccionable
- Tasas de muestreo de 44,1, 48 y 96 kHz (WAV)
- Profundidades de grabación de 16 y 24 bits
- Seis tasas de bits seleccionables desde 32 a 320 kbps (MP3)
- Entrada digital S/PDIF para conectar interfaces de estudio y más
- (2) Entradas combinadas XLR-6,35 mm (1/4 pulg.) para micrófono con alimentación fantasma de +48V

## **Contenido de la caja**

PMD561 Adaptador de alimentación Tarjeta SD Cable RCA a 3,5 mm (1/8 pulg.) Cable USB Guía de inicio rápido Manual sobre la seguridad y garantía

## **Soporte**

Para obtener la información más reciente acerca de este producto (documentación, especificaciones técnicas, requisitos de sistema, información de compatibilidad, etc.) y registrarlo, visite **[marantzpro.com](http://www.marantzpro.com)**.

Para obtener soporte adicional del producto, visite **[marantzpro.com](http://www.marantzpro.com/support)**/**support**.

## **Características**

## **Panel frontal**

- 1. **Micrófonos:** Micrófonos de condensador estéreo.
- 2. **Pantalla:** La pantalla muestra información sobre el PMD561. Consulte *[Pantalla](#page-40-0)* para más información.
- 3. **Botón Function:** Pulse el botón **Function** para cambiar las funciones de los botones **F1** y **F2** con operación de conmutación. Las funciones son diferentes dependiendo de cada modo de operación.
- 4. **Botones F1**/**F2:** Las funciones de los botones **F1** y **F2** dependen de cada modo de operación y del botón **Function**. La función **F1**/**F2** se indicará en la esquina inferior de la pantalla. Las funciones cambian automáticamente cuando cambia el estado. La segunda y tercera función en el mismo estado puede seleccionarse pulsando el botón **Function**.
- 5. **Botón Display:** Pulse el botón **Display** para y cambiar el contenido de la pantalla, como la información de tipo temporal con operación de conmutación. El contenido que aparece es distinto en función del modo de operación.

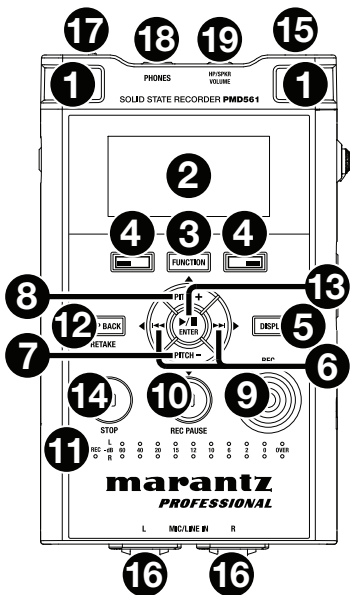

#### 6. **Botones** / **:**

- Durante el modo de parada, reproducción o reproducción-pausa, pulse este botón para seleccionar un archivo (ir al archivo anterior/siguiente).
- En modo de reproducción-pausa, mantenga pulsado este botón para realizar una búsqueda hacia atrás/adelante a gran velocidad sin audio. (búsqueda–/búsqueda+).
- En modo de reproducción, mantenga pulsado este botón para "rebobinar"/"avanzar rápidamente" y realizar una búsqueda a velocidad 2X. (búsqueda–/búsqueda+ con sonido).
- 7. **Botón Pitch–:** Pulse este botón para reducir la velocidad de la reproducción. Durante el modo de menú, este botón se usa para moverse hacia abajo o para modificar un elemento.
- 8. **Botón Pitch+:** Pulse este botón para aumentar la velocidad de la reproducción. Durante el modo de menú, este botón se usa para moverse hacia arriba o para modificar un elemento.
- 9. **Botón Rec:** Pulse este botón para iniciar la grabación desde el modo de parada o el de grabación-pausa.
- 10. **Botón Rec Pause:** Pulse este botón para entrar en el modo de grabación-pausa desde el modo de parada o el de grabación.
- 11. **LED de nivel** (verde, naranja, rojo)**:** Se enciende cuando se graba un sonido durante el modo de grabación, el de grabación-pausa, o el de reproducción.
- 12. **Botón Skip Back:** Pulse el botón **Skip Back** para saltar hacia atrás durante la reproducción o la reproducción-pausa. Además, cuando se presione este botón durante el modo Grabación-pausa, se establecerá el modo Retomar grabación.
- <span id="page-40-0"></span>13. **Botón ▶/II/Enter:** Cambia la reproducción o reproducción-pausa En el modo de menú, este botón se utiliza para seleccionar las opciones.
- 14. **Botón Stop:** Pulse este botón para detener la reproducción o grabación y para cancelar el modo de reproducción-pausa o el de grabación-pausa. Durante el modo de menú, pulse este botón para salir de este modo sin guardar en la memoria.
- 15. **Conector de control Remote:** Conector para mando a distancia opcional RC600PMD y el mando a distancia externo.
- 16. **Conectores Mic**/**Line In:** Entradas XLR combinadas de nivel de micrófono/línea de 1/4 pulg.
- 17. **Interruptor deslizante Phantom**/**Mic Slide:** Interruptor deslizante de 3 posiciones. Alimentación phantom **conectada**, **desconectada**, o **línea**. La alimentación phantom trabaja para suministrar +48V a micrófonos externos.
- 18. **Conector Phones** (6,35 mm / 1/4 pulg.)**:** Para monitoreo y escuchar en privado, puede conectar unos auriculares a este conector.
- 19. **Control Hp**/**Spk Vol:** Utilice este control para ajustar el volumen de los auriculares o los altavoces internos.

**Advertencia:** Cuando utilice auriculares, tenga cuidado de no aumentar demasiado el volumen. La escucha a volumen alto durante mucho tiempo puede resultar en daño permanente de los oídos.

## **Pantalla**

- 1. Espacio restante de la tarjeta
- 2. Fuente de entrada
- 3. Función **F2**
- 4. Estado
- 5. Icono de pilas o AC
- 6. Icono de temporizador (Este icono aparecerá cuando se ajuste la grabación/reproducción con temporizador. Durante la grabación/reproducción con temporizador, parpadeará.)
- 7. Función **F1**
- 8. Número de archivos
- 9. Tiempo restante total

Consulte *Funcionamiento > [Control de pantalla](#page-52-0)* para obtener más información sobre las diversas pantallas de visualización.

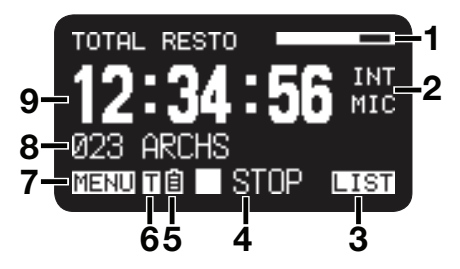

### **Paneles laterales**

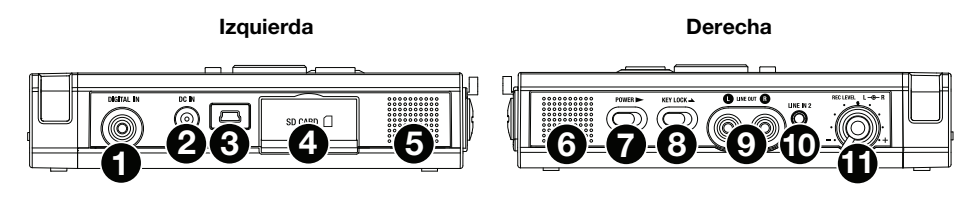

### **Izquierda**

- 1. **Conector Digital In:** Conecte un cable de audio digital con conector RCA de un dispositivo externo que suministre salida digital S/PDIF.
- 2. **Conector DC In:** Conecte la clavija del adaptador de CA incluido. Si la clavija del adaptador de CA se conecta mientras se utiliza el grabador con las pilas, éste pasa a utilizar la alimentación del adaptador de forma automática. Del mismo modo, si se desconecta la clavija del adaptador de CA, el grabador pasa a utilizar la alimentación de las pilas.
- 3. **Puerto USB** (**Mini-B**)**:** Mientras la reproducción está detenida, conecte el cable USB incluido a un ordenador desde este puerto para entrar en modo USB.
- 4. **Compartimento de la tarjeta**: Levante la tapa para extraer o insertar una tarjeta SD.
- 5. **Altavoz:** Altavoz interno del canal izquierdo (L).

## **Derecha**

- 6. **Altavoz:** Altavoz interno del canal derecho (R).
- 7. **Interruptor deslizante Power:** Manténgalo deslizado durante un momento para encender el grabador. Deslícelo para apagar el grabador. Durante el modo de grabación y pausa de grabación el interruptor **Power** (encendido) no funciona.
- 8. **Interruptor deslizante Key Lock:** Conmutador deslizante que permite habilitar o inhabilitar el bloqueo de las teclas.
- 9. **Conectores Line Out** (RCA)**:** Conecte la clavija de un cable de audio conectado a un dispositivo de audio externo en estos conectores para enviar las señales de audio a este dispositivo externo (amplificador, etc.).
- 10. **Conector Line In 2** (3,5 mm / 1/8 pulg.)**:** Conecte la clavija de un cable de audio conectado a un dispositivo de audio externo en este conector para grabar las señales reproducidas por este dispositivo externo.
- 11. **Control Rec Level:** Gírelo para ajustar el nivel de grabación cuando **Cont. Nivel** del menú de preajustes sea **Manual**. El control interior (canal derecho) y el control exterior (canal izquierdo) giran juntos, a menos que sujete uno mientras gire el otro. El nivel de grabación óptimo se produce cuando el indicador del nivel se acerca al máximo a **0 dB** pero **no supera** este valor.

# **Ajustes**

Los elementos que no se enumeran en *Introducción > [Contenido de la caja](#page-38-0)* se venden por separado.

## **Diagramas de conexión**

## **Grabación**

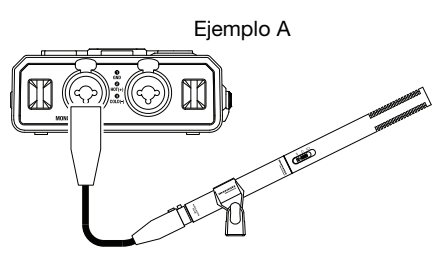

Microfóno

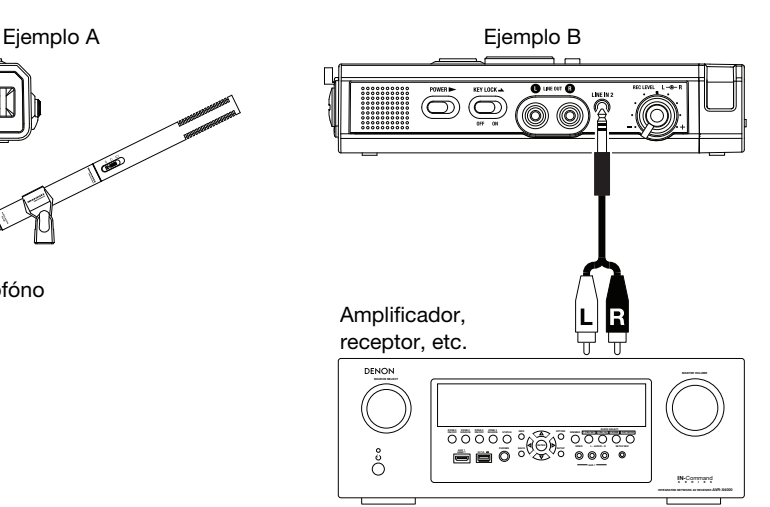

## **Reproducción**

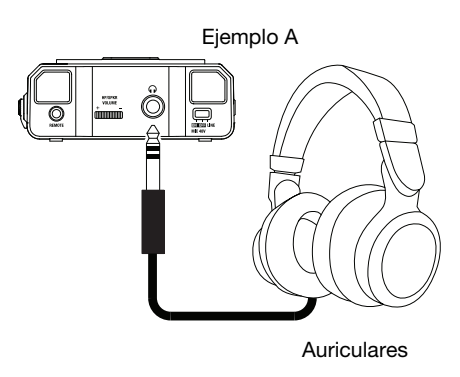

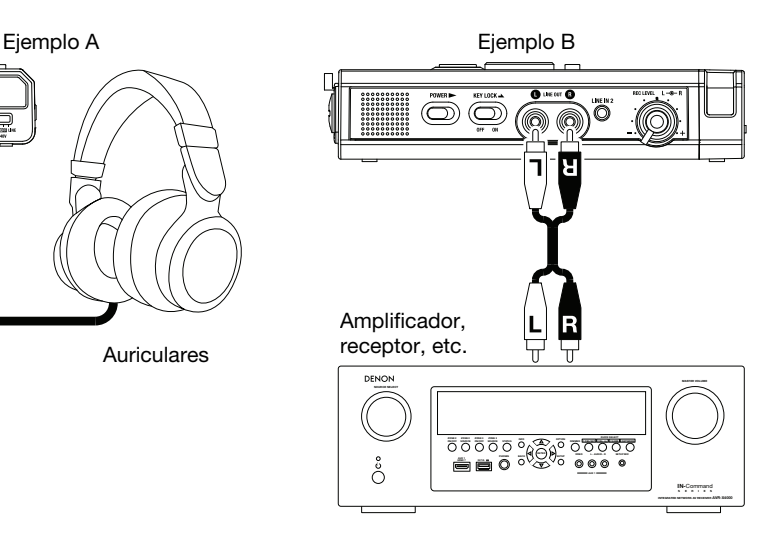

## **Ajuste del reloj**

La fecha y la hora se escriben en cada pista (archivo) cuando se inicia una pista. Cuando una pista de audio se ve en un ordenador, esta fecha y hora aparecen como cuando el archivo fue "modificado".

- 1. Desde el modo de parada, pulse el botón **F1** (**Menu**).
- 2. Pulse el botón **Pitch–** o **Pitch–** para seleccionar **Hora**/**Fecha**.
- 3. Pulse el botón /**Enter** para ajustar la **hora** y la **fecha**.
	- Pulse el botón **Stop** para cancelar el ajuste.
	- Pulse el botón  $\blacktriangleleft \triangleleft$  o  $\blacktriangleright \blacktriangleright$  para seleccionar la opción.
	- Cuando esté ajustada la hora, pulse el botón  $\blacktriangleleft$  para volver al menú principal.
	- Cuando se selecciona el año, el botón  $\blacktriangleright$  no funciona.
	- Pulse el botón **Pitch+** o **Pitch–** para seleccionar el valor.
- 4. Pulse el botón **F1** (**Exit**).
	- En pantalla aparecerá **Guardar?**.
	- Seleccione Si v pulse el botón ▶/II/Enter para escribir en el reloj de tiempo real.

**Nota:** Si se ajusta una fecha que no existe, como, por ejemplo, **31 de febrero**, se configura el valor correcto anterior, es decir, **28 de febrero**.

### **Idioma**

La opción menú **Idioma** le permite elegir el idioma de la pantalla.

- 1. Desde el modo de parada, pulse el botón **F1** (**Menu**).
- 2. Pulse el botón **Pitch+** o **Pitch–** para seleccionar **Idioma**.
- 3. Pulse el botón /**Enter** para introducir el ajuste de idioma.
	- Pulse el botón **Stop** ara cancelar el ajuste.
	- Pulse el botón **Pitch+** o **Pitch–** para seleccionar la opción.
	- Pulse el botón  $\blacktriangleleft$  para volver al menú principal.
- 4. Pulse el botón **F1** (**Exit**).
	- En pantalla aparecerá **Guardar?**.
	- Seleccione Si y pulse el botón ▶**/II/Enter** para guardar el cambio.

## **Funcionamiento**

## **Grabación**

## **Grabación normal**

- 1. Deslice el interruptor **Power** y manténgalo en esta posición para encender el grabador.
- 2. Pulse el botón **Rec** para iniciar la grabación.
	- Durante la grabación, el indicador **Grabar** permanece encendido sin parpadear.
	- La pantalla mostrará información sobre la grabación.
	- Pulse el botón **Rec Pause** para pausar la grabación.
- 3. Pulse el botón **Stop** para detener la grabación y terminar el archivo (es decir, cerrar el archivo de audio). Puede pulsar el botón ▶**/II/Enter** para reproducir el archivo recién grabado, o bien volver a pulsar el botón **Stop** para pasar al modo de parada. Si después pulsa el botón /**Enter** se reproducirá el inicio del primer archivo de audio.

## **Retomar grabación**

El PMD561 está equipado con una función de retomar la grabación para grabar desde cualquier posición en un archivo.

#### **Funcionamiento de Retomar grabación durante la grabación:**

- 1. Pulse el botón **Rec** para iniciar la grabación.
- 2. Pulse el botón **Rec Pause** para pausar la grabación.
- 3. Pulse el botón **Skip Back** para establecer el modo Retomar grabación. La posición de grabación salta hacia atrás el periodo de tiempo establecido en **Saltar hacia atrás** en el menú de preajuste y la reproducción comienza.
- 4. Mientras se monitoriza el sonido que se está reproduciendo, determine la posición en la que desea retomar la grabación.
	- Pulse el botón **▶/II/Enter** para pausar la reproducción.
	- Pulse el botón **Skip Back**,  $\blacktriangleleft \triangleleft \circ \blacktriangleright \blacktriangleright$  para buscar la posición de reproducción deseada.
	- La velocidad de reproducción se puede cambiar utilizando los botones **Pitch+** y **Pitch–**.

Pulse el botón **Rec Pause** para establecer la posición de comienzo para retomar la grabación.

5. Pulse el botón **Rec** para comenzar a retomar la grabación. Los datos innecesarios (Toma 1) son borrados y la Toma 2 se grabará en su lugar.

Al comenzar la grabación de la Toma 2, se realizará una grabación previa de 0,5 segundos o del tiempo establecido en **Pregrabado** en el menú de preajustes.

#### **Funcionamiento de Retomar grabación durante la reproducción:**

- 1. Pulse el botón  $\blacktriangleleft \blacktriangleleft$  o  $\blacktriangleright \blacktriangleright$  para seleccionar el archivo que desee reproducir.
- 2. Pulse el botón **▶/II/Enter** para iniciar la reproducción.
- 3. Mientras se monitoriza el sonido que se está reproduciendo, determine la posición en la que desea retomar la grabación.
	- Pulse el botón **▶/ II/Enter** para pausar la reproducción.
	- Pulse el botón **Skip Back**,  $\blacktriangleleft \circ \blacktriangleright$  para buscar la posición de reproducción deseada.
	- La velocidad de reproducción se puede cambiar utilizando los botones **Pitch+** y **Pitch–**.

Pulse el botón **Rec Pause** para establecer la posición de comienzo para retomar la grabación.

4. Pulse el botón **Rec** para comenzar a retomar la grabación. Los datos innecesarios (Toma 1) son borrados y la Toma 2 se grabará en su lugar.

Al comenzar la grabación de la Toma 2, se realizará una grabación previa de 0,5 segundos o del tiempo establecido en **Pregrabado** en el menú de preajustes.

## **Entrada de audio para la grabación**

La entrada de audio para la grabación se puede configurar desde el menú *[Entrada](#page-57-0)*.

Ajuste el menú **Rec** a **Estereo** para crear un archivo de sonido estéreo (2 canales). O ajuste a **D.Mono** para crear un archivo de monoaural dual. En este modo, la entrada del canal izquierdo se graba en ambos canales izquierdo *y* derecho, pero el canal derecho se atenúa en 20dB—lo que resulta útil en situaciones en donde un aumento inesperado del nivel de sonido podrían distorsionar la entrada que no se atenúa. O ajuste a **Mono** para crear un archivo de sonido monoaural (1 canal). Observe que todos los ajustes de Mono usan la entrada del canal izquierdo *solamente*. El archivo monoaural tendrá aproximadamente la mitad del tamaño del archivo estéreo.

Coloque el interruptor deslizante **Phantom/Mic** en **ON** (encendido) para suministrar +48V de potencia fantasma a los micrófonos condensadores y ajustar la sensibilidad del nivel. Para los micrófonos dinámicos, colóquelo en **OFF** (apagado) para ajustar la sensibilidad del nivel del micrófono. Colóquelo en **Line** para seleccionar la sensibilidad de entrada de la fuente se nivel de línea.

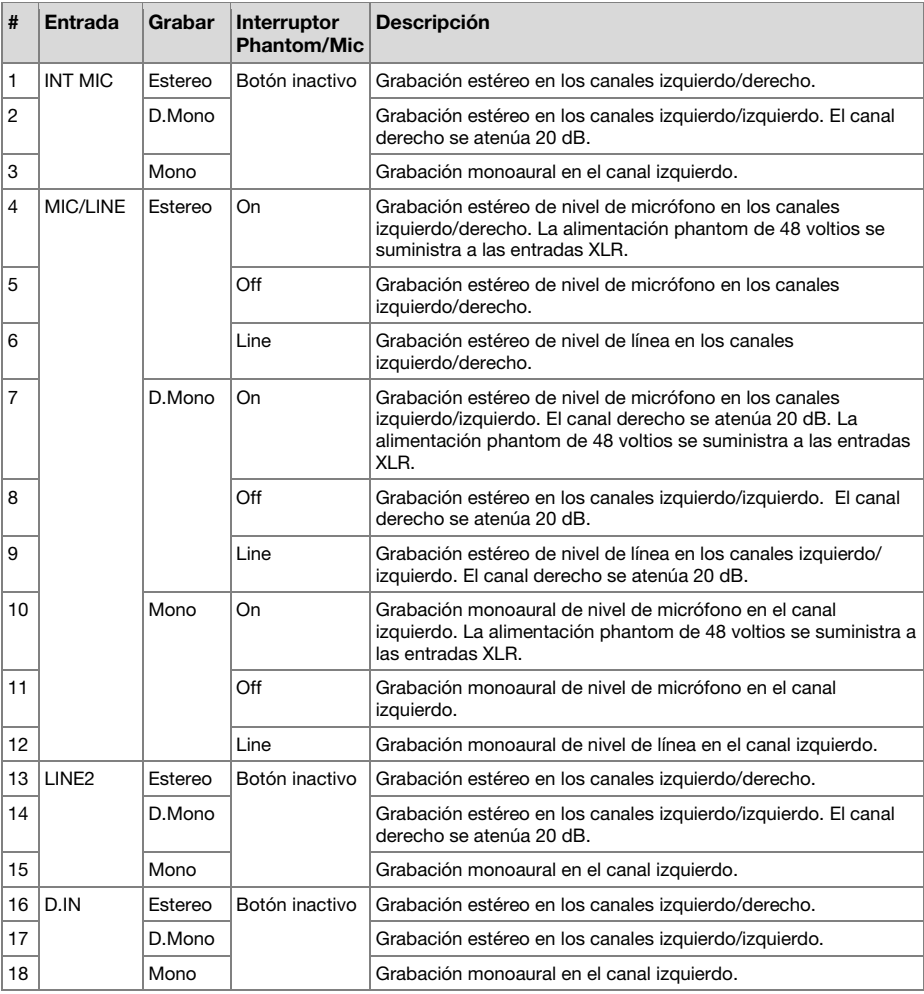

## **Reproducción**

- 1. Deslice el interruptor **Power** y manténgalo en esta posición para encender el grabador
- 2. Pulse el botón  $\blacktriangleleft \triangleleft$  o  $\blacktriangleright \blacktriangleright$  para seleccionar el archivo que desee reproducir.
- 3. Pulse el botón /**Enter** para iniciar la reproducción.

Vuelva a pulsar el botón /**Enter** para pausar la reproducción.

4. Pulse el botón **Stop** para detener la reproducción.

Puede pulsar el botón **// II/Enter** para reproducir el archivo recién reproducido, o bien volver a pulsar el botón **Stop** para pasar al modo de parada. Si después pulsa el botón /**Enter** se reproducirá el inicio del primer archivo de audio.

**Nota:** El orden de los archivos se puede cambiar con la opción **Ordenar**. Si se configura a **Alfabetico**, los archivos se ordenan en la secuencia de símbolos, números, y letras. Si se configura a **Hora**/**Fecha**, los archivos de audio se ordenan en la secuencia en que fueron creados.

Existen dos formas de seleccionar el archivo que quiere reproducirse. Se pueden utilizar los botones  $\blacktriangleleft \triangleleft \circ \blacktriangleright \blacktriangleright$  desde el modo de parada, o bien se puede utilizar la lista de archivos:

- 1. Desde el modo de parada, pulse el botón **F2** (**List**). En la pantalla aparecerá la lista de archivos.
- 2. Pulse el botón **Pitch+** o **Pitch–** para seleccionar el archivo de audio. Después pulse el botón /**Enter** para entrar en el menú de lista de archivos.
- 3. Pulse el botón **Pitch+** o **Pitch–** para seleccionar **Play**. Pulse el botón /**Enter** para iniciar la reproducción.

Durante la reproducción, pulse el botón **Stop** para volver a la lista de archivos.

## **Modo USB**

El PMD561 graba directamente en tarjetas SD. Las grabaciones se pueden transferir a un ordenador de sobremesa o portátil extrayendo la tarjeta SD del PMD561, o conectado el PMD561 a su ordenador a través del puerto USB. El audio grabado en el conocido formato de compresión MP3 se puede utilizar directamente para compartir archivos en Internet. Cuando el PMD561 se conecta a un ordenador, la tarjeta SD se muestra como una unidad externa.

- 1. Encienda el ordenador.
- 2. Inserte la tarjeta SD.
- 3. Encienda el PMD561.
- 4. En el modo de parada, conecte el PMD561 y el ordenador mediante el cable.
	- Cuando se activa el puerto USB, aparece una pantalla de ajuste.
	- La tarjeta SD del PMD561 se muestra como un dispositivo extraíble en el ordenador.

#### **Notas:**

- La alimentación del bus USB activa esta función incluso sin el servicio de adaptador de CA o pilas.
- No funciona ningún botón aparte del interruptor **Power**.

## **Precaución:**

- No extraiga la tarjeta SD durante el modo USB. Los datos y la tarjeta SD podrían dañarse.
- En modo de grabación y reproducción, no conecte el PMD561 al ordenador mediante el cable. El PMD561 podría apagarse o detenerse debido a la recepción de alimentación del bus USB.

## **Características avanzadas**

## **Micrófonos**

#### **Atenuador**

El ajuste de atenuación del micrófono permite el uso directo de micrófonos con diferentes sensibilidades.

- **0 db:** No se produce atenuación de micrófono.
- **-6 dB:** La entrada de los micrófonos conectados al **conector Mic** se reduce 6 dB.
- **-12 dB:** La entrada de los micrófonos conectados al **conector Mic** se reduce 12 dB.
- **-18 dB:** La entrada de los micrófonos conectados al **conector Mic** se reduce 18 dB.

Configure la opción *[Aten.Mic](#page-59-0)* del menú de preajustes.

#### **Alimentación phantom**

Deslice el **interruptor Phantom/Mic** para suministrar alimentación de +48V para micrófonos de condensador.

- **On:** Se suministran +48V de potencia a los micrófonos de condensador.
- **Off:** No se suministra alimentación a los micrófonos.

### **Recomendaciones sobre los micrófonos:**

Se recomienda el uso de micrófonos de condensador profesionales (que requieren alimentación adicional, ya sea la alimentación phantom del PMD561 o de otra fuente) porque ofrecen una mayor sensibilidad y una grabación de audio de mayor calidad.

Se pueden utilizar micrófonos dinámicos, pero en algunos casos no ofrecen grabaciones con la calidad de audio óptima.

Para conocer cuál es el micrófono más adecuado para cada uso, consulte a su distribuidor local. Es posible realizar una demostración de los distintos rendimientos y características de los micrófonos para su caso concreto.

## **Grabación previa**

Cuando **PreRecord** es **On** y el PMD561 está en pausa de grabación, escucha las entradas de audio seleccionadas y almacena continuamente 2 segundos de audio. Después, cuando se inicia la grabación, el PMD561 escribe los 2 segundos de audio previamente almacenados en la tarjeta y continúa la grabación a partir de allí.

Configure la opción *[PreRecord](#page-58-0)* del menú de preajustes.

## **Filtro de audio**

#### **Filtro de graves**

Los graves del audio de entrada se reducen al realizar la grabación. Active esta opción para reducir el ruido como, por ejemplo, el sonido del viento al grabar en exteriores.

Configure la opción *[Low Cut](#page-59-0)* del menú de preajustes.

### **Filtro de agudos**

Los agudos del audio de entrada se reducen al realizar la grabación. Active esta opción para reducir el ruido de alta frecuencia del entorno ambiental.

Configure la opción *[Filtro Agudos](#page-59-0)* del menú de preajustes.

## **Silent Skip**

La opción "Silent Skip" pausa automáticamente la grabación cuando se produce un periodo de silencio y la vuelve a iniciar cuando éste termina.

La opción de menú Silent Skip le permite ajustar el nivel de sonido de margen que define el silencio en Off (desactivado), –60 dB, –54 dB, –38 dB y –20dB.

Configure la opción *[Silent Skip](#page-58-0)* del menú de preajustes.

### **Incremento manual de pistas**

Cuando la opción "Manual Track" (incremento manual de pistas) esté activada durante la grabación, pulse el botón **Function** hasta que en la pantalla aparezca **TR**, y después pulse el botón **F1 (TR)** para añadir un nuevo archivo de audio.

En tal punto se creará un nuevo archivo de audio. No se puede garantizar la continuidad del sonido, que depende de la velocidad de la tarjeta o del tamaño del archivo de audio.

## **Auto Track**

Cuando la opción "Auto Track" (incremento automático de pistas) está activada, durante la grabación se crea un nuevo archivo de audio de forma automática a intervalos de tiempo de grabación especificados. Esta opción se puede configurar para crear un nuevo archivo cada 1, 5, 10, 15, o 30 minutos, o cada 1, 2, 6, 8, 12, o 24 horas. Esto facilita la búsqueda de un determinado punto de una grabación. Por ejemplo, si se inicia un nuevo archivo de audio cada minuto durante la reproducción, la opción "Auto Track" facilita la búsqueda de un fragmento concreto porque existe una relación entre los números y el tiempo. Durante la reproducción, se puede seleccionar el número de archivo 3 para reproducir aproximadamente el tercer minuto de grabación. Para ir directamente al principio del minuto 10, sólo se tiene que seleccionar el número de archivo 10, etc.

No se puede garantizar la continuidad del sonido, que depende de la velocidad de la tarjeta o del tamaño del archivo de audio.

Configure la opción *[Track Auto](#page-58-0)* del menú de preajustes.

**Nota:** Cuando el tamaño del archivo alcance 4 GB, se iniciará automáticamente un nuevo archivo de audio.

## **Copia de segmento**

La función "Copy Segment" (copiar segmento) convierte un segmento "resaltado" en un nuevo archivo separado sin dañar el archivo fuente original.

- 1. Durante la reproducción la pantalla muestra "**COPY**". Pulse el botón **F1** (**Copy**) cuando el audio alcance el punto inicial que desee. Aparecerá "**FIJAR ENTRADA?**".
- 2. Pulse el botón **▶/II/Enter** para guardar el punto inicial. **IN-** parpadeará en la pantalla para indicar que se ha almacenado el punto inicial (IN) y se seguirá reproduciendo el archivo.
- 3. Deje que el PMD561 siga reproduciendo el archivo hasta el punto final (OUT), o utilice los controles de desplazamiento estándar como el botón **I< < o D→** para recorrer segmentos más grandes.
- 4. Cuando llegue al punto final (OUT) que desee, pulse el botón **F1** (**Copy**). Aparecerá "**FIJAR SALIDA?**".
- 5. Pulse el botón ▶ **|| / Enter** para quardar el punto final (OUT). Aparecerá "COPIA SEGMNT?".
- 6. Pulse el botón /**Enter** para iniciar el proceso de copia. En la pantalla aparecerá "**EJECUTANDO...**". Cuando finalice el procedimiento de copia, la pantalla mostrará "**COMPLETADO**" durante un segundo y volverá al modo de parada con el nuevo archivo como archivo actual.

#### **Notas:**

- "1" se añadirá al final del nombre de archivo del primer nuevo archivo. (Por ejemplo; archivo original = "aaa.mp3", primer nuevo archivo = "aaa $1.mp3"$ )
- Cuando un segmento de copia se extiende a dos o más archivos, se conectan y copian dichos archivos.
- Cuando un segmento de copia se extiende a archivos con distintos formatos **FOMATO** o **REC**, no se puede realizar la copia.
- El segmento de copia no puede superar los 80 minutos.

## **División de archivo**

La división de archivo le permite dividir un archivo en la posición deseada.

1. Durante la reproducción, pulse el botón **Function** hasta que la pantalla aparezca **DIV**. Después pulse el botón **F1** (**Div**).

En pantalla aparecerá **"DIVIDIR?**". Seleccione **NO** y pulse el botón /**Enter** para pausar la reproducción.

2. Seleccione SI y pulse el botón ▶/II/Enter para iniciar el proceso de división.

En la pantalla aparecerá "**EJECUTANDO...**". Cuando finalice el proceso de división, la pantalla mostrará "**COMPLETADO**" durante un segundo y la unidad se detendrá al comienzo del segundo archivo de los archivos divididos.

#### **Notas:**

- "A" se añadirá al final del nombre de archivo del primer nuevo archivo. (Por ejemplo; archivo original = "aaa.mp3", primer nuevo archivo = "aaa\_ A.mp3")
- "\_B" se añadirá al final del nombre de archivo del segundo nuevo archivo.
- Cuando la longitud del nombre de archivo con extensión sea de 63 o más, el proceso de división no podrá ejecutarse. En la pantalla aparecerá el mensaje "**TITULO LARGO**" y la reproducción se pausará en la posición en la que pulse el botón  $\blacktriangleright$ /**II**/Enter.

## **Marcación**

Durante la grabación o la reproducción podrán añadirse marcas manual o automáticamente. La información de marcación se guardará como etiqueta ID3/Ver 2 en un archivo MP3, o como fragmento en un archivo WAVE. Las marcas le ayudarán a encontrar puntos específicos de una grabación.

- Durante la reproducción podrá localizar instantáneamente marcas.
- A un archivo podrán añadírsele hasta 30 marcas.
- Las marcas se numeran consecutivamente comenzando por uno.
- Durante la grabación o la reproducción, podrá añadir manualmente una marca pulsando el botón **F2** (**Mark**).

#### **Adición manual de una marca**

Durante la grabación o la reproducción, pulse el botón **Function** hasta que en la pantalla aparezca "**MARK**". Después pulse el botón **F2** (**Mark**) para añadir manualmente una marca.

#### **Adición automática de una marca**

La opción de menú Auto Mark desactiva o activa la función de marcación automática.

- Si la marcación automática está activada y la máquina está en grabación-pausa, cuando se reanude la grabación se añadirá una marca.
- Si la marcación automática está activada y el PMD561 está grabando audio por debajo del umbral de sonido durante más de tres segundos, el audio que cruce el umbral causará la adición de una marca.

La opción de menú Auto Mark le permite:

- Activar o desactivar la marcación automática.
- Ajustar el nivel de sonido de margen que define el silencio e –60dB, –54dB, –38dB o –20dB.

Configure la opción *[Auto Mark](#page-58-0)* del menú de preajustes.

#### **Búsqueda de marcas**

Durante la grabación o la reproducción, pulse el botón **Function** hasta que en la pantalla aparezcan "**MK–**" y "**MK+**". Después pulse el botón **F1** (**MK–**) o **F2** (**MK+**) para seleccionar la marca a la que desee acceder. El PMD561 se pausará en la marca que haya seleccionado.

Para iniciar la reproducción, pulse el botón **>/II/Enter**.

### **Control de velocidad**

El control de pitch (tono) permite variar la velocidad (pitch) de la reproducción a lo largo de un rango de  $-40\%$  a  $+20\%$  en incrementos de 5%.

Durante la reproducción, pulse el botón **Pitch+** para aumentar la velocidad de reproducción un 5%. La velocidad de reproducción podrá aumentarse hasta el +20%. O pulse el botón **Pitch–** para reducir la velocidad de reproducción un 5%. La velocidad de reproducción podrá reducirse hasta el -40%.

### **Características adicionales**

## **Bloq. Teclas**

Deslice el **interruptor Key Lock** para bloquear las teclas. El bloqueo de teclas asegura el PMD561 en el estado que está durante los modos de grabación, reproducción o parada.

Durante el modo de grabación o el de grabación-pausa, el **interruptor Power** no funciona.

#### **Notas:**

- Si el ajuste de **BLOQ. TECLAS** es **TOTAL** sólo se puede utilizar el mando a distancia RC600PMD opcional.
- Si el ajuste de **BLOQ. TECLAS** es **PARCIAL**, se pueden pulsar los botones Rec, Rec Pause y Stop del panel, y también se puede utilizar el mando a distancia RC600PMD.
- **TECLAS BLOQ** se muestra durante un segundo cuando se pulsa una tecla durante el bloqueo de teclas.

Configure la opción *[Bloq. Teclas](#page-59-0)* del menú de preajustes.

## **Mando a distancia**

El PMD561 permite utilizar el mando a distancia opcional RC600PMD (que se vende por separado). El RC600PMD está diseñado para realizar entrevistas con micrófono, Se conecta a su micrófono.

El cable de un metro y medio con un miniconector de cuatro contactos se conecta al PMD561. Para utilizar el RC600PMD no es necesario realizar ningún cambio en los menús.

El RC600PMD incluye:

- 1. Un indicador luminoso
	- Verde: se ilumina sin parpadear durante el modo de espera o el de parada
	- Rojo: se ilumina sin parpadear durante la grabación
	- Parpadeando en rojo: durante el modo de grabación-pausa
	- Naranja: se ilumina en naranja durante 1/2 segundo cuando se produce una señal que supera el nivel de pico en el modo de grabación o el de grabaciónpausa, y luego vuelve a iluminarse en rojo.
- 2. Botón para pausar la grabación
- 3. Pulse para iniciar/reanudar la grabación y para añadir archivos manualmente
- 4. Pulse para añadir una marca durante la grabación o la reproducción.

## **Conector de ampliación del mando a distancia**

Las teclas **Play**, **FF** y **REW** pueden añadirse a las funciones del mando a distancia utilizando un circuito equivalente al mostrado a continuación.

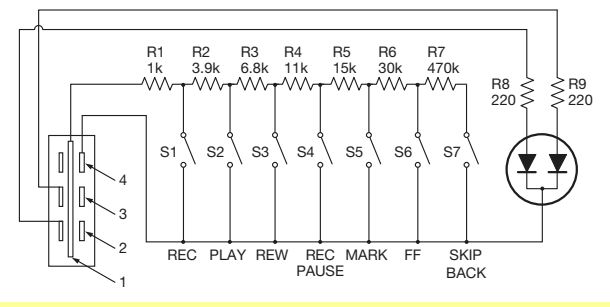

#### **Notas:**

- El PMD561 reproduce mientras se mantiene cerrado el **interruptor Play**, y salta hacia atrás y se pausa cuando se abre.
- Error de resistencia = Dentro del 5%
- No aplique nunca una tensión externa. Si lo hiciese se produciría un mal funcionamiento.
- Aísle el circuito para que no pueda tocarse directamente. Utilice una estructura que proteja el circuito contra electricidad estática, porque causaría un mal funcionamiento.
- No accione los interruptores al mismo tiempo que los botones de la unidad.
- Marantz Professional no aceptará ninguna responsabilidad por ningún daño ni la violación de patentes u otros derechos que puedan resultar de la utilización de los circuitos.
- Esto no sanciona patentes ni otros derechos de Marantz Professional ni de terceros.
- Está estrictamente prohibido imprimir o reproducir los diagramas de circuitos ya sea parcial o totalmente.

Tipo de conector (miniconector de 1/8" T-R-R-S) ø3,5/4P (TMP-B66)

- 1. Punta
- 2. Anillo
- 3. Anillo
- 4. Manguito

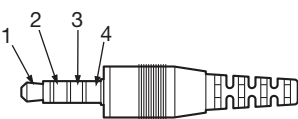

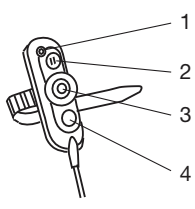

## <span id="page-52-0"></span>**Control de pantalla**

Pulse el botón **Display** para ir cambiando la información que aparece en la pantalla. La información que se muestra en los modos de parada, grabación y reproducción es ligeramente distinta.

## **En modo de parada**

1. Tiempo restante total

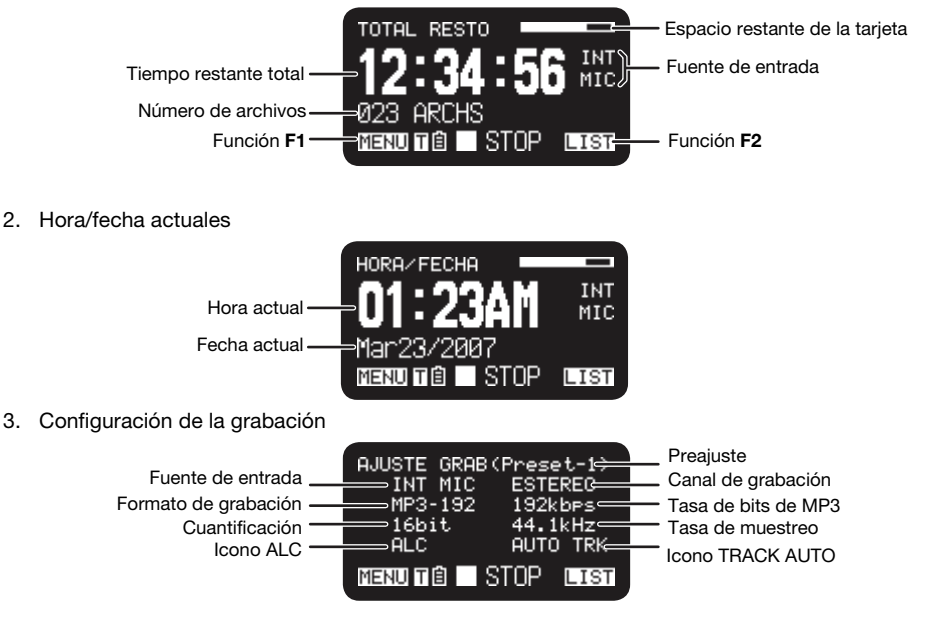

## **En modo de grabación**

1. Tiempo de grabación

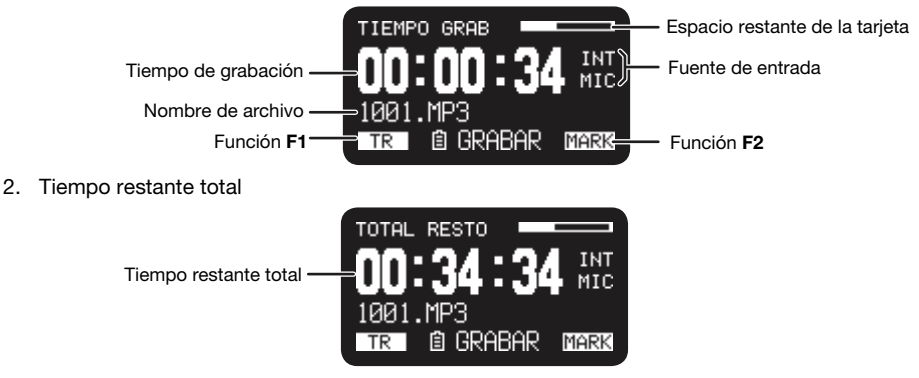

3. Nivel de grabación

Nivel de audio de entrada

4. Configuración de la grabación

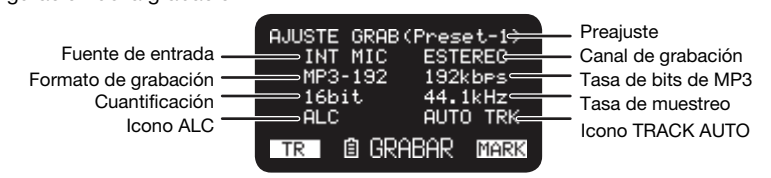

**□●REC** 

|||||||||||||||||||||||

 $-$ dB 60 40 20 12

Ġ,

MARK

L.

 $\mathsf{R}$ **TIİMININ** 

 $TR$ 

## **En modo de reproducción**

1. Tiempo transcurrido

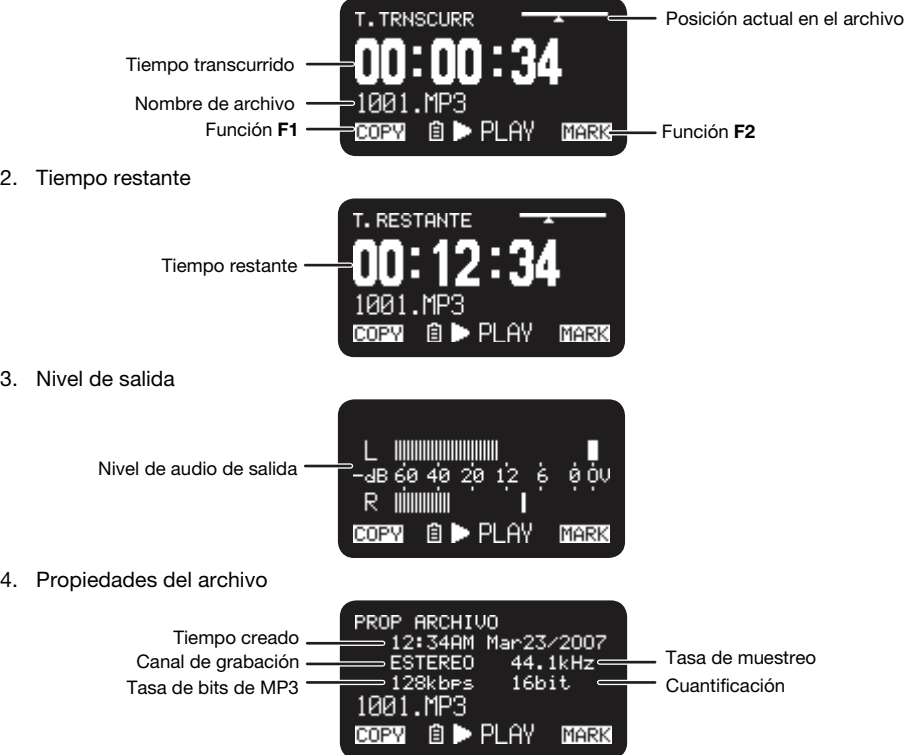

## **Menú**

## **Menú principal**

- 1. Desde el modo de parada, pulse el botón **F1** (**Menu**).
	- En la pantalla aparecerá la lista de menús.
	- La opción seleccionada se resaltará.
	- Si está seleccionada la primera opción, pulse el botón **Pitch+** para ir a la última.
	- Si está seleccionada la última opción, pulse el botón **Pitch–** para ir a la primera.
- 2. Pulse el botón **Pitch+** o **Pitch–** para seleccionar la opción.
- 3. Pulse el botón **Enter** para confirmar o ejecutar la opción seleccionada.

## **Opciones y funciones**

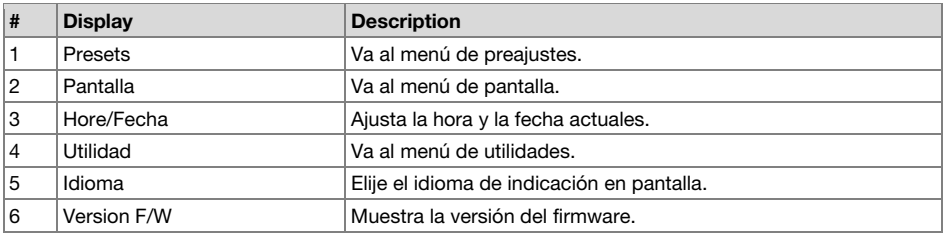

### **Protección de los ajustes del menú**

Cuando el **Bloqueo de menú** en el menú de preajustes esté **Activado**, se requerirá el código de acceso para seleccionar las opciones por debajo del menú superior, protegiendo así los ajustes.

El código de acceso es el número que va de 0000 a 9999 establecido en *[Contraseña](#page-60-0)* en el menú de preajustes.

## **Menú de preajustes**

Usted podrá guardar 3 preajustes detallados en el grabador, tales como entrada de grabación, formato de grabación, modo de reproducción, etc. En el menú de preajustes se pueden configurar 20 opciones, y se pueden establecer 3 preajustes con las condiciones que se deseen.

La opción **SELEC.PRESET** le permite seleccionar un número de preajuste.

- 1. Desde el modo de parada, pulse el botón **F1** (**Menu**).
	- En la pantalla aparecerá la lista de menús.
	- La opción seleccionada se resaltará.
	- Si está seleccionada la primera opción, pulse el botón **Pitch+** para ir a la última.
	- Si está seleccionada la última opción, pulse el botón **Pitch–** para ir a la primera.
- 2. Pulse el botón **Pitch+** o **Pitch–** para seleccionar **PRESETS**. Después pulse el botón **Enter**.
- 3. Pulse el botón **Pitch+** o **Pitch–** para seleccionar el preajuste 1, 2, 3, o renombrado preajuste.
- 4. Pulse el botón **Enter** para aceptar el preajuste seleccionado.
	- En pantalla aparecerá el menú de acción.
	- Seleccione el elemento **SELECCIONAR** y pulse el botón **Enter** para seleccionar al preset como el preset activo.
	- Seleccione **EDITAR** y pulse el botón **Enter** para ajustar o cambiar el preajuste seleccionado.
	- Seleccione **RENOMBRAR** y pulse el botón **Enter** para cambiar el nombre del preajuste seleccionado.

### <span id="page-55-0"></span>**Funciones del menú de acción**

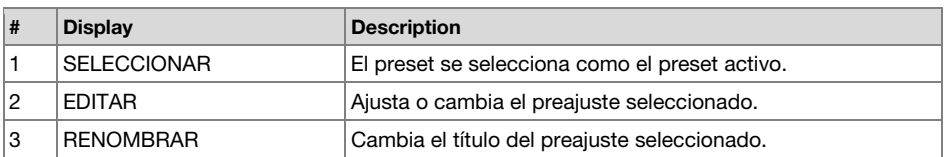

### **Renombrado de preajustes**

- 1. Desde el modo de parada, pulse el botón **F1** (**Menu**).
- 2. Pulse el botón **Pitch+** o **Pitch–** para seleccionar el **Menú de Preajustes**. Después pulse el botón **Enter** para aceptar la selección.
- 3. Pulse el botón **Pitch+** o **Pitch–** para seleccionar el **Preajuste 1**, **2**, **3**, o renombrado preajuste. Después pulse el botón **Enter** para aceptar el preajuste seleccionado.
- 4. Pulse el botón **Pitch+** o **Pitch–** para seleccionar **Renombrar** y pulse el botón **Enter** para aceptar la selección.
- 5. Renombre el título del preajuste.

El texto se puede cambiar y borrar. Pulse el botón  $\blacktriangleleft \triangleleft \blacktriangleright \blacktriangleright$  para mover el cursor hasta el punto desde el que desee cambiar o borrar texto.

- **Para cambiar un carácter**, pulse el botón **Pitch+** o **Pitch–** para seleccionar el carácter que desee cambiar.
- **Para insertar un carácter**, pulse el botón **F1** (**INS**). Se insertará un carácter a la izquierda del carácter resaltado y después se resaltará.
- **Para borrar un carácter**, pulse el botón **F2** (**DEL**) para borrar el carácter seleccionado.
- 6. Pulse el botón **Enter** para guardar los cambios.

Pulse el botón  $\blacktriangleleft$  para volver a la página anterior sin guardar los cambios cuando la primera letra del título del preajuste esté resaltada.

#### **Notas:**

- Si el último carácter del título del preajuste es un espacio (SP), el título modificado no lo incluirá.
- La longitud máxima de un título de preajuste está limitada a 8 caracteres. Si se introduce el noveno carácter, éste se borrará.
- Los caracteres que podrán insertarse son: A B C D E F G H I J K L M N O P Q R S T U V W X  $YZ$  a b c d e f q h i j k l m n o p q r s t u v w x y z (espacio) ! "  $\#$  \$ % & ' () + , - . ; = @ [ ] ^  ${ }$   $\left\{\right\}$  ~ 0 1 2 3 4 5 6 7 8 9.

### **Lista del menú de preajustes**

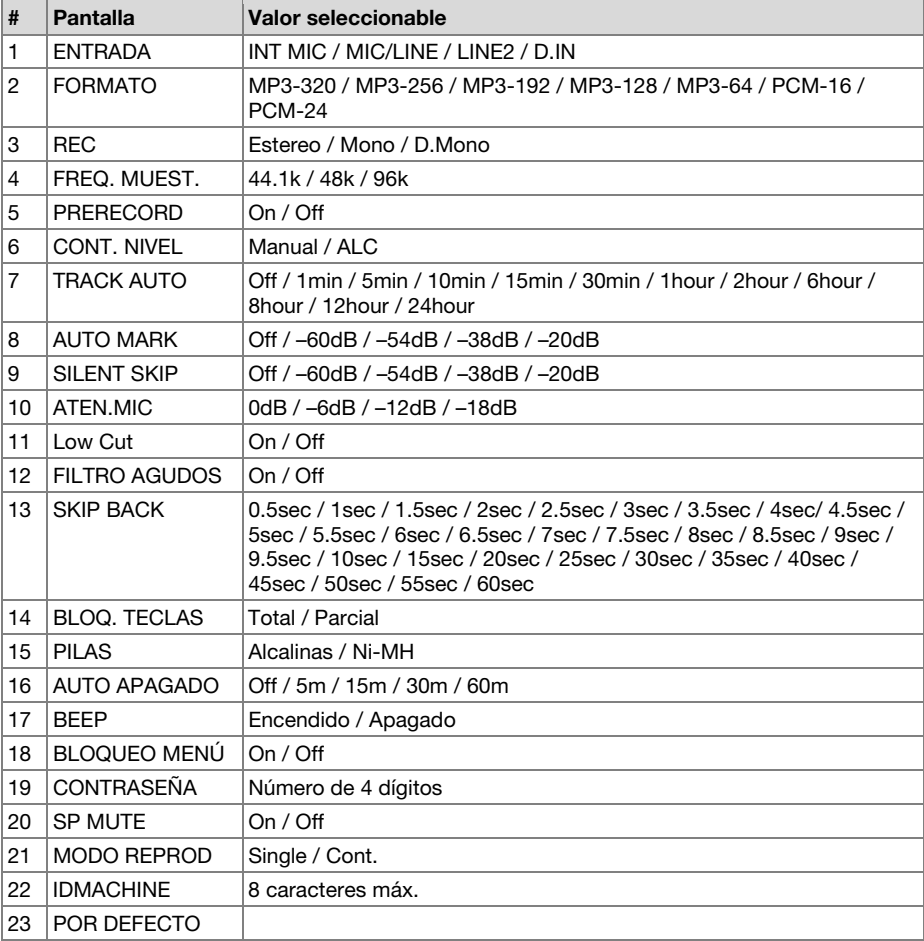

#### **Procedimiento general en el modo de edición**

1. En el menú de acción de preajustes, pulse el botón **Pitch+** o **Pitch–** para seleccionar **EDITAR**, y después pulse el botón **Enter**.

En pantalla aparecerá la lista del menú de acción.

- 2. Pulse el botón **Pitch+** o **Pitch–** para seleccionar una opción del menú. Después pulse el botón  $\blacktriangleleft$  o  $\blacktriangleright$  para seleccionar las opciones de introducción.
- 3. Cuando complete el cambio del preajuste, pulse el botón **F1** (**Exit**). En pantalla aparecerá "**GUARDAR?**".
- 4. Seleccione **SI** y pulse el botón **Enter** button to store the changes, para guardar los cambios o **NO** y pulse el botón **Enter** para salir del modo de menú sin guardar ningún cambio.

## <span id="page-57-0"></span>**1. Entrada**

Utilice este menú para seleccionar la entrada de audio para grabación.

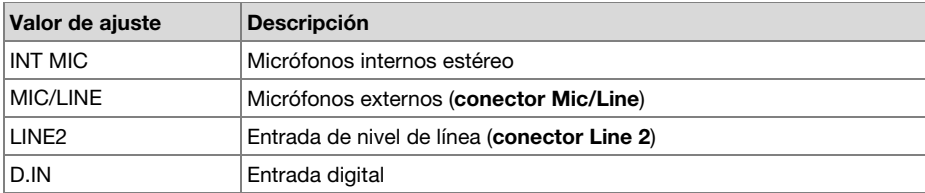

## **2. Formato de grabación**

"Formato" le permite seleccionar el formato de audio para grabación de compresión MP3 o PCM de alta fidelidad, la tasa de bits de MP3 (320, 256, 192, 128 o 64 kbps) y la cuantificación de PCM (16 bits o 24 bits).

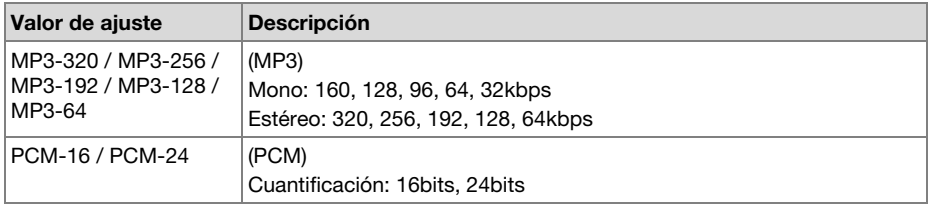

## **3. Canal de grabación**

Use Rec Channel para seleccionar uno de los siguientes modos de grabación: 2 canales, monoaural de 1 canal o monoaural de 2 canales (monoaural dual) con el segundo canal atenuado en 20dB.

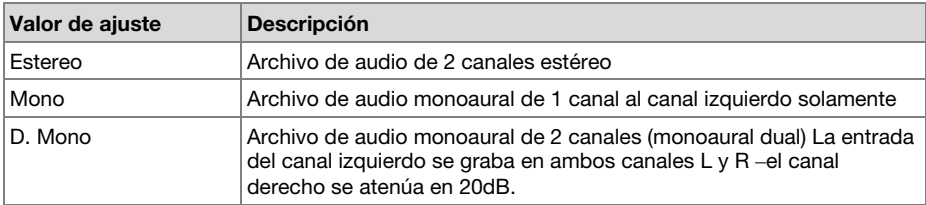

## **4. Tasa de muestreo**

"Freq. Muest." le permite seleccionar la frecuencia de muestreo de la grabación.

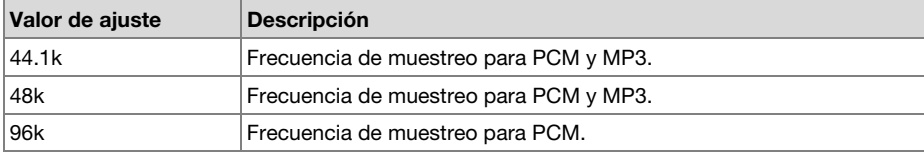

### <span id="page-58-0"></span>**5. Grabación previa**

"PreRecord" le permite activar y desactivar la función de grabación previa.

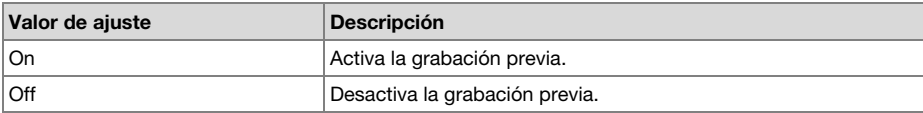

### **6. Control del nivel**

"Cont. Nivel" le permite seleccionar el tipo de control de nivel de grabación, MANUAL o ALC.

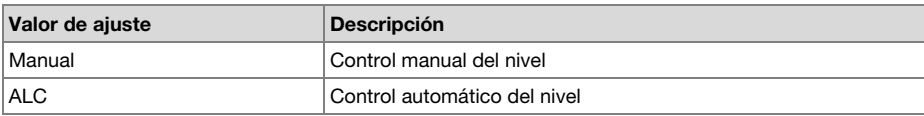

#### **7. Incremento automático de pistas**

"Track Auto" le permite activar o desactivar la función de incremento automático de pistas y seleccionar el intervalo de tiempo para crear automáticamente una nueva pista.

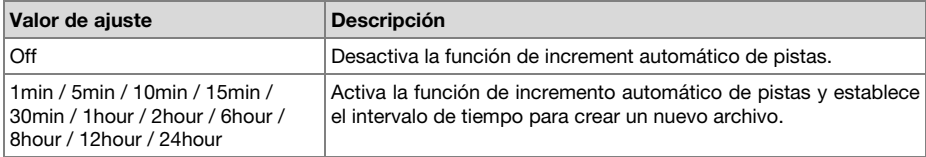

#### **8. Marcación automática**

"Auto Mark" le permite activar la función de marcación automática y establecer el nivel de silencio, o desactivar esta función. La marca se añade automáticamente después de finalizar el período de silencio cuyo nivel de entrada sea inferior al valor preajustado de –60, –54, –38 o –20 (dB) durante más de 3 segundos.

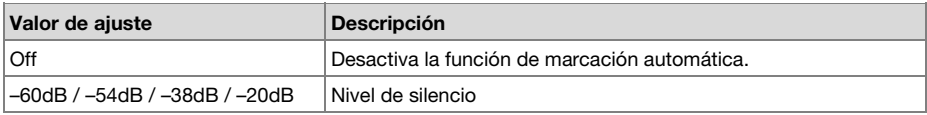

## **9. Salto de silencios**

"Silent Skip" le permite activar la función de salto de silencios y establecer el nivel de silencio, o desactivar esta función. Mientras la función de salto de silencios esté activada, la grabación se pausará automáticamente cuando el nivel de entrada es sea inferior al valor preajustado de –60, –54, –38 o –20 (dB) durante más de 3 segundos.

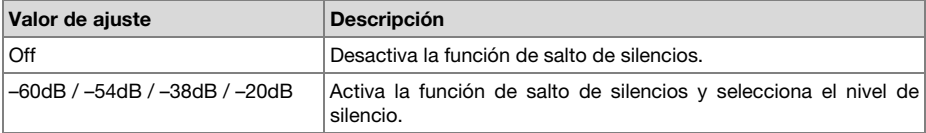

### <span id="page-59-0"></span>**10. Atenuación de micrófono**

El menú "Aten. Mic" le permite seleccionar el nivel del atenuador de micrófono.

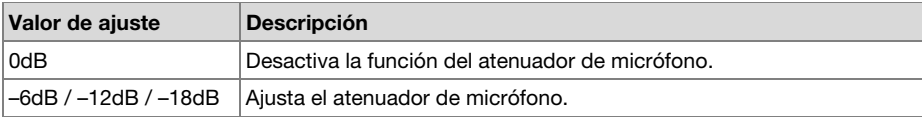

#### **11. Filtro de graves**

La opción de menú "Low Cut" desactiva o activa la función del filtro de graves.

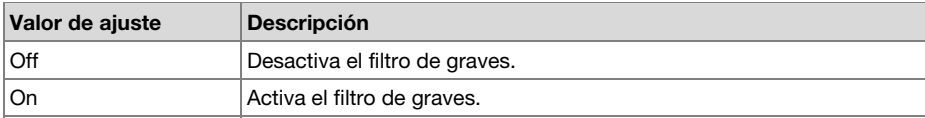

### **12. Filtro de agudos**

La opción de menú "Filtro Agudos" desactiva o activa la función del filtro de agudos.

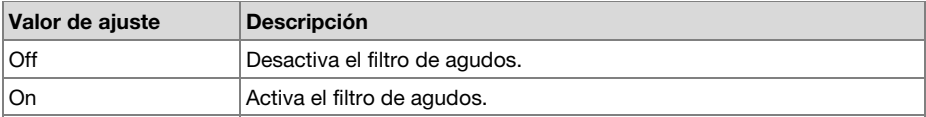

#### **13. Salto hacia atrás**

La opción de menú "Skip Back" le permite seleccionar el tiempo de salto hacia atrás de 0,5 a 60 segundos.

#### **Valor de ajuste**

0.5sec / 1sec / 1.5sec / 2sec / 2.5sec / 3sec / 3.5sec / 4sec / 4.5sec / 5sec / 5.5sec / 6sec / 6.5sec / 7sec / 7.5sec / 8sec / 8.5sec / 9sec / 9.5sec / 10sec / 15sec / 20sec / 25sec / 30sec / 35sec / 40sec / 45sec / 50sec / 55sec / 60sec

### **14. Bloq. Teclas**

El bloqueo de teclas asegura el PMD561 en el estado que está durante los modos de grabación, reproducción o parada.

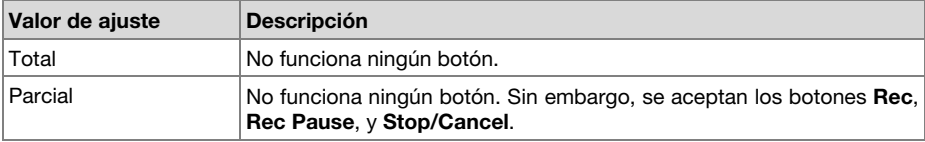

### <span id="page-60-0"></span>**15. Pilas**

La opción de menú "Pilas" le permite establecer el tipo de pilas o baterías. El grabador PMD561 funciona con 4 pilas alcalinas normales o baterías de Ni-MH estándar de tamaño AA. El ajuste de **Pilas** se utiliza para el indicador de energía de pilas restante en la pantalla y la advertencia "**BATERÍA BAJA**". Si el ajuste no concuerda con las pilas instaladas, el PMD561 no mostrará el estado apropiado de las mismas.

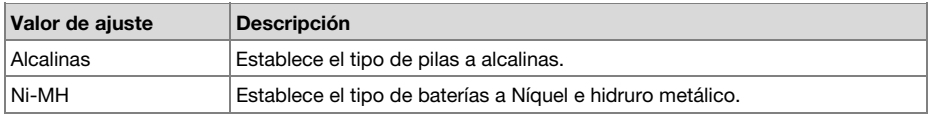

### **16. Auto Apagado**

Si el PMD561 no durante un largo período de tiempo cuando se encuentra en modo de parada o reproducción-pausa, se puede apagar automáticamente para evitar que se gasten las pilas.

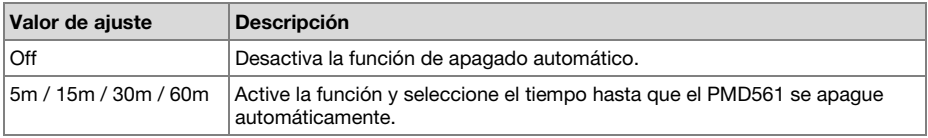

## **17. Pitido**

La opción de menú "Beep" le permite activar o desactivar la función de alarma con pitido. Cuando esta característica está activada, la unidad emite un tono cuando la batería está descargada ("**Low Battery**") o cuando no queda más espacio para grabar en la tarjeta SD.

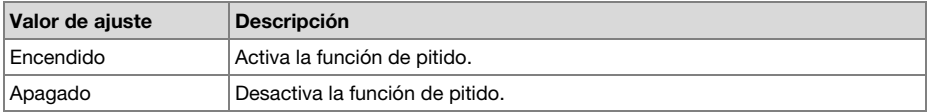

#### **18. Bloqueo Menú**

La opción "Bloqueo de menú" del menú permite proteger las opciones de ajuste debajo del menú superior mediante el uso de una contraseña.

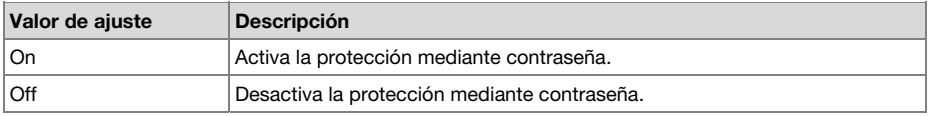

### **19. Contraseña**

Cuando el **Bloqueo de menú** esté activado, también se utilizará como contraseña.

#### **Valor de ajuste**

Número de 4 dígitos desde 0000 a 9999 (establecido inicialmente a 0000)

### **20. Silenciamiento de altavoces**

"SP Mute" le permite activar o desactivar la función de silenciamiento de altavoces. Cuando SP Mute esté ajustado a **ON**, el sonido que esté grabándose no saldrá a través del altavoz. Cuando esté ajustado a **OFF**, el sonido saldrá a través del altavoz, excepto cuando el sonido esté grabándose mediante el micrófono incorporado.

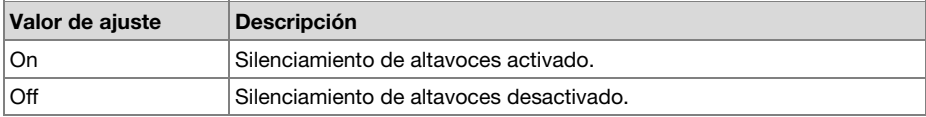

### **21. Modo de reproducción**

La opción de menú "Modo Reprod" le permite seleccionar el modo de reproducción única o el modo de reproducción continua.

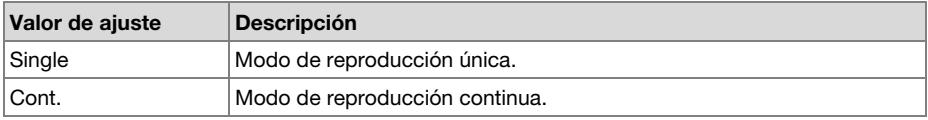

### **22. ID de máquina**

Un archivo de audio creado por el PMD561 contiene información del ID de máquina. La información se incluye en el nombre del archivo. Por ejemplo, si el ID de máquina es "aaaaa", el primer archivo se numerará "aaaaa001.wav" o "aaaaa001.mp3". La configuración del ID de máquina se aplica a los tres ajustes.

- 1. En el modo de edición de preajustes, pulse el botón **Pitch+** o **Pitch–** para seleccionar la opción **IDMachine**. Pulse el botón **Enter** para renombrar el ID.
- 2. Renombre el ID de máquina. Consulte el procedimiento *[Renombrado de preajustes](#page-55-0)*.
- 3. Pulse el botón **Enter** para volver al menú de selección de preajustes y pulse el botón **F1** (**Exit**) para guardar los cambios.

#### **Notas:**

- Si el último carácter del nombre del ID de máquina es un espacio (SP), el nombre modificado no lo incluirá.
- Si introduce más de 8 caracteres, se suprimirá el último cuando añada otro

#### **23. Preajuste por defecto**

"Por Defecto" le permite volver a los ajustes seleccionados por defecto del preajuste seleccionado

- 1. En el modo de edición de preajustes, pulse el botón **Pitch+** o **Pitch–** para seleccionar la opción **Por Defecto** Pulse el botón **Enter** para inicializar.
- 2. Cuando aparezca el mensaje "**POR DEFECT?**", seleccione **SI**, y después pulse el botón **Enter**. El valor preajustado volverá al establecido por defecto y el PMD561 comenzará a escribir en la memoria no volátil.

## **Lista de valores por defecto**

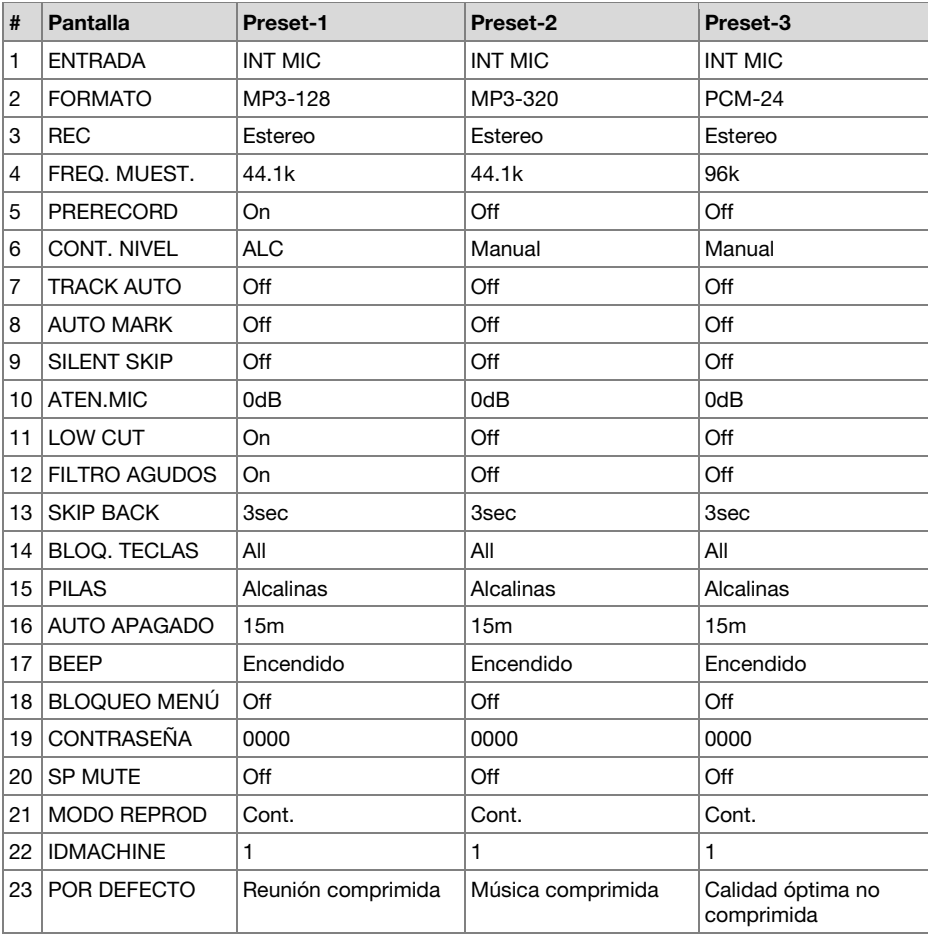

## **Menú de pantalla**

Usted podrá guardar preajustes en el menú de pantalla para ajustes tales como Brillo, Temporizador, LED, Format Hora, Formato Fecha, y Orden.

- 1. Desde el modo de parada, pulse el botón **F1** (**Menu**).
	- En la pantalla aparecerá la lista de menús.
	- La opción seleccionada se resaltará.
	- Si está seleccionada la primera opción, pulse el botón **Pitch+** para ir a la última.
	- Si está seleccionada la última opción, pulse el botón **Pitch–** para ir a la primera.
- 2. Pulse el botón **Pitch+** o **Pitch–** para seleccionar **Pantalla**.
- 3. Pulse el botón **Enter**.
	- La opción seleccionada parpadea.
	- La elección de la opción seleccionada se resaltará.
	- En el modo del menú de pantalla, pulse el botón **Stop** para volver al modo de parada.
- 4. Pulse el botón Pitch+ o Pitch- para seleccionar una oción. Después pulse el botón I<<  $\blacktriangleright$  para desplazarse por las opciones.
- 5. Pulse el botón **Pitch+** o **Pitch–** para seleccionar otras opciones del menú Cuando complete el cambio del menú de pantalla, pulse el botón **F1** (**Exit**) para guardar los cambios, o pulse el botón **Stop** para salir del modo de menú sin guardar ningún cambio.
- 6. Cuando se muestre "**GUARDAR?**", seleccione **SI** y pulse el botón **Enter** para guardar los cambios o **NO** y pulse el botón **Enter** para volver al menú principal sin guardar ningún cambio.

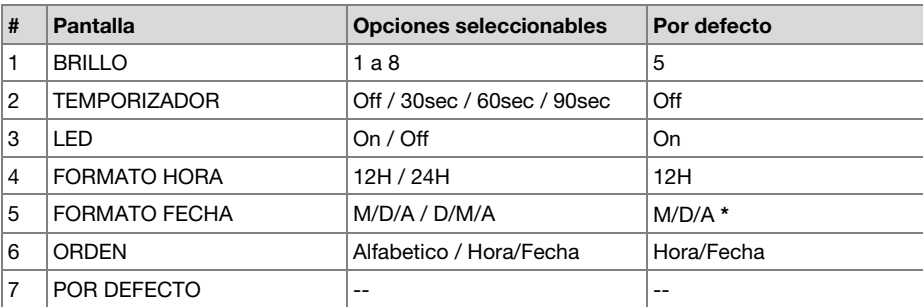

#### **Funciones del menú de pantalla**

**\*** El ajuste por defecto de fábrica de **Formato Fecha** para Europa es **D/M/A**.

## **1. Brillo**

La opción de menú "Brillo" le permite ajustar el brillo de la pantalla OLED (Organic Light-Emitting Diode, diodo orgánico de emisión de luz) del grabador PMD561.

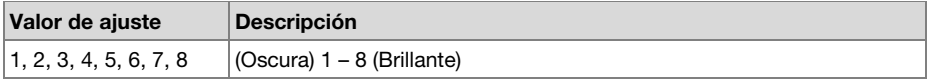

## **2. Temporizador**

La opción de menú "Temporizador" le permite activar o desactivar la función de temporizador con hora preajustada. Mientras el temporizador se encuentra activado, la pantalla se apagará automáticamente cuando no se pulse ningún botón durante el tiempo seleccionado (30, 60 o 90 segundos). La duración de las pilas se prolongará si está activado.

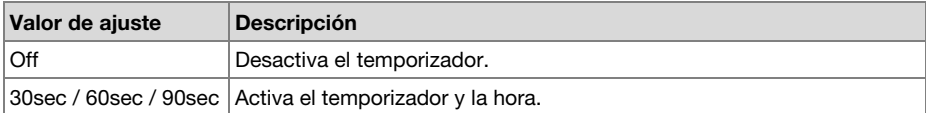

## **3. LED**

La opción de menú "LED" le permite activar o desactivar la iluminación de todos los LED

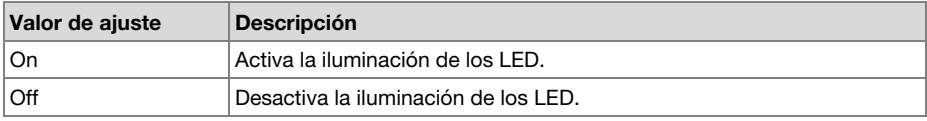

## **4. Formato de hora**

La opción de menú "Formato de hora" le permite seleccionar el formato de la hora actual, formato de 12 horas con AM/PM, o formato de 24 horas (24H).

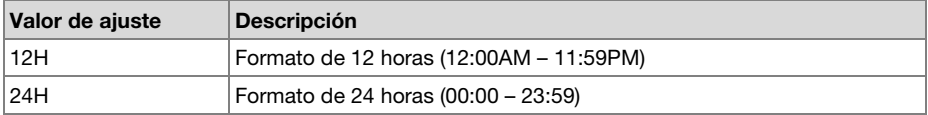

## **5. Formato de fecha**

La opción de menú "Forma Fecha" le permite seleccionar el orden en que se muestra la fecha: mes/día/año (M/D/A) o día/mes/año (D/M/A).

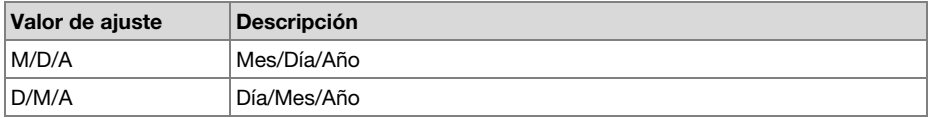

## **6. Ordenación de archivos**

La opción de menú "Orden" le permite seleccionar el orden de los archivos en la lista por nombre ordenar los archivos de la lista por orden alfabético o cronológico (hora/fecha).

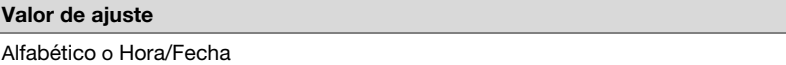

## **7. Ajustes por defecto**

La opción de menú "Por Defecto" le permite devolver el menú de pantalla a los ajustes por defecto.

- 1. Desde el modo de parada, pulse el botón **F1** (**Menu**).
- 2. Pulse el botón **Pitch+** o **Pitch–** para seleccionar el menú de **pantalla**. Después pulse el botón **Enter** para aceptar la selección.
- 3. Pulse el botón **Pitch+** o **Pitch–** para seleccionar la opción **Por Defecto**. Después pulse el botón **Enter** para inicializar.
- 4. Cuando aparezca el mensaje "**POR DEFECTO?**", seleccione **SI** y después pulse el botón **Enter**. El ajuste volverá al valor por defecto y se iniciará la escritura en la memoria no volátil.

## **Menú de utilidades**

Los ajustes del temporizador de grabación y reproducción, el ajuste de carga de datos y función de guardado, y el formato de la tarjeta SD y el rendimiento de escritura se pueden comprobar en el menú **Utilidades**.

- 1. Desde el modo de parada, pulse el botón **F1** (**Menu**).
- 2. Pulse el botón **Pitch+** o **Pitch–** hasta que aparezca **Utilidad**.
- 3. Pulse el botón **Enter**. En el modo del menú de utilidades, pulse el botón **Stop** para volver al modo de parada.
- 4. Pulse el botón **Pitch+** o **Pitch–** para seleccionar la opción del menú. Pulse el botón **Enter** para guardar la opción del menú.

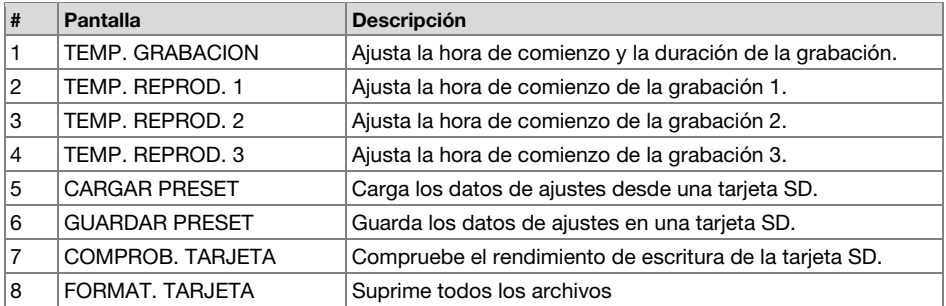

#### **Funciones del menú de utilidades**

#### **1. Temp. Grabacion**

El menú **Temp. Grabacion** le permite ajustar o cambiar la hora de comienzo y la duración de una grabación.

- 1. Seleccione el menú de temporizador de grabación.
	- En el modo de parada, pulse el botón **F1** (**Menu**).
	- Pulse el botón **Pitch+** o **Pitch–** para seleccionar **Utilidad**, y después pulse el botón **Enter**.
	- Pulse el botón **Pitch+** o **Pitch–** hasta que aparezca **Temp. Grabacion**, y después pulse el botón **Enter**.
- 2. Seleccione activar o desactivar el temporizador de grabación.
	- Pulse el botón Pitch+ o Pitch– hasta que se resalte ON o OFF. Después pulse el botón I<del><</del> o **H** hasta que se resalte **ON** para activar la función de temporizador de grabación. Pulse el botón **I d d** o **hasta que se resalte OFF** para desactivar la función de temporizador de grabación.
	- Pulse el botón **Pitch+** o **Pitch–** para moverse a otra opción. La opción seleccionada se resaltará.
- 3. Ajuste la hora de comienzo
	- Mientras **Hora Comienzo** esté resaltada, pulse el botón **Enter**.
	- Pulse el botón  $\blacktriangleleft \blacktriangleleft \circ \blacktriangleright \blacktriangleright$  para seleccionar la opción.
	- Pulse el botón **Pitch+** o **Pitch–** para seleccionar el valor.
	- Pulse el botón **Enter** para finalizar el ajuste de la hora.
- 4. Ajuste la duración.
	- Mientras la **Duración** esté resaltada, pulse el botón **Enter**.
	- Pulse el botón  $\blacktriangleleft \triangleleft \triangleright$  para seleccionar la hora o los minutos.
	- Mientras la hora esté resaltada, pulse el botón **Pitch+** o **Pitch–** para seleccionar la hora de 000 a 999.
	- Mientras los minutos estén resaltados, pulse el botón **Pitch+** o **Pitch–** para seleccionar los minutos de 00 a 59.
- 5. Guarde los cambios.
	- Durante el ajuste, pulse el botón **F1** (**Exit**). En la pantalla aparecerá "**GUARDAR?**". Seleccione **SI** para guardar los ajustes y volver al menú de utilidades. O seleccione **NO** para volver al menú de utilidades sin guardar ningún cambio.
	- Durante el ajuste, pulse el botón **Stop** para volver al modo de parada sin guardar ningún cambio.

#### **2./3./4. Temporizador de reproducción (1/2/3)**

La opción de menú **Temp. Reprod** le permite ajustar o cambiar la hora de comienzo de la reproducción y el nombre del archivo para la misma.

- 1. Seleccione el menú del temporizador de reproducción.
	- Desde el modo de parada, pulse el botón **F1** (**Menu**).
	- Pulse el botón **Pitch+** o **Pitch–** para seleccionar **Utilidad**, y después pulse el botón **Enter**.
	- Pulse el botón **Pitch+** o **Pitch–** hasta que aparezca **Temporizador de reproducción (1/2/3)**, y después pulse el botón **Enter**.
- 2. Ajuste el temporizador de reproducción.
	- Pulse el botón **Pitch+** o **Pitch–** hasta que se resalte **Diario**, **Dia Lab**, o **Fin Sem**.
	- Pulse el botón **IEE** o **PPI** hasta que se resalte **Dia Lab** para ajustar la reproducción para el lunes al viernes.
	- Pulse el botón **IEE** o **PPI** hasta que se resalte **Fin Sem** para ajustar la reproducción para el sábado y el domingo.
	- Pulse el botón **Pitch+** o **Pitch–** para moverse a otra opción. La opción seleccionada se resaltará.
- 3. Ajuste la hora de comienzo.
	- Mientras **Hora Comienzo** esté resaltada, pulse el botón **Enter**.
	- Pulse el botón  $\blacktriangleleft \triangleleft \blacktriangleright$  para seleccionar AM/PM, la hora, o los minutos.
	- Pulse el botón  $\blacktriangleleft \triangleleft \triangleright \blacktriangleright$  para seleccionar la opción.
	- Pulse el botón **Pitch+** o **Pitch–** para seleccionar el valor.
	- Pulse el botón **Enter** para finalizar el ajuste de la hora.
- 4. Seleccione el archivo.
	- Mientras **Nombre Archico** esté resaltado, pulse el botón **Enter**.
	- En la pantalla aparecerá la lista de archivos.
	- Pulse el botón **Pitch+** o **Pitch–** para seleccionar el archivo que desee reproducir. Después pulse el botón **Enter**.
- 5. Guarde los cambios
	- Durante el ajuste, pulse el botón **F1** (**Exit**). En la pantalla aparecerá "**GUARDAR?**". Seleccione **SI** para guardar los ajustes y volver al menú de utilidades. O seleccione **NO** para volver al menú de utilidades sin guardar ningún cambio.
	- Durante el ajuste, pulse el botón **Stop** para volver al modo de parada sin guardar ningún cambio.
	- Mientras esté ajustando el temporizador, en la pantalla se mostrará el incono **T**.

### **5. Carga de ajustes**

La opción de menú **Cargar Preset** le permite permite cargar todos los valores preajustado desde una tarieta SD al PMD561.

Para realizar la carga de ajustes, utilice una tarjeta SD en la que se haya guardado el contenido preajustado con **Guardar Preset**.

Esta función resulta muy útil para configurar múltiples PMD561 con los mismos ajustes.

- 1. Desde el modo de parada, pulse el botón **F1** (**Menu**).
- 2. Pulse el botón **Pitch+** o **Pitch–** para seleccionar **Utilidad**, y después pulse el botón **Enter**.
- 3. Pulse el botón **Pitch+** o **Pitch–** para seleccionar **Cargar Preset**.
- 4. Pulse el botón **Enter**. Aparecerá el mensaje "**CARGAR PRESET?**".
	- Pulse el botón **Stop** para cancelar la carga de las opciones y volver al modo de parada.
- 5. Cuando aparezca el mensaje "**CARGAR PRESET?**", seleccione **SI** y pulse el botón **Enter** para cargar el valor del ajuste en formato de texto desde el archivo de una carpeta de la tarjeta. El título del archivo cargado es "561preset2.txt". Durante la carga de los ajustes aparecerá "**EJECUTANDO...**". Una vez terminada la carga del archivo, aparecerá "**COMPLETADO**" durante un segundo y se volverá al modo de parada.

#### **6. Guardado de ajustes**

**Guardar Preset** guarda todos los valores preajustados en una tarjeta SD. Para cargar los archivos guardados en el PMD561, realice la carga de ajustes.

- 1. Desde el modo de parada, pulse el botón **F1** (**Menu**).
- 2. Pulse el botón **Pitch+** o **Pitch–** para seleccionar **Utilidad**, y después pulse el botón **Enter**.
- 3. Pulse el botón **Pitch+** o **Pitch–** para seleccionar **Guardar Preset**.
- 4. Pulse el botón **Enter**. Aparecerá el mensaje "**SALVA PRESET?**".
	- Pulse el botón **Stop** para cancelar el guardado de los ajustes y volver al modo de parada.
- 5. Cuando aparezca el mensaje "**SALVA PRESET?**", seleccione seleccione **SI** y pulse el botón **Enter** para guardar el valor preajustado en formato de texto en un archivo de una carpeta de la tarjeta. El título de este archivo es "561preset2.txt". Durante la salida del preajuste, aparecerá "**EJECUTANDO...**". Una vez terminada la salida del archivo, aparecerá "**COMPLETADO**" durante un segundo y se volverá al modo de parada.

## **7. Comprob. Tarjeta**

La "Comprobación de tarieta" comprueba el rendimiento de escritura de la tarieta SD en uso y muestra los resultados, tal y como se puede observar a continuación.

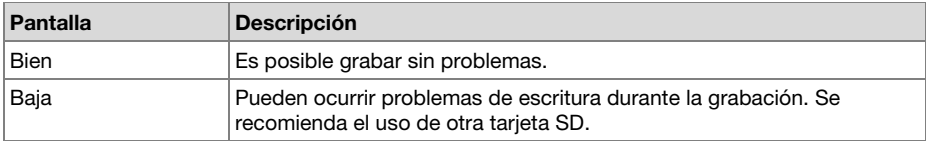

### **Notas**:

- No apague ni abra la tapa del compartimento de la tarjeta SD mientras la tarjeta esté siendo comprobada. De lo contrario, podría dañar los datos o la tarjeta. Asimismo, se recomienda utilizar un adaptador de CA al comprobar la tarjeta.
- La comprobación de los resultados es únicamente para fines ilustrativos; no garantizan el funcionamiento.

### **8. Formateo de tarjetas**

- 1. Desde el modo de parada, pulse el botón **F1** (**Menu**).
- 2. Pulse el botón **Pitch+** o **Pitch–** para seleccionar **Utilidad**, y después pulse el botón **Enter**.
- 3. Pulse el botón **Pitch+** o **Pitch–** para seleccionar **Format. Tarjecta**.
- 4. Pulse el botón **Enter**. Aparecerá el mensaje "**FORMATEAR SD?**".
	- Pulse el botón **Stop** para cancelar el formateo de la tarjeta y volver al modo de parada.
- 5. Cuando aparezca el mensaje "**FORMATEAR SD?**", seleccione **SI** y pulse el botón **Enter** para formatear la tarjeta SD. Durante el formateo aparecerá "**EJECUTANDO...**". Después del formateo aparecerá "**COMPLETADO**" durante un segundo y el PMD561 volverá al modo de parada.

## **Menú de lista de archivos**

La lista de archivos mostrará una lista de los archivos, MP3 y WAV de "MPGLANG1" u otras carpetas. La lista podrá utilizarse para reproducir, renombrar, o eliminar un archivo seleccionado o comprobar la información del mismo.

- 1. Desde el modo de parada, pulse el botón **F2** (**List**).
	- En la pantalla aparecerá la lista de menús.
	- La opción seleccionada se resaltará.
	- Si está seleccionada la primera opción, pulse el botón **Pitch+** para ir a la última.
	- Si está seleccionada la última opción, pulse el botón **Pitch–** para ir a la primera.
	- Press the  $\blacktriangleleft$  button to enter the Folder List.
- 2. Pulse el botón **Pitch+** o **Pitch–** para seleccionar el archivo al que desee acceder. Después pulse el botón **Enter** para entrar en el menú de lista de archivos.
	- Durante el modo del menú de lista de archivos, pulse el botón **Stop** para volver al modo de parada.

### **Funciones del menú de lista de archivos**

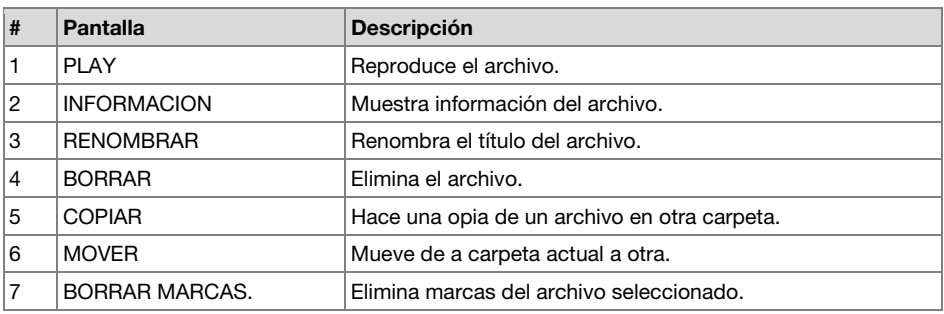

### **1. Reproducción**

La opción de menú **Play** le permite reproducir el archivo seleccionado.

- 1. En el menú de lista de archivos, pulse el botón **Pitch+** o **Pitch–** para seleccionar **Play**.
- 2. Pulse el botón **Enter** para iniciar la reproducción.
	- Pulse el botón **Stop** para detener la reproducción y volver a la lista de archivos.

### **2. Información**

La opción de menú **Información** le permite ver la información del archivo seleccionado.

- 1. En el menú de lista de archivos, pulse el botón **Pitch+** o **Pitch–** para seleccionar **Informacion**.
- 2. Pulse el botón **Enter** para ver la información.
	- Pulse el botón  $\blacktriangleleft$  para volver al menú de lista de archivos.
	- Pulse el botón **Stop** para volver al modo de parada.

#### **3. Renombrado de archivos**

La opción de menú **Renombrar** le permite cambiar el nombre de archivo del archivo seleccionado.

- 1. En el menú de lista de archivos, pulse el botón **Pitch+** o **Pitch–** para seleccionar **Renombrar**.
- 2. Pulse el botón **Enter** para acceder a la ventana de renombrado.
- 3. Renombre el título del archivo. Consulte el procedimiento *[Renombrado de preajustes](#page-55-0)*. Pulse el botón  $\blacktriangleleft$  para volver a la página anterior sin guardar los cambios cuando la primera letra del título del archivo esté resaltada.

## **Notas:**

- Si el último carácter del nombre de archivo es un espacio (SP), el nombre de archivo no lo incluirá.
- Si introduce más de 60 caracteres, se suprimirá el último cuando añada otro.

## **4. Borrado**

La opción de menú **Borrar** le permite eliminar el archivo seleccionado.

- 1. En el menú de lista de archivos, pulse el botón **Pitch+** o **Pitch–** para seleccionar **Borrar**.
- 2. Pulse el botón **Enter**. En pantalla aparecerá "**ELIM.ARCHIVO?**".
	- Seleccione **SI** y pulse el botón **Enter** para borrar el archivo. O seleccione **NO** y pulse el botón **Enter** para volver al menú de lista de archivos.
	- Pulse el botón **Stop** para volver al modo de parada.

## **5. Copiado**

La opción de menú **Copiar** le permite hacer una copia de un archivo de la carpeta actual a otra.

- 1. En el menú de lista de archivos, pulse el botón **Pitch+** o **Pitch–** para seleccionar **Copiar**. Después pulse el botón **Enter**.
	- En la pantalla aparecerá la lista de carpetas.
- 2. Pulse el botón **Pitch+** o **Pitch–** para seleccionar la carpeta a la que desee copiar. Después pulse el botón **Enter**.
	- Se iniciará el copiado. Durante el copiado aparecerá "**EJECUTANDO...**".
	- Pulse el botón **Stop** para volver al modo de parada.

## **6. Movimiento**

La opción de menú **Mover** le permite mover un archivo de la carpeta actual a otra.

- 1. En el menú de lista de archivos, pulse el botón **Pitch+** o **Pitch–** para seleccionar **Mover**. Después pulse el botón **Enter**.
	- En la pantalla aparecerá la lista de carpetas.
- 2. Pulse el botón **Pitch+** o **Pitch–** para seleccionar la carpeta a la que desee mover. Después pulse el botón **Enter**.
	- Se iniciará el movimiento. Durante el movimiento aparecerá "**EJECUTANDO...**".
	- Pulse el botón **Stop** para volver al modo de parada.

## **7. Borrado de marcas**

La opción de menú **Borrar Marcas** le permite eliminar todas las marcas del archivo seleccionado.

- 1. En el menú de lista de archivos, pulse el botón **Pitch+** o **Pitch–** para seleccionar **Delete Marks**. Then press the **Enter** button.
	- En pantalla aparecerá "**BORRAR MARCA?**".
	- Seleccione **SI** y pulse el botón **Enter** para guardar las marcas. O seleccione **NO** y pulse el botón **Enter** para volver al menú de lista de archivos.
	- Pulse el botón **Stop** para volver al modo de parada.

## **Menú de lista de carpetas**

La opción de menú de lista de carpetas le permite ver la lista de títulos de las carpetas. Y usted podrá establecer la carpeta seleccionada como el directorio actual, cambiar el título de la carpeta, eliminar la carpeta, y crear una carpeta nueva.

- 1. Mientras esté mostrándose la lista de archivos en el estado LISTA, pulse el botón **I-4-**
	- En la pantalla aparecerá la lista de menús.
	- La opción seleccionada se resaltará.
	- Si está seleccionada la primera opción, pulse el botón **Pitch+** para ir a la última.
	- Si está seleccionada la última opción, pulse el botón **Pitch–** para ir a la primera.
- 2. Pulse el botón **Pitch+** o **Pitch–** para seleccionar la carpeta a la que desee acceder. Pulse el botón **Enter** o el botón **F1** (**Menu**) para entrar en el menú de lista de carpetas.
	- Pulse el botón  $\blacktriangleleft \triangleleft$  o **F1** (**Exit**) volver a la lista de carpetas.
	- Durante el modo del menú de lista de carpetas pulse el botón STOP para volver al modo de parada.
- 3. Pulse el botón **Pitch+** o **Pitch–** para seleccionar la opción a la que desee acceder. Pulse el botón **Enter** saltar a la opción o ejecutar.

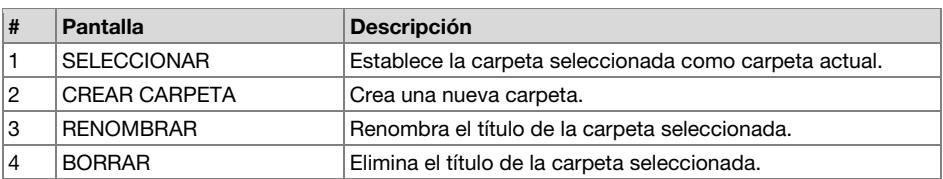

#### **Funciones del menú de lista de carpetas**

#### **1. Selección**

La opción de menú **Seleccionar** le permite establecer la carpeta seleccionada como carpeta actual.

- 1. En el menú de lista de carpetas, pulse el botón **Pitch+** o **Pitch–** para seleccionar **Seleccionar**.
- 2. Pulse el botón **Enter** para establecer a carpeta seleccionada como carpeta actual.

#### **2. Creación de carpetas**

La opción de menú **Crear Carpeta** le permite crear una nueva carpeta.

- 1. En el menú de lista de carpetas, pulse el botón **Pitch+** o **Pitch–** para seleccionar **Crear Carpeta**.
- 2. Después pulse el botón **Enter**.
	- Se creará una nueva carpeta titulada "NewFolder".
	- Aparecerá la lista de carpetas y la nueva carpeta estará resaltada.

### **Notas:**

- Si ya existe "NewFolder", aparecerá el mensaje "**YA EXISTE**" durante un segundo.
- Si el número de carpetas ya es 32, aparecerá el mensaje "**CARPETA LLENA**" durante un segundo.
## **3. Renombrado**

- 1. En el menú de lista de carpetas, pulse el botón **Pitch+** o **Pitch–** para seleccionar **Rename**.
- 2. Pulse el botón **Enter** para acceder a la ventana de renombrado.
- 3. Renombre el título de la carpeta. Consulte el procedimiento *[Renombrado de preajustes](#page-55-0)*.
- 4. Pulse el botón **Enter** para volver a la lista de carpetas. Pulse el botón **E** letra del título del archivo esté resaltada.

### **Notas:**

- Si el último carácter del nombre de archivo es un espacio (SP), el nombre de archivo no lo incluirá.
- Si introduce más de 60 caracteres, se suprimirá el último cuando añada otro.

## **4. Borrado**

La opción de menú **Borrar** le permite eliminar la carpeta seleccionada.

- 1. En el menú de lista de carpetas, pulse el botón **Pitch+** o **Pitch–** para seleccionar **Borrar**.
- 2. Pulse el botón **Enter**. En pantalla aparecerá "**BORRAR?**".
	- Seleccione **SI** y pulse el botón **Enter** para eliminar la carpeta. O seleccione **NO** y pulse el botón **Enter** para volver al menú de lista de carpetas.
	- Pulse el botón **Stop** para volver al modo de parada.

## **Nota:**

• Usted no podrá borrar la última carpeta restante en una tarjeta SD. Cuando quede la última carpeta, aparecerá el "**NO PUEDE...**" durante un segundo.

## **Solución de problemas**

Si experimenta problemas, intente estas soluciones primero:

- Asegúrese de que todos los cables y demás dispositivos conectados estén conectados firme y correctamente.
- Asegúrese de estar utilizando el PMD561 como describe esta Guía del usuario.
- Asegúrese de que todos sus otros dispositivos o medios funcionen correctamente.
- Si cree que el PMD561 no está funcionando correctamente, busque su problema y solución en la siguiente tabla.
- Si el PMD561 presenta un funcionamiento anómalo, el microprocesador se puede restablecer apagando el aparato, desconectando la alimentación de CA y quitando las pilas.

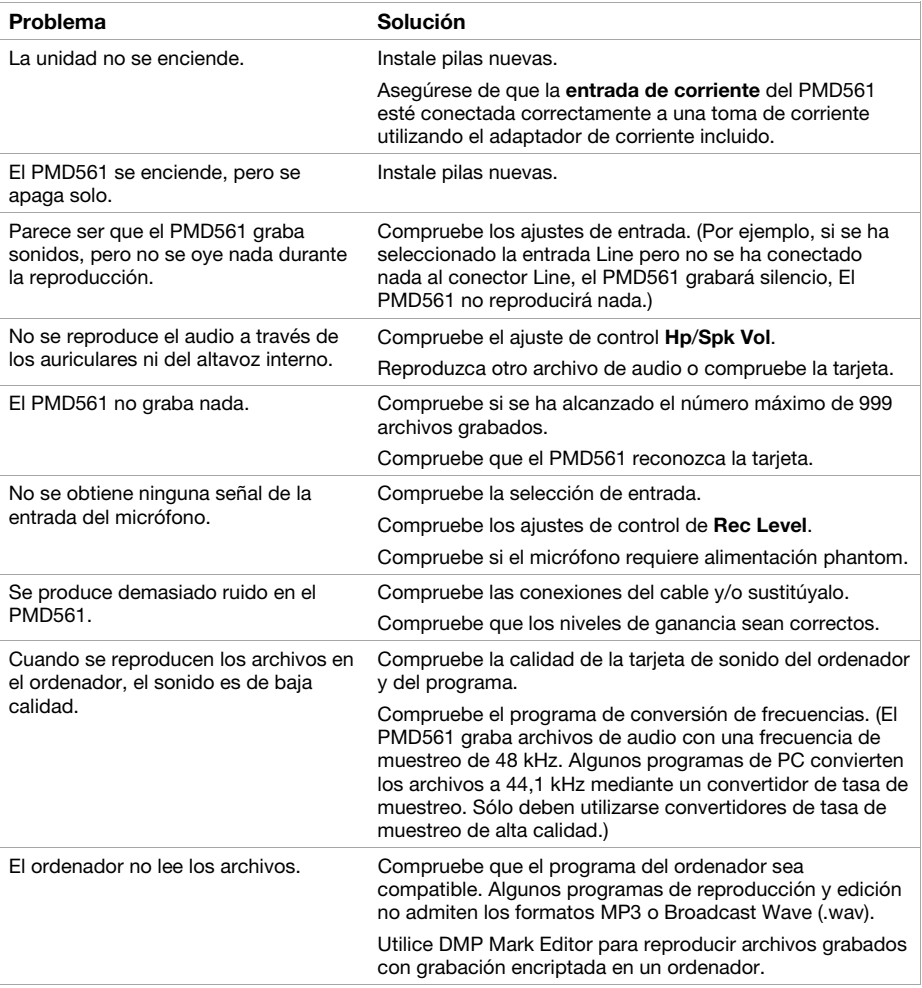

## **Error Message**

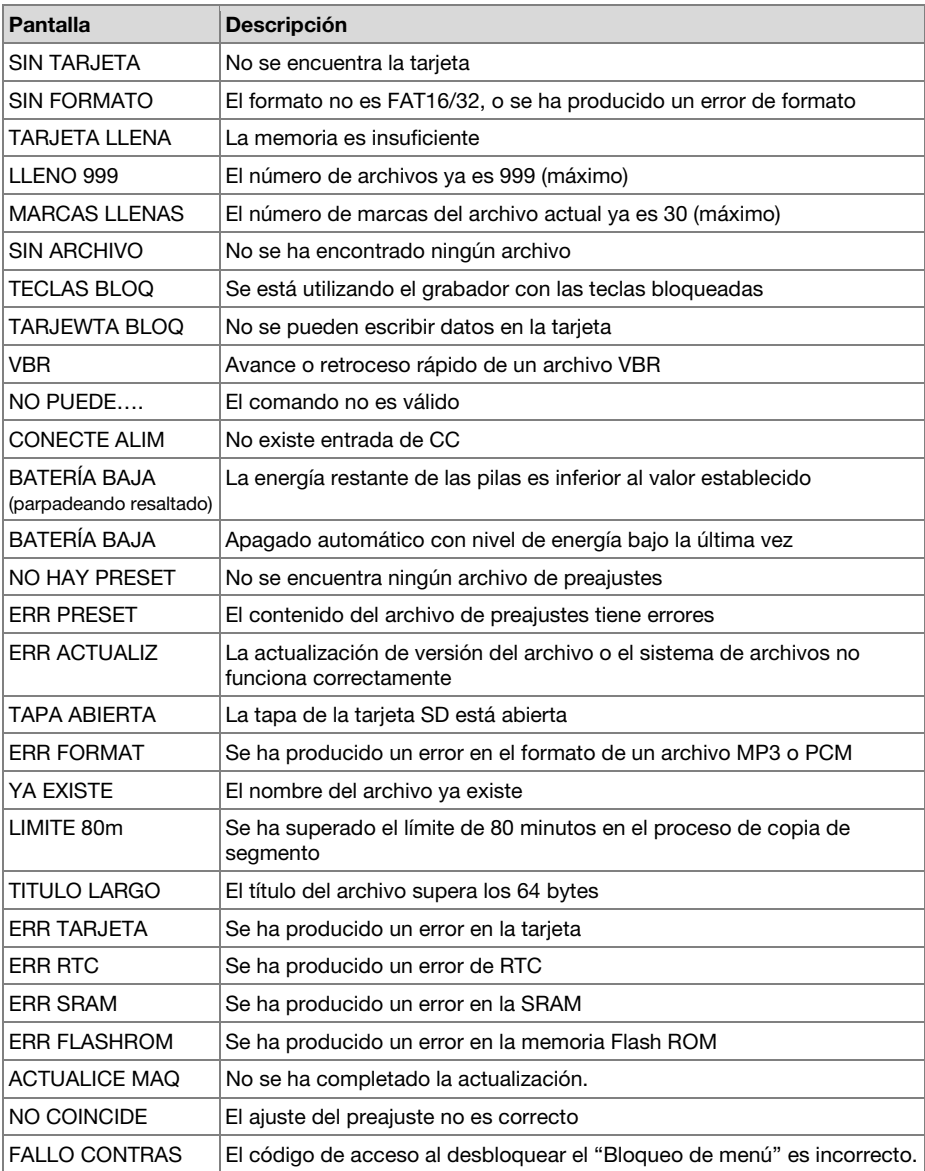

# <span id="page-75-0"></span>**Guide d'utilisation** (**Français**)

## **Présentation**

### **Caractéristiques :**

- Enregistrement audio de qualité professionnelle sur carte SD/SDHC stable et fiable
- Enregistrement stéréo/mono/WAV/MP3
- Taux d'échantillonnage de 44,1, 48 et 96 kHz (WAV)
- Enregistrement 16 bits et 24 bits
- Six débits binaires de 32 kb/s à 320 kb/s (MP3)
- Entrée numérique S/PDIF pour brancher des interfaces studio et plus encore
- 2 entrées combo microphone asymétriques XLR-6,35 mm (1/4 po) avec alimentation fantôme +48 V

## **Contenu de la boîte**

PMD561 Adaptateur d'alimentation Carte SD Câble audio RCA à 3,5 mm Câble USB Guide d'utilisation rapide Consignes de sécurité et informations concernant la garantie

## **Assistance technique**

Pour les toutes dernières informations concernant la documentation, les spécifications techniques, la configuration requise, la compatibilité et l'enregistrement du produit, veuillez visiter **[marantzpro.com](http://www.marantzpro.com)**.

Pour de l'assistance supplémentaire, veuillez visiter **[marantzpro.com](http://www.marantzpro.com/support)**/**support**.

## **Caractéristiques**

## **Panneau avant**

- 1. **Microphones :** Microphones à condensateur stéréo.
- 2. **L'affichage :** L'affichage montre les informations du PMD561. Veuillez consulter la section *[L'affichage](#page-77-0)* suivante pour plus d'information.
- 3. **Bouton Function :** Appuyez sur le bouton **Function** pour choisir les fonctions des boutons **F1** et **F2** par un fonctionnement en alternance. Les fonctions diffèrent en fonction du mode de fonctionnement.
- 4. **Bouton F1**/**F2:** Les fonctions des boutons **F1** et **F2** dépendent du mode de fonctionnement et du bouton **Function**. Les fonctions **F1**/**F2** figurent dans le coin inférieur de l'affichage. Les fonctions changent automatiquement lorsque l'état change. La deuxième ou la troisième fonction dans le même état peut être sélectionnée en appuyant sur le bouton **Function**.
- 5. **Bouton Display :** Appuyez sur le bouton **Display** pour modifier le contenu de l'affichage comme l'information concernant la durée avec le fonctionnement en alternance. Le contenu varie selon chaque mode de fonctionnement.

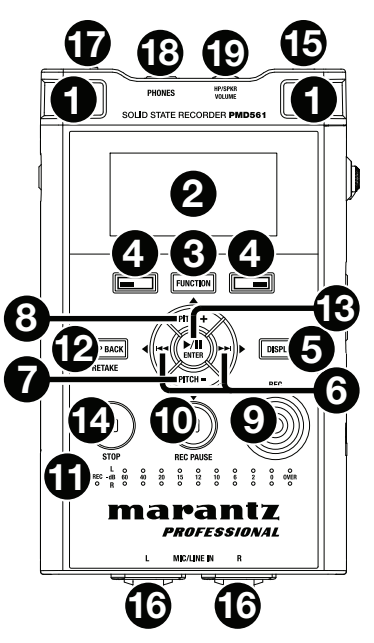

#### 6. **Bouton** / **:**

- En mode Stop, Lecture ou Lecture-Pause, appuyez sur ce bouton pour choisir le fichier (pour atteindre le fichier précédent/suivant).
- En Lecture-Pause, maintenez la pression sur ce bouton pour effectuer une recherche avant ou arrière à vitesse rapide sans le son. (Search –/Search +).
- En mode Lecture, maintenez la pression sur ce bouton pour « rembobiner » ou « avancer rapidement » et effectuer une recherche à 2 fois la vitesse de lecture. (Audible Search –/Search +).
- 7. **Bouton Pitch– :** Appuyez sur ce bouton pour ralentir la lecture. En mode Menu, cette touche permet de déplacer le curseur vers le bas ou de modifier un élément.
- 8. **Bouton Pitch+ :** Appuyez sur ce bouton pour accélérer la lecture. En mode Menu, cette touche permet de déplacer le curseur vers le haut ou de modifier un élément.
- 9. **Bouton Rec :** Appuyez sur ce bouton pour démarrer l'enregistrement à partir du mode Stop ou du mode Enregistrement-Pause.
- 10. **Bouton Rec Pause :** Appuyez sur ce bouton pour passer en mode Enregistrement-Pause à partir du mode Stop ou du mode Enregistrement.
- 11. **DEL Level** (verte, orange, rouge) **:** Lorsqu'un signal sonore est émis alors que l'appareil est enmode Enregistrement, Enregistrement-Pause ou Lecture, elle s'allume.
- <span id="page-77-0"></span>12. **Bouton Skip Back :** Appuyez sur le bouton **Skip Back** pour effectuer un saut arrière en mode Lecture ou Lecture-Pause. De même, lorsque ce bouton est actionné en mode Rec-Pause, le mode Retake Record est réglé.
- 13. **Bouton** /**Enter :** Permet de passer du mode Lecture au mode Lecture-Pause. En mode Menu, ce bouton est utilisé pour effectuer un choix.
- 14. **Bouton Stop :** Appuyez sur ce bouton pour arrêter le mode Lecture ou Enregistrement et pour annuler le mode Lecture-Pause ou Enregistrement-Pause. En mode Menu, appuyez sur ce bouton pour sortir du mode Menu sans enregistrer.
- 15. **Prise Remote Control :** Prise pour la télécommande en option RC600PMD et la télécommande externe.
- 16. **Prises Mic**/**Line In :** Combo XLR-6,35 mm pour entrées micro/à niveau ligne.
- 17. **Interrupteur à glissière Phantom**/**Mic :** Interrupteur à glissière 3 positions. Alimentation fantôme activée (**On**), désactivée (**Off)** ou ligne (**Line**). L'alimentation fantôme fournit +48V aux microphones externes.
- 18. **Prise Phones** (6,35 mm / 1/4 po) **:** Pour le contrôle et l'écoute privée, vous pouvez brancher vos casques d'écoute à cette prise.
- 19. **Commande Hp**/**Spk Vol :** Utilisez cette commande pour régler le niveau de sortie des casques d'écoute ou des haut-parleurs internes.

**Avertissement :** Lorsque vous utilisez des casques d'écoute, veillez à ne pas monter le volume trop fort. L'écoute à des volumes sonores élevés pendant des périodes prolongées peut endommager l'ouïe définitivement.

## **L'affichage**

- 1. Espace restant sur la carte
- 2. Source d'entrée
- 3. Fonction **F2**
- 4. État
- 5. Icône batterie ou CA
- 6. Icône minuteur (Cette icône apparaît si le minuteur d'enregistrement/de lecture est activé. En cours d'enregistrement/de lecture, elle clignote.)
- 7. Fonction **F1**
- 8. Nombre de fichiers
- 9. Temps total restant

**1 RESTANT** TNT. **2 98 7** 帀自 STAP LIST **MENLI 3456**

Veuillez consulter la section *Fonctionnement > [Commande d'affichage](#page-89-0)* afin d'en savoir plus sur les différentes fenêtres d'affichage.

## **Panneaux latéraux**

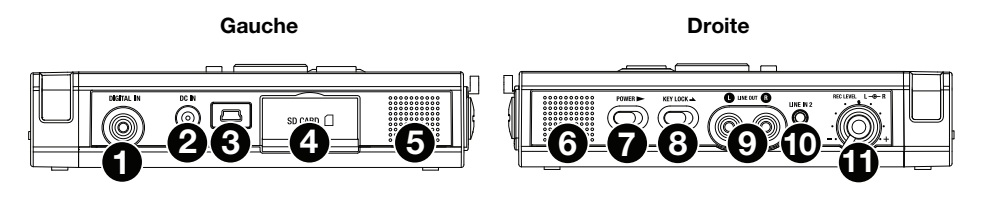

## **Gauche**

- 1. **Prise Digital In :** Branchez un câble audio numérique à la prise RCA d'un périphérique externe pour une sortie numérique S/PDIF.
- 2. **Prise DC In :** Insérez la prise de l'adaptateur secteur fourni. Si la prise de l'adaptateur secteur est branchée alors que l'enregistreur fonctionne sur piles, l'enregistreur bascule automatiquement sur l'alimentation au moyen de l'adaptateur. De même, si la prise de l'adaptateur secteur est retirée, l'enregistreur va basculer automatiquement sur l'alimentation par piles.
- 3. **Port USB** (**Mini-B**) **:** Alors que la lecture est arrêtée, reliez ce port à un ordinateur en utilisant le câble USB inclus pour passer en mode USB.
- 4. **Logement de la carte :** Tirez le volet pour accéder à la carte SD.
- 5. **Haut-parleur :** Haut-parleur interne de la voie gauche.

## **Droite**

- 6. **Haut-parleur :** Haut-parleur interne de la voie droite.
- 7. **Interrupteur à glissière Power :** Faites glisser et maintenez en position pour allumer l'appareil. Faites glisser pour éteindre l'appareil. Lorsque l'appareil est en mode d'enregistrement ou lorsque l'enregistrement interrompu, l'interrupteur d'alimentation ne fonctionnement pas.
- 8. **Interrupteur à glissière Key Lock :** Faites glisser l'interrupteur pour commander le verrouillage ou le déverrouillage des touches.
- 9. **Prises Line Out** (RCA) **:** Insérez une prise de câble audio connectée à un appareil audio externe dans ces prises pour sortir les signaux audio vers un appareil externe (amplificateur, etc.).
- 10. **Prise Line In 2** (3,5 mm / 1/8 po) **:** Insérez une prise de câble audio connectée à un appareil audio externe dans cette prise pour entrer les signaux de sortie en provenance de l'appareil externe dans l'enregistreur.
- 11. **Commande Rec Level :** Tournez ce bouton de commande pour régler le niveau d'enregistrement lorsque **Cont. Vol**. du menu Préréglages est réglé sur **Manuel**. La commande intérieure (voie droite) et la commande extérieure (voie gauche) tournent ensemble, excepté si vous maintenez l'une en position pendant que vous tournez l'autre. Le niveau d'enregistrement optimal est obtenu lorsque l'indicateur de niveau se trouve aussi proche que possible de **0 dB** mais ne se situe pas **au-dessus**.

## **Installation**

Les articles qui ne figurent pas dans la section *Présentation > [Contenu de la boîte](#page-75-0)* sont vendus séparément.

### **Schémas de connexion**

## **Enregistrement**

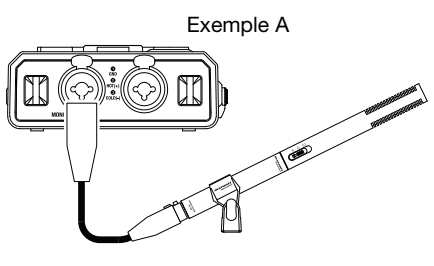

Microphone

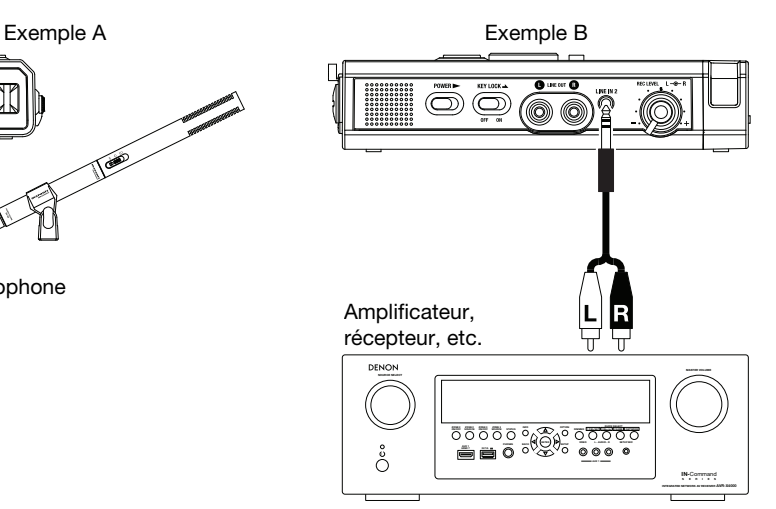

## **Lecture**

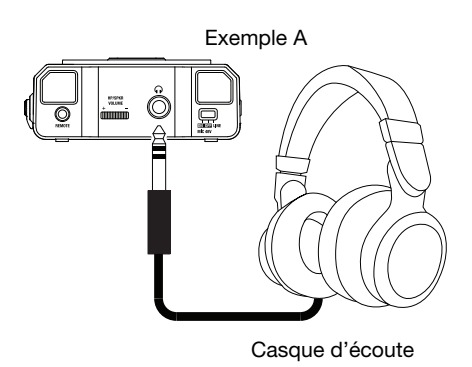

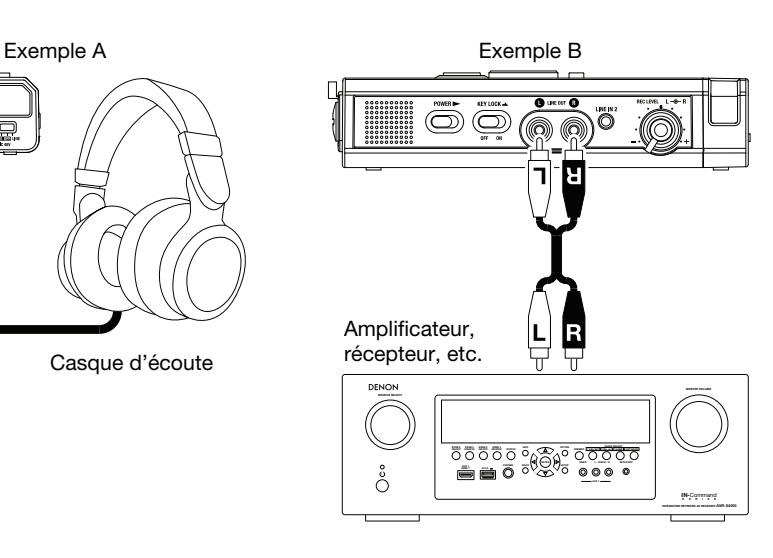

## **Réglage de l'horloge**

La date et l'heure sont écrites sur chaque piste audio (fichier) au démarrage de la piste. Lorsqu'une piste audio est visualisée sur un ordinateur, cette date et cette heure sont celles auxquelles le fichier a été modifié pour la dernière fois.

- 1. En mode Stop, appuyez sur le bouton **F1** (**Menu**).
- 2. Appuyez sur le bouton **Pitch–** ou **Pitch–** pour sélectionner **Heure**/**Date**.
- 3. Appuyez sur le bouton /**Enter** pour entrer dans le réglage **Heure**/**Date**.
	- Appuyez sur le bouton **Stop** pour annuler.
	- Appuyez sur le bouton  $\blacktriangleleft$  ou  $\blacktriangleright$  pour sélectionner l'élément.
	- Lorsque l'heure est réglée, appuyez sur le bouton  $\blacktriangleleft$  pour revenir au menu supérieur.
	- Lorsque l'année est sélectionnée, le bouton  $\blacktriangleright$  ne fonctionne pas.
	- Appuyez sur **Pitch+** ou **Pitch–** pour sélectionner la valeur.
- 4. Appuyez sur le bouton **F1** (**Exit**).
	- **Enregistrer?** apparaît sur l'affichage.
	- Sélectionnez **Qui** et appuyez ensuite sur le bouton  $\blacktriangleright$ /II/Enter pour écrire sur l'horloge en temps réel.

**Remarque :** S'il s'avère que la date entrée n'existe pas, telle que le **31 février**, elle est corrigée au **28 février**.

## **Langue**

Les options du menu Langue permettent de choisir une langue d'affichage.

- 1. En mode Stop, appuyez sur le bouton **F1** (**Menu**).
- 2. Appuyez sur le bouton **Pitch+** ou **Pitch–** pour sélectionner **Langue**.
- 3. Appuyez sur le bouton **▶/ ||/Enter** pour entrer les paramètres de langue.
	- Appuyez sur le bouton **Stop** pour annuler.
	- Appuyez sur le bouton **Pitch+** ou **Pitch–** pour sélectionner une option.
	- Appuyez sur le bouton  $\blacktriangleleft$  pour revenir au menu supérieur.
- 4. Appuyez sur le bouton **F1** (**Exit**).
	- **Enregistrer?** apparaît sur l'affichage.
	- Sélectionnez **Oui** et appuyez ensuite sur le bouton  $\blacktriangleright$ /II/Enter pour enregistrer les modifications.

## **Fonctionnement**

### **Enregistrement**

### **Enregistrement normale**

- 1. Faites glisser et maintenez en position l'interrupteur **Power** pour allumer l'appareil.
- 2. Appuyez sur le bouton **Rec** pour commencer l'enregistrement.
	- Le témoin d'enregistrement s'allume de manière fixe pendant l'enregistrement.
	- L'affichage indique les informations relatives à l'enregistrement.
	- Appuyez sur le bouton **Rec Pause** pour faire une pause dans l'enregistrement.
- 3. Appuyez sur le bouton **Stop** pour arrêter l'enregistrement et terminer le fichier (fermer le fichier audio). Vous pouvez appuyer sur le bouton **>/II/Enter** pour lire le fichier qui vient d'être enregistré, ou appuyer de nouveau sur le bouton **Stop** pour passer en mode Stop. Un appui sur le bouton /**Enter** lance la lecture du début du premier fichier audio.

## **Reprendre l'enregistrement**

Le PMD561 est équipé d'une fonction permettant de reprendre l'enregistrement à partir de n'importe quelle position dans un fichier.

#### **Reprendre l'opération d'enregistrement pendant l'enregistrement :**

- 1. Appuyez sur le bouton **Rec** pour commencer l'enregistrement.
- 2. Appuyez sur le bouton **Rec Pause** pour faire une pause dans l'enregistrement.
- 3. Appuyez sur la touche **Skip Back** pour régler le mode d'enregistrement **Retake**. La position d'enregistrement revient en arrière selon la durée réglée dans **Skip Back** dans le menu de présélection, et la lecture commence.
- 4. Tout en surveillant le son lu, trouvez la position à partir de laquelle vous souhaitez commencer à reprendre l'enregistrement.
	- Appuyez sur le bouton  $\blacktriangleright$ /**II**/Enter pour mettre la lecture en pause.
	- Appuyez sur le bouton **Skip Back,**  $\blacktriangleleft$  ou  $\blacktriangleright$  pour chercher la position de lecture désirée.
	- La vitesse de lecture peut être modifiée à l'aide des touches **Pitch+** et **Pitch–**.

Appuyez sur le bouton **Rec Pause** pour régler la position de départ de reprise.

5. Appuyez sur le bouton **Rec** pour commencer à reprendre l'enregistrement. Les données inutiles (Prise 1) sont effacées et la Prise 2 est enregistrée à la place.

Lorsque l'enregistrement de la Prise 2 démarre, 0,5 secondes ou le temps réglé dans **Préenregistrement** dans le menu de présélection est pré-enregistré.

#### **Reprendre l'opération d'enregistrement pendant la lecture :**

- 1. Appuyez sur le bouton  $\blacktriangleleft$  ou  $\blacktriangleright$  pour choisir le fichier à lire.
- 2. Appuyez sur le bouton ▶**/ II/Enter** pour commencer la lecture.
- 3. Tout en surveillant le son lu, trouvez la position à partir de laquelle vous souhaitez commencer à reprendre l'enregistrement.
	- Appuyez sur le bouton  $\blacktriangleright$ /**II**/Enter pour mettre la lecture en pause.
	- Appuyez sur le bouton **Skip Back,**  $\blacktriangleleft$  ou  $\blacktriangleright$  pour chercher la position de lecture désirée.
	- La vitesse de lecture peut être modifiée à l'aide des touches **Pitch+** et **Pitch–**.

Appuyez sur le bouton **Rec Pause** pour régler la position de départ de reprise.

4. Appuyez sur le bouton **Rec** pour commencer à reprendre l'enregistrement. Les données inutiles (Prise 1) sont effacées et la Prise 2 est enregistrée à la place.

Lorsque l'enregistrement de la Prise 2 démarre, 0,5 secondes ou le temps réglé dans **Préenregistrement** dans le menu de présélection est pré-enregistré.

## **Entrée audio pour l'enregistrement**

L'entrée audio pour l'enregistrement peut être réglée dans le menu *[Entrée](#page-94-0)*.

Réglez le menu **Enr.** sur **Stereo** pour créer un fichier son en stéréo (2 voies). Réglez-le sur **D.Mono** pour créer un fichier son en double mono Pour ce mode, l'entrée du canal gauche est enregistrée sur les canaux gauche *et* droit, mais le canal droit est atténué de 20 dB. Ceci s'avère utile dans les situations où une augmentation du niveau sonore inattendue pourrait fausser le signal de l'entrée non atténuée. Réglez-le sur **Mono** pour créer un fichier son monophonique (1 voie). Veuillez noter que tous les réglages mono utilisent *seulement* l'entrée du canal gauche. Le fichier monophonique aura une taille presque deux fois plus petite que le fichier stéréo.

Réglez le commutateur **Phantom/Mic** sur **ON** pour fournir une alimentation fantôme de +48 V aux microphones à condensateur, et réglez la sensibilité. Pour les microphones dynamiques, réglez-le sur **OFF** pour régler le niveau de sensibilité du microphone. Réglez-le sur **Line** pour sélectionner la sensibilité d'entrée des sources à niveau ligne.

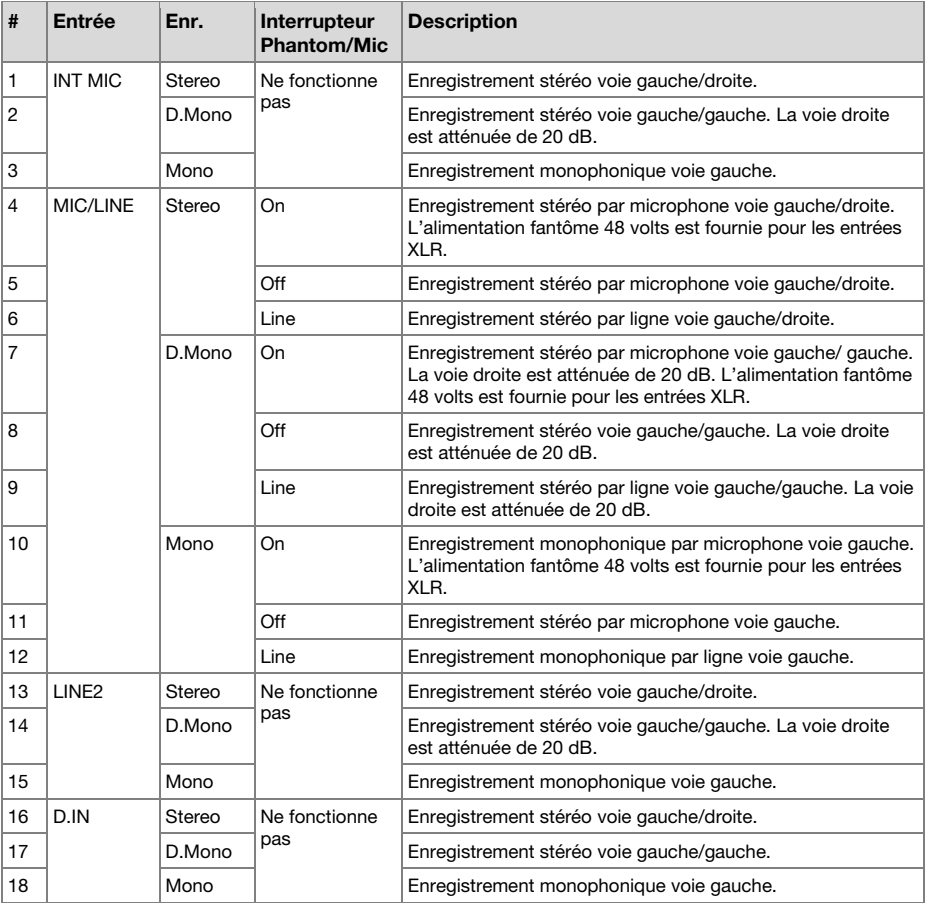

## **Lecture**

- 1. Faites glisser et maintenez en position l'interrupteur **Power** pour allumer l'appareil.
- 2. Appuyez sur le bouton  $\blacktriangleleft$  ou  $\blacktriangleright$  pour choisir le fichier à lire.
- 3. Appuyez sur le bouton /**Enter** pour commencer la lecture.

Appuyez sur le bouton **▶/ II/Enter** pour faire une pause de lecture.

4. Appuyez sur le bouton **Stop** pour arrêter la lecture.

Vous pouvez appuyer sur le bouton /**Enter** pour lire le fichier qui vient d'être lu, ou appuyer de nouveau sur le bouton **Stop** pour passer en mode Stop. Un appui sur le bouton  $\blacktriangleright$ /II/Enter lance la lecture du début du premier fichier audio.

**Remarque :** Il est possible de modifier l'ordre de tri des fichiers en utilisant le préréglage **Tri**. Lorsque l'option **Alphabet** est sélectionnée, les fichiers sont triés selon leur symbole, numéro et par ordre alphabétique. Lorsque l'option **Date**/**Heure** est sélectionnée, les fichiers sont triés selon l'ordre dans lequel ils ont été créés.

Il existe deux façons de sélectionner le fichier que vous voulez lire. Utilisez les boutons l< i ou ▶▶ en mode Stop, ou sélectionnez les fichiers dans la liste des fichiers :

1. En mode Stop, appuyez sur le bouton **F2** (**List**).

La liste des fichiers apparaît sur l'affichage.

- 2. Appuyez sur le bouton **Pitch+** ou **Pitch–** pour sélectionner le fichier audio. Appuyez ensuite sur le bouton  $\blacktriangleright$ /**II**/**Enter** pour entrer dans la liste des fichiers.
- 3. Appuyez sur le bouton **Pitch+** ou **Pitch–** pour sélectionner **Lecture**. Appuyez ensuite sur le bouton /**Enter** pour commencer la lecture.

En cours de lecture, appuyez sur le bouton **Stop** pour revenir à la liste de fichiers.

## **Mode USB**

Le PMD561 enregistre directement sur des cartes SD. Les enregistrements peuvent ensuite être transférés sur votre ordinateur de bureau ou votre ordinateur portable en retirant la carte du PMD561, ou en connectant le PMD561 à votre ordinateur par le biais du port USB. Le contenu audio enregistré dans le format de compression MP3 très répandu est directement disponible pour le partage de fichiers sur Internet. La carte SD du PMD561 apparaît comme un lecteur externe sur l'ordinateur auquel l'enregistreur est connecté.

- 1. Allumez l'ordinateur.
- 2. Insérez une carte SD.
- 3. Allumez le PMD561.
- 4. En mode Stop, connectez le câble au PMD561 et à l'ordinateur.
	- Lorsque la connexion USB est activée, un écran de réglage s'affiche.
	- La carte SD du PMD561 apparaît comme un périphérique amovible sur l'ordinateur.

#### **Remarques :**

- L'alimentation du bus USB active cette fonction même en l'absence d'adaptateurs secteur ou de piles.
- Aucun bouton autre que la fonction de commutation **Power**.

#### **Avertissement :**

- Ne retirez pas la carte SD en mode USB. Cela pourrait endommager les données et la carte SD.
- Pendant l'enregistrement et la lecture, ne connectez pas le câble au PMD561 et à l'ordinateur. Il est possible que le PMD561 s'éteigne ou s'arrête, selon l'état de l'alimentation du bus USB.

## **Caractéristiques avancées**

## **Microphone(s)**

### **Atténuateur**

Le réglage d'atténuation du microphone permet l'utilisation de microphones qui n'ont pas le même réglage de sensibilité.

- **0 db :** aucune atténuation de microphone.
- **-6 dB :** L'entrée d'un(de) microphone(s) branché(s) sur la **prise Mic** est coupée à 6 dB.
- **-12 dB :** L'entrée d'un(de) microphone(s) branché(s) sur la **prise Mic** est coupée à 12 dB.
- **-18 dB :** L'entrée d'un(de) microphone(s) branché(s) sur la **prise Mic** est coupée à 18 dB.

Réglez la valeur *[Atten. Mic](#page-96-0)* du menu Préréglages.

### **Alimentation fantôme**

Positionnez l'**interrupteur Phantom/Mic** sur **On** pour fournir une alimentation 48 V pour un(des) microphone(s) à condensateur.

- **On :** une tension de +48 V est fournie pour alimenter le(s) microphone(s) à condensateur.
- **Off :** aucune alimentation n'est fournie pour un microphone.

#### **Recommandations relatives au microphone**

Les microphones à condensateur professionnels (qui nécessitent une alimentation supplémentaire provenant soit de l'alimentation fantôme du PMD561, soit d'une autre source) sont recommandés car ils fournissent une sensibilité plus élevée et un enregistrement audio de meilleure qualité.

Il est possible d'utiliser des microphones dynamiques, mais ils ne produisent pas des enregistrements audio de qualité optimale dans certaines applications.

Consultez votre revendeur local pour sélectionner le(s) microphone(s) approprié(s) à votre application spécifique. Dans de nombreux cas, ils peuvent vous faire une démonstration des différentes performances et caractéristiques des microphones pour votre utilisation.

## **Pre Record (Pré enregistrement)**

Lorsque la fonction « PreRecord » est réglée sur On et si le PMD561 est en pause, il écoute la ou les entrées audio sélectionnées et met en continue en mémoire tampon 2 secondes d'audio. Puis, lorsque l'enregistrement commence, le PMD561 enregistre ces 2 secondes d'audio sur la carte et reprend l'enregistrement à partir de là.

Réglez la valeur *[PreRecord](#page-95-0)* du menu Préréglages.

## **Filtre audio**

#### **Filtre de coupure des graves**

La zone des graves de l'entrée audio est coupée lorsque le signal audio est enregistré. Réglez ce paramètre sur **On** pour réduire les bruits, tels que le souffle du vent pendant les enregistrements en extérieur.

Réglez la valeur *[Filtre Bas](#page-96-0)* du menu Préréglages.

#### **Filtre de coupure des aigus**

La zone des aigus de l'entrée audio est coupée lorsque le signal audio est enregistré. Réglez sur On pour réduire les bruits haute fréquence en provenance de l'environnement ambiant.

Réglez la valeur *[Filtre Haut](#page-96-0)* du menu Préréglages.

## **Saut Silence**

La fonction « Silent Skip » (saut de silence) effectue automatiquement une pause de l'enregistrement pendant une période de silence et reprend l'enregistrement lorsque le son revient.

Le menu Saut Silence permet les opérations suivantes ajuster le niveau du seuil sonore qui définit le silence : Off, –60 dB, –54 dB, –38 dB, –20 dB.

Réglez la valeur *[Saut Silence](#page-95-0)* du menu Préréglages.

## **Manual Track (numérotation manuelle)**

Lorsque l'option « Manual Track » (incrémentation de la numérotation manuelle) est sur **On** pendant l'enregistrement, appuyez sur le bouton **Function** jusqu'à ce que **TR** apparaisse sur l'affichage, puis appuyez sur **F1 (TR)** pour incrémenter le fichier audio.

Un nouveau fichier audio est créé à ce point. La continuité du son n'est pas garantie et dépend de la rapidité de la carte ou de la taille du fichier audio.

## **Num. Auto**

Lorsque la fonction « Num. Auto » (incrémentation automatique de la numérotation) est activée, un nouveau fichier audio est créé automatiquement à des intervalles de temps d'enregistrement spécifiés. La fonction de numérotation automatique peut être réglée avec des incréments de 1, 5, 10, 15 ou 30 minutes, ou de 1, 2, 6, 8, 12 ou 24 heures. La fonction de numérotation automatique facilite la recherche d'un point particulier dans un enregistrement. Par exemple, si un nouveau fichier audio débute toutes les minutes pendant la lecture, la fonction de numérotation automatique facilite la recherche d'un passage particulier grâce à la relation entre le nombre de fichiers et la durée. Pendant la lecture, vous pouvez sélectionner le fichier numéro 3 pour lire approximativement la 3e minute d'enregistrement. Pour aller directement au début de la 10e minute, sélectionnez le fichier numéro 10, etc.

La continuité du son n'est pas garantie et dépend de la rapidité de la carte ou de la taille du fichier.

Réglez la valeur *[Num. Auto](#page-95-0)* du menu Préréglages.

**Remarque :** Le nouveau fichier audio commence automatiquement lorsque la taille du fichier enregistré atteint 4 Go.

## **Copier un segment**

La fonction « Copier » un segment transforme votre section « mise en évidence » en un nouveau fichier séparé sans détruire le(s) fichier(s) source(s) d'origine.

- 1. Le message « **COPY** » (Copie) s'affiche pendant la lecture. Appuyez sur le bouton **F1** (**Copy**) lorsque le signal audio atteint le point d'entrée voulu. Le message « **Select. Debut ?** » s'affiche.
- 2. Appuyez sur le bouton **Enter** pour enregistrer le point d'entrée. L'indication « **IN-** » clignote sur l'affichage pour indiquer que le point d'entrée a été enregistré et la lecture du fichier reprend.
- 3. Poursuivez pour permettre au PMD561 d'effectuer la lecture jusqu'au point de sortie souhaité, ou utilisez les commandes de déplacement classiques telles que les boutons  $\blacktriangleleft$  ou  $\blacktriangleright$  pour atteindre des durées plus longues.
- 4. Lorsque vous avez atteint le point de sortie souhaité, appuyez sur le bouton **F1** (**Copy**). Le message « **Select. Fin ?** » s'affiche.
- 5. Appuyez sur le bouton **Enter** pour enregistrer le point de sortie. Le message « **CopieSegment?** » s'affiche.
- 6. Appuyez sur le bouton **Enter** pour démarrer le processus de copie. Le message « **Execution...** » est indiqué sur l'affichage. Lorsque la procédure de copie est achevée, l'affichage indique « **Terminé** » pendant une seconde puis retourne en mode Stop avec le nouveau fichier comme fichier actuel.

#### **Remarques:**

- La mention «  $1$  » est ajoutée à la fin du nom du premier nouveau fichier. (Par exemple, nom du fichier d'origine = «  $aaa.mp3$  », nom du premier nouveau fichier = «  $aaa-1.mp3$  »)
- Lorsqu'une zone de copie s'étend sur deux fichiers ou plus, un fichier est assemblé puis copié.
- Lorsque la zone de copie s'étend sur des fichiers possédant des réglages « **Enr.Format** » ou « **Enr.** » (voie d'enregistrement) différents, il n'est pas possible d'effectuer la copie.
- La zone de copie ne peut pas dépasser 80 minutes.

## **Diviser un fichier**

La fonction de division de fichier permet de diviser un fichier à l'emplacement de votre choix.

1. Pendant la lecture, appuyez sur le bouton **Function** jusqu'à ce que le message « **DIV** » apparaisse sur l'affichage. Appuyez sur le bouton **F1** (**Div**).

« **Diviser?** » apparaît sur l'affichage. Sélectionnez « **Non** » et appuyez sur le bouton **Enter** pour faire une pause de lecture.

2. Sélectionnez « **Oui** » et appuyez sur le bouton **Enter** pour commencer la division.

Le message « **Execution...** » est indiqué sur l'affichage. Lorsque la procédure de division est achevée, l'affichage indique « **Terminé** » pendant une seconde puis l'appareil s'interrompt au début du deuxième fichier des fichiers divisés.

#### **Remarques:**

- La mention « \_A » est ajoutée à la fin du nom du premier nouveau fichier. (Par exemple, nom du fichier d'origine = « aaa.mp3 », nom du premier nouveau fichier = « aaa\_A.mp3 »)
- La mention «  $B \times B$  est ajoutée à la fin du nom du deuxième nouveau fichier.
- Lorsque le nom du fichier avec l'extension contient déjà 63 caractères ou plus, le processus de division ne peut pas être exécuté. Le message « Titre Long » apparaît sur l'affichage et la lecture est interrompue à l'endroit où vous appuyez sur le bouton **Enter**.

#### **Marque**

Il est possible d'ajouter des marques en cours d'enregistrement ou de lecture, manuellement ou automatiquement. Ces informations sont stockées sous forme de balises ID3 (version 2) dans un fichier MP3 ou sous forme de segments dans un fichier WAVE. Les marques facilitent la recherche de points spécifiques dans un enregistrement.

- En cours de lecture, vous pouvez localiser instantanément les marques.
- Il est possible d'ajouter jusqu'à 30 marques dans un fichier.
- Les marques sont numérotées de façon séquentielle à partir de un.
- Au cours de l'enregistrement ou de la lecture, vous pouvez ajouter une marque manuellement en appuyant sur le bouton **F2** (**Mark**).

#### **Ajouter une marque manuellement**

Pendant l'enregistrement ou la lecture, appuyez sur le bouton **Function** jusqu'à ce que « **MARK** » apparaisse sur l'affichage. Appuyez ensuite sur le bouton **F2** (**Mark**) pour ajouter une marque manuellement.

#### **Ajouter une marque automatiquement**

L'option de menu Auto Mark permet d'activer ou de désactiver l'ajout de marques automatique.

- Si l'option Auto Mark est activée est si l'appareil est en cours d'enregistrement pause, une marque est ajoutée à la reprise de l'enregistrement.
- Si l'option Auto Mark est activée et si le PMD561 enregistre un signal audio sous le seuil sonore pendant plus de trois secondes, le signal audio qui dépasse le seuil entraîne l'ajout d'une marque.

Le paramétrage de l'option Auto Mark permet d'effectuer les opérations suivantes :

- Activation ou désactivation de l'option Auto Mark.
- Ajustement du niveau du seuil sonore qui définit le silence à –60dB, –54dB, –38dB, ou –20dB.

Régler la valeur *[Auto Mark](#page-95-0)* du menu Préréglages.

#### **Rechercher les marques**

Pendant la lecture - pause ou la lecture, appuyez sur le bouton **Function** jusqu'à ce que « **MK–** » et « **MK+** » apparaissent sur l'affichage. Appuyez ensuite sur le bouton **F1** (**MK–**) ou **F2** (**MK+**) pour sélectionner la marque à laquelle accéder. Le PMD561 effectue une pause au niveau de la marque que vous avez sélectionnée.

Pour commencer la lecture, appuyez sur le bouton  $\blacktriangleright$ /**II**/Enter.

## **Commande Pitch**

Le contrôle de hauteur tonale permet une plage de réglage de vitesse de lecture de -40 % à +20 % par incréments de 5 %.

En cours de lecture, appuyez sur le bouton **Pitch+** pour augmenter la vitesse de lecture de 5 %. La vitesse de lecture peut être augmentée de +20 % au maximum. Vous pouvez aussi appuyer sur le bouton **Pitch–** pour réduire la vitesse de lecture de 5 %. La vitesse de lecture peut être réduite de -40 % au maximum.

#### **Caractéristiques supplémentaires**

### **Ver. Clavier**

Faites glisser l'interrupteur **Key Lock** pour verrouiller les touches. Le verrouillage des touches bloque le PMD561 dans l'état dans lequel il se trouve pendant l'enregistrement, la lecture ou l'arrêt. En mode Enregistrement et Enregistrement-Pause, l'interrupteur **Power** ne fonctionne jamais.

#### **Remarques:**

- Si le paramètre « **Ver.Clavier** » est réglé sur Total, seule la télécommande RC600PMD en option fonctionne.
- Si le paramètre « **Ver.Clavier** » est réglé sur « **Part.** », les boutons **Rec**, **Rec Pause** et **Stop** du panneau et la télécommande RC600PMD fonctionnent.
- L'indication « **Touches Ver.** » s'affiche pendant une seconde si une touche est utilisée alors que les touches sont verrouillées.

Régler la valeur *[Ver.Clavier](#page-96-0)* du menu Préréglages.

## **Télécommande**

Le PMD561 vous permet d'utiliser la télécommande en option RC600PMD (vendue séparément). La télécommande RC600PMD est conçue pour les interviews avec un microphone. Elle se fixe à votre microphone.

Le cordon de cinq pieds de longueur de la télécommande muni d'une mini-prise à quatre contacts se branche dans le PMD561. L' utilisation de la télécommande RC600PMD ne nécessite aucune modification dans les menus.

La télécommande RC600PMD comporte les éléments suivants :

- 1. Un témoin lumineux :
	- Vert : allumé et fixe pendant l'attente ou l'arrêt.
	- Rouge : allumé et fixe pendant l'enregistrement
	- Rouge clignotant : en mode Enregistrement-Pause
	- Orange : clignote pendant 1/2 seconde lorsqu'un signal de niveau de crête entre en mode Enregistrement ou Enregistrement-Pause, puis repasse au rouge.
- 2. Appuyez pour faire une pause dans l'enregistrement
- 3. Appuyez pour démarrer/reprendre l'enregistrement et incrémenter manuellement les fichiers
- 4. Appuyez pour ajouter une marque en mode Enregistrement ou Lecture.

## **Prise télécommande étendue**

Les touches de **lecture**, **avance rapide**, **rembobinage rapide** peuvent être ajoutées aux fonctions de la télécommande en utilisant le circuit équivalent ci-dessous.

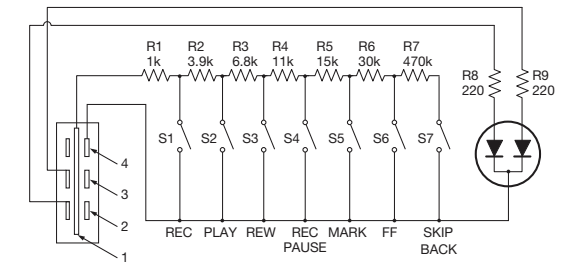

#### **Remarques:**

- Le PMD561 effectue la lecture pendant la fermeture et le maintien de l'interrupteur **Play**, et effectue un saut arrière puis une pause sur le point à l'ouverture.
- Marge d'erreur sur les résistances = plage de 5 %.
- Ne jamais appliquer de tension externe. Il en résulterait un mauvais fonctionnement.
- Isolez le circuit afin qu'il ne soit pas possible de le toucher directement. Utilisez une structure qui protège le circuit contre l'électricité statique, qui provoque un mauvais fonctionnement.
- Ne faites pas fonctionner les interrupteurs en même temps que les boutons sur l'appareil.
- Marantz Professional n'accepte aucune sorte de responsabilité pour tout dommage ou violation des brevets ou d'autres droits résultant de l'utilisation des circuits.
- Cela ne sanctionne pas les brevets ou d'autres droits de Marantz Professional ou de tiers.
- Il est strictement interdit de réimprimer ou de reproduire, en partie ou en totalité, les schémas des circuits.

Type de prise (mini-prise 1/8" T-R-R-S) ø3,5/4P (TMP-B66)

- 1. Extrémité
- 2. Bague
- 3. Bague
- 4. Manchon

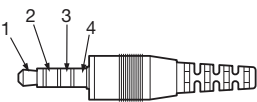

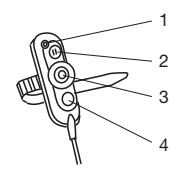

## <span id="page-89-0"></span>**Commande d'affichage**

Appuyez sur le bouton **Display** pour alterner les affichages d'informations. Les affichages sont légèrement différents en mode Stop, Enregistrement et Lecture.

## **En mode Stop**

1. Durée totale restante

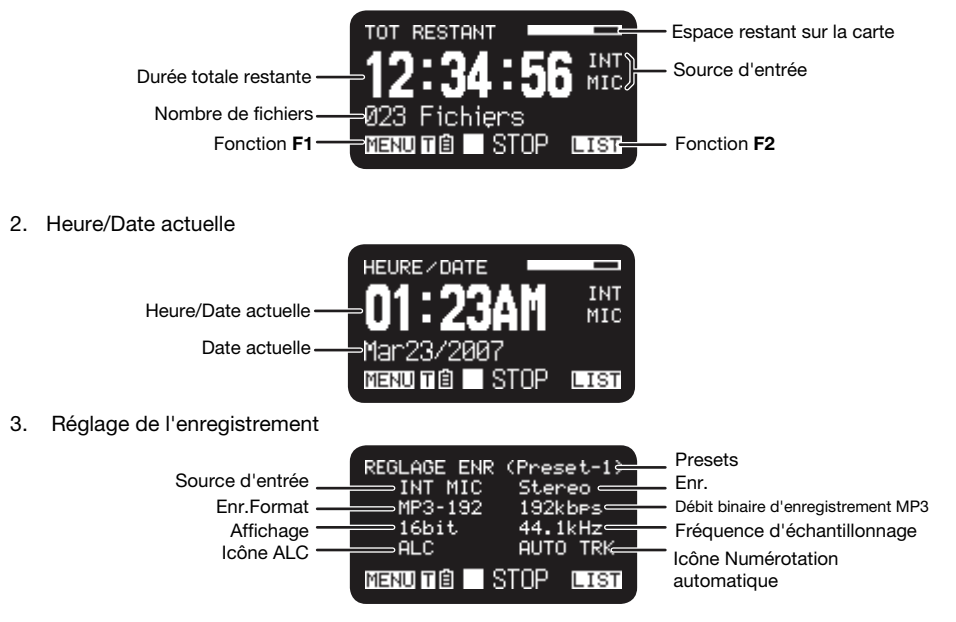

## **En mode Enregistrement**

1. Durée de l'enregistrement

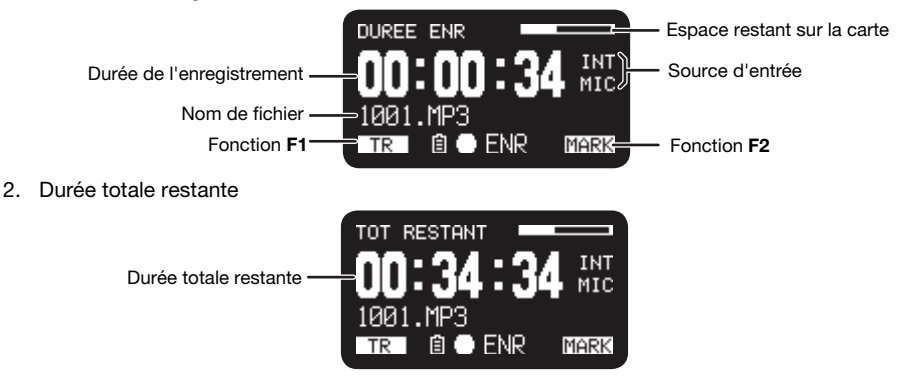

3. Réglage de l'enregistrement

Niveau audio d'entrée

4. Réglage de l'enregistrement

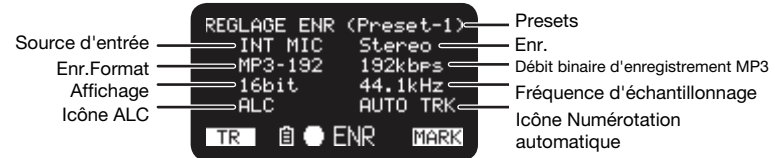

П

ά δυ

MARK

|||||||||||||||||||||||

 $-$ dB  $60$  40 20 12  $6$ 

**Û●ENR** 

L.

 $\mathsf{R}$ IIİIIIIIII

 $TR$ 

## **En mode Lecture**

1. Durée écoulée

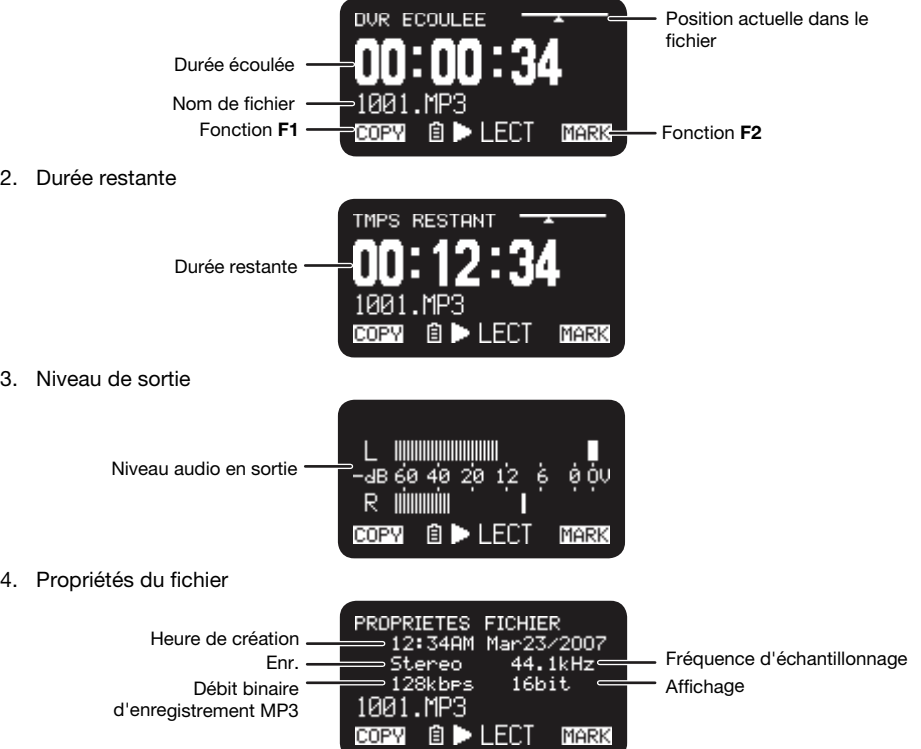

### **Menu**

### **Liste des menus**

- 1. En mode Stop, appuyez sur le bouton **F1 (Menu)**.
	- La liste des menus apparaît sur l'affichage.
	- L'élément sélectionné est mis en évidence.
	- Lorsque le premier élément est sélectionné, appuyez sur le bouton **Pitch+** pour atteindre le dernier élément.
	- Lorsque le dernier élément est sélectionné, appuyez sur le bouton **Pitch–** pour atteindre le premier élément.
- 2. Appuyez sur le bouton **Pitch+** ou **Pitch–** pour sélectionner un élément.
- 3. Appuyez sur le bouton **Enter** pour confirmer ou exécuter l'élément sélectionné.

#### **Éléments et fonctions**

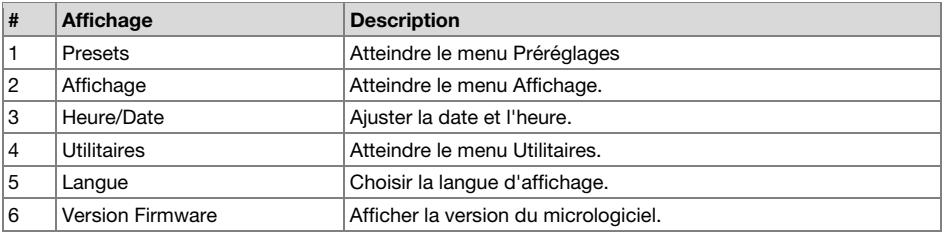

#### **Protection des réglages du menu**

Lorsque le « **Menu verrouillage** » est réglé sur « **On** » dans le menu de présélection, le mot de passe est nécessaire pour sélectionner les éléments sous le menu supérieur, ceci afin de protéger les réglages.

Le mot de passe est le nombre compris entre 0000 et 9999 qui est réglé dans *[Code secret](#page-97-0)* du menu de présélection.

## **Menu Préréglages**

Vous pouvez enregistrer 3 préréglages détaillés sur l'enregistreur pour des paramètres tels que l'entrée d'enregistrement, le format d'enregistrement, le mode de lecture, etc. Il existe 20 éléments de réglage dans le menu Préréglages, et il est possible de définir 3 préréglages avec les conditions désirées.

La fonction **Selection Preset** permet de sélectionner un numéro de préréglage.

- 1. En mode Stop, appuyez sur le bouton **F1 (Menu)**.
	- La liste des menus apparaît sur l'affichage.
	- L'élément sélectionné est mis en évidence.
	- Lorsque le premier élément est sélectionné, appuyez sur le bouton **Pitch+** pour atteindre le dernier élément.
	- Lorsque le dernier élément est sélectionné, appuyez sur le bouton **Pitch–** pour atteindre le premier élément.
- 2. Appuyez sur le bouton **Pitch+** ou **Pitch–** pour sélectionner « **Presets** ». Appuyez ensuite sur le bouton **Enter**.
- <span id="page-92-0"></span>3. Appuyez sur le bouton **Pitch+** ou **Pitch–** pour sélectionner préréglage 1, 2 ou 3 ou le préréglage renommé.
- 4. Appuyez sur le bouton **Enter** accepter le préréglage sélectionné.
	- Le menu Action apparaît sur l'affichage.
	- Sélectionnez l'élément « **Selectionner** » et appuyez sur le bouton **Enter** pour sélectionner un préréglage actif.
	- Sélectionnez l'élément « **Editer** » et appuyez sur le bouton **Enter** pour définir ou modifier le préréglage sélectionné.
	- Sélectionnez l'élément « **Renommer** » et appuyez sur le bouton **Enter** pour modifier le nom du préréglage sélectionné.

#### **Fonctions du menu Action**

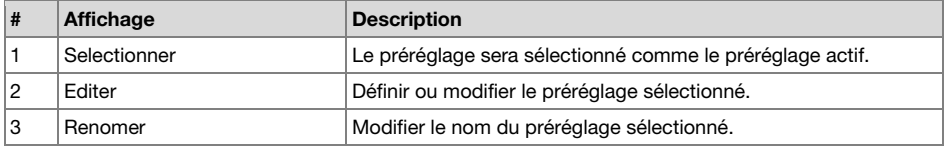

#### **Renommer un préréglage**

- 1. En mode Stop, appuyez sur le bouton **F1 (Menu)**.
- 2. Appuyez sur le bouton **Pitch+** ou **Pitch–** pour menu Préréglages. Appuyez ensuite sur le bouton **Enter** pour accepter.
- 3. Appuyez sur le bouton **Pitch+** ou **Pitch–** pour sélectionner préréglage 1, 2 ou 3 ou le préréglage renommé. Appuyez ensuite sur le bouton **Enter** pour accepter le préréglage sélectionné.
- 4. Appuyez sur le bouton **Pitch+** ou **Pitch–** pour sélectionner « **Renommer** ». Appuyez ensuite sur le bouton **Enter** pour accepter.
- 5. Renommez le préréglage.

Il est possible de modifier et de supprimer du texte. Appuyez sur le bouton  $\Box$  ou  $\Box$  pour déplacer le curseur à l'endroit où vous désirez modifier ou supprimer du texte.

- **Pour modifier les lettres**, appuyez sur le bouton **Pitch+** ou **Pitch–** pour sélectionner le caractère à modifier.
- **Pour insérer une lettre**, appuyez sur le bouton **F1** (**INS**). Un caractère est inséré à gauche du caractère en surbrillance, puis il est également mis en surbrillance.
- **Pour supprimer une lettre**, appuyez sur le bouton **F2** (**DEL**) pour supprimer le caractère sélectionné.
- 6. Appuyez sur le bouton **Enter** pour enregister les modifications.

Appuyez sur le bouton  $\blacktriangleleft$  pour revenir à la page précédente sans enregistrer les modifications lorsque la première lettre du nom du préréglage est mise en évidence.

#### **Remarques:**

- Si la dernière lettre du nom du préréglage est un caractère vide, le nom modifié n'inclut pas la dernière lettre.
- Le nom d'un préréglage peut contenir 8 lettres au maximum. Lorsque la 9ème lettre est insérée, la dernière est supprimée.
- Les caractères que vous pouvez insérer sont les suivants : A B C D E F G H I J K L M N O P Q R S T U V W X Y Z a b c d e f g h i j k l m n o p q r s t u v w x y z (Espace) ! " # \$ % & ' ( ) + , – . ; = @ [ ]  $^{\circ}$  \cdot \cdot \cdot \cdot \cdot \cdot \cdot \cdot \cdot \cdot \cdot \cdot \cdot \cdot \cdot \cdot \cdot \cdot \cdot \cdot \cdot \cdot \cdot \cdot \cdot \cdot \cdot \cdot \cdot \cdot \cdot \cdot \cdot \cdot \cdot \cdo

#### **Liste des menus de préréglages**

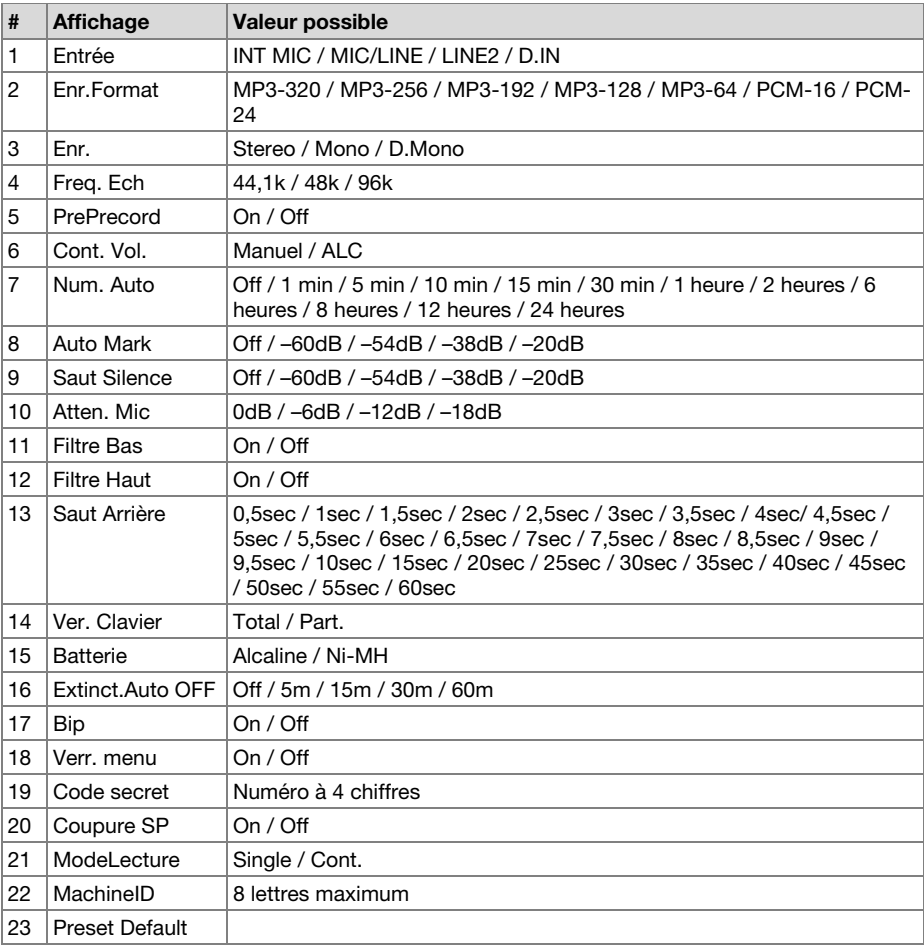

#### **Procédure en mode Editer**

1. Dans le menu Preset Action (Action de préréglage), appuyez sur le bouton **Pitch+** ou **Pitch–**  our sélectionner « **Editer** ». Appuyez ensuite sur le bouton **Enter**.

La liste des actions apparaît sur l'affichage

- 2. Appuyez sur le bouton **Pitch+** ou **Pitch–** pour sélectionner l'option de menu. Appuyez ensuite sur le bouton  $\blacktriangleleft$  ou  $\blacktriangleright$  pour sélectionner les entrées.
- 3. Une fois la modification du préréglage terminée, appuyez sur le bouton **F1** (**Exit**). « **Enregistrer?** » apparaît sur l'affichage.
- 4. Sélectionnez « **Oui** » et appuyez sur le bouton **Enter** pour enregistrer les modifications ou sélectionnez « **Non** » et appuyez sur le bouton **Enter** pour quitter le mode Menu sans enregistrer les modifications.

## <span id="page-94-0"></span>**1. Entrée**

Utilisez ce menu pour sélectionner l'entrée audio pour l'enregistrement.

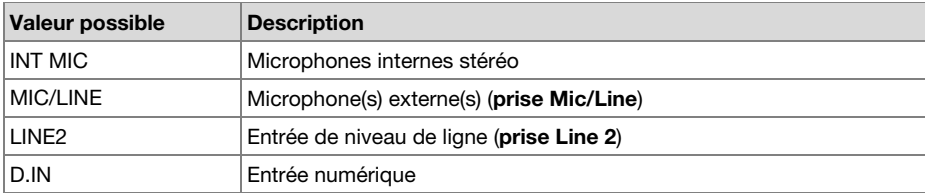

## **2. Enr.Format**

L'option « Enr.Format » permet de sélectionner la compression MP3 comme format audio d'enregistrement ou le format PCM haute fidélité, le débit binaire MP3 (320, 256, 192, 128 ou 64 kbits/s) et l'affichage PCM (16 bits ou 24 bits).

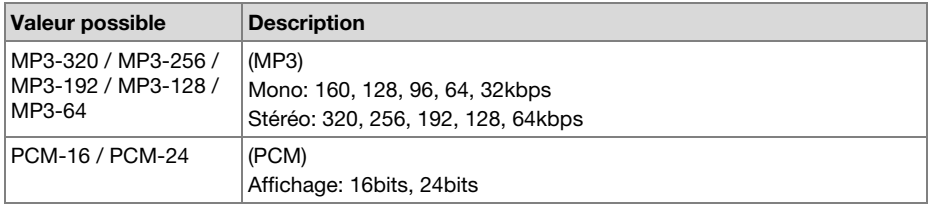

## **3. Enr.**

Utilisez « Enr. » pour sélectionner entre les modes d'enregistrement stéréo 2 canaux, mono 1 canal ou mono 2 canaux (double mono) avec le second canal atténué de 20 dB.

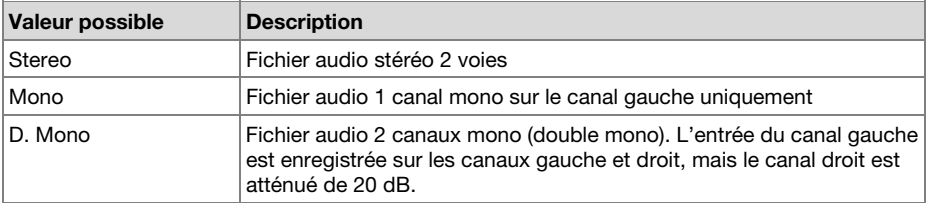

## **4. Freq. Ech**

L'option « Freq. Ech » permet de sélectionner la fréquence d'échantillonnage de l'enregistrement.

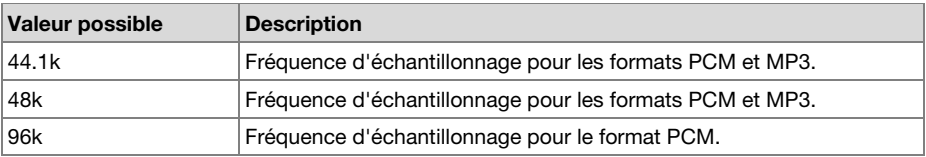

## <span id="page-95-0"></span>**5. PreRecord**

L'option « PreRecord » permet d'activer ou de désactiver la fonction PreRecord.

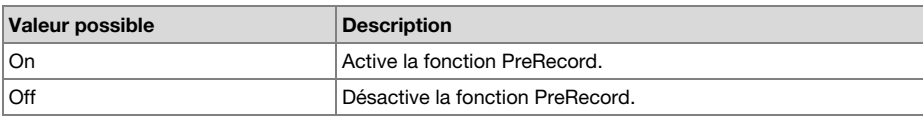

#### **6. Cont. Vol. (Commande du niveau)**

La commande « Cont. Vol. » permet de sélectionner le type de commande de niveau d'enregistrement : Manuel ou ALC.

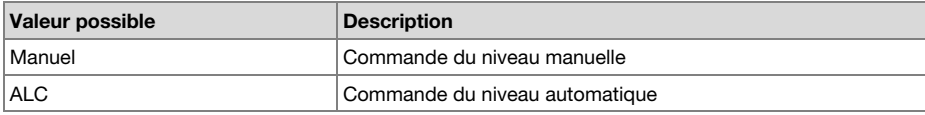

## **7. Num. Auto**

L'option « Num. Auto. » permet d'activer ou de désactiver la fonction de numérotation automatique et de sélectionner un intervalle pour créer une nouvelle piste automatiquement.

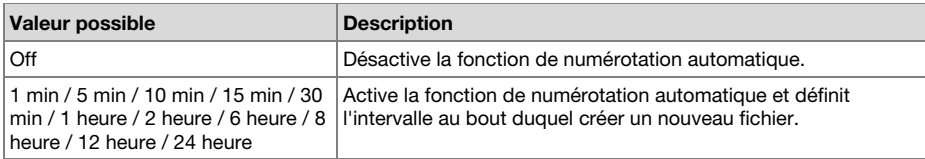

## **8. Auto Mark**

L'option de menu « Auto Mark » permet d'activer la fonction de marquage automatique et de définir le niveau de silence ou de désactiver la fonction. La marque est ajoutée automatiquement au bout d'une période de silence dont le niveau d'entrée est inférieur à la valeur de préréglage –60, –54, –38 ou –20 (dB) pendant plus de 3 secondes.

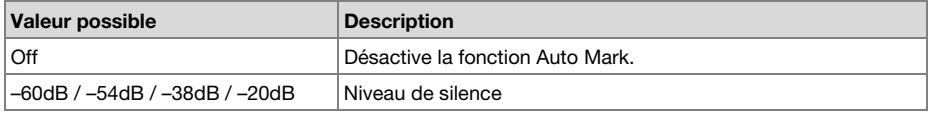

### **9. Saut Silence**

L'option de menu « Saut Silence » permet d'activer la fonction Saut Silence et de définir le niveau de silence ou de désactiver la fonction. Si cette fonction est activée, l'enregistrement effectue automatiquement une pause lorsque le niveau d'entrée est inférieur à la valeur de préréglage –60, –54, –38 ou –20 (dB) pendant plus de 3 secondes.

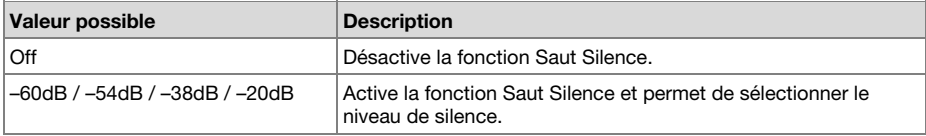

### <span id="page-96-0"></span>**10. Atten. Mic (atténuateur de microphone)**

L'option de menu « Atten. Mic » permet de sélectionner le niveau de l'atténuateur de microphone.

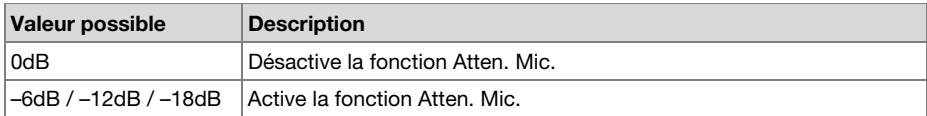

## **11. Filtre Bas**

L'option de menu « Filtre Bas » permet d'activer ou de désactiver la coupure des gras.

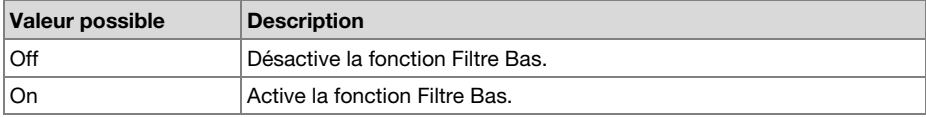

## **12. Filtre Haut**

L'option de menu « Filtre Haut » permet d'activer ou de désactiver la coupure des aigus.

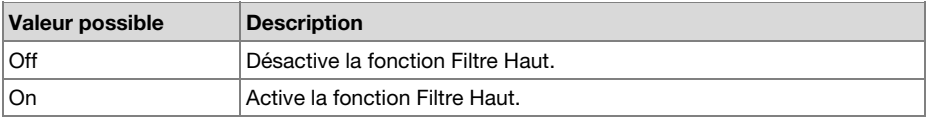

## **13. SautArriere**

L'option de menu « SautArrière » permet de sélectionner le délai de saut arrière et de choisir entre 0,5 seconde et 60 secondes.

#### **Valeur possible**

0,5 sec / 1 sec / 1,5 sec / 2 sec / 2,5 sec / 3 sec / 3,5 sec / 4 sec / 4,5 sec / 5 sec / 5,5 sec / 6 sec / 6,5 sec / 7 sec / 7,5 sec / 8 sec / 8,5 sec / 9 sec / 9,5 sec / 10 sec / 15 sec / 20 sec / 25 sec / 30 sec / 35 sec / 40 sec / 45 sec / 50 sec / 55 sec / 60 sec

## **14. Ver.Clavier**

Le verrouillage des touches bloque le PMD561 dans l'état dans lequel il se trouve pendant l'enregistrement, la lecture ou l'arrêt.

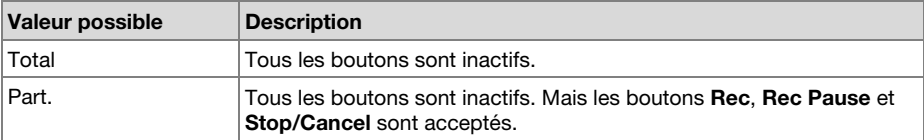

### <span id="page-97-0"></span>**15. Batterie**

L'option de menu « Batterie » permet de choisir le type de pile. Le PMD561 fonctionne avec 4 piles alcalines de taille AA standard, ou des piles Ni-MH. Le paramétrage de l'option Batterie est utilisé par l'indicateur de signalement d'usure des piles sur l'affichage et pour le message d'avertissement « **Batt. Faible** ». Si le paramétrage ne correspond pas aux piles installées, le PMD561 ne pourra pas indiquer l'état adéquat des piles.

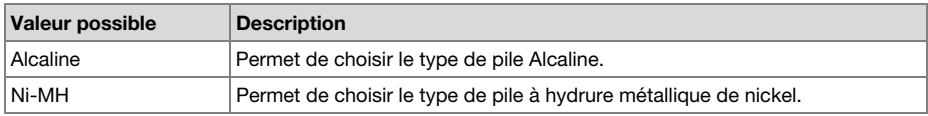

### **16. Extinct.Auto OFF**

Si le PMD561 n'est pas utilisé pendant une longue période en mode Stop ou Lecture-Pause, l'alimentation peut être coupée automatiquement pour préserver la durée de vie des piles.

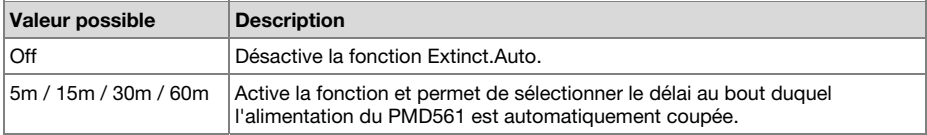

### **17. Bip**

L'option « Bip » permet d'activer ou de désactiver l'alarme. Lorsque la fonction est activée, l'appareil émet un signal sonore lorsque la pile est presque déchargée (« **Low Battery** ») ou lorsqu'il n'y a plus d'espace mémoire sur la carte SD.

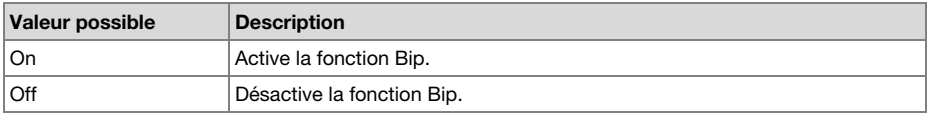

#### **18. Verr. menu**

Le « Menu verrouillage » du menu vous permet de protéger par un mot de passe les éléments de réglage situés sous le menu supérieur.

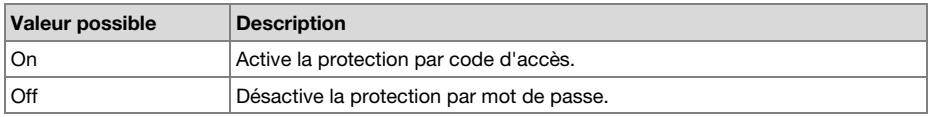

### **19. Code secret**

Lorsque le « **Menu verrouillage** » est activé, cette fonctionne que le mot de passe.

#### **Valeur possible**

Numéro à 4 chiffres compris entre 0000 et 9999 (initialement réglé sur 0000)

## **20. Coupure SP**

La fonction « Coupure SP » permet d'activer ou de désactiver le haut-parleur. Lorsque la fonction « Coupure SP » est activée, le son enregistré n'est pas émis via le haut-parleur. Lorsqu'elle est désactivée, le son est émis via le haut-parleur, excepté si le son est enregistré au moyen du microphone intégré.

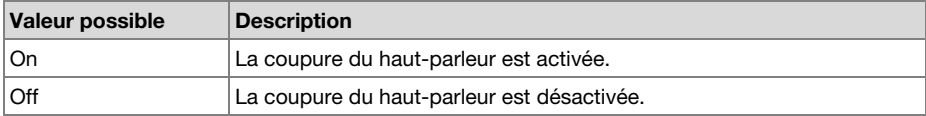

## **21. ModeLecture**

L'option de menu « ModeLecture » permet de sélectionner le mode Lecture simple ou le mode Lecture en continu.

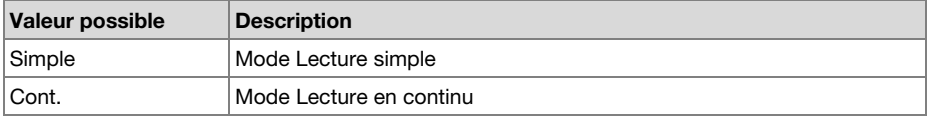

## **22. MachineID**

Un fichier audio créé par le PMD561 possède un identifiant d'appareil. Cette information est incluse dans le nom du fichier. Par exemple, si l'identifiant de l'appareil est « aaaaa », le premier fichier est numéroté « aaaaa001.wav » ou « aaaaa001.mp3 ». Le réglage d'identifiant d'appareil s'applique aux trois préréglages.

- 1. En mode d'édition des préréglages, appuyez sur le bouton **Pitch+** ou **Pitch–** pour sélectionner l'élément « **MachineID** ». Appuyez ensuite sur le bouton **Enter** pour le renommer.
- 2. Renommez l'identifiant d'appareil Reportez-vous à la procédure *[Renommer un préréglage](#page-92-0)*.
- 3. Appuyez sur le bouton **Enter** pour retourner au menu de sélection des préréglages et appuyez sur le bouton **F1** (**Exit**) pour enregistrer les modifications.

## **Remarques:**

- Si la dernière lettre de l'identifiant d'appareil est un caractère vide, l'identifiant modifié n'inclut pas la dernière lettre.
- Si le nombre de lettres est supérieur à 8, la dernière lettre est supprimée lorsqu'une nouvelle lettre est ajoutée.

## **23. Preset Default**

L'option « Preset defaut » permet de rétablir les paramètres du préréglage sélectionné à leur valeur par défaut.

- 1. En mode d'édition des préréglages, appuyez sur le bouton **Pitch+** ou **Pitch–** pour sélectionner l'élément « **Preset defaut** ». Appuyez ensuite sur le bouton **Enter** pour initialiser.
- 2. Lorsque le message « **Defaut?** » est affiché, sélectionnez « **Oui** » et appuyez sur le bouton **Enter**. Le préréglage est réinitialisé à sa valeur par défaut et le PMD561 commence l'écriture sur la mémoire rémanente.

## **Liste des valeurs par défaut**

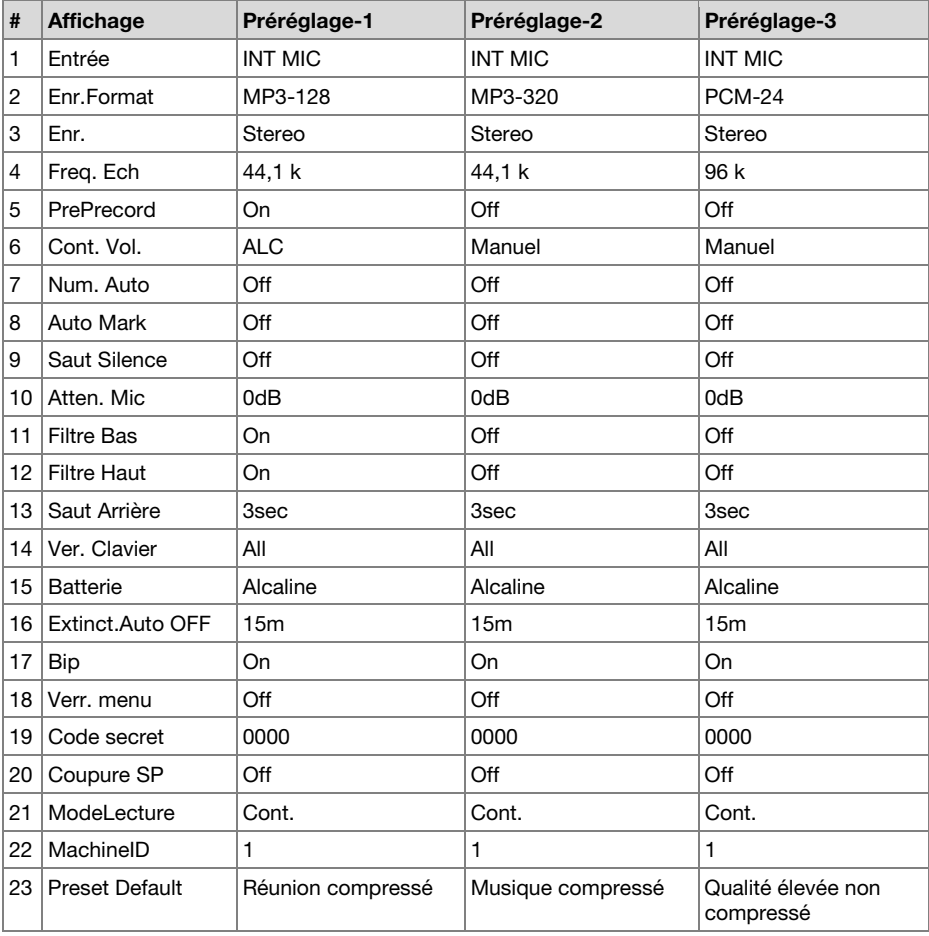

## **Menu Affichage**

- 1. En mode Stop, appuyez sur le bouton **F1 (Menu)**.
	- La liste des menus apparaît sur l'affichage.
	- L'élément sélectionné est mis en évidence.
	- Lorsque le premier élément est sélectionné, appuyez sur le bouton **Pitch+** pour atteindre le dernier élément.
	- Lorsque le dernier élément est sélectionné, appuyez sur le bouton **Pitch–** pour atteindre le premier élément.
- 2. Appuyez sur le bouton **Pitch+** ou **Pitch–** pour sélectionner « **Affichage** ».
- 3. Appuyez sur le bouton **Enter**.
	- Le numéro de l'élément sélectionné clignote.
	- Le choix de l'élément sélectionné est mis en évidence.
	- En mode Affichage, appuyez sur le bouton **Stop** pour revenir en mode Stop.
- 4. Appuyez sur le bouton **Pitch+** ou **Pitch–** pour sélectionner une option. Appuyez ensuite sur le bouton  $\blacktriangleleft$  ou  $\blacktriangleright$  pour parcourir les choix.
- 5. Appuyez sur le bouton **Pitch+** ou **Pitch–** pour sélectionner d'autres choix du menu. Une fois la modification terminée, appuyez sur le bouton **F1** (**Exit**) pour enregistrer les modifications, ou appuyez sur le bouton **Stop** pour quitter le mode Menu sans enregistrer les modifications.
- 6. Lorsque le message « **Enregister?** » s'affiche, sélectionnez « **Oui** » et appuyez sur le bouton **Enter** pour enregistrer les modifications ou sélectionnez « **Non** » et appuyez sur le bouton **Enter** pour revenir au menu supérieur sans enregistrer les modifications.

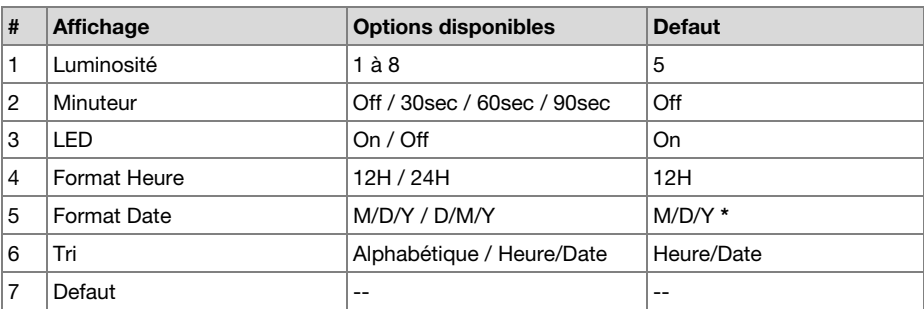

## **Fonctions du menu Affichage**

**\*** Le réglage par défaut pour le paramètre « **Format Date** » en Europe est « D/M/Y ».

## **1. Luminosité**

L'option de menu « Luminosité » permet d'ajuster la luminosité de l'affichage OLED (diode électroluminescente organique) sur le PMD561.

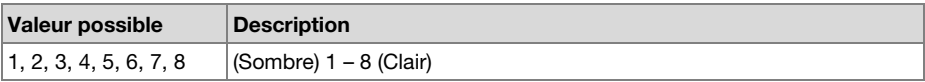

### **2. Minuteur**

L'option « Minuteur » permet d'activer ou de désactiver le minuteur avec une durée. Lorsque la fonction de minuterie est activée et qu'aucune touche n'est enfoncée pendant la durée prédéterminée (30, 60 ou 90 secondes), l'écran s'éteint automatiquement. La durée de vie des piles est rallongée lorsqu'il est activé.

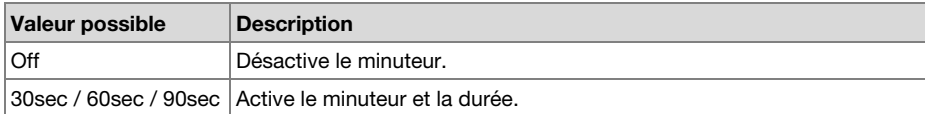

## **3. LED**

L'option de menu « LED » permet d'éteindre tous les voyants.

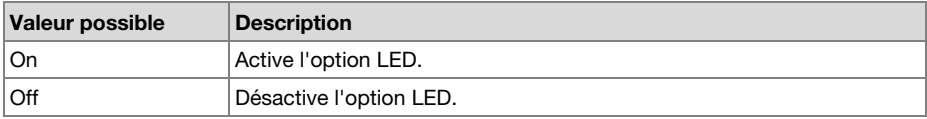

### **4. Format Heure**

L'option de menu « Format Heure » permet de sélectionner le format de l'heure actuelle, un format sur 12 heures avec les mentions AM/PM (12H) ou sur 24 heures (24H).

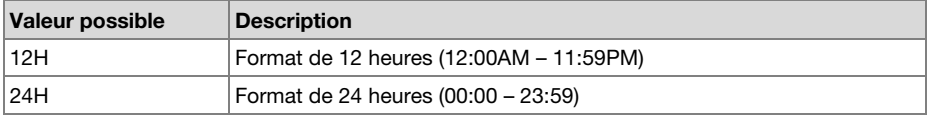

## **5. Format Date**

L'option de menu « Format Date » permet de définir l'ordre dans lequel la date est indiquée : mois/jour/année ou jour/mois/année.

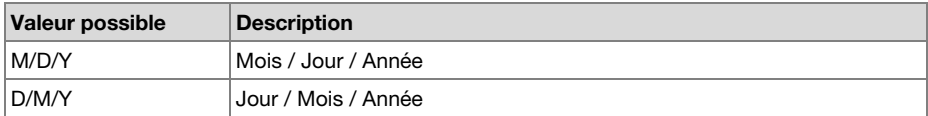

## **6. Tri**

L'option de menu « Tri » permet de sélectionner l'ordre des fichiers dans la liste par nom (Alphabetique) ou par date (Heure/Date).

#### **Valeur possible**

Alphabetique ou Heure/Date

## **7. Defaut**

L'option de menu « Defaut » permet de rétablir les valeurs par défaut des paramètres du menu **Affichage** 

- 1. En mode Stop, appuyez sur le bouton **F1 (Menu)**.
- 2. Appuyez sur le bouton **Pitch+** ou **Pitch–** pour sélectionner le menu Affichage. Appuyez ensuite sur le bouton **Enter** pour accepter.
- 3. Appuyez sur le bouton **Pitch+** ou **Pitch–** pour sélectionner Defaut. Appuyez ensuite sur le bouton **Enter** pour l'initialisation.
- 4. Lorsque le message « **Defaut?** » (revenir au réglage par défaut) est affiché, sélectionnez « **Oui** » et appuyez sur le bouton **Enter** la valeur du préréglage revient alors à la valeur par défaut et commence l'écriture sur la mémoire rémanente.

## **Menu Utilitaires**

Les réglages de la minuterie pour l'enregistrement et la lecture, le réglage de la charge de données et des fonctions de sauvegarde, le format de la carte SD et la performance d'écriture de la carte peuvent être vérifiés dans le menu « **Utilitaire** ».

- 1. En mode Stop, appuyez sur le bouton **F1 (Menu)**.
- 2. Appuyez sur le bouton **Pitch+** ou **Pitch–** pour sélectionner « **Utilitaires** ».
- 3. Appuyez sur le bouton **Enter**. En mode Utilitaires, appuyez sur le bouton **Stop** pour revenir en mode Stop.
- 4. Appuyez sur le bouton **Pitch+** ou **Pitch–** pour sélectionner l'option de menu. Appuyez sur le bouton **Enter** pour entrer dans l'option de menu.

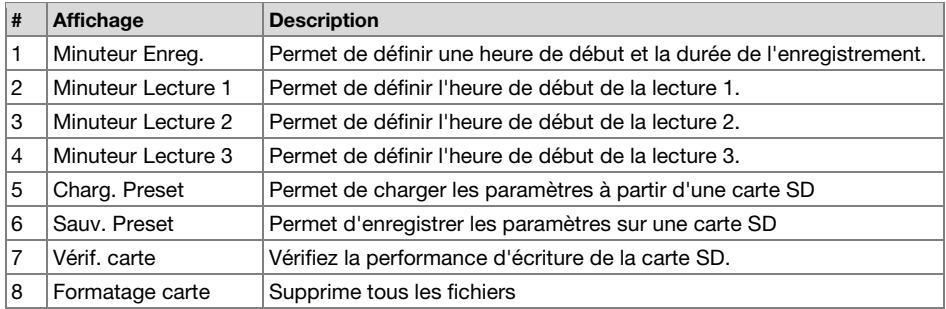

#### **Fonctions du menu Utilitaires**

## **1. Minuteur Enreg.**

Le menu « Minuteur Enreg. » permet de définir ou de modifier une heure de début d'enregistrement et une durée.

- 1. Select the Record Timer menu. Sélectionnez le menu Minuteur Enreg.
	- En mode Stop, appuyez sur le bouton **F1 (Menu)**.
	- Appuyez sur le bouton **Pitch+** ou **Pitch–** pour sélectionner « **Utilitaires** ». Appuyez ensuite sur le bouton **Enter** pour accepter.
	- Appuyez sur le bouton **Pitch+** ou **Pitch–** jusqu'à ce que l'option « **Minuteur Enreg.** » apparaisse. Appuyez ensuite sur le bouton **Enter**.
- 2. Activez ou désactivez le minuteur d'enregistrement.
	- Appuyez sur le bouton **Pitch+** ou **Pitch–** jusqu'à ce que « **ON** » ou « **OFF** » soient en surbrillance. Appuyez ensuite sur le bouton  $\blacktriangleleft$  ou  $\blacktriangleright$  iusqu'à ce que « **ON** » soit en surbrillance pour activer la fonction Minuteur Enreg. Appuyez sur le bouton les ou jusqu'à ce que « **OFF** » soit en surbrillance pour désactiver la fonction Minuteur Enreg.
	- Appuyez sur le bouton **Pitch+** ou **Pitch–** pour passer à une autre option. L'élément sélectionné est mis en évidence.
- 3. Définissez l'heure de début.
	- Lorsque « **Heure Début** » est mise en surbrillance, appuyez sur le bouton **Enter**.
	- Appuyez sur le bouton  $\blacktriangleleft$  ou  $\blacktriangleright$  pour sélectionner l'élément.
	- Appuyez sur le bouton **Pitch+** ou **Pitch–** pour sélectionner la valeur.
	- Appuyez sur le bouton **Enter** pour terminer le réglage de l'heure.
- 4. Définissez la durée.
	- Lorsque « **Durée** » est mise en surbrillance, appuyez sur le bouton **Enter**.
	- Appuyez sur le bouton  $\blacktriangleleft \triangleleft$  ou  $\blacktriangleright \blacktriangleright$  pour sélectionner l'heure ou les minutes.
	- Lorsque l'heure est mise en surbrillance, appuyez sur le bouton **Pitch+** ou **Pitch–** pour sélectionner une heure entre 000 et 999.
	- Lorsque les minutes sont mises en surbrillance, appuyez sur le bouton **Pitch+** ou **Pitch–** pour sélectionner les minutes (de 00 à 59).
- 5. Enregistrez les modifications.
	- Au cours du paramétrage, appuyez sur le bouton **F1** (**Exit**). Le message « **Enregistrer?** » apparaît sur l'affichage. Sélectionnez « **Oui** » pour enregistrer le réglage et revenir au menu Utilitaires. Ou bien, sélectionnez « **Non** » pour revenir au menu Utilitaires sans enregistrer les modifications.
	- Au cours du paramétrage, appuyez sur le bouton **Stop** pour revenir au mode Stop sans enregistrer les modifications.
	- Lorsque le minuteur est activé, l'icône « **T** » apparaît sur l'affichage.

## **2./3./4. Minuteur Lecture (1/2/3)**

L'option de menu « **Minuteur Lecture** » permet de définir ou de modifier l'heure de début de la lecture ainsi que le nom du fichier de lecture.

- 1. Sélectionnez le menu Minuteur Lecture.
	- En mode Stop, appuyez sur le bouton **F1 (Menu)**.
	- Appuyez sur le bouton **Pitch+** ou **Pitch–** pour sélectionner « **Utilitaires** ». Appuyez ensuite sur le bouton **Enter** pour accepter.
	- Appuyez sur le bouton **Pitch+** ou **Pitch–** jusqu'à ce que l'option « **Minuteur Lecture 1** (ou **2** ou **3**) » apparaisse. Appuyez ensuite sur le bouton **Enter**.
- 2. Réglez le minuteur de lecture.
	- Appuyez sur le bouton **Pitch+** ou **Pitch–** jusqu'à ce que options « **Journalie**r », « **Jour Ouvrable** » ou « **Week-end** » soient en surbrillance.
	- Appuyez sur le bouton  $\blacktriangleleft$  ou  $\blacktriangleright$  jusqu'à ce que « **JourOuvrable** » soit mis en évidence pour que la lecture ait lieu du lundi au vendredi.
	- Appuyez sur le bouton l<< ou  $\blacktriangleright$  jusqu'à ce que « Weekend » soit mis en évidence pour que la lecture ait lieu le samedi et le dimanche.
	- Appuyez sur le bouton **Pitch+** ou **Pitch–** pour passer à une autre option. L'élément sélectionné est mis en évidence.
- 3. Définissez l'heure de début.
	- Lorsque « **Heure Début** » est mise en surbrillance, appuyez sur le bouton **Enter**.
	- Appuyez sur le bouton  $\blacktriangleleft \triangleleft$  ou  $\blacktriangleright$  pour sélectionner AM/PM, heure ou minute.
	- Appuyez sur le bouton  $\blacktriangleleft$  ou  $\blacktriangleright$  pour sélectionner l'élément.
	- Appuyez sur le bouton **Pitch+** ou **Pitch–** pour sélectionner la valeur.
	- Appuyez sur le bouton **Enter** pour terminer le réglage de l'heure.
- 4. Sélectionnez un fichier.
	- Lorsque « **Nom Fichier** » est mise en surbrillance, appuyez sur le bouton **Enter**.
	- La liste des fichiers apparaît sur l'affichage.
	- Appuyez sur le bouton **Pitch+** ou **Pitch–** pour sélectionner le fichier à lire. Appuyez ensuite sur le bouton **Enter**.
- 5. Enregistrez les modifications.
	- Au cours du paramétrage, appuyez sur le bouton **F1** (**Exit**). Le message « **Enregistrer?** » apparaît sur l'affichage. Sélectionnez « **Oui** » pour enregistrer le réglage et revenir au menu Utilitaires. Ou bien, sélectionnez « **Non** » pour revenir au menu Utilitaires sans enregistrer les modifications.
	- Au cours du paramétrage, appuyez sur le bouton **Stop** pour revenir au mode Stop sans enregistrer les modifications.

#### **5. Charg. Preset**

L'option de menu « Charg. Preset » permet de charger toutes les valeurs préréglées à partir de la carte SD dans le PMD561.

Lorsque vous chargez des préréglages, utilisez une carte SD dans laquelle est stocké le contenu de l'enregistrement des préréglages. Cette fonction est particulièrement utile pour paramétrer plusieurs PMD561 avec les mêmes réglages.

- 1. En mode Stop, appuyez sur le bouton **F1 (Menu)**.
- 2. Appuyez sur le bouton **Pitch+** ou **Pitch–** pour sélectionner « **Utilitaires** ». Appuyez ensuite sur le bouton **Enter** pour accepter.
- 3. Appuyez sur le bouton **Pitch+** ou **Pitch–** pour sélectionner « **Charg. Preset** ».
- 4. Appuyez sur le bouton **Enter**. Le message « **Charg. Preset?** » s'affiche.
	- Appuyez sur le bouton **Stop** pour annuler le chargement des éléments et revenir au mode Stop.
- 5. Lorsque le message « **Charg.Preset?** » est affiché, sélectionnez « **Oui** » et appuyez sur le bouton **Enter** pour charger la valeur préréglée au format texte à partir du fichier dans un dossier de transfert sur la carte. Le nom du fichier chargé est « 561preset2.txt ». Pendant le chargement des préréglages, le message « **Execution...** » s'affiche. Une fois le chargement du fichier terminé, le message « **Terminé** » s'affiche pendant une seconde puis l'appareil revient en mode Stop.

#### **6. Sauv. Preset**

« Sauv. Preset » permet d'enregistrer toutes les valeurs des préréglages sur la carte SD. Pour copier les fichiers enregistrés sur le PMD561, utilisez l'option Charg. Preset.

- 1. En mode Stop, appuyez sur le bouton **F1 (Menu)**.
- 2. Appuyez sur le bouton **Pitch+** ou **Pitch–** pour sélectionner « **Utilitaires** ». Appuyez ensuite sur le bouton **Enter** pour accepter.
- 3. Appuyez sur le bouton **Pitch+** ou **Pitch–** pour sélectionner « **Charg. Preset** ».
- 4. Appuyez sur le bouton **Enter**. Le message « **Sauv. Preset?** » s'affiche.
	- Appuyez sur le bouton **Stop** pour annuler l'enregistrement et revenir en mode Stop.
- 5. Lorsque le message « **Sauv. Preset?** » est affiché, sélectionnez « **Oui** » et appuyez sur le bouton **Enter** pour enregistrer la valeur du préréglage au format texte dans un fichier stocké dans un dossier de transfert sur la carte. Le nom du fichier obtenu est « 561preset2.txt ». Pendant cette opération, le message « **Execution...** » s'affiche. Une fois l'opération terminée, le message « **Terminé** » s'affiche pendant une seconde puis l'appareil revient en mode Stop.

## **7. Vérif. carte**

La « Vérification Carte » permet de vérifier la performance d'écriture de la carte SD utilisée et affiche les résultats, comme indiqué ci-dessous.

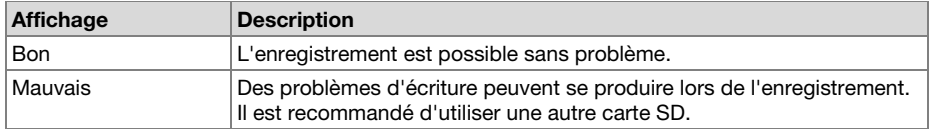

#### **Remarques**:

- Ne pas couper l'alimentation ou ouvrir le couvercle du logement de la carte SD lorsqu'elle est en cours de vérification. Cela pourrait endommager les données ou la carte. De plus, il est recommandé d'utiliser l'adaptateur secteur lors de la vérification de la carte.
- Les résultats des vérifications sont donnés uniquement à titre indicatif ; ils ne garantissent pas le fonctionnement.

### **8. Formatage carte**

- 1. En mode Stop, appuyez sur le bouton **F1 (Menu)**.
- 2. Appuyez sur le bouton **Pitch+** ou **Pitch–** pour sélectionner « **Utilitaires** ». Appuyez ensuite sur le bouton **Enter** pour accepter.
- 3. Appuyez sur le bouton **Pitch+** ou **Pitch–** pour sélectionner « **Formatage carte** ».
- 4. Appuyez sur le bouton **Enter**. Le message « **Format Carte?** » s'affiche.
	- Appuyez sur le bouton **Stop** pour annuler une option de formatage de la carte et revenir en mode Stop.
- 5. Lorsque le message « **Format Carte?** » est affiché, sélectionnez « **Oui** » et appuyez sur le bouton **Enter** pour formater la carte SD. Pendant le formatage, le message « **Execution...** » s'affiche. Après avoir affiché le message « **Terminé** » pendant une seconde, le PMD561 revient en mode Stop.

## **Liste des fichiers**

La liste des fichiers contient les noms des fichiers, MP3 et WAV, contenus dans MPGLANG1 ou d'autres dossiers. Cette liste peut être utilisée pour lire, renommer ou supprimer un fichier ou bien, pour vérifier des informations sur un fichier.

- 1. From Stop, press the **F2** (**List**) button.
	- La liste des menus apparaît sur l'affichage.
	- L'élément sélectionné est mis en évidence.
	- Lorsque le premier élément est sélectionné, appuyez sur le bouton **Pitch+** pour atteindre le dernier élément.
	- Lorsque le dernier élément est sélectionné, appuyez sur le bouton **Pitch–** pour atteindre le premier élément.
	- Appuyez sur le bouton  $\blacktriangleleft$  pour revenir à la liste des dossiers.
- 2. Appuyez sur le bouton **Pitch+** ou **Pitch–** pour sélectionner le fichier auquel accéder. Appuyez ensuite sur le bouton **Enter** pour entrer dans la liste des fichiers.
	- En mode d'affichage de liste de fichiers, appuyez sur le bouton **Stop** pour revenir en mode Stop.

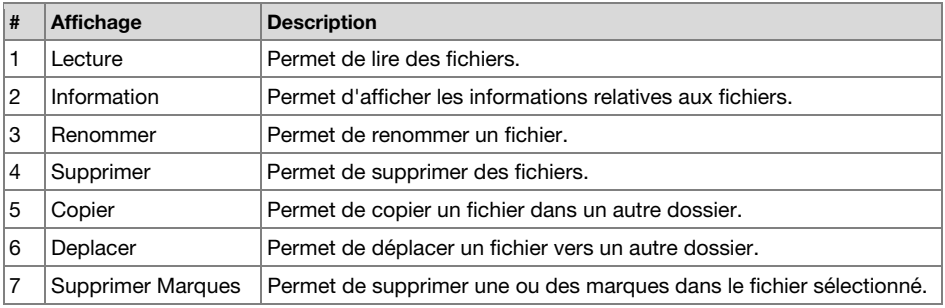

## **Fonctions du menu Liste des fichiers**

## **1. Lecture**

L'option de menu « Lecture » permet de lire le fichier sélectionné.

- 1. Dans le menu Liste, appuyez sur le bouton **Pitch+** ou **Pitch–** pour sélectionner « **Lecture** ».
- 2. Appuyez sur le bouton **Enter** pour commencer la lecture.
	- Appuyez sur le bouton **Stop** pour arrêter la lecture et revenir à la liste de fichiers.

### **2. Information**

L'option de menu « Information » permet d'afficher les informations relatives au fichier sélectionné.

- 1. Dans le menu Liste, appuyez sur le bouton **Pitch+** ou **Pitch–** pour sélectionner « **Information** ».
- 2. Appuyez sur le bouton **Enter** pour afficher les informations.
	- Appuyez sur le bouton  $\blacktriangleleft$  pour revenir à la liste des fichiers.
	- Appuyez sur le bouton **Stop** pour revenir au mode Stop.

## **3. Renommer**

L'option de menu « Renommer » permet de modifier le nom du fichier sélectionné.

- 1. Dans le menu Liste, appuyez sur le bouton **Pitch+** ou **Pitch–** pour sélectionner « **Renommer** ».
- 2. Appuyez sur le bouton **Enter** pour ouvrir la fenêtre permettant de renommer le fichier.
- 3. Renommez le fichier. Reportez-vous à la procédure *[Renommer un préréglage](#page-92-0)*.
- 4. Appuyez sur le bouton **Enter** pour enregistrer les modifications.

Appuyez sur le bouton  $\blacktriangleleft$  pour revenir à la page précédente sans enregistrer les modifications lorsque la première lettre du nom du fichier est mise en évidence.

### **Remarques:**

- Si la dernière lettre du nom du fichier est un caractère vide, le nom n'inclut pas la dernière lettre.
- Si le nombre de lettres est supérieur à 60, la dernière lettre est supprimée lorsqu'une nouvelle lettre est ajoutée.

## **4. Supprimer**

L'option de menu « Supprimer » permet de supprimer le fichier sélectionné.

- 1. Dans le menu Liste, appuyez sur le bouton **Pitch+** ou **Pitch–** pour sélectionner « **Supprimer**  ».
- 2. Appuyez sur le bouton **Enter**. « **Supp.Fichier?** » apparaît sur l'affichage.
	- Sélectionnez « **Oui** » et appuyez sur le bouton **Enter** pour supprimer le fichier. Sélectionnez « **Non** » et appuyez sur le bouton **Enter** pour revenir à la liste des fichiers.
	- Appuyez sur le bouton **Stop** pour revenir au mode Stop.

## **5. Copier**

L'option de menu « Copier » permet de copier un fichier et de le coller dans un autre dossier.

- 1. Dans le menu Liste, appuyez sur le bouton **Pitch+** ou **Pitch–** pour sélectionner « **Copier** ». Appuyez ensuite sur le bouton **Enter**.
	- La liste des dossiers apparaît sur l'affichage.
- 2. Appuyez sur le bouton **Pitch+** ou **Pitch–** pour sélectionner le dossier dans lequel copier le fichier. Appuyez ensuite sur le bouton **Enter**.
	- La copie commence. « **Execution...** » apparaît en cours de copie.
	- Appuyez sur le bouton **Stop** pour revenir au mode Stop.

## **6. Déplacer**

L'option de menu « Deplacer » permet de déplacer un fichier dans un autre dossier.

- 1. Dans le menu Liste, appuyez sur le bouton **Pitch+** ou **Pitch–** pour sélectionner « **Deplacer** ». Appuyez ensuite sur le bouton **Enter**.
	- La liste des dossiers apparaît sur l'affichage.
- 2. Appuyez sur le bouton **Pitch+** ou **Pitch–** pour sélectionner le dossier vers lequel déplacer le fichier. Appuyez ensuite sur le bouton **Enter**.
	- Le déplacement commence. Le message « **Execution...** » apparaît pendant le déplacement.
	- Appuyez sur le bouton **Stop** pour revenir au mode Stop.

## **7. Supprimer Marques**

L'option de menu « Supprimer marques » permet de supprimer toutes les marques dans le fichier sélectionné.

- 1. Dans le menu Liste, appuyez sur le bouton **Pitch+** ou **Pitch–** pour sélectionner « **Supprimer marques** ». Appuyez ensuite sur le bouton **Enter**.
	- Le message « **Supprimer?** » apparaît sur l'affichage.
	- Sélectionnez « **Oui** » et appuyez ensuite sur le bouton **Enter** pour supprimer les marques. Sélectionnez « **Non** » et appuyez sur le bouton **Enter** pour revenir à la liste des fichiers.
	- Appuyez sur le bouton **Stop** pour revenir au mode Stop.
# **Liste des dossiers**

L'option de menu « Liste » permet d'afficher la liste des dossiers. Vous pouvez déclarer le dossier sélectionné comme répertoire courant, modifier le nom d'un dossier, supprimer un dossier et créer un dossier.

- 1. Lorsque la liste de fichiers est affichée avec le statut « Liste », appuyez sur le  $\blacktriangleleft$ .
	- La liste des dossiers apparaît sur l'affichage.
	- L'élément sélectionné est mis en évidence.
	- Lorsque le premier élément est sélectionné, appuyez sur le bouton **Pitch+** pour atteindre le dernier élément.
	- Lorsque le dernier élément est sélectionné, appuyez sur le bouton **Pitch–** pour atteindre le premier élément.
- 2. Appuyez sur le bouton **Pitch+** ou **Pitch–** pour sélectionner le dossier auquel accéder. Appuyez ensuite sur le bouton **Enter** ou sur **F1** (**Menu**) pour afficher la liste des dossiers.
	- Appuyez sur le bouton  $\blacktriangleleft$  ou sur **F1** (**Exit**) pour afficher la liste des dossiers.
	- En mode d'affichage de liste de dossiers, appuyez sur le bouton **Stop** pour revenir au mode Stop.
- 3. Appuyez sur le bouton **Pitch+** ou **Pitch–** pour sélectionner l'option de menu. Appuyez ensuite sur le bouton **Enter** pour passer à l'élément suivant ou pour exécuter l'option sélectionnée.

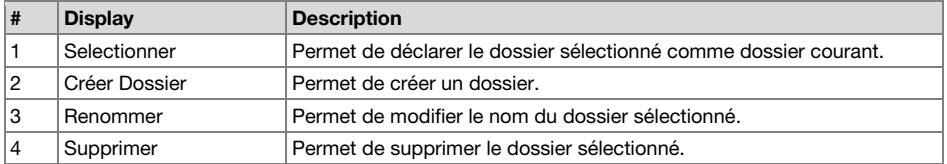

#### **Options du menu Liste (des dossiers)**

### **1. Selectionner**

L'option de menu « Selectionner » permet de déclarer le dossier sélectionné en tant que dossier courant.

- 1. Dans le menu Liste, appuyez sur le bouton **Pitch+** ou **Pitch–** pour sélectionner « **Selectionner** ».
- 2. Appuyez sur le bouton **Enter** définir le dossier sélectionné en tant que dossier courant.

#### **2. Make Folder**

L'option de menu « Créer Dossier » permet de créer un nouveau dossier.

- 1. Dans le menu Liste, appuyez sur le bouton **Pitch+** ou **Pitch–** pour sélectionner « **Créer Dossier** ».
- 2. Appuyez sur le bouton **Enter**.
	- Un nouveau dossier nommé « **NouveauDossier** » est créé.
	- La liste des dossiers apparaît et le nouveau dossier est mis en surbrillance.

#### **Remarques:**

- Si le nom « **NouveauDossier** » existe déjà, le message « **Existe Déjà** » apparaît pendant une seconde.
- Si le nombre de dossiers atteint est 32, le message « **Dossier Plein** » apparaît pendant une seconde.

### **3. Renommer**

- 1. Dans le menu Liste, appuyez sur le bouton **Pitch+** ou **Pitch–** pour sélectionner « **Renommer**  ».
- 2. Appuyez sur le bouton **Enter** pour ouvrir la fenêtre qui permet de renommer les dossiers.
- 3. Renommez le fichier. Reportez-vous à la procédure *[Renommer un préréglage](#page-92-0)*.
- 4. Appuyez sur le bouton **Enter** pour afficher la liste des dossiers.

Appuyez sur le bouton  $\blacktriangleleft$  pour revenir à la page précédente sans enregistrer les modifications lorsque la première lettre du nom du dossier est mise en évidence.

### **Remarques:**

- Si la dernière lettre du nom du dossier est un caractère vide, le nom n'inclut pas la dernière lettre.
- Si le nombre de lettres est supérieur à 32, la dernière lettre est supprimée lorsqu'une nouvelle lettre est ajoutée.

### **4. Supprimer**

L'option de menu « Supprimer » permet de supprimer le dossier sélectionné.

- 1. Dans le menu Liste, appuyez sur le bouton **Pitch+** ou **Pitch–** pour sélectionner « **Supprimer** ».
- 2. Appuyez sur le bouton **Enter**. Le message « **Supprimer?** » apparaît sur l'affichage.
	- Sélectionnez « **Oui** » et appuyez sur le bouton **Enter** pour supprimer le dossier. Sélectionnez « **Non** » et appuyez sur le bouton **Enter** pour revenir à la liste des dossiers.
	- Appuyez sur le bouton **Stop** pour revenir au mode Stop.

#### **Remarque:**

Il n'est pas possible de supprimer le dernier dossier restant sur la carte SD. Lorsqu'un seul dossier reste sur la carte, le message « **Err Commande** » apparaît pendant une seconde.

# **Dépannage**

En cas de problème, procédez comme suit :

- Vérifiez que tous les câbles et autres appareils sont correctement branchés.
- Vérifiez que vous utilisez le PMD561 comme indiqué dans ce guide d'utilisation.
- Vérifiez que vos autres appareils et médias fonctionnent correctement.
- Si vous croyez que le PMD561 ne fonctionne pas correctement, vérifiez le tableau suivant afin de trouver le problème et la solution.
- Si le PMD561 présente un comportement inattendu, il est possible de réinitialiser le microprocesseur en l'éteignant, en débranchant l'alimentation secteur et en retirant les piles.

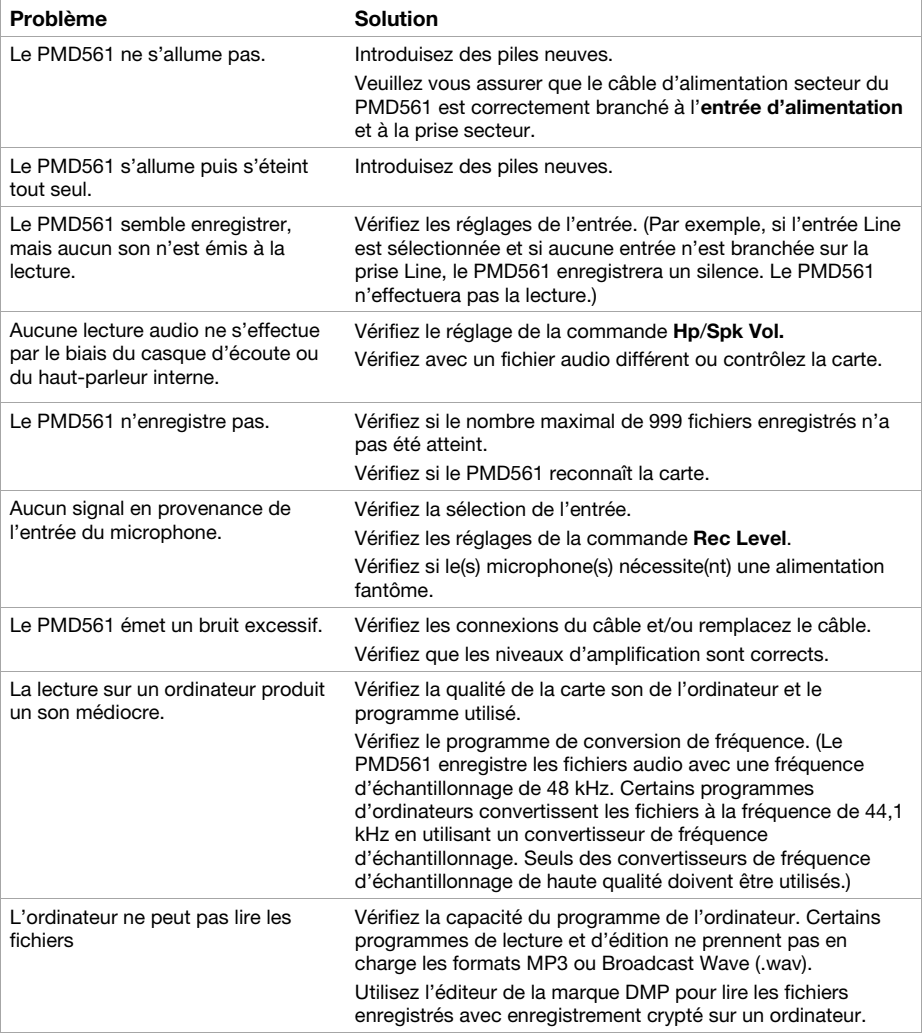

# **Message d'erreur**

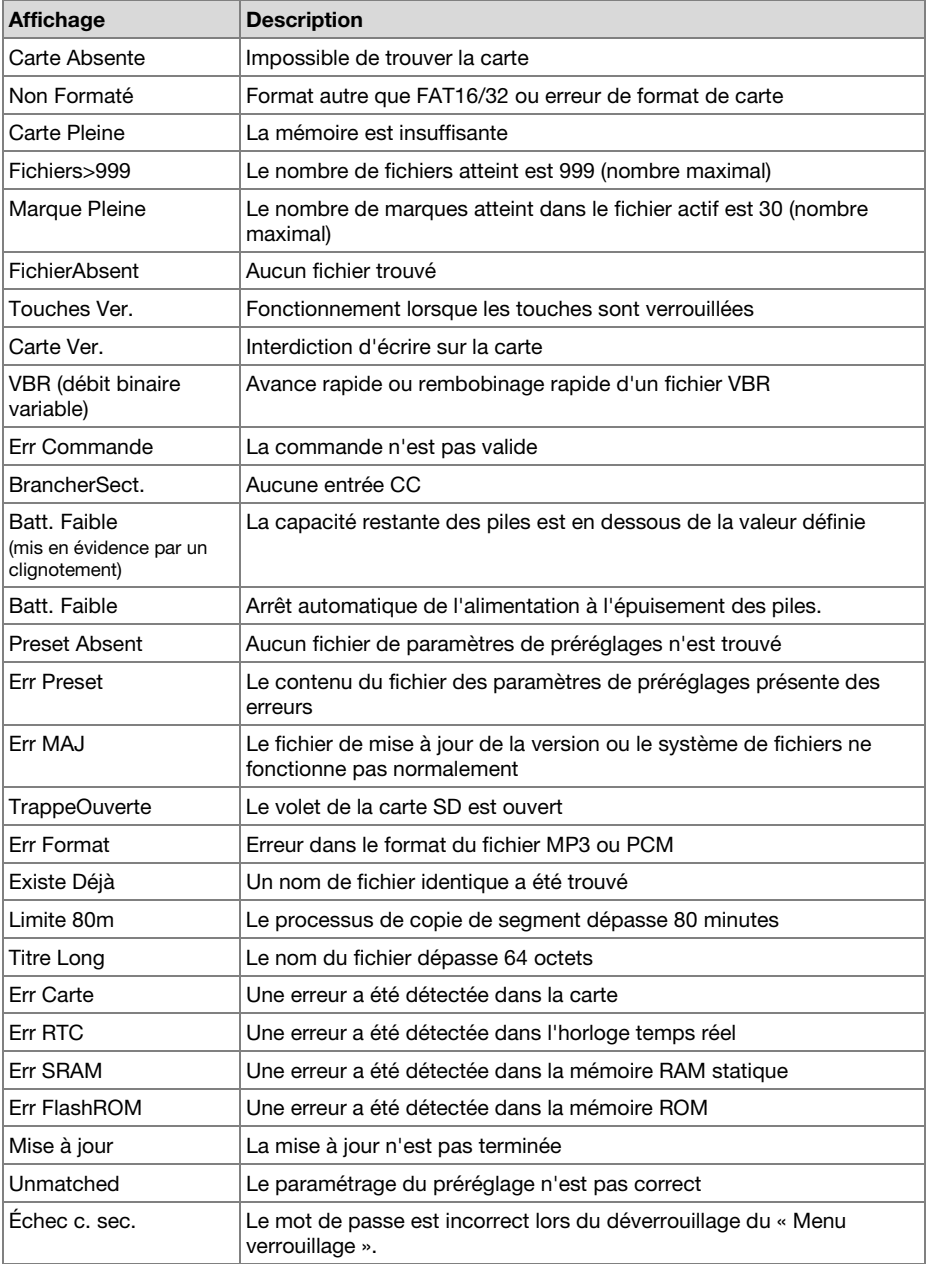

# <span id="page-112-0"></span>**Guida per l'uso** (**Italiano**)

### **Introduzione**

#### **Caratteristiche:**

- Registrazione di audio di livello professionale direttamente su supporti SD/SDHC flash stabili e affidabili
- Registrazione stereo/mono/WAV/MP3 selezionabile
- Frequenze di campionamento 44,1, 48 e 96kHz (WAV)
- Profondità di registrazione selezionabile a 16 e 24 bit
- Sei velocità di trasmissione selezionabili da 32 kbps a 320 kbps (MP3)
- Ingresso digitale S/PDIF per il collegamento di interfacce da studio e molto altro
- 2 ingressi combo mic XLR-6,35mm (1/4") bilanciati con alimentazione phantom da +48V

### **Contenuti della confezione**

PMD561 Adattatore di alimentazione Scheda SD Cavo di audio RCA a 3,5 mm Cavo USB Guida rapida Manuale di sicurezza e garanzia

### **Assistenza**

Per le ultime informazioni in merito a questo prodotto (documentazione, specifiche tecniche, requisiti di sistema, informazioni sulla compatibilità, ecc.) e per effettuarne la registrazione, recarsi alla pagina **[marantzpro.com](http://www.marantzpro.com)**.

Per ulteriore assistenza sul prodotto, recarsi alla pagina **[marantzpro.com](http://www.marantzpro.com/support)**/**support**.

# **Caratteristiche**

### **Pannello anteriore**

- 1. **Microfoni:** Microfoni stereo a condensatore.
- 2. **Display:** Il display indica le informazioni relative al PMD561. Si veda *[Display](#page-114-0)* per maggiori informazioni.
- 3. **Tasto Function:** Premere il tasto **Function** per modificare le funzionalità dei tasti **F1** e **F2**. Le funzioni sono diverse in base alla modalità operativa.
- 4. **Tasti F1**/**F2:** Le funzioni dei tasti **F1** e **F2** dipendono dalla modalità operativa e dal tasto **Function**. La funzione **F1**/**F2** è indicata nell'angolo inferiore del display. Le funzioni cambiano automaticamente quando si modifica lo stato. La seconda o la terza funzione nello stesso stato possono essere selezionate premendo il tasto **Function**.
- 5. **Tasto Display:** Premere il tasto **Display** per modificare i contenuti del display, come le informazioni relative all'ora, con un'operazione di commutazione. Il contenuto varia a seconda della modalità perativa.

#### 6. **Tasto** / **:**

- In modalità Stop, Riproduzione o Pausariproduzione, premere per scegliere il file (saltare al file precedente/successivo).
- In modalità Pausa-riproduzione, tenere premuto per la ricerca all'indietro/in avanti veloce senza audio. (Ricerca –/Ricerca +).
- In modalità di Riproduzione, tenere premuto per riavvolgere o avanzare velocemente ed effettuare una ricerca velocità 2X. (Ricerca –/Ricerca + con audio).
- 7. **Tasto Pitch–:** Premere per rallentare la riproduzione. In modalità Menu questo tasto viene utilizzato per scendere verso il basso o per cambiare una voce.
- 8. **Tasto Pitch+:** Premere per accelerare la riproduzione. In modalità Menu questo tasto viene utilizzato per salire verso l'alto o per cambiare una voce.
- 9. **Tasto Rec:** Premere per avviare la registrazione dalla modalità Stop o Pausa-registrazione.
- 10. **Tasto Rec Pause:** Premere per attivare la modalità di Pausa-registrazione dalla modalità Stop oppure Registrazione.
- 11. **LED di livello** (verde, arancione, rosso)**:** Si accende quando viene inserito un suono durante la modalità di Registrazione, Pausa-registrazione o Riproduzione.
- 12. **Tasto Skip Back:** Premere il tasto **Skip Back** per saltare all'indietro durante la riproduzione o in modalità Pausa-riproduzione. Inoltre, quando si preme questo pulsante durante la modalità Rec-Pause, viene impostata la modalità Ripetizione della registrazione.
- 13. **Tasto** /**Enter:** Commuta fra le modalità Riproduzione e Pausa-riproduzione. Nella modalità menu, utilizzare per confermare le varie scelte.

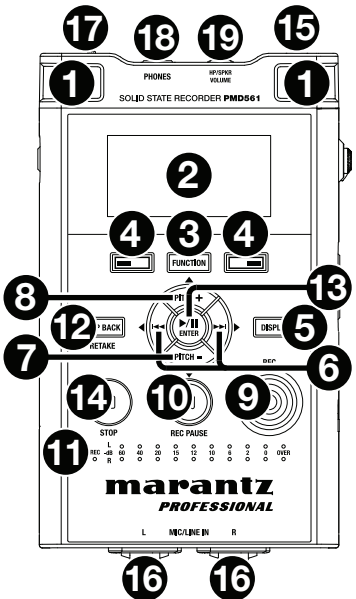

- <span id="page-114-0"></span>14. **Tasto Stop:** Premere per interrompere la modalità di Riproduzione o Registrazione e per disattivare la modalità di Pausa-riproduzione o Pausa-registrazione. Nella modalità Menu, premere questo tasto per uscire senza salvare in memoria.
- 15. **Jack comando Remote:** Presa per il telecomando opzionale RC600PMD e il telecomando esterno.
- 16. **Jack Mic**/**Line In:** Combo XLR-6,35 mm (1/4") per ingressi a livello mic/linea.
- 17. **Interrutttore scorrevole Phantom**/**Mic:** Interruttore scorrevole a tre posizioni. Phantom on, off o line. Phantom permette di fornire una tensione di +48 V a microfoni esterni.
- 18. **Jack Phones** (6,35 mm / 1/4")**:** Per controllare e ascoltare privatamente, è possibile collegare le cuffie a questa presa.
- 19. **Comando Hp**/**Spk Vol:** Utilizzare questo comando per regolare il volume delle cuffie o degli altoparlanti interni.

**Attenzione:** Usando le cuffie, prestare attenzione a non regolare il volume a un livello troppo elevato. L'ascolto ad alto volume per periodi di tempo prolungati può causare danni permanenti all'udito.

### **Display**

- 1. Spazio residuo sulla scheda
- 2. Sorgente di ingresso
- 3. Funzione **F2**
- 4. Stato
- 5. Icona batteria o AC
- 6. Icona Timer (Questa icona compare se è impostata l'opzione Registrazione Timer/Riproduzione. Quando è impostato Registrazione Timer/Riproduzione, l'icona lampeggia.)
- 7. Funzione **F1**
- 8. Numero di file
- 9. Tempo totale residuo

Si veda *Operazione > [Controllo Display](#page-126-0)* per maggiori informazioni sulle varie schermate a display.

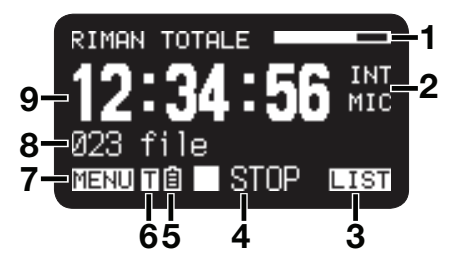

### **Pannelli laterali**

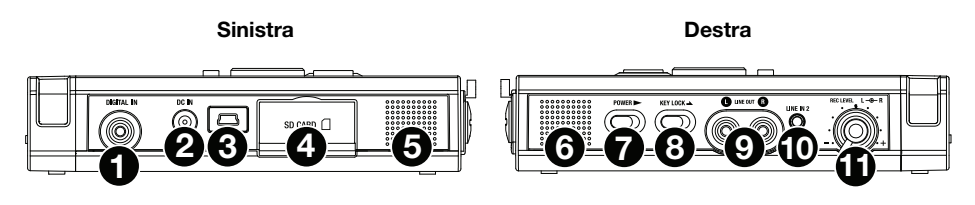

### **Sinistra**

- 1. **Jack Digital In:** Collegare un cavo audio digitale con un jack RCA da un dispositivo esterno dotato di un'uscita digitale S/PDIF.
- 2. **Jack DC In:** Inserire la spina dell'adattatore CA in dotazione. Se la spina dell'adattatore CA viene inserita mentre si utilizza il registratore con alimentazione a batteria, il registratore passerà automaticamente all'alimentazione tramite adattatore. Inoltre, se la spina dell'adattatore CA viene rimossa, il registratore passerà automaticamente all'alimentazione a batteria.
- 3. **Porta USB** (**Mini-B**)**:** Quando la riproduzione è interrotta, collegare il cavo USB in dotazione a un computer da questa porta per entrare in modalità USB.
- 4. **Scomparto scheda:** Sollevare il coperchio per accedere alla scheda SD.
- 5. **Altoparlante:** Altoparlante interno del canale sinistro.

### **Destra**

- 6. **Altoparlante:** Altoparlante interno del canale destro.
- 7. **Interrutttore scorrevole Power:** Scorrere e trattenere per alcuni istanti per accendere l'apparecchio. Scorrere per spegnere l'apparecchio. Durante le modalità Record e Rec-Pause (registrazione e pausa registrazione), l'interruttore **Power** non è attivo.
- 8. **Interrutttore scorrevole Key Lock:** Utilizzare questo tasto per bloccare/sbloccare i tasti dell'apparecchio.
- 9. **Jack Line Out** (RCA)**:** Inserire la spina di un cavo audio collegato ad un dispositivo audio esterno in questi jack per inviare i segnali audio ad un dispositivo esterno (un amplificatore, ecc.).
- 10. **Jack Line In 2** (3,5 mm / 1/8")**:** Inserire la spina di un cavo audio collegato ad un dispositivo audio esterno in questo jack per immettere nel registratore i segnali emessi dal dispositivo esterno.
- 11. **Comando Rec Level:** Ruotare per regolare il livello di registrazione quando il valore della voce **Contr.Liv**. del menu predefinito è **Manuale**. Il controllo interno (canale destro) e quello esterno (canale sinistro) ruotano insieme, a meno che uno venga trattenuto ruotando l'altro. Il livello di registrazione più appropriato si ottiene quando l'indicazione del livello è il più vicino possibile a **0 dB**, senza oltrepassare **over**.

# **Setup**

Elementi non elencati sotto *Introduzione > [Contenuti della confezione](#page-112-0)* sono venduti separatamente.

# **Schemi di collegamento**

# **Registrazione**

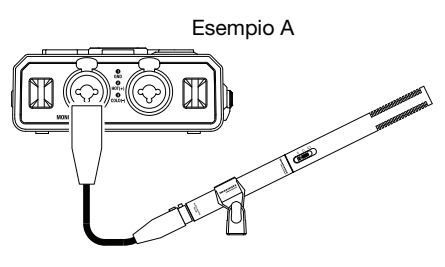

Microfono

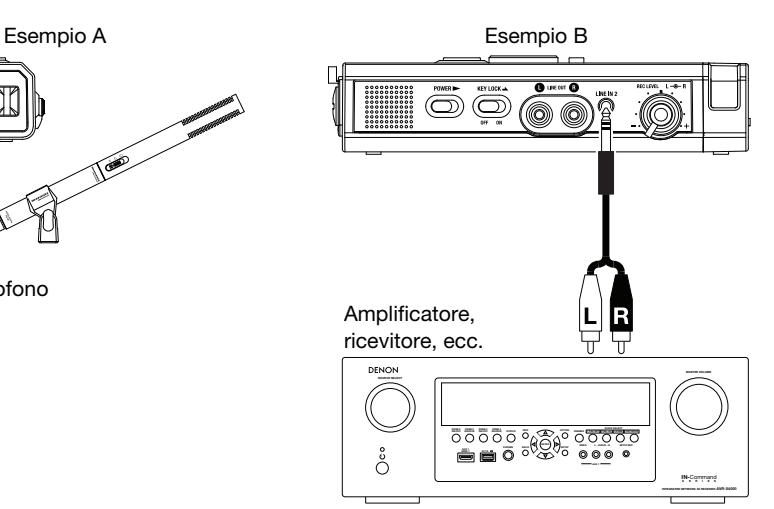

### **Riproduzione**

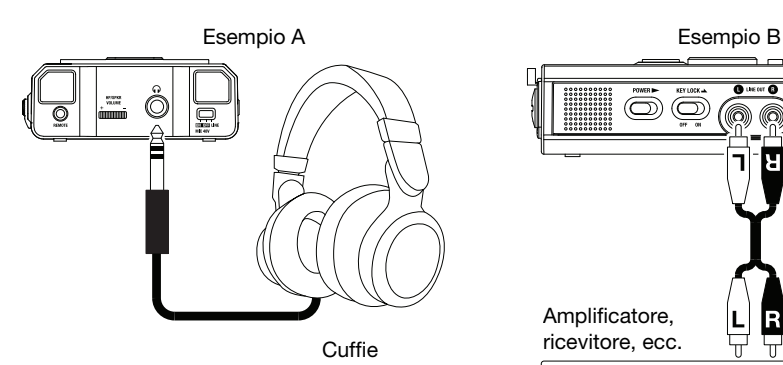

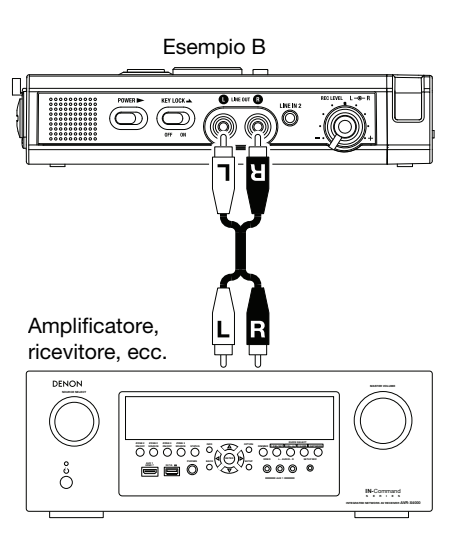

### **Impostazione dell'orologio**

Su ogni brano (file) vengono scritte la data e l'ora dell'istante in cui viene creato. Quando un brano audio viene visualizzato su un computer, appaiono la data e l'ora del momento in cui il file è stato "modificato".

- 1. Nella modalità Stop, premere il tasto **F1** (**Menu**).
- 2. Premere il tasto **Pitch–** o **Pitch–** per selezionare **Ora**/**Data**.
- 3. Premere il tasto **>/II/Enter** per inserire le impostazioni relative all'ora e alla data.
	- Premere il tasto **Stop** per annullare.
	- Premere il tasto  $\blacktriangleleft \triangleleft \triangleright \blacktriangleright$  per selezionare la voce che interessa.
	- Quando l'ora è stata impostata, premere il tasto  $\blacktriangleleft$  per tornare a menu principale.
	- Una volta selezionato l'anno, il tasto  $\blacktriangleright\blacktriangleright$  non funziona.
	- Premere il tasto **Pitch+** o **Pitch–** per selezionare il valore.
- 4. Premere il tasto **F1** (**Esci**).
	- Sul display compare il messaggio **Memorizzare?**.
	- Selezionare Si e premere il tasto  $\blacktriangleright$ /**II**/Enter per scrivere sull'orologio.

**Nota:** Se si inserisce una data che non esiste, come il **31 febbraio**, questa viene automaticamente modificata, ad esempio al **28 febbraio**.

### **Lingua**

Il menu Lingua permette di scegliere la lingua da utilizzare per i messaggi sul display.

- 1. Nella modalità Stop, premere il tasto **F1** (**Menu**).
- 2. Premere il tasto **Pitch+** o **Pitch–** per selezionare **Lingua**.
- 3. Premere il tasto /**Enter** per confermare la lingua selezionata.
	- Premere il tasto **Stop** per annullare.
	- Premere il tasto **Pitch+** o **Pitch–** per selezionare la voce.
	- Premere il tasto  $\blacktriangleleft$  per tornare al menu principale.
- 4. Premere il tasto **F1** (**Esci**).
	- Sul display compare il messaggio **Memorizzare?**.
	- Selezionare Si e premere il tasto  $\blacktriangleright$ /II/Enter per memorizzare la modifica.

# **Operazione**

### **Registrazione**

### **Registrazione normale**

- 1. Scorrere e trattenere il tasto **Power** per accendere l'apparecchio.
- 2. Premere il tasto **Rec** per avviare la registrazione.
	- L'indicatore **Rec** si accenderà e rimarrà acceso durante la registrazione.
	- Il display indicherà le informazioni relative alla registrazione.
	- Premere il tasto **Rec Pause** per interrompere temporaneamente la registrazione.
- 3. Premere il tasto **Stop** per interrompere la registrazione e terminare il file (chiudere il file audio). È possibile premere il tasto **→/II/Enter** per riprodurre il file appena registrato, oppure premere di
	- nuovo il tasto **Stop** per attivare la modalità Stop. Quindi, premendo il tasto /**Enter** verrà avviata la riproduzione a partire dal primo file audio.

# **Ripetizione della registrazione**

Il PMD561 è dotato di una funzione di ripetizione della registrazione che consente di registrare nuovamente da qualsiasi posizione di un file.

### **Funzionamento della ripetizione della registrazione durante la registrazione:**

- 1. Premere il tasto **Rec** per avviare la registrazione.
- 2. Premere il tasto **Rec Pause** per interrompere temporaneamente la registrazione.
- 3. Premere il tasto **Skip Back** per impostare la modalità Ripetizione della registrazione. La posizione di registrazione torna indietro in base al tempo impostato in **Torna indietro** nel menu predefinito e la riproduzione si avvia.
- 4. Mentre si controlla l'audio in riproduzione, trovare la posizione in cui si desidera ripetere la registrazione.
	- Premere il tasto  $\blacktriangleright$ /II/Enter per mettere in pausa la riproduzione.
	- Premere il tasto **Skip Back,**  $\blacktriangleleft \bigcirc$  $\blacktriangleright \blacktriangleright$  per avviare la ricerca dalla posizione di riproduzione desiderata.
	- La velocità di riproduzione può essere modificata con i tasti **Pitch+** e **Pitch–**.

Premere il tasto **Rec Pause** per impostare la posizione di avvio della ripetizione della registrazione.

5. Premere il tasto **Rec** per avviare la ripetizione della registrazione. I dati non necessari (ripetizione 1) vengono eliminati e al loro posto vengono registrati i dati della ripetizione 2.

Quando parte la registrazione della ripetizione 2, vengono preregistrati 0,5 secondi o il tempo impostato in **Preregistrazione** nel menu predefinito.

### **Funzionamento della ripetizione della registrazione durante la riproduzione:**

- 1. Premere il tasto  $\blacktriangleleft \triangleleft \triangleright \blacktriangleright$  per scegliere il file che si desidera riprodurre.
- 2. Premere il tasto  $\blacktriangleright$ /**II**/Enter per avviare la riproduzione.
- 3. Mentre si controlla l'audio in riproduzione, trovare la posizione in cui si desidera ripetere la registrazione.
	- Premere il tasto  $\blacktriangleright$ / **[/Enter** per mettere in pausa la riproduzione.
	- Premere il tasto **Skip Back,**  $\blacktriangleleft \circ \blacktriangleright$  per avviare la ricerca dalla posizione di riproduzione desiderata.
	- La velocità di riproduzione può essere modificata con i tasti **Pitch+** e **Pitch–**.

Premere il tasto **Rec Pause** per impostare la posizione di avvio della ripetizione della registrazione.

- 4. Premere il tasto **Rec** per avviare la ripetizione della registrazione. I dati non necessari (ripetizione 1) vengono eliminati e al loro posto vengono registrati i dati della ripetizione 2.
- 5. Quando parte la registrazione della ripetizione 2, vengono preregistrati 0,5 secondi o il tempo impostato in **Preregistrazione** nel menu predefinito.

### **Ingresso audio per la registrazione**

È possibile impostare l'ingresso audio per la registrazione dal menu *[Input](#page-131-0)* (Ingresso).

Impostare il canale di registrazione su "stereo" per creare un file audio stereo (2 canali). Oppure impostarlo su **D.Mono** per creare un file audio doppio mono. In questa modalità, l'ingresso del canale sinistro è registrato sia sul canale sinistro *sia* sul canale destro, ma quello destro è attenuato di 20dB cosa utile in situazioni in cui un aumento inaspettato del livello dell'audio potrebbe distorcere l'ingresso non attenuato. Oppure, impostarlo su **Mono** per creare un file audio monoaurale (1 canale). Va notato che tutte le impostazioni Mono impiegano *unicamente* l'ingresso del canale sinistro. La dimensione del file monoaurale sarà quasi la metà di quella del file stereo.

Impostare il cursore **Phantom/Mic** su **ON** per fornire +48V di alimentazione phantom a microfoni a condensatore e regolare la sensibilità del volume. In caso di microfoni dinamici, impostarlo su **OFF** per regolare la sensibilità del livello del microfono. Impostarlo su **Line** per selezionare la sensibilità di ingresso delle fonti a livello di linea.

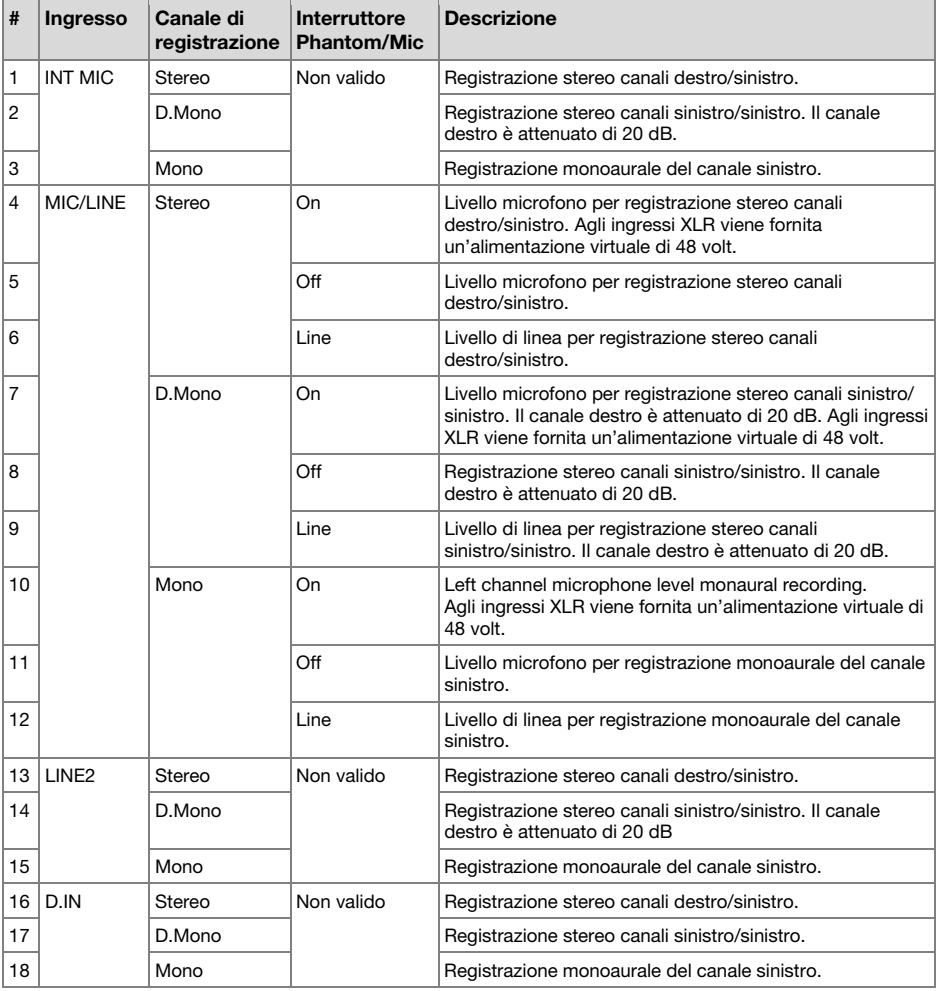

### **Riproduzione**

- 1. Scorrere e trattenere il tasto **Power** per accendere l'apparecchio.
- 2. Premere il tasto  $\blacktriangleleft \triangleleft \triangleright \blacktriangleright$  per scegliere il file che si desidera riprodurre.
- 3. Premere il tasto /**Enter** per avviare la riproduzione.

Premere il tasto **▶/ II/Enter** per sospendere la riproduzione.

4. Premere il tasto **Stop** per arrestare la riproduzione.

È possibile premere il tasto **→/Il/Enter** per riprodurre il file appena riprodotto, oppure premere di nuovo il tasto Stop per attivare la modalità Stop. Quindi, premendo il tasto **>/Il/Enter** verrà avviata la riproduzione a partire dal primo file audio.

**Nota:** È possibile modificare l'ordine dei file utilizzando la programmazione **File Sort** (ordine dei file). Quando si impostano in ordine **alfabetico**, i file vengono ordinati in base a simboli, numeri e lettere. Quando si impostano per **Ora**/**Data**, i file audio vengono ordinati nell'ordine in cui sono stati creati.

Esistono due modi per selezionare il file che si desidera riprodurre. Utilizzare i tasti  $\blacktriangleleft$  o  $\blacktriangleright$  in modalità Stop, oppure selezionare i file dall'elenco file:

1. Dalla modalità Stop premere il tasto **F2** (**List**).

L'elenco file appare sul display.

- 2. Premere il tasto Pitch+ o Pitch- per selezionare il file audio. Quindi premere il tasto  $\blacktriangleright/\blacktriangleleft$ /**II/Enter** per accedere al menu elenco file.
- 3. Premere il tasto **Pitch+** o **Pitch–** per selezionare **Play**. Premere quindi il tasto ▶ *I* / Enter per avviare la riproduzione.

Durante la riproduzione, premere il tasto **Stop** per tornare all'elenco file.

### **Modalità USB**

Il PMD561 registra direttamente su schede SD. È possibile quindi trasferire le registrazioni su un computer desktop o laptop rimuovendo la scheda SD dal PMD561 oppure collegando il PMD561 al computer tramite la porta USB. Le registrazioni audio nel diffuso formato compresso MP3 sono disponibili per la condivisione di file su Internet. La scheda SD nel PMD561 viene riconosciuta come unità esterna su un computer collegato.

- 1. Accendere il computer.
- 2. Inserire una scheda SD.
- 3. Accendere il PMD561.
- 4. In modalità Stop, collegare il cavo al PMD561 e al computer.
	- Quando la USB è attiva, viene visualizzato un messaggio di impostazione.
	- La scheda SD nel PMD561 viene riconosciuta come un periferica rimovibile sul computer.

#### **Note:**

- L'alimentazione del bus USB attiva questa funzione anche in assenza dell'adattatore CA o di batterie.
- Funziona solo il tasto **Power**.

#### **Attenzione:**

- Non rimuovere la scheda SD quando è in uso la modalità USB. I dati e la scheda SD si potrebbero danneggiare.
- Durante la registrazione e la riproduzione, non collegare il cavo al PMD561 né al computer. Se è in uso l'alimentazione tramite bus USB, il PMD561 potrebbe automaticamente arrestarsi o spegnersi.

### **Caratteristiche avanzate**

### **Microfoni**

### **Attenuatore**

L'impostazione di attenuazione del microfono consente l'utilizzo diretto di microfoni dalla sensibilità diversa.

- **0 db:** Attenuazione microfono esclusa.
- **-6 dB:** L'ingresso da microfoni collegati al **jack Mic** è tagliato di 6 dB.
- **-12 dB:** L'ingresso da microfoni collegati al **jack Mic** è tagliato di 12 dB.
- **-18 dB:** L'ingresso da microfoni collegati al **jack Mic** è tagliato di 18 dB.

Impostare *[Mic Atten.](#page-133-0)* (Attenuazione microfono) dal menu di programmazione.

### **Alimentazione virtuale**

Scorrere l'**interruttore Phantom/Mic** su **ON** per fornire un'alimentazione di +48V ai microfoni a condensatore.

- **On:** vengono forniti +48V per alimentare microfoni a condensatore.
- **Off:** non viene fornita alimentazione ai microfoni.

### **Consigli sui microfoni**

I microfoni a condensatore professionali (che richiedono un'alimentazione aggiuntiva dall'alimentatore virtuale del PMD561 o da un'altra fonte) sono consigliati poiché presentano una maggiore sensibilità e una migliore qualità di registrazione.

È anche possibile utilizzare i microfoni dinamici, sebbene non presentino un'ottima qualità audio di registrazione in alcune applicazioni.

Consultare il proprio rivenditore locale per scegliere i microfoni più appropriati a seconda delle specifiche applicazioni. In molti casi, vi potranno illustrare le varie prestazioni e caratteristiche dei microfoni adatti alle vostre necessità.

### **Pre-registrazione**

Quando è attivo PreRegistraz. e il PMD561 è in modalità Pausa-registrazione, esso "ascolta" l'ingresso audio selezionato e mette continuamente in memoria intermedia 2 secondi di audio. Quindi, quando viene avviata la registrazione, il PMD561 scrive sulla scheda i precedenti 2 secondi memorizzati, e continua la registrazione da quel punto.

Impostare *[PreRegistraz.](#page-132-0)* dal menu di programmazione.

### **Filtro audio**

#### **Filtro per bassi**

I bassi dell'audio in ingresso vengono esclusi durante la registrazione. Impostare su On per ridurre i rumori, come ad esempio il rumore del vento quando si registra all'aperto.

Impostare *[Low Cut](#page-133-0)* (Esclusione bassi) dal menu di programmazione.

#### **Filtro per alti**

Gli alti dell'audio in ingresso vengono esclusi durante la registrazione. Impostare a On per ridurre i rumori ad alta frequenza dell'ambiente.

Impostare *[Filtro HighCut](#page-133-0)* dal menu di programmazione.

### **Silent Skip**

La funzione Silent Skip interrompe automaticamente la registrazione quando si verificano pause e la riavvia quando il suono riprende.

Le impostazioni del menu **Silent Skip** permettono di regolare il margine di livello sonoro che definisce il silenzio in Off, –60 dB, –54 dB, –38 dB, –20 dB.

Impostare *[Silent Skip](#page-132-0)* dal menu di programmazione.

### **Manual Track (Traccia manuale)**

Quando la Traccia manuale (incremento di traccia manuale) è attivo durante la registrazione, premere il tasto **Function** fino a che sul display appare **TRK**, quindi premere il tasto **F1 (TR)** per incrementare il file audio.

Un nuovo file audio viene creato in quel punto. La continuità del suono non è garantita e dipende dalla velocità della scheda o dalla dimensione del file audio.

### **Traccia automatica**

Quando è attivata la funzione **Auto Track** (Traccia automatica, ovvero l'inserimento automatico di una traccia), un nuovo file audio viene inserito automaticamente a intervalli specifici durante la registrazione. È possibile impostare la funzione "Traccia Automatica" per effettuare inserimenti ogni 1, 5, 10, 15 o 30 minuti, oppure ogni 1, 2, 6, 8, 12 o 24 ore. La funzione "Traccia automatica" aiuta a trovare più facilmente un particolare punto nella registrazione. Per esempio, se un nuovo file audio inizia ogni minuto durante la riproduzione, la funzione "Traccia automatica" aiuta a trovare un determinato passaggio più facilmente, grazie alla relazione tra i numeri del file e l'ora. Durante la riproduzione, è possibile selezionare il numero di file 3 per riprodurre all'incirca il terzo minuto di registrazione. Per passare direttamente all'inizio del decimo minuto, selezionare il numero di file 10, ecc.

La continuità del suono non è garantita e dipende dalla velocità della scheda o dalla dimensione del file.

Impostare *[TracciaAutom](#page-132-0)* dal menu di programmazione.

**Nota:** un nuovo file audio inizia automaticamente quando la dimensione del file registrato raggiunge i 4 GB.

### **Copia segmento**

Questa funzione copia la sezione "evidenziata" in un nuovo file separato, senza eliminare i file originali.

- 1. Durante la riproduzione compare **COPIA**. Premere il tasto **F1** (**Copy**) quando l'audio raggiunge il punto di ingress desiderato. Viene visualizzato il messaggio "**Imposto IN?**".
- 2. Premere il tasto **Enter** per memorizzare il punto di ingresso. "**IN-**" lampeggerà sul display per indicare che il punto di ingresso è stato memorizzato e la riproduzione del file riprende.
- 3. Continuare per permettere al PMD561 di riprodurre il punto di uscita desiderato, o usare i comandi standard di spostamento, come  $\blacktriangleright$  o  $\blacktriangleright$  per saltare lunghi intervalli di tempo.
- 4. Quando il punto di uscita desiderato è stato raggiunto, premere il tasto **F1** (**Copy**). Viene visualizzato il messaggio "**Imposto OUT?**".
- 5. Premere il tasto **Enter** per memorizzare il punto di uscita. Viene visualizzato il messaggio "**Copiare Segm?**".
- 6. Premere il tasto **Enter** per avviare il processo di copia. "**Esecuzione…**". Quando la procedura di copia è terminata, il display visualizzerà il messaggio "**Completato**" per un secondo e tornerà quindi alla modalità Stop con il nuovo file impostato come file corrente.

### **Note:**

- Alla fine del nome del primo dei nuovi file viene aggiunto il suffisso "1" (per esempio, se il file originale era "aaa.mp3", il primo dei nuovi file sarà "aaa\_1.mp3").
- Quando un'area di copia si estende a due o più file, il file viene collegato e copiato.
- Quando un'area di copia si estende a file di diversi formati di registrazione o canali di registrazione, non può essere copiata.
- L'area di copia non può superare gli 80 minuti.

### **Divisione file**

La funzione di divisione dei file permette di dividere un file nella posizione desiderata.

- 1. Durante la riproduzione premere il tasto **Function** fino a che sul display compare il messaggio "**DIV**". Quindi premere il tasto **F1** (**Div**). Sul display compare il messaggio "**Dividere?**". Selezionare "**No**" e premere il pulsante **Enter** per interrompere la riproduzione.
- 2. Selezionare "Si" e premere il tasto **Enter** per avviare la divisione. Viene visualizzato il messaggio "**Esecuzione…**". Al termine dell'operazione sul display comparirà per un secondo il messaggio "**Completato**" e l'apparecchio si arresterà all'inizio del secondo dei file divisi.

### **Notes:**

- Alla fine del nome del primo dei nuovi file viene aggiunto il suffisso "\_A" (per esempio, se il file originale era "aaa.mp3", il primo dei nuovi file sarà "aaa\_A.mp3").
- Alla fine del nome del secondo dei nuovi file viene aggiunto il suffisso " B".
- Quando la lunghezza del nome del file, compresa l'estensione, è già di almeno 63 caratteri, non è possibile effettuare l'operazione di divisione. Sul display apparirà il messaggio "Titolo Lungo", e la riproduzione verrà interrotta nella posizione in cui è stato premuto il tasto **Enter**.

### **Marcatura**

Durante la registrazione o la riproduzione è possibile inserire degli indicatori, sia manualmente che automaticamente. Questi indicatori sono memorizzati come tag ID3 (Ver 2) nei file MP3, come chunk nei file WAVE. Gli indicatori aiutano a trovare punti specifici della registrazione.

- Durante la riproduzione è possibile localizzare istantaneamente gli indicatori.
- Ad ogni file possono essere aggiunti fino a 30 indicatori.
- Gli indicatori sono numerati consecutivamente, a partire da uno.
- Durante la registrazione o la riproduzione è possibile aggiungere manualmente un indicatore premendo il tasto **F2** (**Mark**).

#### **Aggiungere manualmente un indicatore**

Durante la registrazione o la riproduzione, premere il tasto **Function** fino a che sul display appare il messaggio "**MARK**". Quindi premere il tasto **F2** (**Mark**) per inserire l'indicatore.

#### **Aggiungere automaticamente un indicatore**

La voce di menu "Auto Mark" attiva e disattiva l'inserimento automatico degli indicatori.

- Se Auto Mark è attivo e l'apparecchio è in Pausa-registrazione, un indicatore verrà inserito alla ripresa della registrazione.
- Se Auto Mark è attivo e il PMD561 registra dell'audio al di sotto della soglia stabilita per più di tre secondi, l'audio che oltrepassa la soglia determinerà l'inserimento di un indicatore.

L'impostazione di Auto Mark nel menu permette di:

- Attivare o disattivare l'Auto Mark.
- Regolare il margine del livello del suono che definisce il silenzio fra –60dB, –54dB, –38dB, o  $-20$ d $B$

Impostare *[AutoMark](#page-132-0)* dal menu di programmazione.

#### **Ricerca degli indicatori**

Durante la registrazione o la riproduzione, premere il tasto **Function** fino a che sul display appaiono "**MK–**" e "**MK+**". Quindi premere il tasto **F1** (**MK–**) o **F2** (**MK+**) per selezionare l'indicatore a cui si vuole accedere.

Il PMD561 si interromperà in corrispondenza dell'indicatore selezionato. Per avviare la riproduzione premere il tasto **Enter**.

### **Pitch Control**

Il controllo del Pitch consente di variare la velocità di riproduzione (pitch) in un intervallo da –40% a +20% in incrementi di 5%.

Durante la riproduzione, premere il tasto **Pitch+** per aumentare la velocità di riproduzione del 5%. La velocità di riproduzione può essere aumentata fino al 20%. Oppure premere il tasto **Pitch–** per ridurre la velocità di riproduzione del 5%. La velocità di riproduzione è riducibile fino al 40%.

#### **Caratteristiche aggiuntive**

### **Blocco tasti**

Scorrere l'interruttore **Key Lock** per bloccare i tasti. Questo tasto blocca il PMD561 nello stato in cui si trova, durante la modalità di registrazione, riproduzione o stop.

Durante la modalità di Registrazione e Pausa-registrazione l'interruttore **Power** non può essere utilizzato.

#### **Note:**

- Se l'impostazione "**BloccoTasti**" è su "**All**", può essere utilizzato solo il telecomando RC600PMD opzionale.
- Se l'impostazione "BloccoTasti" è su "Parz." (Parziale), è possibile utilizzare i tasti **Rec**, **Rec Pause** and **Stop** sul pannello, e il RC600PMD.
- Se si preme un tasto quando la funzione di blocco è inserita, viene visualizzato il messaggio "**BloccoTasti**" per un secondo

# **Telecomando**

Il PMD561 permette di utilizzare un telecomando opzionale RC600PMD (venduto separatamente). Il RC600PMD è progettato per interviste con microfono. Si collega al microfono.

Il telecomando ha un cavo lungo 5 piedi (circa 1 metro e mezzo) con una microspina a quattro contatti e si inserisce nel PMD561. Per essere utilizzato, il RC600PMD non richiede alcuna modifica del menu.

Il RC600PMD comprende:

- 1. Un indicatore luminoso:
	- Verde acceso durante la modalità standby o stop
	- Rosso acceso durante la modalità di registrazione
	- Rosso lampeggiante durante la modalità Pausa-registrazione
	- Arancione lampeggia per 1/2 secondo quando viene immesso un segnale che supera il livello massimo durante la modalità di Registrazione o Pausaregistrazione, quindi torna di colore rosso.
- 2. Premere per interrompere temporaneamente la registrazione
- 3. Premere per avviare/riprendere la registrazione e per incrementare manualmente i file
- 4. Premere per inserire un indicatore durante la registrazione o la riproduzione.

### **Extended Remote Jack**

I tasti di riproduzione, di avanzamento e di riavvolgimento possono essere aggiunti alle funzioni del telecomando utilizzando il circuito equivalente mostrato di seguito.

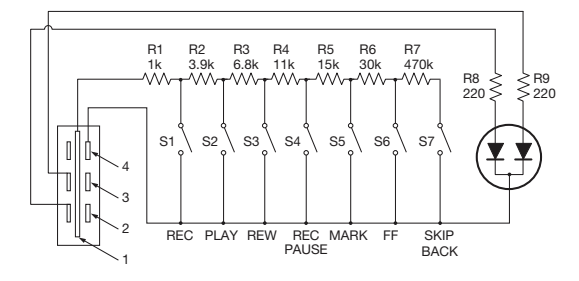

#### **Note:**

- Il PMD561 riproduce mentre si tiene premuto il tasto PLAY, e salta indietro interrompendosi nel punto in cui si è aperto.
- Errore di resistenza Entro il 5%.
- Non applicare una tensione esterna. Questo potrebbe provocare problemi di funzionamento.
- Isolare il circuito in modo che non possa essere toccato direttamente. Utilizzare una struttura che protegga il circuito dall'elettricità statica, che può causare malfunzionamenti.
- Non utilizzare contemporaneamente gli interruttori e i tasti dell'apparecchio
- Marantz Professional non sarà in alcun caso responsabile per qualsiasi danno o violazione di brevetti o di altri diritti risultanti dall'utilizzo dei circuiti.
- Questo non sanziona brevetti o altri diritti di Marantz Professional o di terzi.
- È severamente proibito ristampare o riprodurre i diagrammi di circuito in parte o per intero.

Tipo di spina (Mini spina 1/8" T-R-R-S) ø3,5/4P (TMP-B66)

- 1. Punta
- 2. Anello
- 3. Anello
- 4. Guaina

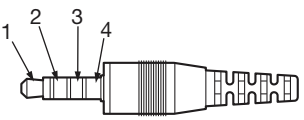

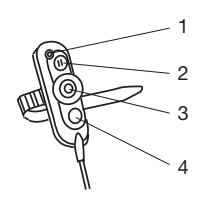

# <span id="page-126-0"></span>**Controllo Display**

Premere il tasto **Display** per visualizzare le varie schermate di informazioni. Le schermate sono leggermente diverse nelle modalità Stop, Registrazione e Riproduzione.

### **In modalità Stop**

1. Rimanenza totale

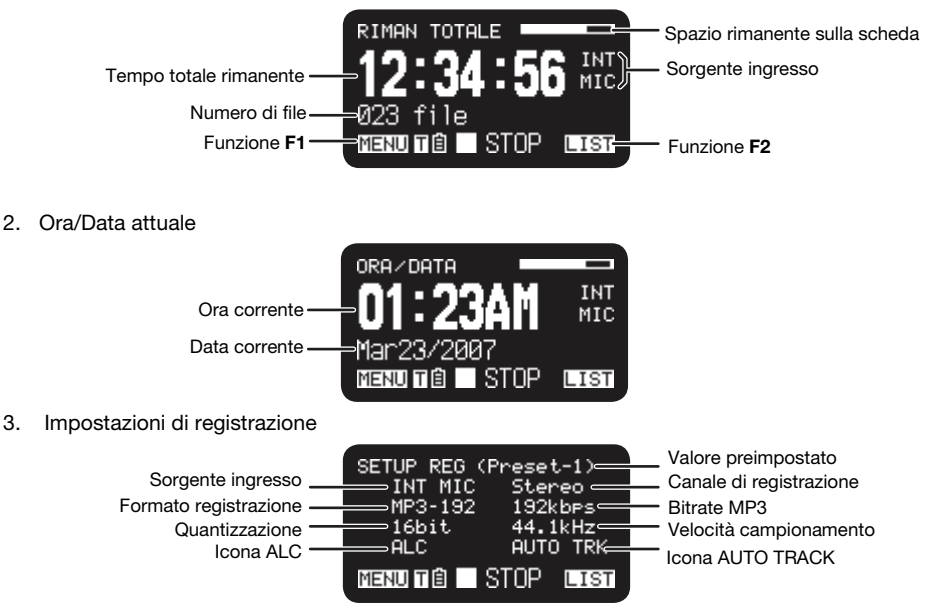

# **In modalità di registrazione**

1. Durata registrazione

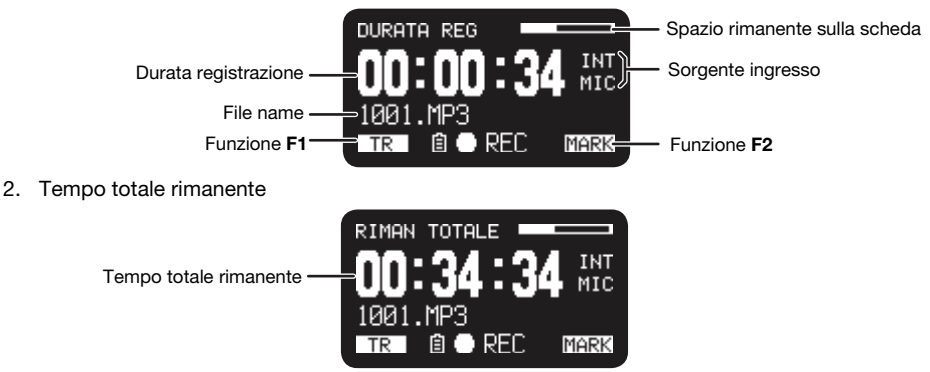

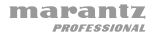

3. Livello registrazione

Livello audio in ingresso

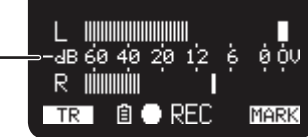

4. Impostazioni di registrazione

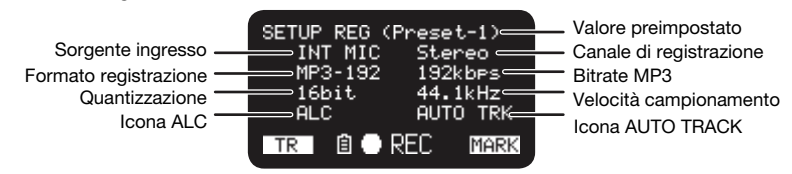

### **In modalità di riproduzione**

1. Tempo trascorso

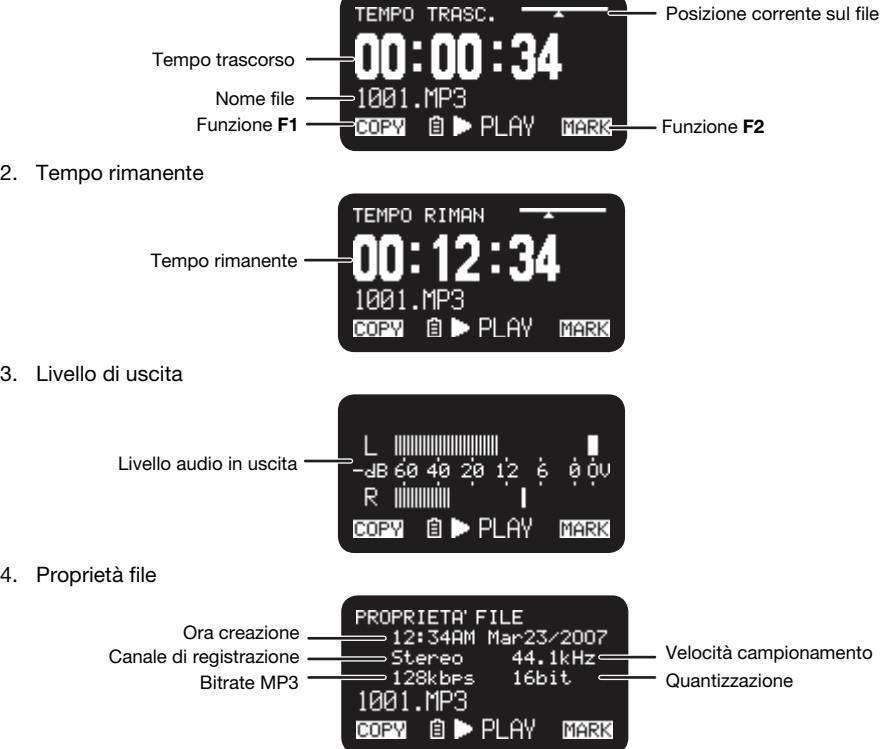

# **Menu**

### **Menu principale**

- 1. Nella modalità Stop, premere il tasto **F1** (**Menu**).
	- Sul display appare l'elenco dei Menu.
	- La voce selezionata è evidenziata.
	- Quando è selezionata la prima voce, premere **Pitch+** per passare all'ultima voce.
	- Quando è selezionata l'ultima voce, premere **Pitch–** per passare alla prima voce.
- 2. Premere il tasto **Pitch+** o **Pitch–** per selezionare la voce.
- 3. Premere il tasto **Enter** per confermare o eseguire la voce selezionata.

### **Voci e funzioni**

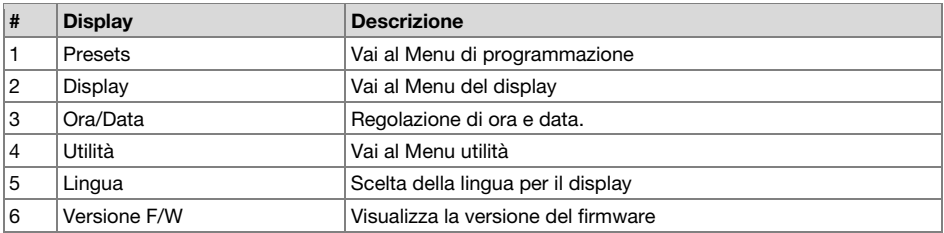

### **Protezione delle impostazioni del menu**

Quando "**Blocco menu**" nel menu predefinito è impostato su "**On**", viene richiesto il codice d'accesso per selezionare le voci qui sotto del menu superiore per proteggere le impostazioni.

Il codice d'accesso è il numero compreso tra 0000 e 9999 impostato come *[Codice d'accesso](#page-134-0)* nel menu predefinito.

### **Menu di programmazione**

Sul registratore è possibile predisporre 3 preset, con impostazioni quali l'ingresso di registrazione, il formato di registrazione, la modalità di riproduzione, eccetera. Il menu di programmazione contiene 20 voci impostabili, ed è possibile definire tre programmi.

La funzione "**Selez. Preset**" permette di selezionare il numero di un preset.

- 1. Nella modalità Stop, premere il tasto **F1** (**Menu**).
	- Sul display appare l'elenco dei Menu.
	- La voce selezionata è evidenziata.
	- Quando è selezionata la prima voce, premere **Pitch+** per passare all'ultima voce.
	- Quando è selezionata l'ultima voce, premere **Pitch–** per passare alla prima voce.
- 2. Premere il tasto **Pitch+** o **Pitch–** per selezionare "**Preset**". Premere quindi il tasto **Enter**.
- 3. Premere il tasto **Pitch+** o **Pitch–** per selezionare i Preset 1, 2, 3, o i preset rinominati.
- 4. Premere il tasto **Enter** per confermare l'impostazione selezionata.
	- Sul display appare il menu Azione.
	- Selezionare "**Selezione**" e premere il tasto **Enter** (invio) per selezionare il preset come preset attivo.
	- Selezionare "**Edit**" e premere il tasto **Enter** per impostare o modificare il preset selezionato.
	- Selezionare "**Ridenominazione**" e premere il tasto **Enter** per modificare il nome del preset selezionato.

### <span id="page-129-0"></span>**Funzioni del menu Azioni**

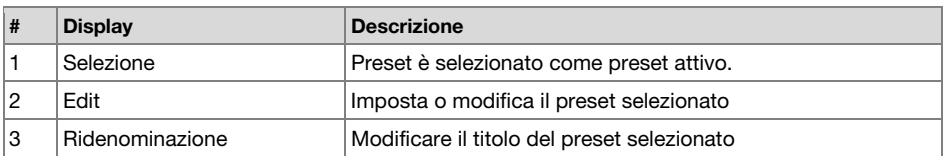

#### **Rinominazione del preset**

- 1. Nella modalità Stop, premere il tasto **F1** (**Menu**).
- 2. Premere il tasto **Pitch+** o **Pitch–** per selezionare **menu programmazione**. Premere quindi il tasto **Enter** per confermare.
- 3. Premere il tasto **Pitch+** o **Pitch–** per selezionare i **Preset 1**, **2**, **3**, o i preset rinominati. Premere quindi il tasto **Enter** per confermare l'impostazione selezionata.
- 4. Premere il tasto **Pitch+** o **Pitch–** per selezionare "**Ridenominazione**" e premere il tasto **Enter**  per accettare.
- 5. Rinominare il titolo del preset.

Il testo può essere modificato e cancellato. Premere il tasto  $\blacktriangleleft \circ \blacktriangleright \blacktriangleright$ l spostare il cursore sul punto in cui si desidera modificare o eliminare il testo.

- **Per cambiare la lettera**, premere il tasto **Pitch+** o **Pitch–** per selezionare il carattere che si vuole modificare.
- **Per inserire una lettera**, premere il tasto **F1** (**INS**). Un carattere viene inserito a sinistra del carattere evidenziato, e viene quindi evidenziato a sua volta.
- **Per eliminare la lettera**, premere il tasto **F2** (**DEL**) per eliminare il carattere selezionato.
- 6. Premere il pulsante **Enter** per salvare le modifiche.

Premere il pulsante  $\blacktriangleleft \blacktriangleleft$  per tornare alla pagina precedente senza salvare le modifiche quando è evidenziata la prima lettera del titolo preimpostato.

#### **Note:**

- Se l'ultima lettera del titolo del preset è un carattere di spazio (SP), il titolo modificato non includerà l'ultima lettera.
- La lunghezza massima del titolo di un preset è di 8 lettere. Quando viene inserita la nona lettera, l'ultima verrà eliminata.
- Possono essere inseriti i seguenti caratteri: A B C D E F G H I J K L M N O P Q R S T U V W X  $YZ$  a b c d e f q h i i k l m n o p q r s t u v w x v z (Spazio) ! "  $\#\$\%$  & ' ( ) + , -, ; = @ [ ] ^ \_ ` {  $\}$  ~ 0 1 2 3 4 5 6 7 8 9.

### **Elenco menu di programmazione**

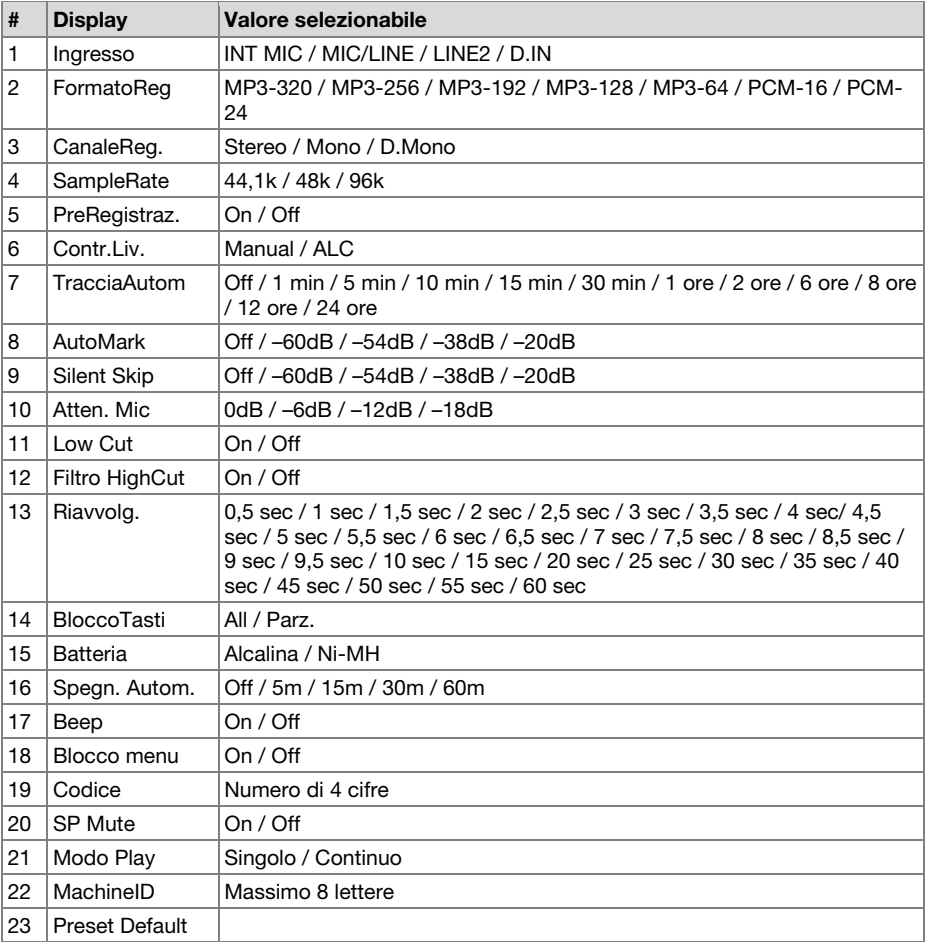

### **Procedura generale in modalità edit**

1. Nel menu Azione Preset, premere il tasto **Pitch+** o **Pitch–** per selezionare "**Edit**", quindi premere il tasto Enter.

Sul display appare l'elenco Menu azione.

- 2. Premere il tasto **Pitch+** o **Pitch–** per selezionare la voce di menu. Quindi premere il tasto o per selezionare le scelte di immissione.
- 3. Al termine della modifica del preset, premere il tasto **F1** (**Exit**). Sul display compare il messaggio "**Memorizzare?**".
- 4. Selezionare "**Si**" e premere il tasto **Enter** per memorizzare le modifiche, oppure selezionare "**No**" e premere il tasto **Enter** per uscire dalla modalità menu senza salvare le modifiche.

### <span id="page-131-0"></span>**1. Ingresso**

Usare questo menu per selezionare l'ingresso audio da registrare.

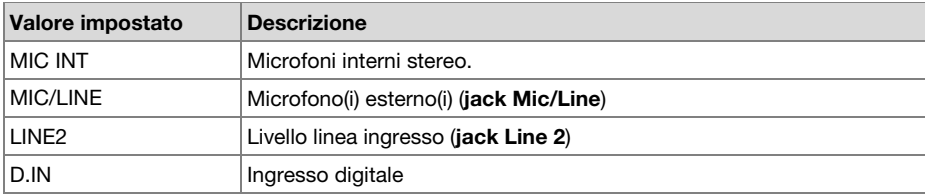

### **2. Formato registrazione**

Il formato registrazione permette di selezionare il formato audio MP3 compresso o il PCM ad alta fedeltà, il bit-rate dell'MP3 (320, 256, 192, 128 o 64 kbps) e la quantizzazione del PCM (16 o 24 bit).

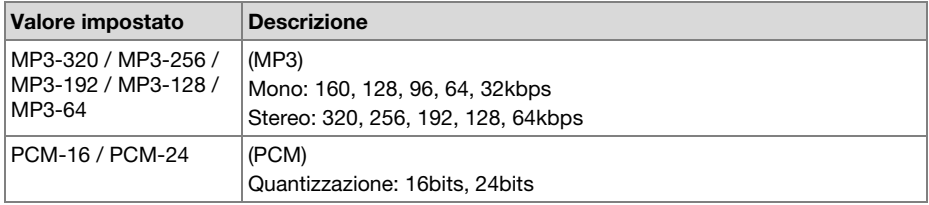

#### **3. Canale di registrazione**

Servirsi di "Canale di registrazione" per selezionare le modalità di registrazione tra stereo a 2 canali, monaurale a 1 canale o monaurale a 2 canali (doppio mono), con il secondo canale attenuato di 20dB.

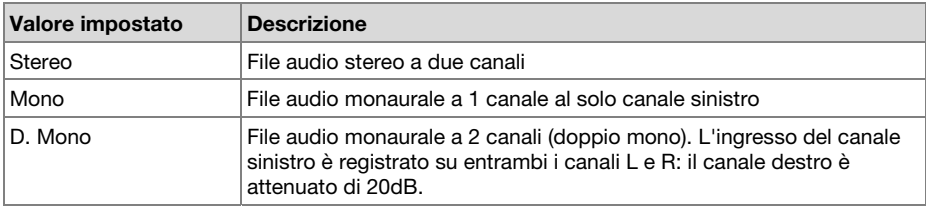

### **4. Velocità di campionamento**

Il "SampleRate" permette di selezionare la frequenza di campionamento della registrazione.

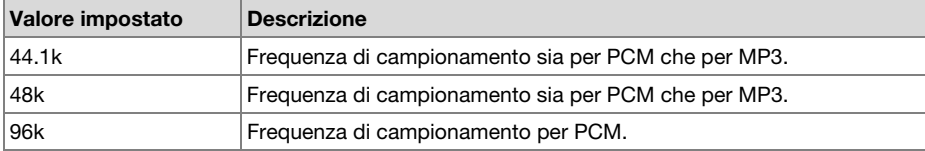

### <span id="page-132-0"></span>**5. PreRegistraz**

"PreRegistraz" permette di attivare o disattivare la funzione di preregistrazione.

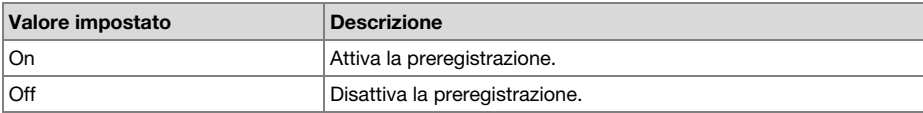

### **6. Contr.Liv. ALC**

Il "Contr.Liv. ALC" permette di selezionare il tipo di controllo di livello della registrazione, manuale o ALC.

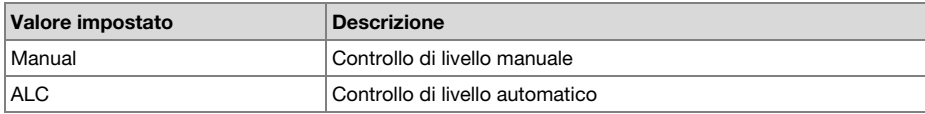

### **7. Traccia automatica**

"TracciaAutom" permette di attivare o disattivare la funzione di traccia automatica e di selezionare un intervallo di tempo per creare automaticamente una nuova traccia.

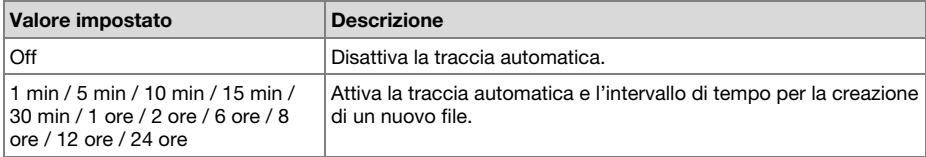

### **8. Auto Mark**

La voce di menu "Auto Mark" permette di attivare la funzione di marcatura automatica e impostare il livello di silenzio, o di disattivare questa funzione. Un indicatore viene aggiunto automaticamente alla fine di un periodo di silenzio, in cui il livello di ingresso è inferiore al valore prestabilito di -60, –54, –38 o –20 (dB) per più di tre secondi.

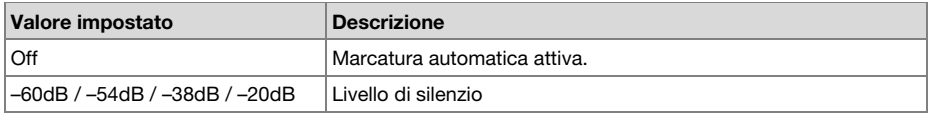

### **9. Silent Skip**

La voce di menu "Silent Skip" permette di attivare la funzione di silent skip e impostare il livello di silenzio, oppure di disattivare la funzione. Quando la funzione è attivata, la registrazione si interrompe automaticamente quando il livello di ingresso è inferiore al valore prefissato, di –60, –54, –38 o –20 (dB), per più di 3 secondi.

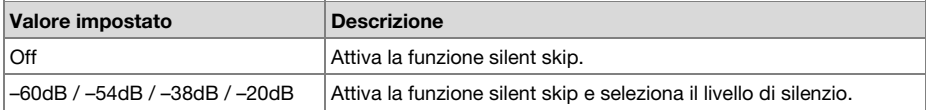

### <span id="page-133-0"></span>**10. Attenuaz. Mic. (attenuazione microfono)**

La voce di menu "Attenuaz. Mic." permette di selezionare il livello di attenuazione del microfono.

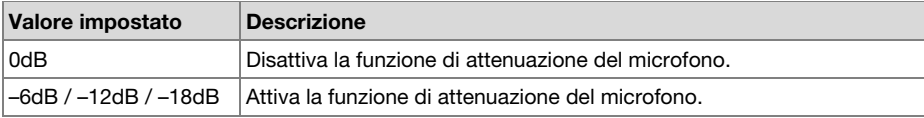

### **11. Low Cut**

La voce di menu "Low Cut" permette di attivare o disattivare la funzione di taglio dei bassi.

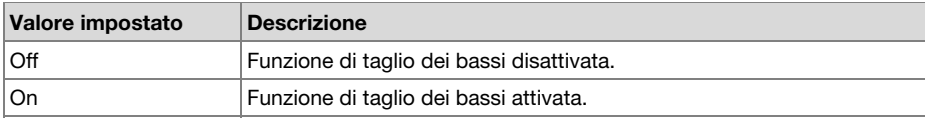

#### **12. High Cut**

La voce di menu "Filtro HighCut" permette di attivare o disattivare la funzione di taglio degli alti.

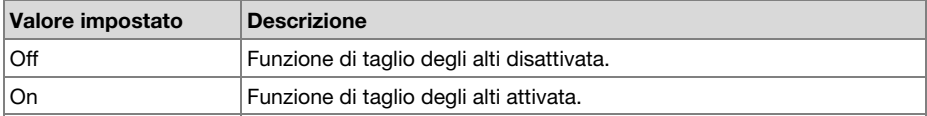

### **13. Skip Back**

La voce di menu "Riavvolg." permette di selezionare il tempo di skip back da 0,5 a 60 secondi.

#### **Valore impostato**

0,5 sec / 1 sec / 1,5 sec / 2 sec / 2,5 sec / 3 sec / 3,5 sec / 4 sec / 4,5 sec / 5 sec / 5,5 sec / 6 sec / 6,5 sec / 7 sec / 7,5 sec / 8 sec / 8,5 sec / 9 sec / 9,5 sec / 10 sec / 15 sec / 20 sec / 25 sec / 30 sec / 35 sec / 40 sec / 45 sec / 50 sec / 55 sec / 60sec

#### **14. Blocco tasti**

Questa funzione blocca il PMD561 nello stato in cui si trova, durante la modalità di registrazione, riproduzione o stop.

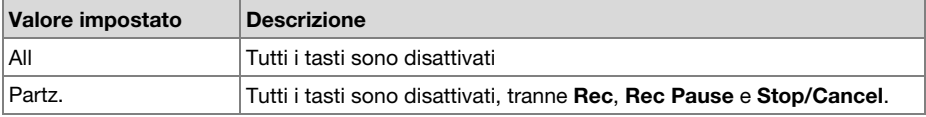

### <span id="page-134-0"></span>**15. Batteria**

La voce di menu "Batteria" permette di impostare il tipo della batteria. Il PMD561 funziona con 4 batterie alcaline tipo AA standard, oppure batterie Ni-MH. L'impostazione "**Batteria**" è utilizzata dall'indicatore della carica residua della batteria sul display, e dall'allarme di "**batteria scarica**". Se l'impostazione non corrisponde al tipo delle batterie installate, il PMD561 non mostrerà lo stato corretto delle batterie.

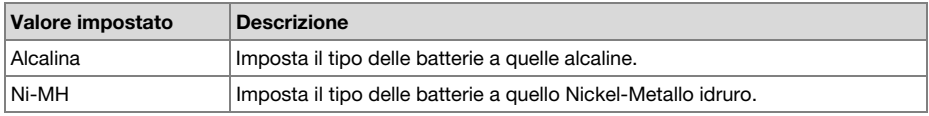

### **16. Spegnimento automatico Off**

Se il PMD561 non viene utilizzato per un periodo prolungato di tempo durante la modalità Stop o Pausa-registrazione, l'alimentazione può essere spenta automaticamente per preservare la durata delle batterie.

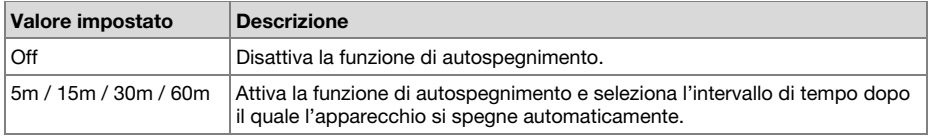

### **17. Beep**

La voce di menu "Beep" permette di attivare o disattivare il segnale acustico di avvertimento. Quando la funzione è attiva, l'unità emette un suono quando la carica della batteria si riduce ("**Batteria scarica**") o quando non c'è più spazio di registrazione sulla scheda SD.

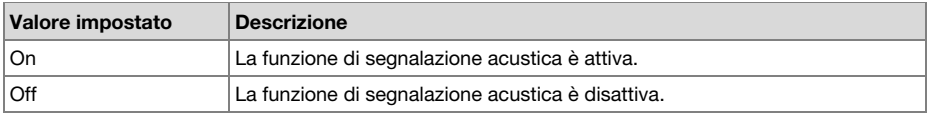

#### **18. Blocco menu**

Il menu "Blocco menu" consente di proteggere le voci di impostazione sotto il menu superiore con una password.

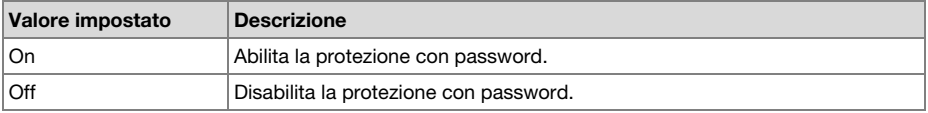

### **19. Codice**

Quando il "**Blocco menu**" è attivato, questo viene usato come password.

#### **Valore impostato**

Numero di 4 cifre compreso tra 0000 e 9999 (inizialmente impostato su 0000)

### **20. SP Mute**

"SP Mute" permette di attivare o disattivare l'altoparlante. Quando "SP Mute" è impostato su On, l'audio registrato non viene emesso dal diffusore. Se impostato su Off, l'audio viene emesso dal diffusore eccetto quando l'audio viene registrato dal microfono integrato.

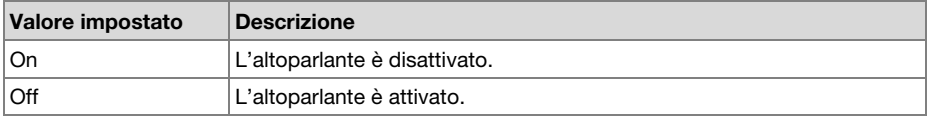

### **21. Play Mode**

La voce di menu "Play Mode" permette di scegliere fra la modalità di riproduzione singola e quella continua.

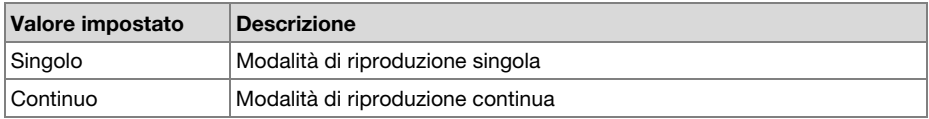

### **22. Machine ID**

Un file audio creato dal PMD561 contiene informazioni sull'ID della macchina. Queste informazioni sono incluse nel nome del file. Per esempio, se l'ID macchina è "aaaaa", il primo file è numerato "aaaaa001.wav" oppure "aaaaa001.mp3". Le regolazioni dell'ID macchina si applicano a tutte e tre i preset.

- 1. Nella modalità di modifica dei preset, premere il tasto **Pitch+** o **Pitch–** per selezionare la voce "**MachineID**". Premere quindi il tasto **Enter** per rinominare.
- 2. Rinominare l'ID macchina.

Fare riferimento alla procedura *[Rinominazione dei preset](#page-129-0)*.

3. Premere il tasto **Enter** per tornare al menu di selezione dei preset, quindi premere il tasto **F1** (**Exit**) per memorizzare le modifiche.

### **Note:**

- Se l'ultima lettera dell'ID macchina è un carattere di spazio (SP), l'ID modificato non includerà l'ultima lettera.
- Se il numero delle lettere è maggiore di 8, l'ultima lettera viene cancellata quando ne viene aggiunta una nuova.

### **23. Preset Default**

Il "Preset Default" permette di riportare ai valori predefiniti le impostazioni del preset selezionato.

- 1. Nella modalità di modifica dei preset, premere il tasto **Pitch+** o **Pitch–** per selezionare la voce "**Preset Default**". Premere quindi il tasto **Enter** per avviare la procedura.
- 2. Quando viene visualizzato il messaggio "**Default?**", selezionare "**Sì**" e premere il tasto **Enter**. Il valore del preset ritorna a quello predefinito e il PMD561 lo scrive sulla memoria non volatile.

### **Elenco valori predefiniti**

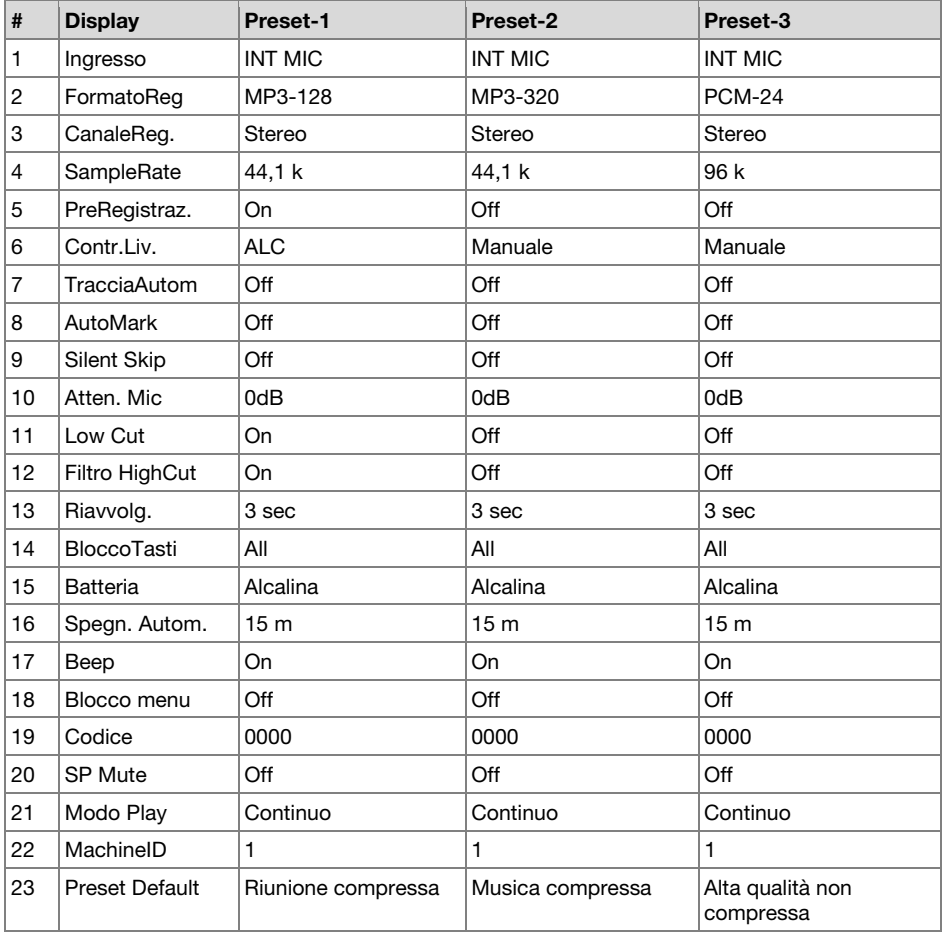

### **Menu di visualizzazione**

- 1. Nella modalità Stop, premere il tasto **F1** (**Menu**).
	- Sul display appare l'elenco dei Menu.
	- La voce selezionata è evidenziata.
	- Quando è selezionata la prima voce, premere **Pitch+** per passare all'ultima voce.
	- Quando è selezionata l'ultima voce, premere **Pitch–** per passare alla prima voce.
- 2. Premere il tasto **Pitch+** o **Pitch–** per selezionare "**Display**".
- 3. Premere il tasto **Enter**.
	- Il numero della voce selezionata lampeggia.
	- La scelta della voce selezionata è evidenziata.
	- In modalità Menu Display, premere il tasto **Stop** per tornare alla modalità Stop.
- 4. Premere il tasto Pitch+ o Pitch– per selezionare una voce. Premere quindi il tasto **III** o **III** per scorrere le diverse scelte.
- 5. Premere il tasto **Pitch+** o **Pitch–** per selezionare altre scelte nel Menu. Al termine delle modifiche del menu Display, premere il tasto **F1** (**Exit**) per salvare le modifiche, oppure il tasto **Stop** per uscire dal menu senza salvare.
- 6. Mentre è visualizzato "**Memorizzare?**", selezionare "**Si**" e premere il tasto **Enter** per memorizzare le modifiche, oppure selezionare "**No**" e premere il tasto **Enter** per tornare al menu principale senza salvare.

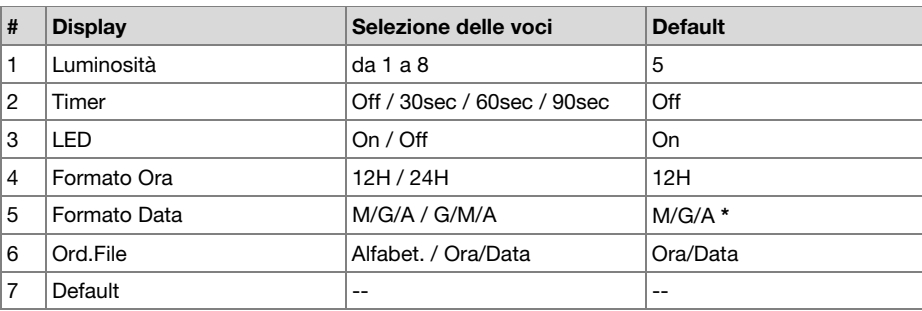

### **Funzioni del Menu di visualizzazione**

**\*** L'impostazione di fabbrica per il formato della data per l'Europa è "G/M/A".

### **1. Luminosità**

La voce "**Luminosità**" permette di regolare la luminosità del display OLED (Organic Light-Emitting Diode) del PMD561.

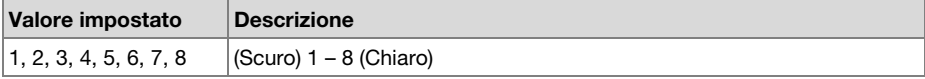

### **2. Timer**

La voce di menu "Timer" permette di attivare o disattivare la funzione timer e di definirne il valore. Con il timer acceso, il display si spegnerà automaticamente quando non viene premuto alcun tasto per il tempo selezionato (30, 60 o 90 secondi). La durata della batteria verrà estesa se il timer è acceso.

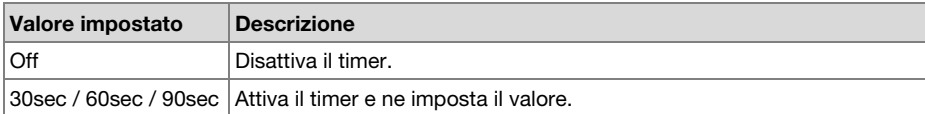

### **3. LED**

La voce "LED" permette di accendere o spegnere tutti i LED.

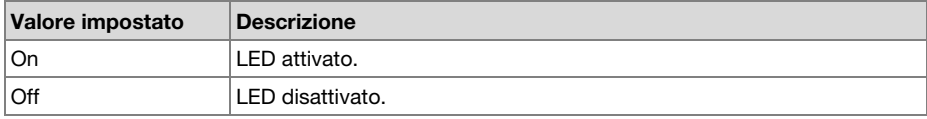

### **4. Formato ora**

La voce "Formato ora" permette di scegliere il formato dell'ora: formato a 12 ore con AM/PM (12H) o formato a 24 ore (24H).

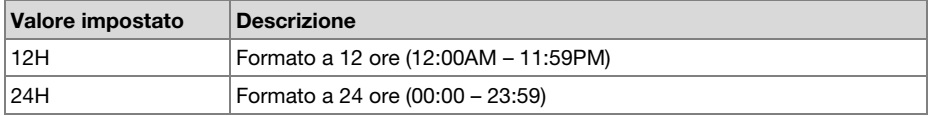

### **5. Formato Data**

La voce "Formato data" permette di scegliere il formato della data fra mese/giorno/anno (M/G/A) e giorno/mese/anno (G/M/A).

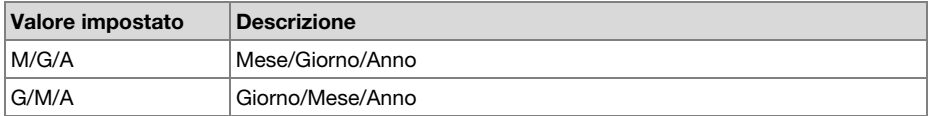

### **6. Ordine dei file**

La voce di menu "Ordinamento file" permette di scegliere l'ordinamento dei file nell'elenco, per nome (Alfabet.) o in base al tempo (Ora/Data).

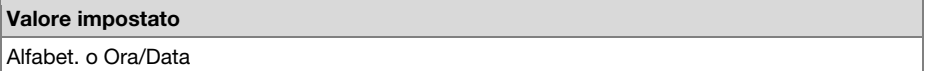

### **7. Default**

La voce di menu "Default" permette di riportare le impostazioni del Menu visualizzazione ai loro valori predefiniti.

- 1. Nella modalità Stop, premere il tasto **F1** (**Menu**).
- 2. Premere il tasto **Pitch+** o **Pitch–** per selezionare il menu di visualizzazione. Premere quindi il tasto Enter per confermare.
- 3. Premere il tasto **Pitch+** o **Pitch–** per selezionare la voce Default. Premere quindi il tasto Enter per inizializzare.
- 4. Quando viene visualizzato il messaggio "**Default?**", selezionare "**Sì**" e premere quindi il tasto **Enter** i valori torneranno alle impostazioni iniziali e verranno scritti sulla memoria non volatile.

### **Menu Utilità**

Le impostazioni di registrazione e del timer di riproduzione, l'impostazione di caricamento dei dati, le funzioni di salvataggio, il formato della scheda SD e le prestazioni in scrittura della scheda, possono essere controllati nel menu "**Utilità**".

- 1. Nella modalità Stop, premere il tasto **F1** (**Menu**).
- 2. Premere il tasto **Pitch+** o **Pitch–** per selezionare **Utility**.
- 3. Premere il tasto **Enter**. In modalità Menu utilità, premere il tasto **Stop** per tornare alla modalità Stop.
- 4. Premere il tasto **Pitch+** o **Pitch–** per selezionare la voce di menu. Premere il pulsante **Enter** per inserire una voce del menu.

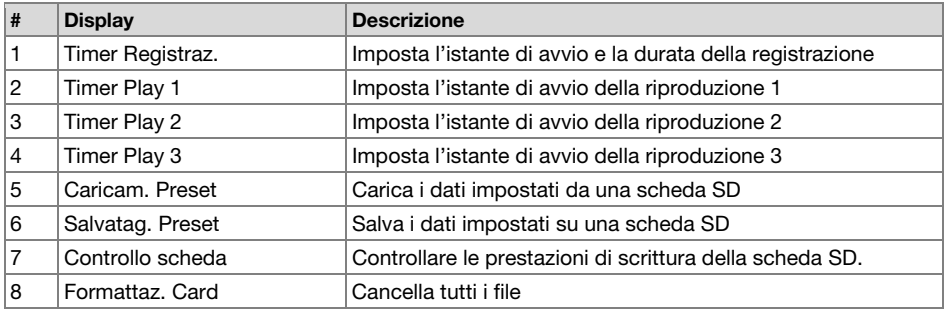

### **Funzioni Utilità**

#### **1. Timer di registrazione**

Il menu Timer di registrazione permette di impostare o modificare l'istante iniziale e la durata di una registrazione.

- 1. Selezionare il menu Timer di registrazione
	- Nella modalità Stop, premere il tasto **F1** (**Menu**).
	- Premere il tasto **Pitch+** o **Pitch–** fino a che compare "**Utilità**", quindi premere il tasto **Enter**.
	- Premere il tasto **Pitch+** o **Pitch–** fino a che compare **"Timer Registraz.**", quindi premere il tasto **Enter**.
- 2. Attivare o disattivare il timer di registrazione.
	- Premere il tasto **Pitch+** o **Pitch–** fino a che "**On**" oppure "**Off**" saranno evidenziati. Per attivare il timer premere il tasto **i del 0 DD** fino a che "**On**" sia evidenziato. Per disattivare il timer premere il tasto  $\blacktriangleleft \circ \blacktriangleright$  a che "**Off**" risulti evidenziato.
	- Premere il tasto **Pitch+** o **Pitch–** per spostarsi sull'altra voce. La voce selezionata sarà evidenziata.
- 3. Impostare l'ora di avvio.
	- Mentre è evidenziato "**Inizio Time**", premere il tasto **Enter**.
	- Premere il tasto  $\blacktriangleleft \triangleleft$  o  $\blacktriangleright \blacktriangleright$  selezionare la voce che interessa.
	- Premere il tasto **Pitch+** o **Pitch–** per selezionare il valore.
	- Premere il tasto **Enter** al termine della regolazione.
- 4. Impostare la durata.
	- Mentre è evidenziato "**Durata**", premere il tasto **Enter**.
	- Premere il tasto  $\blacktriangleleft \triangleleft \triangleright \blacktriangleright$  per selezionare l'ora o i minuti.
	- Mentre l'ora è evidenziata, premere il tasto **Pitch+** o **Pitch–** per selezionare l'ora, fra 000 e 999.
	- Mentre i minuti sono evidenziati, premere il tasto **Pitch+** o **Pitch–** per selezionare i minuti, fra 00 e 59.
- 5. Memorizzare le modifiche.
	- Durante l'impostazione, premere il tasto **F1** (**Exit**). Sul display compare il messaggio "**Memorizzare?**". Selezionare "**Si**" per salvare le impostazioni e tornare al menu Utilità. Oppure selezionare "**No**" per tornare al menu Utilità senza salvare le modifiche.
	- Durante la regolazione, premere il tasto **Stop** per tornare alla modalità Stop senza salvare le modifiche.
	- Durante l'impostazione del timer, sul display compare l'icona "**T**"

#### **2./3./4. Timer di riproduzione (1/2/3)**

Il menu "Timer Play" permette di impostare o di modificare un'ora iniziale per la riproduzione, e il nome del file da riprodurre.

- 1. Select the Record Timer menu.
	- Nella modalità Stop, premere il tasto **F1** (**Menu**).
	- Premere il tasto **Pitch+** o **Pitch–** fino a che compare "**Utilità**", quindi premere il tasto **Enter**.
	- Premere il tasto **Pitch+** o **Pitch–** fino a che compare **"Timer Play 1**" (oppure 2, o 3), quindi premere il tasto **Enter**.
- 2. Impostare il timer di riproduzione.
	- Premere il tasto **Pitch+** o **Pitch–** fino a che sarà evidenziato "**Sempre**", "**Feriali**" o "**Weekend**".
	- Premere il tasto  $\blacktriangleleft \triangleleft o \blacktriangleright \blacktriangleright$  finché non viene evidenziato "**Feriali**" per impostare la riproduzione da lunedì a venerdì.
	- Premere il tasto  $\blacktriangleleft \bullet$  **DE** finché non viene visualizzato "Weekend" per impostare la riproduzione sabato e domenica.
	- Premere il tasto **Pitch+** o **Pitch–** per spostarsi sull'altra voce. La voce selezionata sarà evidenziata.
- 3. Impostare l'ora di avvio.
	- Mentre è evidenziato "**Inizio Time**", premere il tasto **Enter**.
	- Premere il tasto  $\blacktriangleleft \triangleleft \triangleright \blacktriangleright$  selezionare AM/PM, l'ora o i minuti.
	- Premere il tasto  $\blacktriangleleft \triangleleft \triangleright \blacktriangleright$  selezionare la voce che interessa.
	- Premere il tasto **Pitch+** o **Pitch–** per selezionare il valore.
	- Premere il tasto **Enter** al termine della regolazione.

#### 4. Selezionare il file.

- Mentre è evidenziato "**Nome File**", premere il tasto **Enter**.
- Sul display appare l'elenco dei file.
- Premere il tasto **Pitch+** o **Pitch–** per selezionare il file che si vuole riprodurre. Premere quindi il tasto Enter.
- 5. Memorizzare le modifiche.
	- Durante l'impostazione, premere il tasto **F1** (**Exit**). Sul display compare il messaggio "**Memorizzare?**". Selezionare "**Si**" per salvare le impostazioni e tornare al menu Utilità. Oppure selezionare "**No**" per tornare al menu Utilità senza salvare le modifiche.
	- Durante la regolazione, premere il tasto **Stop** per tornare alla modalità Stop senza salvare le modifiche.

#### **5. Caricare le impostazioni**

Il menu "Caricam. Preset" permette di caricare tutti i valori prefissati da una scheda SD al PMD561.

Quando si effettua il caricamento delle impostazioni, utilizzare una scheda SD in cui siano memorizzati i contenuti dei valori preimpostati da Salvataggio delle impostazioni.

Questa funzione è particolarmente utile quando si regolano più PMD561 con le stesse impostazioni.

- 1. Nella modalità Stop, premere il tasto **F1** (**Menu**).
- 2. Premere il tasto **Pitch+** o **Pitch–** per selezionare "**Utilità**". Quindi premere il tasto **Enter** per accettare.
- 3. Premere il tasto **Pitch+** o **Pitch–** per selezionare **"Caricam. Preset**".
- 4. Premere il tasto **Enter**. Viene visualizzato il messaggio "**CaricoPreset?**".
	- Premere il tasto **Stop** per annullare le voci di caricamento e tornare alla modalità Stop.
- 5. Mentre viene visualizzato il messaggio "**CaricoPreset?**", selezionare "**Sì**" e premere il tasto **Enter** per caricare i valori preimpostati in formato testo dal file in una cartella di percorso sulla scheda. Il nome del file da caricare è "561preset2.txt". Durante il caricamento delle impostazioni, viene visualizzato il messaggio "**Esecuzione…**". Al termine del caricamento del file, viene visualizzato il messaggio "**Completato**" per un secondo e quindi si torna alla modalità Stop.

#### **6. Salvare le impostazioni**

"Salvatag. Preset" salva tutte le impostazioni sulla scheda SD. Per impostare nel PMD561 i file salvati, eseguire il caricamento delle impostazioni.

- 1. Nella modalità Stop, premere il tasto **F1** (**Menu**).
- 2. Premere il tasto **Pitch+** o **Pitch–** per selezionare "**Utilità**". Quindi premere il tasto **Enter** per accettare.
- 3. Premere il tasto **Pitch+** o **Pitch–** per selezionare **"Salvatag. Preset**".
- 4. Premere il tasto **Enter**. Viene visualizzato il messaggio "**SalvoPreset?**".
	- Premere il tasto **Stop** per annullare il salvataggio e ritornare alla modalità Stop.
- 5. Mentre viene visualizzato il messaggio "**SalvoPreset?**", selezionare "**Sì**" e premere il tasto **Enter** inviare i valori preimpostati in formato testo al file in una cartella di percorso sulla scheda. Il titolo del file da inviare è "561preset2.txt". Durante l'invio dei valori compare la scritta "**Esecuzione…**". Al termine dell'invio del file, viene visualizzato il messaggio "**Completato**" per un secondo e quindi si torna alla modalità Stop.

### **7. Controllo scheda**

Il "Controllo scheda" esegue la verifica delle prestazioni di scrittura della scheda SD usata, e visualizza i risultati come indicato di seguito.

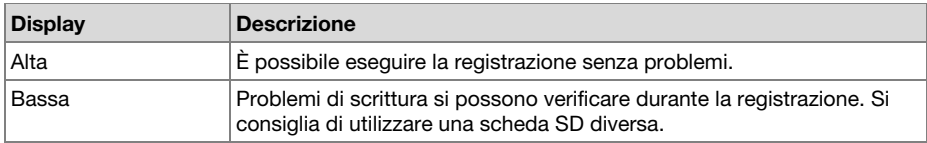

#### **Note**:

- Non scollegare l'alimentazione o aprire il coperchio del vano della scheda SD mentre è in corso il controllo della scheda. Così facendo si possono danneggiare i dati o la scheda. Inoltre, si consiglia di utilizzare un adattatore CA quando si controlla la scheda.
- I risultati del controllo servono solo come riferimento; non garantiscono il funzionamento.

### **8. Formato scheda**

- 1. Nella modalità Stop, premere il tasto **F1** (**Menu**).
- 2. Premere il tasto **Pitch+** o **Pitch–** per selezionare "**Utilità**". Quindi premere il tasto **Enter** per accettare.
- 3. Premere il tasto **Pitch+** o **Pitch–** per selezionare **"Formattaz.Card**".
- 4. Premere il tasto **Enter**. Viene visualizzato il messaggio "**FormattoCard?**".
	- Premere il tasto **Stop** per annullare la formattazione e tornare alla modalità Stop.
- 5. Quando viene visualizzato il messaggio "**FormattoCard?**", selezionare "**Sì**" e premere il tasto **Enter** per formattare la scheda SD. Durante la formattazione viene visualizzato il messaggio "**Esecuzione...**". Dopo avere visualizzato "**Completato**" per un secondo, il PMD561 ritorna alla modalità Stop.

### **Menu elenco file**

L'elenco File visualizza una lista di nomi di file, MP3 e WAV nella cartella MPGLANG1 o in altre cartelle. Questo elenco può essere usato per riprodurre, rinominare o eliminare il file selezionato o per controllarne le informazioni.

- 1. Nella modalità Stop, premere il tasto **F2** (**List**).
	- Sul display appare l'elenco dei Menu.
	- La voce selezionata è evidenziata.
	- Quando è selezionata la prima voce, premere **Pitch+** per passare all'ultima voce.
	- Quando è selezionata l'ultima voce, premere **Pitch–** per passare alla prima voce.
	- Premere il tasto  $\blacktriangleleft$  per tornare all'elenco delle cartelle.
- 2. Premere il tasto **Pitch+** o **Pitch–** per selezionare il file a cui si vuole riprodurre. Quindi premere il tasto **Enter** per accedere al menu elenco file.
	- In modalità Elenco file, premere il tasto **Stop** per tornare alla modalità Stop.

### **Funzioni del Menu elenco file**

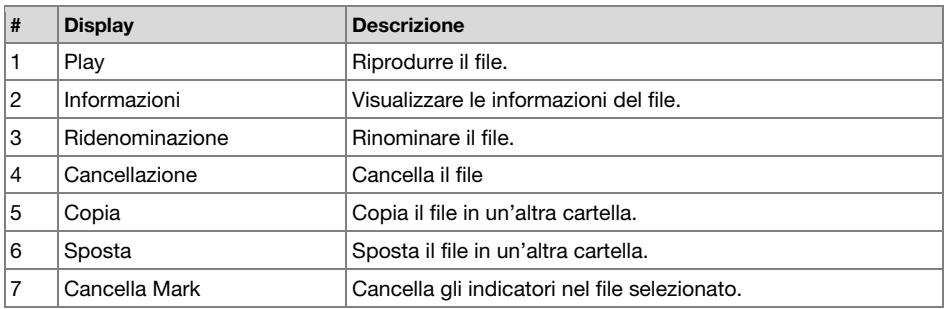

### **1. Play**

La voce di menu "**Play**" permette di riprodurre il file selezionato.

- 1. Per selezionare "**Play**", premere il tasto **Pitch+** o **Pitch–** nel menu elenco file.
- 2. Premere il tasto **Enter** per avviare la riproduzione.
	- Premere il tasto **Stop** per arrestare la riproduzione e tornare all'elenco dei file.

### **2. Informazioni**

La voce di menu "**Informazioni**" permette di visualizzare le informazioni per il file selezionato.

- 1. Per selezionare "**Informazioni**", premere il tasto **Pitch+** o **Pitch–** nel menu elenco file.
- 2. Premere il tasto **Enter** per visualizzare le informazioni.
	- Premere il tasto  $\blacktriangleleft$  per tornare al menu elenco file.
	- Premere il tasto **Stop** per tornare alla modalità Stop.

#### **3. Ridenominazione file**

La voce di menu "**Ridenominazione**" permette di modificare il nome del file selezionato.

- 1. Per selezionare "**Ridenominazione**", premere il tasto **Pitch+** o **Pitch–** nel menu elenco file.
- 2. Premere il tasto **Enter** per accedere alla finestra di ridenominazione.
- 3. Rinominare un file. Fare riferimento alla procedura *[Rinominazione dei preset](#page-129-0)*.
- 4. Premere il pulsante **Enter** per salvare le modifiche.

Premere il pulsante  $\blacktriangleleft$  per tornare alla pagina precedente senza salvare le modifiche quando è evidenziata la prima lettera del titolo del file.

### **Note:**

- Se l'ultima lettera del nome del file è un carattere di spazio (SP), il nome del file non includerà l'ultima lettera.
- Se il numero delle lettere è maggiore di 60, l'ultima lettera viene cancellata quando ne viene aggiunta una nuova.
# **4. Cancellazione**

La voce di menu "Cancellazione" permette di eliminare il file selezionato.

- 1. Per selezionare "**Cancellazione**", premere il tasto **Pitch+** o **Pitch–** nel menu elenco file.
- 2. Premere il tasto **Enter**. Sul display appare il messaggio "**CancelloFile?**".
	- Selezionare "**Sì**" e premere il tasto **Enter** per eliminare il file. Selezionare "**No**" e premere il tasto **Enter** per tornare al menu elenco file.
	- Premere il tasto **Stop** per tornare alla modalità Stop.

# **5. Copia**

La voce di menu "Copia" permette di copiare un file in una nuova cartella.

- 1. Per selezionare "**Copia**", premere il tasto **Pitch+** o **Pitch–** nel menu elenco file. Premere quindi il tasto **Enter**.
	- Sul display appare l'elenco delle cartelle.
- 2. Premere il tasto **Pitch+** o **Pitch–** per selezionare la cartella in cui si vuole copiare il file. Premere quindi il tasto **Enter**.
	- La copia inizia. Durante la copia appare la scritta "**Esecuzione...**".
	- Premere il tasto **Stop** per tornare alla modalità Stop.

# **6. Sposta**

La voce di menu "Sposta" permette di spostare un file in una nuova cartella.

- 1. Per selezionare "**Sposta**", premere il tasto **Pitch+** o **Pitch–** nel menu elenco file. Premere quindi il tasto Enter.
	- Sul display appare l'elenco delle cartelle.
- 2. Premere il tasto **Pitch+** o **Pitch–** per selezionare la cartella in cui si vuole spostare il file. Premere quindi il tasto **Enter**.
	- Lo spostamento inizia. Durante l'operazione viene visualizzato "**Esecuzione...**".
	- Premere il tasto **Stop** per tornare alla modalità Stop.

# **7. Cancellazione indicatori**

La voce di menu "Cancella Mark" permette di eliminare tutti gli indicatori nel file selezionato.

- 1. Per selezionare "**Play**", premere il tasto **Pitch+** o **Pitch–** nel menu elenco file.
- 2. Premere quindi il tasto **Enter**.
	- Sul display appare il messaggio "**CancelloMARK?**".
	- Selezionare "**Sì**" e premere il tasto **Enter** per cancellare gli indicatori. Selezionare "**No**" e premere il tasto **Enter** per tornare al menu elenco file.
	- Premere il tasto **Stop** per tornare alla modalità Stop.

# **Menu Elenco cartelle**

Il menu elenco cartelle permette di visualizzare un elenco di nomi di cartelle. È possibile impostare la cartella corrente, modificare il nome di una cartella, cancellare una cartella e crearne una nuova.

- 1. Mentre l'elenco dei file è visualizzato nello stato "LISTA", premere il tasto  $\blacktriangleleft$ .
	- Sul display appare l'elenco delle cartelle.
	- La voce selezionata è evidenziata.
	- Quando è selezionata la prima voce, premere **Pitch+** per passare all'ultima voce.
	- Quando è selezionata l'ultima voce, premere **Pitch–** per passare alla prima voce.
- 2. Premere il tasto **Pitch+** o **Pitch–** per selezionare la cartella a cui si vuole accedere. Premere quindi il tasto **Enter** o il tasto **F1** (**Menu**) per accedere al menu elenco cartelle.
	- Premere il tasto **I<4 o F1 (Exit**) per tornare all'elenco della cartella.
	- In modalità menu elenco cartelle, premere il tasto **Stop** per tornare alla modalità Stop.
- 3. Premere il tasto **Pitch+** o **Pitch–** per selezionare l'elemento a cui accedere. Premere quindi il tasto **Enter** per accedere all'elemento o per eseguire.

# **Funzioni del Menu elenco cartelle**

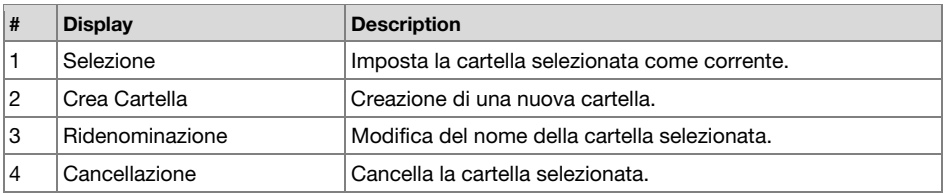

# **1. Selezione**

La voce di menu "Selezione" permette di selezionare una cartella come cartella corrente.

- 1. Per selezionare "**Selezione**", premere il tasto **Pitch+** o **Pitch–** nel menu elenco cartelle.
- 2. Premere il tasto **Enter** per scegliere la cartella selezionata come cartella corrente.

# **2. Crea Cartella**

La voce di menu "Crea Cartella" permette di creare una nuova cartella.

- 1. Per selezionare "**Crea Cartella**", premere il tasto **Pitch+** o **Pitch–** nel menu elenco cartelle.
- 2. Premere il tasto **Enter**.
	- Verrà creata una nuova cartella chiamata "**NewFolder**".
	- Viene visualizzato l'elenco delle cartelle, con la nuova cartella evidenziata.

#### **Note:**

- Se "**NewFolder**" esiste già, compare per un secondo il messaggio "**Già Esistente**".
- Se vi sono già 32 cartelle, compare per un secondo il messaggio "**CartellaPiena**".

# **3. Ridenominazione**

- 1. Per selezionare "Ridenominazione", premere il tasto **Pitch+** o **Pitch–** nel menu elenco cartelle.
- 2. Premere il tasto **Enter** per accedere alla finestra di ridenominazione.
- 3. Rinominare un file. Fare riferimento alla procedura *[Rinominazione dei preset](#page-129-0)*.
- 4. Premere il tasto **Enter** per tornare al menu elenco cartelle.

Premere il tasto  $\blacktriangleleft$  per tornare alla pagina precedente senza salvare le modifiche quando è evidenziata la prima lettera del titolo della cartella.

### **Note:**

- Se l'ultima lettera del nome della cartella è un carattere di spazio (SP), il nome della cartella non includerà l'ultima lettera.
- Se il numero delle lettere è maggiore di 32, l'ultima lettera viene cancellata quando ne viene aggiunta una nuova.

### **4. Cancellazione**

La voce di menu "Cancellazione" permette di eliminare la cartella selezionata.

- 1. Per selezionare "**Cancellazione**", premere il tasto **Pitch+** o **Pitch–** nel menu elenco cartelle.
- 2. Premere quindi il tasto **Enter**. Sul display appare il messaggio "**Cancellare?**".
	- Selezionare "**Sì**" e premere il tasto **Enter** per cancellare la cartella. Selezionare "**No**" e premere il tasto **Enter** per tornare al menu elenco cartelle.
	- Premere il tasto **Stop** per tornare alla modalità Stop.

#### **Nota:**

• Non è possibile cancellare l'ultima cartella di una scheda SD. Quando rimane una sola cartella, compare per un secondo il messaggio "**Impossibile…**".

# **Risoluzione di problemi**

In caso di problemi, innanzitutto verificare quanto segue:

- Assicurarsi che tutti i cavi e tutti i dispositivi collegati siano bel collegati.
- Assicurarsi di utilizzare il PMD561 come descritto in questa Guida per l'uso.
- Assicurarsi che gli altri dispositivi o media funzionino correttamente.
- Se si ritiene che il PMD561 non funzioni correttamente, verificare se nella seguente tabella sono presenti il problema specifico e la relativa soluzione.
- Se il PMD561 manifesta un comportamento errato, è possibile reimpostare il microprocessore spegnendo l'alimentazione, scollegando l'alimentazione CA e rimuovendo le batterie.

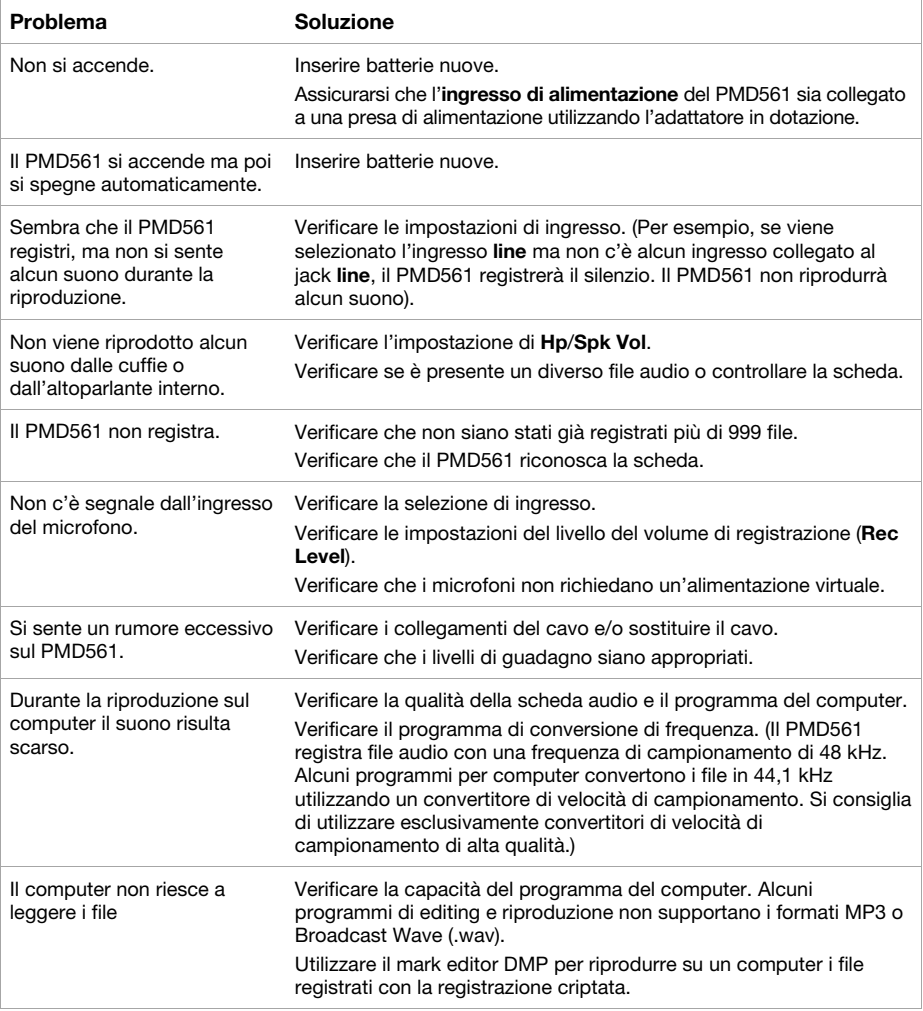

# **Messaggi di errore**

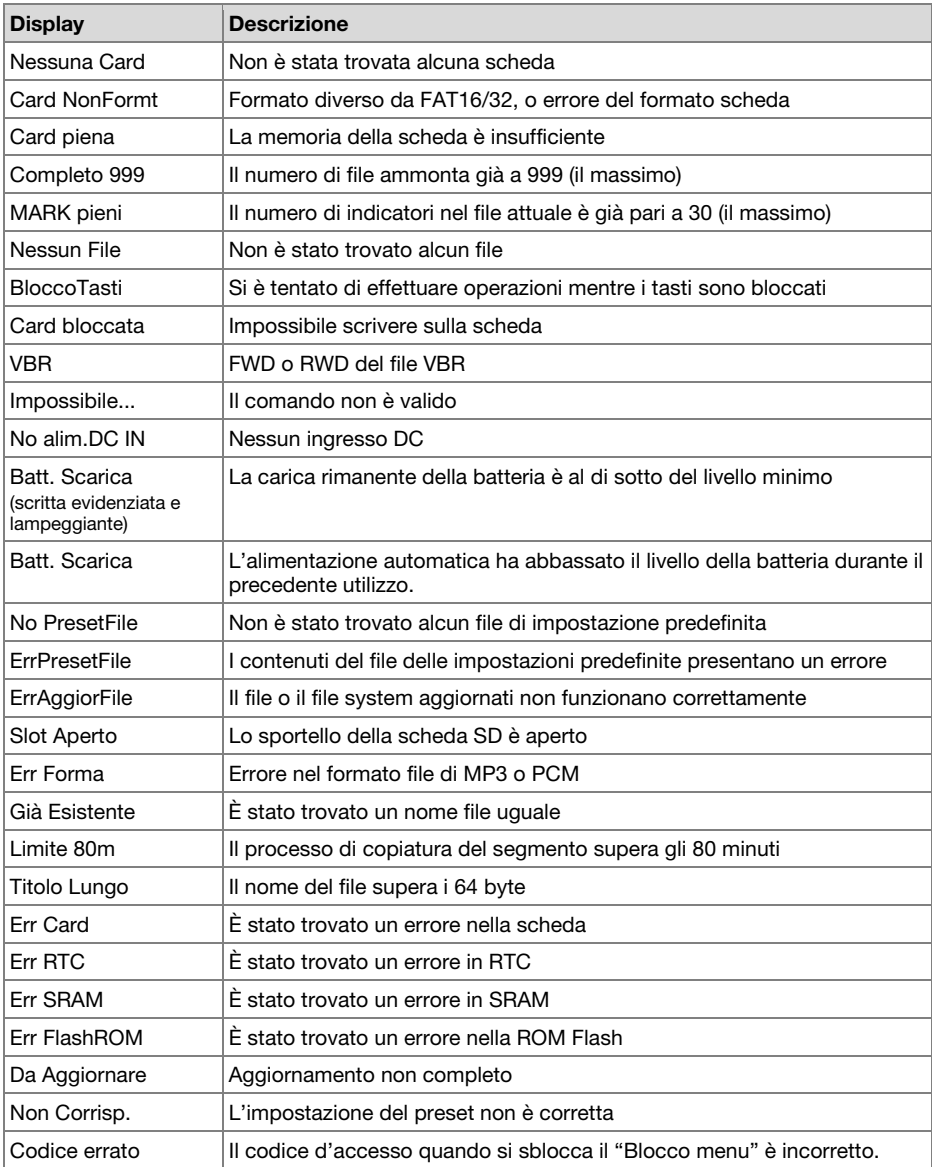

# <span id="page-149-0"></span>**Benutzerhandbuch** (**Deutsch**)

# **Einführung**

### **Features:**

- Nehmen Sie Audio professionell und direkt auf stabile und zuverlässige SD/SDHC Flash-Medien auf
- Wählbare Stereo/Mono/WAV/MP3-Aufnahme
- 44,1, 48 und 96 kHz Sampleraten (WAV)
- Wählbare 16- und 24-Bit Aufnahmetiefen
- Sechs wählbare Bitraten von 32 bis 320 kbps (MP3)
- Digitaler S/PDIF-Eingang für die Verbindung zu Studio-Schnittstellen und mehr
- (2) Symmetrische XLR-6,35 mm (1/4") Mic-Combo-Eingänge mit +48V Phantomspeisung

# **Lieferumfang**

PMD561 Netzteil SD-Karte RCA-zu-3,5mm Audiokabel USB-Kabel Scnellstart-Anleitung Sicherheits- und Garantieinformationen

# **Kundendienst**

Für die neuesten Informationen zu diesem Produkt (Dokumentation, technische Daten, Systemanforderungen, Informationen zur Kompatibilität etc.) und zur Produktregistrierung besuchen Sie bitte: **[marantzpro.com](http://www.marantzpro.com)**.

Für zusätzlichen Produkt-Support besuchen Sie **[marantzpro.com](http://www.marantzpro.com/support)**/**support**.

# **Funktionen**

# **Vorderseite**

- 1. **Mikrofone:** Eingebaute Kondensator-Mikrofone.
- 2. **Display:** Das Display zeigt Informationen zum PMD561 an. Siehe *[Display](#page-151-0)* für weiter Informationen.
- 3. **Taste Function:** Drücken Sie die Taste **Function**, um die Funktionen auf den **F1** und **F2** Tasten umzuschalten. Die Funktionen hängen vom jeweiligen Betriebsmodus ab.
- 4. **F1**/**F2 Tasten:** Die Funktionen der Tasten **F1** und **F2** hängen vom jeweiligen Betriebsmodus und der **Function**-Taste ab. An der unteren Ecke des Displays steht Funktion **F1**/**F2**. Bei Änderung des Status stellen sich die Funktionen automatisch um. Die jeweils 2te und 3te Funktion im gleichen Status kann durch Drücken der **Function**-Taste gewählt werden.
- 5. **Display-Taste:** Durch Drücken der **Display**-Taste schalten Sie den Inhalt des Displays um, z.B. die Zeitanzeige. Der Inhalt hängt vom jeweiligen Betriebsmodus ab.

# 6. / **Tasten:**

• Drücken Sie diese Taste in den Modi Stop, Playbackoder Play-Pause, um die Datei auszuwählen (Sprung zur vorherigen/folgenden Datei).

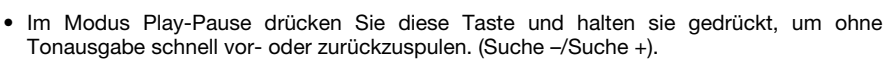

- Im Modus Playback drücken Sie diese Taste und halten sie gedrückt, um "vor-" oder "zurückzuspulen" und eine Suche bei doppelter Geschwindigkeit durchzuführen. (Suche mit Tonausgabe –/Suche mit Tonausgabe +).
- 7. **Pitch– Taste:** Drücken Sie diese Taste, um die Wiedergabe zu verlangsamen. Im Menü-Modus wird diese Taste verwendet, um nach unten zu springen oder ein Element zu ändern.
- 8. **Pitch+ Taste:** Drücken Sie diese Taste, um die Wiedergabe zu beschleunigen. Im Menü-Modus wird diese Taste verwendet, um nach oben zu springen oder ein Element zu ändern.
- 9. **Rec Taste:** Drücken Sie diese Taste zum Start der Aufnahme in den Modi Stop oder Rec-Pause.
- 10. **Rec Pause Taste:** Bedienen Sie diese Taste zum Wechsel in den Modus Rec-Pause von den Modi Stop oder Record.
- 11. **Pegel LED** (grün, orange, rot)**:** Leuchtet auf, wenn in den Modi Record oder Rec-Pause oder Play ein Tonsignal am Eingang registriert wird.
- 12. **Skip Back Taste:** Bedienen Sie die **Skip Back**-Taste, um während der Wiedergabe oder im Play-Pause-Modus zurückzuspringen. Außerdem wird der Modus Wiederholungsaufnahme eingestellt, wenn diese Taste während des Modus Rec-Pause gedrückt wird.
- 13. **▶/II/Enter Taste:** Schaltet zwischen Play und Play-Pause um. Im Menümodus dient diese Taste zum Aktivieren einer Auswahl.

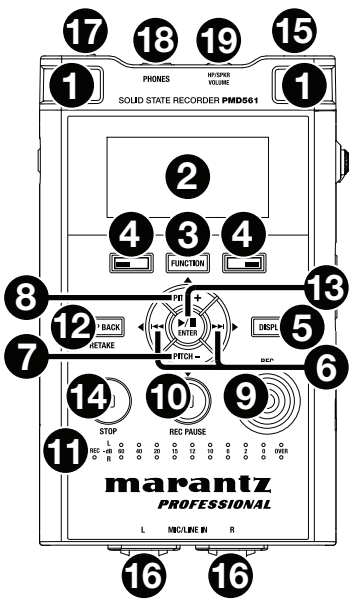

- <span id="page-151-0"></span>14. **Stop Taste:** Drücken Sie diese Taste, um die Modi Playback oder Record zu beenden oder die Modi Play-Pause oder Rec-Pause freizugeben. Drücken Sie diesen Knopf, um den Menümodus ohne abspeichern zu verlassen.
- 15. **Fernsteuerungsbuchse:** Buchse für die optionale RC600PMD und die externe Fernbedienung.
- 16. **Mic**/**Line In Buchsen:** Combo XLR-1/4" für Mic/Line-Eingänge.
- 17. **Phantom**/**Mic-Schalter:** 3 Positionen Schiebeschalter. Phantom **on**, **off** oder **line**. Phantom liefert externen Mikrofonen eine Spannung von +48V.
- 18. **Phones Buchse** (6,35 mm / 1/4")**:** Für Überwachungszwecke und privates Abhören können Sie Ihre Kopfhörer an diese Buchse anschliessen.
- 19. **Hp**/**Spk Vol Regelung:** Zur Lautstärkeregelung der Kopfhörer und der eingebauten Lautsprecher.

**Achtung:** Wenn Sie mit Kopfhörern hören, achten Sie darauf, dass die Lautstärke nicht zu laut ist. Sich langfristig zu grossen Lautstärken aussetzen kann zu einem dauerhaften Hörschaden führen.

# **Display**

- 1. Verbleibender Kartenspeicherplatz
- 2. Aufnahmequelle
- 3. **F2** Funktion
- 4. Status
- 5. Batterie oder AC-Symbol
- 6. Timer-Symbol (Dieses Symbol wird während der Einstellung von Timer Aufnahme/Wiedergabe angezeigt. Bei Timer Aufnahme/Wiedergabe blinkt das Symbol.)
- 7. **F1** Funktion
- 8. Dateianzahl
- 9. Gesamte Restzeit

Siehe *[Betrieb](#page-163-0) > Display* für weitere Informationen über die verschiedenen Bildschirme.

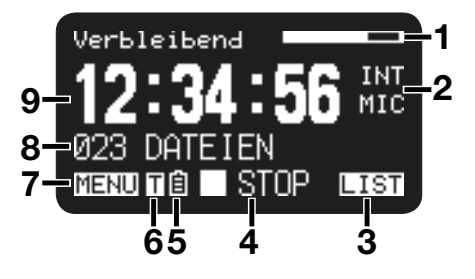

# **Seitenteile**

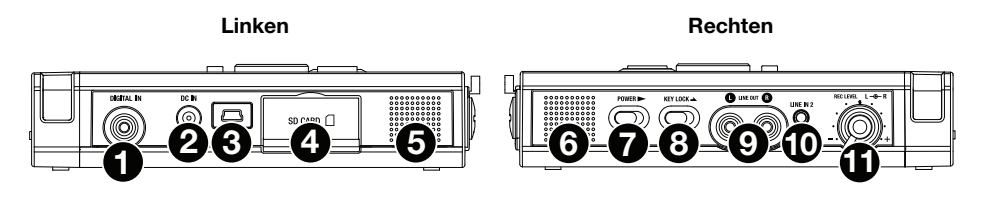

# **Linken**

- 1. **Digital In Buchse:** Für digitalen S/PDIF-Output verbinden Sie ein digitales Audiokabel mit einer RCA-Buchse eines externen Geräts.
- 2. **DC In Buchse:** Für den Stecker des mitgelieferten Netzteils. Wenn der Stecker des Netzteils eingesteckt wird, während der Recorder im Batteriebetrieb arbeitet, schaltet der Recorder automatisch auf Netzbetrieb um. Ebenso schaltet der Recorder automatisch auf Batteriebetrieb um, wenn der Stecker des Netzteils abgezogen wird.
- 3. **USB-Port** (**Mini-B**)**:** Während die Wiedergabe gestoppt ist, können Sie das mitgelieferte USB-Kabel über diesen Port an einen Computer anschließen, um in den USB-Modus zu gelangen.
- 4. **Card-Fach**: Heben Sie die Abdeckung an, um auf die SD Card zuzugreifen.
- 5. **Lautsprecher:** Interner Lautsprecher des L-Kanals.

# **Rechten**

- 6. **Lautsprecher:** Interner Lautsprecher des R-Kanals.
- 7. **Power-Schalter:** Zum Einschalten seitwärts schieben und kurz festhalten. Wenn Sie sich im Aufnahme- und Rec-Pause-Modus befinden, ist der **Netzschalter** nicht betriebsbereit.
- 8. **Tasten Verr.-Schalter:** Schiebeschalter zur Einstellung von Tasten verr. On bzw. Off.
- 9. **Line Out Buchsen** (RCA)**:** Verbinden Sie ein an ein externes Audiogerät angeschlossenes Audiokabel mit diesen Buchsen, um die Tonsignale des Recorders über das externe Gerät (Verstärker usw.) wiederzugeben.
- 10. **Line In 2 Buchse** (3,5 mm / 1/8")**:** Verbinden Sie ein an ein externes Audiogerät angeschlossenes Audiokabel mit dieser Buchse, um die Tonsignale des externen Geräts mit dem Recorder aufzunehmen.
- 11. **Rec Level Regelung:** Zum Regeln der Aufnahmelautstärke drehen, wenn **Level Cont.** des Preset-Menüs auf **Manual** steht. Der innere Regler (rechter Kanal) und der äussere Regler (linker Kanal) drehen sich zusammen, es sei denn Sie halten den einen fest während Sie den anderen drehen. Der optimale Aufnahmepegel ist eingestellt, wenn die Pegelanzeige so nahe wie möglich an die Anzeige **0dB** heran-, aber niemals in den Bereich **over** hineinkommt.

# **Setup**

Teile, die nicht unter *Einführung > [Lieferumfang](#page-149-0)* angegeben sind, sind separat erhältlich.

# **Anschlussübersichten**

# **Aufnahme**

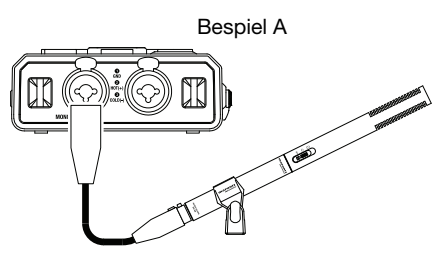

Mikrofon

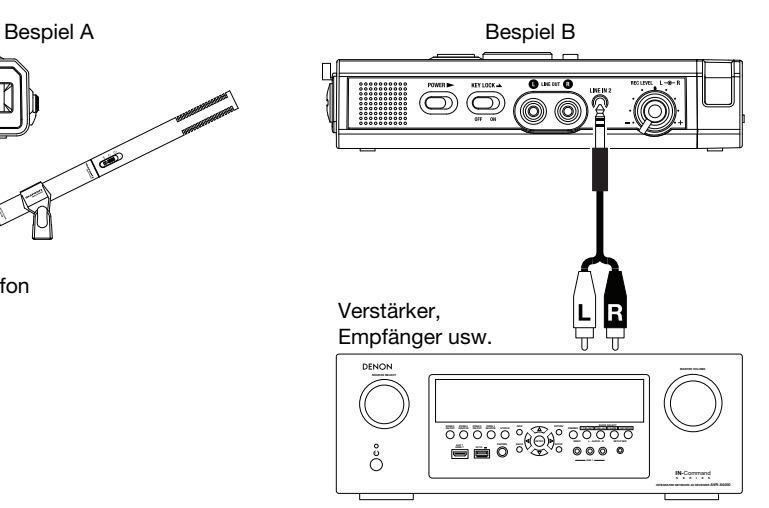

# **Wiedergabe**

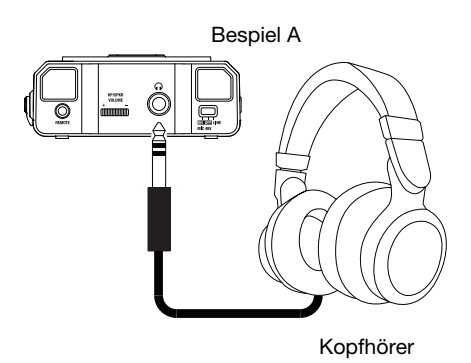

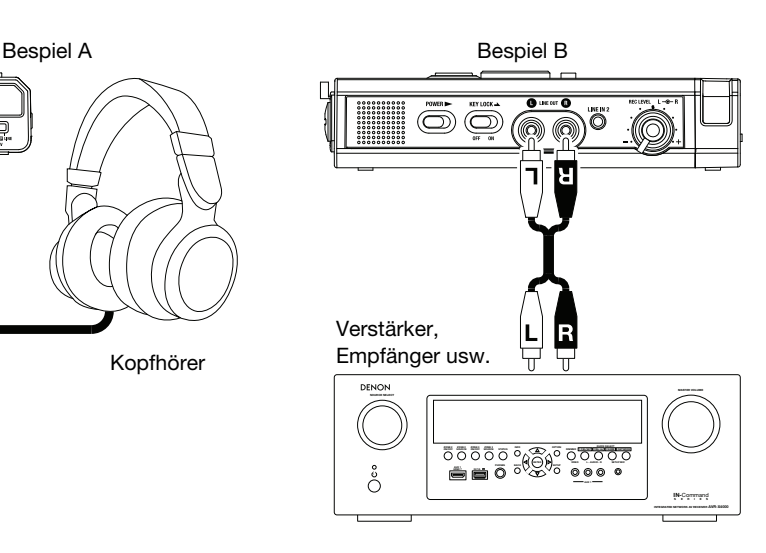

# **Zeiteinstellung**

Zu Beginn jeder Spur werden Datum und Zeit auf jede Audiospur (Datei) geschrieben. Bei Ansicht einer Audiospur auf dem Computer wird diese Datum- und Zeitangabe als 'geändert' angegeben.

- 1. Drücken Sie im Stop-Modus die **F1** (**Menu**)-Taste.
- 2. Drücken Sie die Taste **Pitch–** oder **Pitch–** zur Auswahl von **Zeit**/**Datum**.
- 3. Drücken Sie die Taste **▶/Ⅱ/Enter** zur Eingabe der Einstellung für Datum und Uhrzeit.
	- Drücken Sie die Taste **Stop**, um den Vorgang abzubrechen.
	- Drücken Sie die Taste oder , um ein Element auszuwählen.
	- Wenn Sie die Stunde eingestellt haben, drücken Sie die Taste K4, um in die oberste enüebene zu gelangen.
	- Wenn Sie das Jahr ausgewählt haben, hat die Taste  $\blacktriangleright\blacktriangleright$ I keine Funktion.
	- Drücken Sie die Taste **Pitch+** oder **Pitch–**, um den gewünschten Wert zu wählen.
- 4. Drücken Sie die **F1** (**Exit**)-Taste.
	- Auf dem Display erscheint **Sichern?**.
	- Wählen Sie **Ja** und drücken Sie die /**Enter** Taste, um die Echtzeituhr zu überschreiben.

**Hinweis:** Wenn Sie ein ungültiges Datum eingestellt haben, z.B. den **31. Februar**, wird die Einstellung rückwärts zum **28. Februar** korrigiert.

# **Sprache**

Der Menüpunkt Sprache ermöglicht, eine Display-Sprache zu wählen.

- 1. Drücken Sie im Stop-Modus die **F1** (**Menu**)-Taste.
- 2. Drücken Sie die Taste **Pitch+** oder **Pitch–** zur Auswahl von **Sprache**.
- 3. Drücken Sie die Taste ▶**/ II/Enter** zur Eingabe der Einstellung für die Sprache.
	- Drücken Sie die Taste **Stop**, um den Vorgang abzubrechen.
	- Drücken Sie die Taste **Pitch+** oder **Pitch–**, um die gewünschte Sprache zu wählen.
	- Drücken Sie die Taste I<<... um auf die oberste Menüebene zurückzukehren.
- 4. Drücken Sie die **F1** (**Exit**)-Taste.
	- Auf dem Display erscheint **Sichern?**.
	- Wählen Sie Ja und drücken Sie die  $\blacktriangleright$ /II/Enter, um die Änderung zu sichern.

# **Betrieb**

# **Aufnahme**

# **Normale Aufnahme**

- 1. Schieben Sie den **Power**-Schalter zur Seite und halten Sie ihn fest, um das Gerät einzuschalten.
- 2. Drücken Sie die Taste **Rec**, um die Aufnahme zu starten.
	- Die Anzeige Rec leuchtet ständig, während die Aufnahme läuft.
	- Das Display zeigt Informationen zur Aufnahme an.
	- Drücken Sie die Taste **Rec Pause**, um die Aufnahme zu pausieren.
- 3. Drücken Sie die Taste **Stop**, um die Aufnahme zu beenden und die Audiodatei zu schließen. Sie können die Taste **▶/II/Enter** drücken, um die gerade aufgenommene Datei wiederzugeben, oder die Taste **Stop** erneut drücken, um in den Modus Stop zu wechseln. Durch Drücken der Taste /**Enter** wird der Anfang der ersten Audiodatei abgespielt.

# **Aufnahme wiederholen**

Das PMD561 verfügt über eine Wiederholungsfunktion, um die Aufnahme von einer beliebigen Stelle der Datei aus noch einmal zu beginnen.

#### **Aufnahme während des Aufnahmevorgangs neu starten:**

- 1. Drücken Sie die Taste **Rec**, um die Aufnahme zu starten.
- 2. Drücken Sie die Taste **Rec Pause**, um die Aufnahme zu pausieren.
- 3. Drücken Sie die Taste **Skip Back**, um den Modus Wiederholungsaufnahme einzustellen. Die Aufnahmeposition springt um die Dauer, die unter **Skip Back** im Voreinstellungsmenü festgelegt wurde, zurück und die Wiedergabe wird gestartet.
- 4. Suchen Sie anhand des abgespielten Tons die Position, an der Sie die Aufnahme neu beginnen lassen möchten.
	- Drücken Sie die Taste  $\blacktriangleright$ /II/Enter, um die Wiedergabe anzuhalten.
	- Drücken Sie die Taste Skip Back, I<< oder D>I, um die gewünschte Wiedergabeposition zu suchen.
	- Sie können die Wiedergabegeschwindigkeit mit den Tasten **Pitch+** und **Pitch–** verändern.

Drücken Sie die Taste **Rec Pause**, um die Startposition für die Wiederholungsaufnahme einzustellen.

5. Drücken Sie die Taste **Rec**, um die Wiederholungsaufnahme zu starten. Die nicht mehr benötigten Daten (Take 1) werden gelöscht und an ihrer Stelle wird Take 2 aufgenommen. Beim Beginn der Aufnahme von Take 2 werden 0,5 Sekunden oder die unter **Vorwegaufnahme** im Voreinstellungsmenü festgelegte Zeit vorweg aufgenommen.

#### **Aufnahme während des Wiedergabevorgangs neu starten:**

- 1. Drücken Sie die Taste **I is als einer I-M**, um die Datei, die Sie abspielen möchten, auszuwählen.
- 2. Drücken Sie die Taste ▶/**II/Enter**, um mit der Wiedergabe zu beginnen.
- 3. Suchen Sie anhand des abgespielten Tons die Position, an der Sie die Aufnahme neu beginnen lassen möchten.
	- Drücken Sie die Taste  $\blacktriangleright$ / **II/Enter**, um die Wiedergabe anzuhalten.
	- Drücken Sie die Taste **Skip Back, I< oder I→**, um die gewünschte Wiedergabeposition zu suchen.
	- Sie können die Wiedergabegeschwindigkeit mit den Tasten **Pitch+** und **Pitch–** verändern.

Drücken Sie die Taste **Rec Pause**, um die Startposition für die Wiederholungsaufnahme einzustellen.

4. Drücken Sie die Taste **Rec**, um die Wiederholungsaufnahme zu starten. Die nicht mehr benötigten Daten (Take 1) werden gelöscht und an ihrer Stelle wird Take 2 aufgenommen.

Beim Beginn der Aufnahme von Take 2 werden 0,5 Sekunden oder die unter **Vorwegaufnahme** im Voreinstellungsmenü festgelegte Zeit vorweg aufgenommen.

# **Audioeingang für die Aufnahme**

Den Audioeingang für die Aufnahme können Sie über das Menü *[Eingang](#page-168-0)* einstellen.

Stellen Sie im Menü "**Aufn. Kanal**" "**stereo**" ein, um eine Stereo (2-Kanal) Audiodatei zu erzeugen. Oder stellen Sie "**D.Mono**" ein, um eine Dual-Mono-Audiodatei zu erzeugen. In diesem Modus wird der linke Kanaleingang *sowohl im linken als auch im rechten Kanal* aufgezeichnet, der rechte Kanal wird jedoch um 20 dB gedämpft - dies eignet sich für Situationen, in denen eine unerwartete Erhöhung des Schallpegels die nicht gedämpfte Eingabe verzerren kann. Oder stellen Sie "**mono**" ein, um eine monaurale Audiodatei (1 Kanal) zu erzeugen. Beachten Sie, dass alle Mono-Einstellungen *nur* den linken Kanaleingang verwenden. Die monaurale Datei ist nur etwa halb so gross wie die Stereodatei.

Stellen Sie den **Phantom/Mic**-Schiebeschalter auf **ON**, um die Kondensatormikrofone mit + 48V Phantomspeisung zu versorgen und die Empfindlichkeit einzustellen. Wenn Sie ein dynamisches Mikrofon verwenden, stellen Sie es auf **OFF**, um die Empfindlichkeit des Mikrofons einzustellen. Stellen Sie **Line** ein, um die Eingangsempfindlichkeit der Line-Quellen auszuwählen.

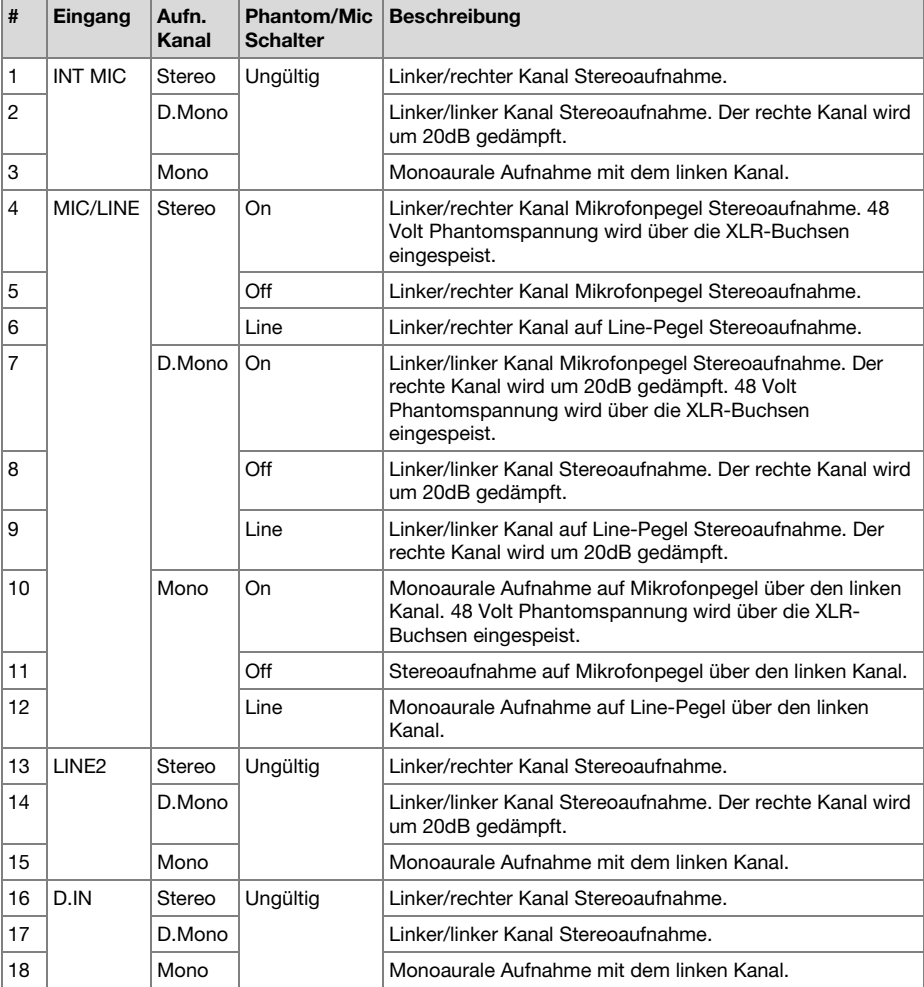

# **Wiedergabe**

- 1. Schieben Sie den **Power**-Schalter zur Seite und halten Sie ihn fest, um das Gerät einzuschalten.
- 2. Drücken Sie die Taste I< << oder DD. um die Datei, die Sie abspielen möchten, auszuwählen.
- 3. Drücken Sie die Taste **▶/II/Enter**, um mit der Wiedergabe zu beginnen.
- Drücken Sie die Taste /**Enter** erneut, um die Wiedergabe zu pausieren.
- 4. Drücken Sie die Taste **Stop**, um die Wiedergabe zu beenden.

Sie können die Taste **//II/Enter** drücken, um die gerade abgespielte Datei wiederzugeben, oder die Taste **Stop** erneut drücken, um in den Stop-Modus zu wechseln. Durch Drücken der Taste /**Enter** wird der Anfang der ersten Audiodatei abgespielt.

**Hinweis:** Sie können die Sortierreihenfolge für Dateien über die Option **Datei Sort**. im Einstellungsmenü ändern. Bei der Einstellung **Alphabet** werden Dateien in der Reihenfolge Symbol, Zahl und Alphabet sortiert. Bei der Einstellung **Zeit**/**Datum** werden Audiodateien in der Reihenfolge sortiert, in der sie erzeugt wurden.

Es gibt 2 Möglichkeiten zur Auswahl der Dateien für die Wiedergabe. Sie können entweder im Modus Stop die Taste III oder III verwenden, oder die Dateien aus der Dateilistenanzeige auswählen:

- 1. Drücken Sie im Stop-Modus die **F2** (**List**)-Taste.
- Die Dateiliste erscheint auf dem Display.
- 2. Drücken Sie die Taste **Pitch+** oder **Pitch–**, um die gewünschte Audiodatei auszuwählen. Drücken Sie dann die Taste **>/II/Enter**, um das dateilistenmenü zu öffnen.
- 3. Drücken Sie die Taste **Pitch+** oder **Pitch–** und wählen Sie **Wiedergabe**. Drücken Sie dann die Taste  $\blacktriangleright$ / **Fnter**, um mit der Wiedergabe zu beginnen.

Um zur Dateiliste zurückzukehren, drücken Sie während der Wiedergabe auf die **Stop**-Taste.

# **USB-Modus**

Der PMD561 zeichnet direkt auf SD Cards auf. Aufzeichnungen können anschließend direkt auf Ihren Desktop- oder Laptop-Computer übertragen werden, indem Sie die SD Card aus dem PMD561 herausnehmen oder den PMD561 über den USB-Anschluss mit Ihrem Computer verbinden. Audio-Aufnahmen im beliebten MP3-Kompressionsformat stehen direkt für die Bereitstellung im Intranet oder Internet bereit. Die SD Card im PMD561 erscheint auf einem angeschlossenen Computer als externes Laufwerk.

- 1. Schalten Sie den Computer ein.
- 2. Legen Sie eine SD Card ein.
- 3. Schalten Sie den PMD561 ein
- 4. Stellen Sie im Modus Stop mit dem Kabel die Verbindung zwischen dem PMD561 und Ihrem Computer her.
	- Bei aktiver USB-Verbindung erscheint im Display eine feste Anzeige.
	- Die SD Card im PMD561 erscheint auf Ihrem Computer als externes Laufwerk.

#### **Hinweise:**

- Die Stromversorgung über den USB-Bus aktiviert den USB-Modus.
- Alle Tasten bis auf den **Power**-Schalter sind ohne Funktion.

#### **Vorsicht:**

- Entfernen Sie keine SD Card bei aktivem USB-Modus. Die Daten und die SD Card selbst könnten beschädigt werden.
- Stellen Sie während Aufnahme oder Wiedergabe keine Verbindung mit dem USB-Kabel zwischen dem PMD561 und Ihrem Computer her. Der PMD561 kann sich durch die Stromversorgung über den USB-Bus selbst abschalten oder anhalten.

# **Erweiterte Funktionsmerkmale**

# **Mikrofon(e)**

### **Dämpfungseinstellung**

Die Mikrofondämpfungseinstellung ermöglicht die direkte Verwendung von Mikrofonen, die sich in der Empfindlichkeit unterscheiden.

- **0 db:** Keine Mikrofondämpfung.
- **-6 dB:** Das Eingangssignal eines an der **Buchse Mic** angeschlossenen Mikrofons wird um 6 dB gedämpft.
- **-12 dB:** Das Eingangssignal eines an der **Buchse Mic** angeschlossenen Mikrofons wird um 12 dB gedämpft.
- **-18 dB:** Das Eingangssignal eines an der **Buchse Mic** angeschlossenen Mikrofons wird um 18 dB gedämpft.

Einstellung des *[Mic Atten.](#page-170-0)* im Einstellungsmenü.

### **Phantomspannung**

Stellen Sie den **Phantom/Mic Schalter** auf on, um +48V für Kondesatormikrofon(e) bereitzustellen.

- **On:** +48V werden für Kondensatormikrofone bereitgestellt.
- **Off:** Keine Mikrofonstromversorgung.

#### **Empfehlungen für Mikrofone**

Pro fessionelle Kondensatormik rofone (die zusätzliche Stromversorgung über die Phantomspeisung des PMD561 oder einer anderen Stromquelle benötigen) werden empfohlen, da sie über eine höhere Empfindlichkeit verfügen und Audioaufnahmen höherer Qualität ermöglichen.

Dynamische Mikrofone können verwendet werden, ermöglichen bei manchen Anwendungen aber keine Aufnahmen mit optimaler Audioqualität.

Lassen Sie sich von Ihrem Händler beraten, welche Mikrofone sich besonders für Ihre speziellen Zwecke eignen. In vielen Fällen können Sie bei einer Vorführung die unterschiedlichen Leistungsmerkmale und Charakteristika der für Ihren Einsatzzweck geeigneten Mikrofone vergleichen.

# **PreRecord**

Wenn PreRecord eingeschaltet ist und der PMD561 in Record Pause, werden die gewählte(n) Audioeingäng(e) abgehört und fortwährend zweisekündige Audiosequenzen in den Buffer geschrieben. Wenn dann die Aufnahme gestartet wird, schreibt der PMD561 die 2 zuvor im Buffer gespeicherten Sekunden auf die Card und fährt mit der Aufnahme von dort aus fort.

Einstellung über der Option *[PreRecord](#page-169-0)* im Einstellungsmenü.

# **Audio Filter**

# **Rumpelfilter**

Der Bassbereich des Eingangssignals wird bei der Aufzeichnung abgeschnitten. Bei der Einstellung On werden Störgeräusche reduziert, z.B. Windgeräusche bei Außenaufnahmen.

Einstellung über der Option *[Low Cut](#page-170-0)* im Einstellungsmenü.

### **High Cut Filter**

Der Treble-Bereich des Eingangssignals wird bei der Aufzeichnung abgeschnitten. Auf On stellen, um hochfrequente Umgebungsgeräusche zu unterdrücken.

Einstellung über der Option *[High Cut](#page-170-0)* im Einstellungsmenü.

# **Silent Skip**

Die Funktion Silent Skip bewirkt eine automatische Pausenschaltung der Aufnahme bei totaler Stille und setzt die Aufnahme dann fort, sobald erneut Tonsignale zu hören sind.

**"**Silent Skip" ermöglicht folgende Einstellungen im Menü: Anpassung des Grenztonpegels zur Definition von Stille mit den Einstellungen Aus, –60dB, –54dB, –38dB, –20dB.

Einstellung über der Option *[Silent Skip](#page-169-0)* im Einstellungsmenü.

# **Manual Track**

Bei eingeschaltetem Manual Track (Manual Track Inkrementierung) drücken Sie während der Aufnahme die Taste **Function** bis "**TR**" auf dem Display erscheint und drücken Sie dann die Taste **F1 (TR)**, um die Audiodatei zu inkrementieren.

An dieser Stelle wird eine neue Audiodatei erzeugt. Die unterbrechungsfreie Tonaufzeichnung wird dabei nicht garantiert und hängt von der Speichergeschwindigkeit der Karte oder der Größe der Audiodatei ab.

# **Auto Track**

Bei Einstellung der Funktion Auto Track (automatisches Hochzählen der Aufzeichnungsspur) auf On wird bei bestimmten Intervallen der Aufzeichnung eine neue Audiodatei begonnen. Die Funktion Auto Track ermöglicht die Einstellung der Intervalle 1, 5, 10, 15 oder 30 Minuten oder alle 1, 2, 6, 8, 12 oder 24 Stunden. Die Funktion Auto Track erleichtert das Wiederfinden eines bestimmten Zeitpunktes in einer Aufnahme. Wenn bei der Wiedergabe beispielsweise jede Minute eine neue Datei beginnt, können Sie mit Auto Track über das Verhältnis von Dateinummern und Zeit eine bestimmte Passage leichter auffinden. Bei der Wiedergabe können Sie die Datei mit der Nummer 3 wählen, um etwa die 3. Minute der Aufnahme wiederzugeben. Um direkt zum Anfang der 10. Minute zu gehen, wählen Sie die Datei mit der Nummer 10 usw.

Die unterbrechungsfreie Tonaufzeichnung wird dabei nicht garantiert und hängt von der Speichergeschwindigkeit der Karte oder der Dateigröße ab.

Einstellung über der Option *[Auto Track](#page-169-0)* im Einstellungsmenü.

**Hinweis:** Bei Erreichen einer Dateigrösse von 4GB wird automatisch eine neue Audiodatei erzeugt.

# **Segment Kop.**

Durch die Funktion Segment Kop. wird der "hervorgehobene" Abschnitt in eine neue und separate Datei übernommen, ohne die originale(n) Quelldatei(en) zu beschädigen.

- 1. "**COPY**" erscheint während der Wiedergabe auf dem Display. Drücken Sie die Taste **F1** (**Copy**) wenn der gewünschte Start-Punkt erreicht ist. Die Anzeige "**Als Eingang?**" erscheint.
- 2. Drücken Sie die Taste **Enter** um den Start-Punkt zu speichern. Im Display blinkt die Anzeige "**IN-**", um zu zeigen, dass der Startpunkt gespeichert wurde. Die Wiedergabe der Datei wird fortgesetzt.
- 3. Setzen Sie die Wiedergabe mit dem PMD561 bis zum gewünschten Endpunkt fort, oder verwenden Sie die Standard-Navigationstasten, z.B. I<< oder ► um größere Abschnitte zu überspringen.
- 4. Wenn Sie den gewünschten Endpunkt erreicht haben, drücken Sie die Taste **F1** (**Copy**) button. Die Anzeige "**Als Ausgang?**" erscheint.
- 5. Drücken Sie die Taste **Enter** um den Endpunkt zu speichern. Die Anzeige "**Segment kop.?**" erscheint.
- 6. Drücken Sie die Taste **Enter** um den Kopiervorgang zu starten. Im Display erscheint die Anzeige "**Ausfueren…**". Nach Abschluss des Kopiervorgangs erscheint im Display 1 Sekunde lang die Anzeige "**Beendet**" und das Gerät schaltet in den Modus Stop mit der neuen Datei als aktueller Datei um.

#### **Hinweise:**

- "\_1" wird am Ende des Dateinamens der ersten neuen Datei hinzugefügt. (Wenn z.B. die Ursprungsdatei="aaa.mp3", ist, heisst die erste neue Datei="aaa\_1.mp3")
- Wenn ein Kopierbereich mehr als eine Datei umfasst, wird in eine zusammengefasste Datei kopiert.
- Wenn der Kopierbereich sich über Dateien mit unterschiedlichen Einstellungen für "AufnFormat" oder "Aufn.Kanal" erstreckt, kann dieser nicht kopiert werden.
- Der Kopierbereich darf nicht länger als 80 Minuten sein.

# **Datei Trennen**

Datei trennen ermöglicht Ihnen, eine Datei an einem beliebigen Punkt zu trennen.

1. Drücken Sie bei der Wiedergabe die Taste **Function** bis "**DIV**" auf dem Display erscheint. Drücken Sie die Taste **F1** (**Div**).

"Unterteilen?" erscheint auf dem Display. Wählen Sie "**NEIN**" und drücken Sie die **Enter**-Taste, um die Wiedergabe zu unterbrechen.

2. Wählen Sie "**JA**" und drücken Sie die **Enter**-Taste, um den Trennvorgang zu beginnen. Im Display erscheint die Anzeige "**Ausfueren…**". Sobald der Trennvorgang vollendent ist, erscheint im Display für eine Sekunde "**Beendet**" und das Gerät hält am Anfang der zweiten von den beiden getrennten Dateien an.

#### **Hinweise:**

- "\_A" wird am Ende des Dateinamens der ersten neuen Datei hinzugefügt. (Wenn z.B. die Ursprungsdatei="aaa.mp3", ist, heisst die erste neue Datei="aaa\_A.mp3")
- "\_B" wird am Ende des Dateinamens der zweiten neuen Datei hinzugefügt.
- Beträgt die Länge des Dateinamens einschliesslich der Erweiterung 63 oder mehr Zeichen, kann der Trennvorgang nicht durchgeführt werden. Auf dem Display erscheint die Nachricht "**Long Title**" und die Wiedergabe wird an der Stelle unterbrochen, an der Sie die **Enter**-Taste drücken.

### **Markieren**

Marken können während der Aufnahme und der Wiedergabe manuell oder automatisch hinzugefügt werden. Die Markeninformation wird in der MP3 Datei als ID3-tag (Ver2) oder bei WAVE-Dateien als Identifikator im Dateikopf gespeichert. Marken helfen Ihnen dabei, bestimmte Punkte in der Aufnahme wiederzufinden.

- Während der Aufnahme können die Marken unmittelbar lokalisiert werden.
- Zu jeder Datei können bis zu 30 Marken hinzugefügt werden.
- Die Marken werden mit eins beginnend durchnummeriert.
- Während der Aufnahme oder Wiedergabe, können Sie manuell Marken setzen, indem Sie die **F2** (**Mark**)-Taste drücken.

#### **Marke manuell setzen**

Drücken Sie bei der Aufnahme oder Wiedergabe die Taste **Function** bis "**MARK**" auf dem Display erscheint. Drücken Sie dann die **F2** (**Mark**)-Taste, um eine Marke manuell zu setzen.

#### **Marke automatisch setzen**

Im Menü Auto Mark wird die automatische Markierung ein- oder ausgeschaltet.

- Wenn Auto Mark an ist und das Gerät in Aufnahmepause, wird beim Fortsetzen der Aufnahme eine Marke gesetzt.
- Wenn Auto Mark an ist und der PMD561 für über drei Sekunden Audio unterhalb der Tonschwelle aufnimmt, erzeugen Töne, die die Schwelle überschreiten das automatische Setzen einer Marke.

Die Einstellungen im Auto Mark Menü ermöglichen:

- Auto Mark an- oder abschalten.
- Anpassung des Grenztonpegels zur Definition von Stille mit den Einstellungen –60dB, –54dB, –38dB oder –20dB.

Einstellung über die Option *[Auto Mark](#page-169-0)* im Einstellungsmenü.

#### **Marken Suchen**

Drücken Sie in den Modi Play-Pause oder Playback die Taste **Function** bis "**MK–**" and "**MK+**" auf dem Display erscheint. Drücken Sie die Taste **F1** (**MK–**) oder **F2** (**MK+**) um die Marke, auf die Sie zugreifen möchten zu wählen. Der PMD561 pausiert bei der gewählten Marke.

Zum Starten der Wiedergabe drücken Sie die **Enter**-Taste.

# **Pitch Control**

Mit der Pitch-Steuerung kann die Wiedergabegeschwindigkeit (Pitch) in einem Bereich von -40% bis +20% in 5%-Schritten variiert werden.

Drücken Sie während der Wiedergabe die **Pitch+**-Taste, um die Wiedergabegeschwindigkeit in 5%-Schritten zu erhöhen. Die Wiedergabegeschwindigkeit kann um bis zu +20% erhöht werden. Oder drücken Sie die **Pitch–** -Taste, um die Wiedergabegeschwindigkeit in 5%-Schritten zu verringern. Die Wiedergabegeschwindigkeit kann um bis zu -40% verringert werden.

#### **Zusatzfunktionen**

# **Tasten Verr.**

Betätigen Sie den Tasten Verr. Schiebeschalter, um die Tasten zu blockieren. Die Tastensperre arretiert den PMD561 im aktuellen Zustand während Aufnahme, Wiedergabe oder Stop. In den Modi Record und Rec-Pause ist der Schalter **Power** stets ohne Wirkung.

#### **Hinweise:**

- Bei Einstellung von "**Tasten gesp.**" auf "**Alle**" werden nur Eingaben über die optionale Fernbedienung RC600PMD akzeptiert.
- Wenn "**Tasten gesp.**" auf "**Einz.**" gestellt ist, werden Eingaben über die Tasten **Rec**, **Rec Pause** und **Stop** sowie über die RC600PMD akzeptiert.
- "**Taste verrieg.**" erscheint eine Sekunde lang im Display, wenn bei aktiver Tastensperre eine Taste gedrückt wird.

Einstellung über die Option *[Tasten gesp.](#page-170-0)* im Einstellungsmenü.

# **Fernsteuerung**

Mit dem PMD561 können Sie eine optionale Fernsteuerung RC600PMD verwenden. (separat erhältlich). Die RC600PMD ist für Interviews mit Mikrofon gedacht. Sie wird an Ihrem Mikrofon angebracht.

Das 1,5 m lange Verbindungskabel wird über den 4-poligen Ministecker mit dem PMD561 verbunden. Für die Verwendung der RC600PMD sind keine Menüeinstellungen erforderlich.

Die RC600PMD enthält:

- 1. Eine Indikatorlampe
	- Grün: leuchtet konstant während Bereitschaft oder Stop
	- Rot: leuchtet konstant während der Aufnahme
	- Rotes Blinken: im Modus Rec-Pause
	- Orange: blinkt für 1/2 Sekunde, wenn in den Modi Record oder Rec-Pause ein Eingangssignal den Spitzenpegel übersteigt, und kehrt dann zurück zu rot.
- 2. drücken zum Pausieren der Aufnahme
- 3. drücken zum Starten/Fortsetzen der Aufnahme und zum manuellen Anlegen einer neuen Datei.
- 4. drücken, um während der Aufnahme oder Wiedergabe eine Marke zu setzen.

# **Erweiterte Fernbedienungsbuchse**

Durch Verwendung der unten abgebildeten Schaltung kann die Fernsteuerung um die Tastenfunktionen **PLAY**, **FF** und **REW** erweitert werden.

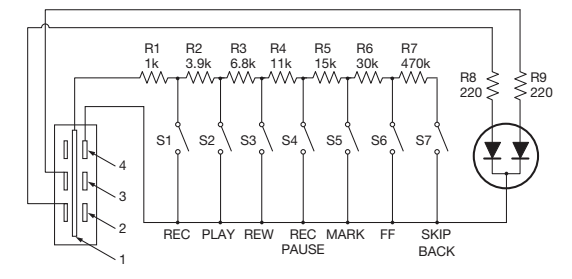

#### **Hinweise:**

- Wiedergabe bei geschlossenem und gehaltenem **Play**-Schalter, und Skip Back dann Pause an dem Punkt der Öffnung.
- Widerstandsfehler innerhalb 5%.
- Legen Sie keine externe Spannung an. Ansonsten kommt es zu Fehlfunktionen.
- Isolieren Sie den Schaltkreis, um direkte Berührung zu verhindern. Schützen Sie den Schaltkreis mit einem Gehäuse vor statischer Aufladung, ansonsten kommt es zu Fehlfunktionen.
- Betätigen Sie die Schalter nicht gleichzeitig mit den Tasten am Gerät selbst.
- Marantz Professional haftet nicht für Schäden oder Verletzungen von Patentrechten oderanderen Rechten, diedurch Verwendungdes Schaltkreises entstehen.
- Dies gilt nicht für Patente oder Rechte von Marantz Professional oder Dritten.
- Die Schaltpläne dürfen weder auszugsweise noch vollständig nachgedruckt oder vervielfältigt werden.

Steckertyp (1/8" T-R-R-S Ministecker) ø3.5/4P (TMP-B66)

- 1. Spitze
- 2. Ring
- 3. Ring
- 4. Schaft

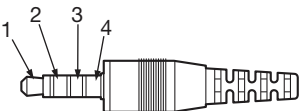

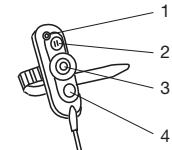

# <span id="page-163-0"></span>**Display**

Drücken Sie die Taste **Display**, um zwischen verschiedenen Informationsanzeigen zu wechseln. Die Anzeigen in den Modi Stop, Record und Playback unterscheiden sich geringfügig.

# **Im Modus Stop**

1. Total Remain (gesamte Restzeit)

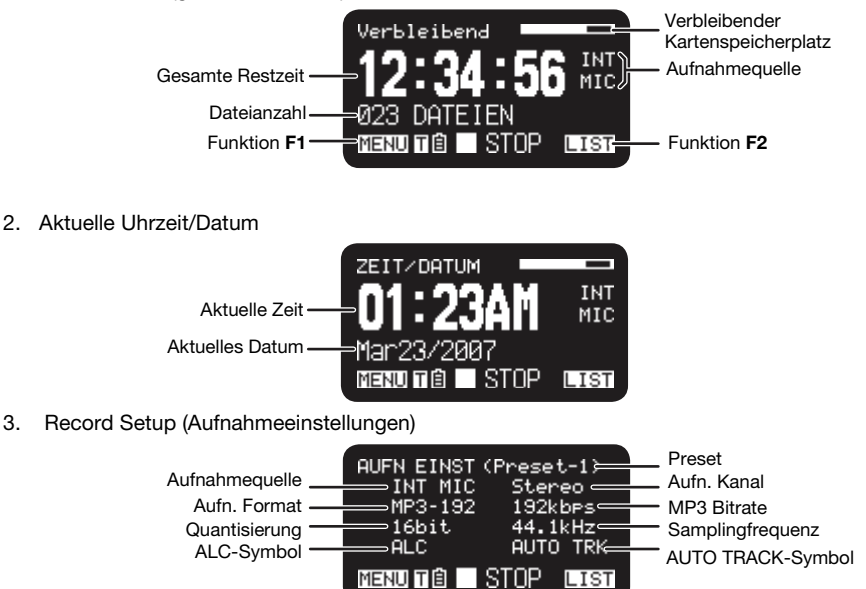

# **Im Modus Record**

1. Aufnahmezeit

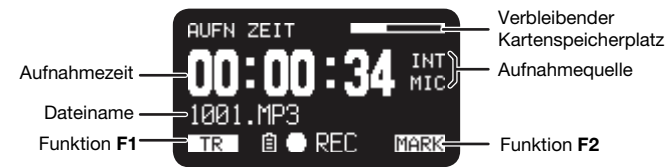

2. Total Remain Time (gesamte Restzeit)

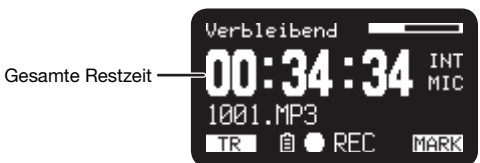

3. Record Level (Aufnahmepegel)

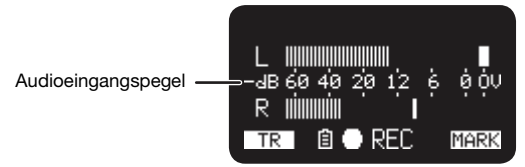

4. Record Setup (Aufnahmeeinstellungen)

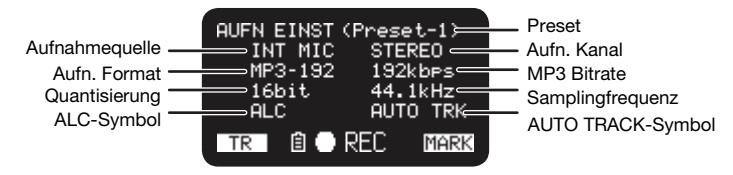

# **Im Modus Playback**

1. Elapsed Time (verstrichene Zeit)

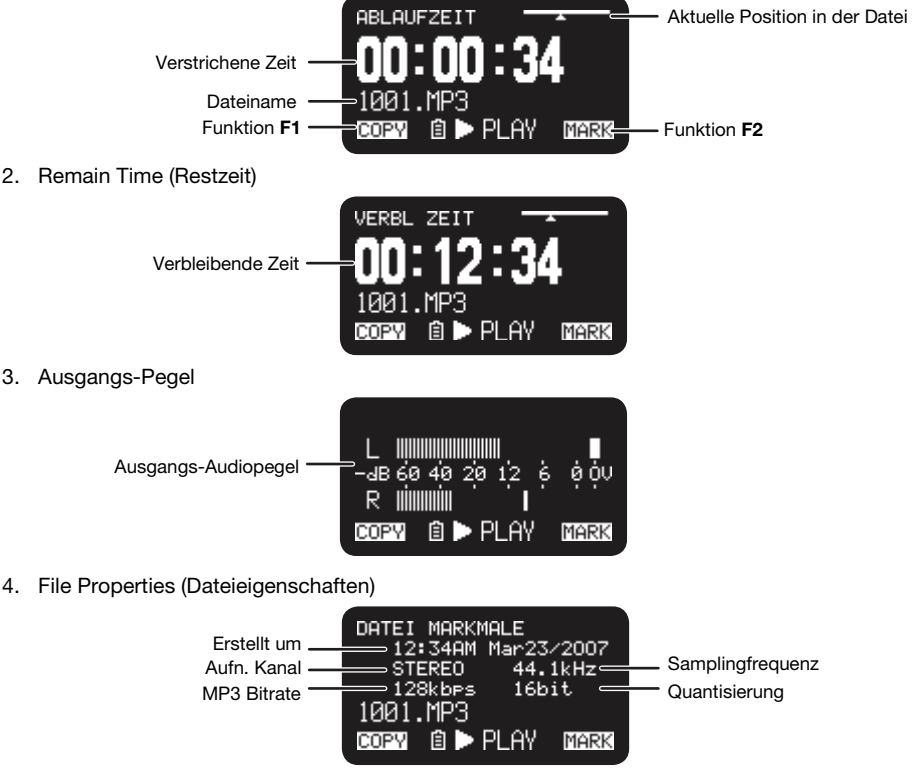

# **Menü**

# **Menüliste**

- 1. Drücken Sie im Stop-Modus die **F1** (**Menu**)-Taste.
	- Die Menüliste erscheint auf dem Display.
	- Das gewählte Menüelement ist hervorgehoben.
	- Wenn das erste Menüelement ausgewählt ist, drücken Sie die Taste **Pitch+**, um zum letzten Menüelement zu springen.
	- Wenn das letzte Menüelement ausgewählt ist, drücken Sie die Taste **Pitch–**, um zum ersten Menüelement zu springen.
- 2. Zur Auswal des Menüelements drücken Sie die Taste **Pitch+** oder **Pitch–**.
- 3. Zur Bestätigung oder Ausführung des Menüelements drücken Sie die **Enter**-Taste.

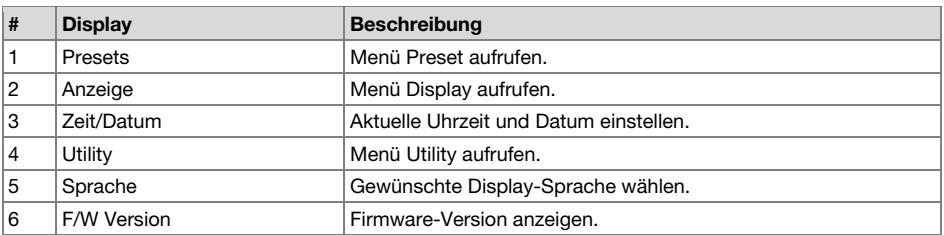

#### **Menüelemente und Funktionen**

#### **Zum Schutz der Menüeinstellungen**

Wenn "**Menüsperre**" im Voreinstellungsmenü auf "**Ein**" gestellt ist, ist der Zugangscode für die Auswahl von Menüpunkten des Hauptmenüs erforderlich, wodurch die Einstellungen geschützt werden.

Der Zugangscode ist die Zahl zwischen 0000 und 9999, die unter *[Passwort](#page-171-0)* im Voreinstellungsmenü festgelegt wurde.

# **Preset Menu**

Sie können bis zu 3 detaillierte Presets für den Recorder mit Einstellungmöglichkeiten für Aufnahmeeingang, Aufnahmeformat, Wiedergabemodus, etc. speichern. In den 3 Presets können Sie den 20 einstellbaren Parametern des Preset Menüs die gewünschten Werte zuordnen.

Mit der Funktion "Preset wählen" können Sie die Nummer einer Voreinstellung wählen.

- 1. Drücken Sie im Stop-Modus die **F1** (**Menu**)-Taste.
	- Die Menüliste erscheint auf dem Display.
	- Das gewählte Menüelement ist hervorgehoben.
	- Wenn das erste Menüelement ausgewählt ist, drücken Sie die Taste **Pitch+**, um zum letzten Menüelement zu springen.
	- Wenn das letzte Menüelement ausgewählt ist, drücken Sie die Taste **Pitch–**, um zum ersten Menüelement zu springen.
- 2. Um "Presets" zu wählen, drücken Sie die **Pitch+** oder **Pitch–** Taste. Drücken Sie dann die Taste **Enter**.
- 3. Drücken Sie die Taste **Pitch+** oder **Pitch–**, um Preset 1, 2, 3 oder eine umbenannte Voreinstellung zu wählen.
- <span id="page-166-0"></span>4. Drücken Sie die Taste **Enter**, um die gewählte Voreinstellung zu bestätigen.
	- Im Display erscheint das Aktionsmenü.
	- Wählen Sie die Option "**Waehlen**" und drücken Sie dann die Taste **Enter**, um das Preset als aktives Preset auszuwählen.
	- Wählen Sie die Option "**Editieren**" und drücken Sie dann die Taste **Enter**, um das gewählte Preset einzustellen oder zu ändern.
	- Wählen Sie die Option "**Umbenennen**" und drücken Sie dann die Taste **Enter**, um den Namen des gewählten Presets zu ändern.

#### **Funktionen im Aktionsmenü**

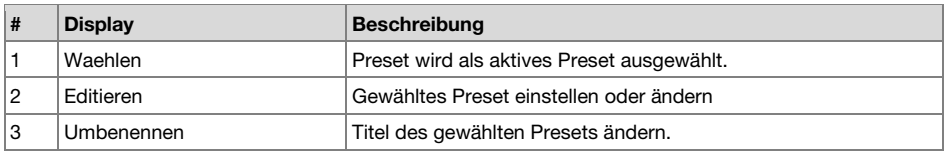

#### **Preset Umbenennen**

- 1. Drücken Sie im Stop-Modus die **F1** (**Menu**)-Taste.
- 2. Um das Preset Menü zu wählen, drücken Sie die **Pitch+** oder **Pitch–** Taste. Drücken Sie dann die Taste **Enter**, um die Einstellung zu bestätigen.
- 3. Drücken Sie die Taste **Pitch+** oder **Pitch–**, um Preset 1, 2, 3 oder eine umbenannte Voreinstellung zu wählen. Drücken Sie dann die Taste **Enter**, um die gewählte Voreinstellung zu akzeptieren.
- 4. Drücken Sie die Taste **Pitch+** oder **Pitch–**, "**Umbenennen**" zu wählen. Drücken Sie dann zum Bestätigen die Taste **Enter**.
- 5. Ändern Sie den Presetnamen.

Sie können Text ändern oder löschen. Drücken Sie die Taste I<I<I oder >I. um den Kursor an die Stelle zu bewegen, an der Sie Text ändern oder löschen möchten.

- **Schrift ändern**, Drücken Sie die Taste **Pitch+** oder **Pitch–** um das zu ändernde Zeichen zu wählen.
- **Schrift einfügen**, Drücken Sie die Taste **F1** (**INS**). Links des hervorgehobenen Zeichens wird ein Zeichen eingefügt und wird dann selbst hervorgehoben.
- **Schrift löschen**, Drücken Sie die Taste **F2** (**DEL**) um das gewählte Zeichen zu löschen.
- 6. Drücken Sie die Taste **Enter**, um die Änderungen zu speichern.

Drücken Sie die Taste  $\blacktriangleleft$ , um zur vorherigen Se i te zurückzukehren, ohne die Änderungen zu speichern, wenn der erste Buchstabe des Presetnamens hervorgehoben ist.

#### **Hinweise:**

- Falls das letzte Zeichen des Presetnamens ein Leerzeichen ist, ist dieses Zeichen nicht im geänderten Presetnamen enthalten.
- Voreinstellungsnamen dürfen maximal 8 Zeichen enthalten. Beim Einfügen eines 9. Zeichens wird das letzte Zeichen gelöscht.
- Folgende Zeichen können eingefügt werden: A B C D E F G H I J K L M N O P Q R S T U V W X Y Z a b c d e f g h i j k l m n o p g r s t u v w x y z (Leerzeichen) ! "  $\# \$\% \$  ' ( ) + , - . ; = @ [ ] ^ ` { } ~ 0 1 2 3 4 5 6 7 8 9.

#### **Tabelle der Voreinstellungen**

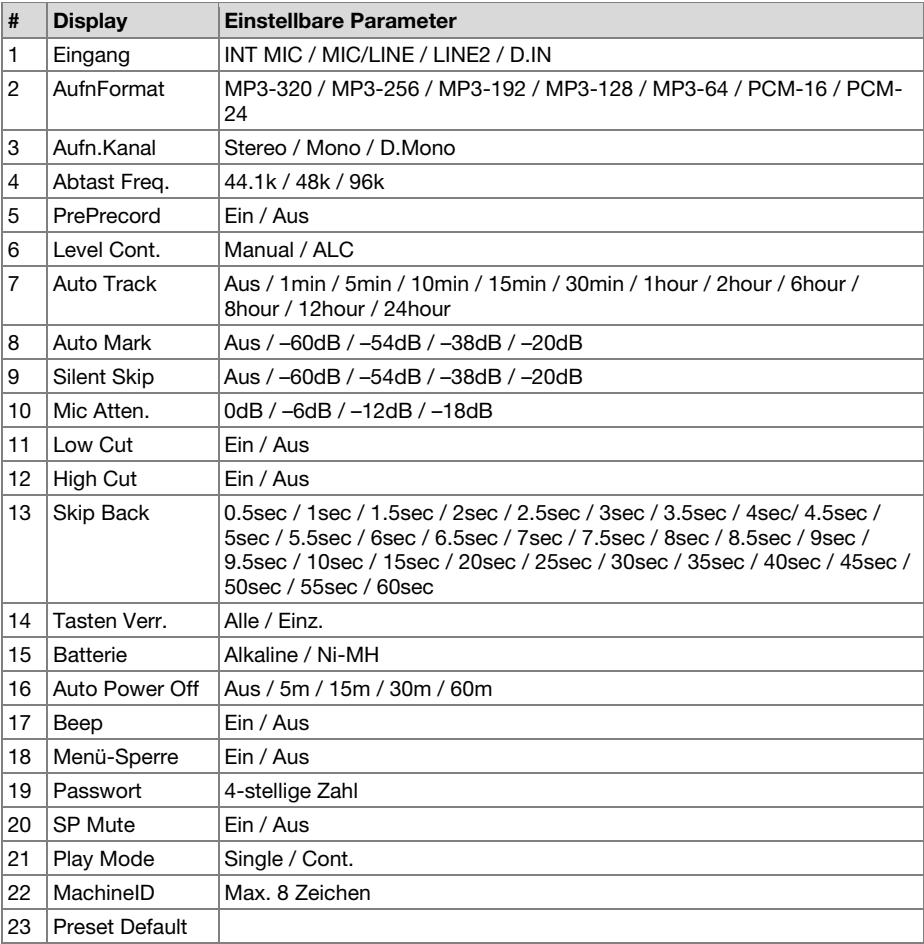

# **Vorgehensweise beim Editieren**

1. Drücken Sie im Preset Aktionsmenü die Taste **Pitch+** oder **Pitch–**, um "**Editieren**" zu wählen. Drücken Sie dann die Taste **Enter**.

Im Display erscheint die Aktionsmenüliste.

- 2. Drücken Sie dann die Taste **Pitch+** oder **Pitch–,** um die gewünschte Menüoption zu wählen. Drücken Sie dann die Taste I<4 oder ►→, um die gewünschten Eingaben zu wählen.
- 3. Wenn alle gewünschten Änderungen des Preset vorgenommen sind drücken Sie die Taste **F1**  (**Exit**). Auf dem Display erscheint "**Speichern?**".
- 4. Wählen Sie "**JA**" und drücken Sie die Taste **Enter**, um die Änderungen zu speichern oder wählen Sie "**NEIN**" und drücken Sie die Taste **Enter**, um das Menü zu verlassen, ohne die Änderungen abzuspeichern.

# <span id="page-168-0"></span>**1. Eingang**

Nehmen Sie diese Menüoption, um den Audioeingang für die Aufnahme zu wählen.

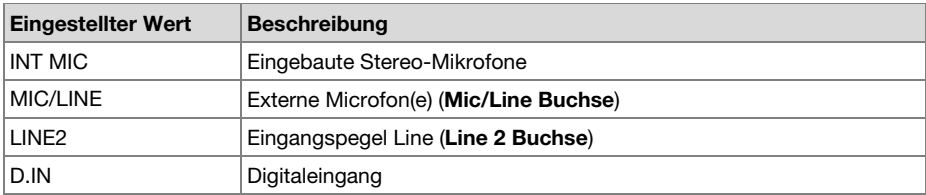

# **2. Rec Format**

Unter "AufnFormat" können Sie das Audioaufnahmeformat (MP3-Kompression oder high-fidelity PCM), die MP3-Bitrate (320, 256, 192, 128 oder 64 kb/s) und die Quantisierung des PCM (16-bits oder 24-bits) auswählen.

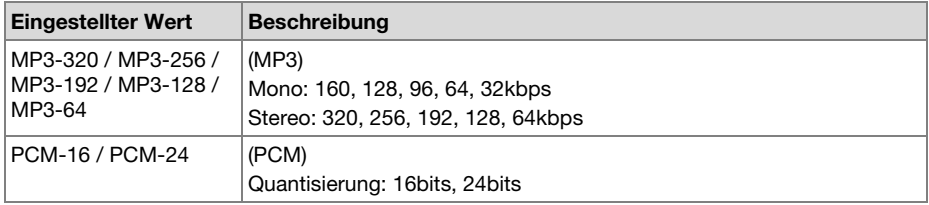

# **3. Aufn. Kanal**

Verwenden Sie "Aufn. Kanal", um zwischen den folgenden Aufnahmemodi zu wählen: Stereo 2- Kanal, monaural 1-Kanal oder monaural 2-Kanal (Dual-Mono) mit dem zweiten Kanal um 20dB gedämpft.

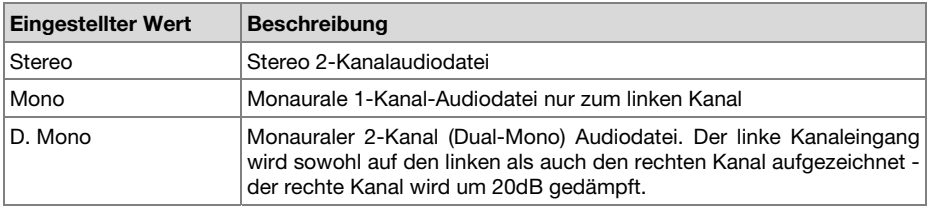

# **4. Abtast Frequenz**

Die "Abtast Freq." ermöglicht Ihnen, die Abtastfrequenz der Aufnahme zu wählen.

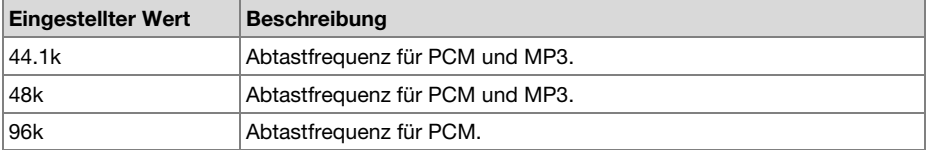

### <span id="page-169-0"></span>**5. PreRecord**

Mit "PreRecord" können Sie die PreRecord-Funktion an- oder abstellen.

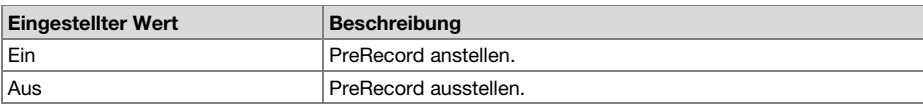

#### **6. Level Cont. (Pegelsteuerung)**

Unter "Level Cont." können Sie den Steuerungstyp des Aufnahmepegels wählen - Manual oder ALC.

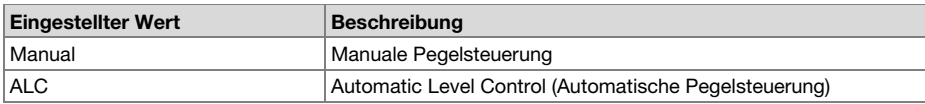

# **7. Auto Track**

Unter "Auto Track" können Sie die Auto-Track Funktion ab- oder zuschalten und ein Zeitintervall für die automatische Erzeugung einer neuen Spur festlegen.

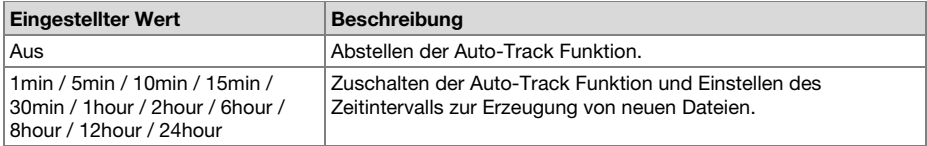

#### **8. Auto Mark**

Unter dem "Auto Mark"-Menüpunkt können Sie die Auto-Mark Funktion zuschalten und den Geräuschpegel festlegen oder diese Funktion abschalten. Die Marke wird automatisch am Ende eines Zeitraums gesetzt, dessen Eingangspegel für mehr als drei Sekunden unter dem voreingestellten Wert von –60, –54, –38 oder –20 (dB) liegt.

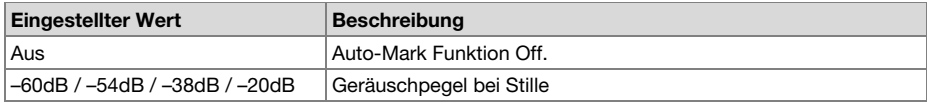

#### **9. Silent Skip**

Unter "Silent Skip" können Sie die Silent-Skip Funktion anstellen und den Geräuschpegel festlegen oder diese Funktion abstellen. Bei zugeschalteter Silent-Skip Funktion wird die Aufnahme automatisch unterbrochen wenn der Eingangspegel über 3 Sekunden unter dem voreingestellten Wert –60, –54, –38 oder –20 (dB) liegt.

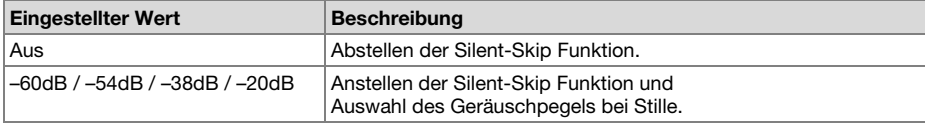

# <span id="page-170-0"></span>**10. Mic Atten. (Mic Dämpfung)**

Unter "Mic Atten." können Sie den Mikrofon-Dämpfungspegel festlegen.

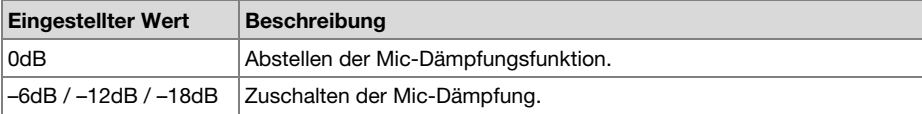

# **11. Low Cut**

Unter "Low Cut" können Sie die Low-Cut Funktion ab- oder zuschalten.

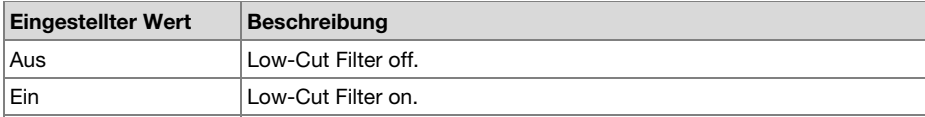

### **12. High Cut**

Unter "High Cut" können Sie die High-Cut Funktion ab- oder zuschalten.

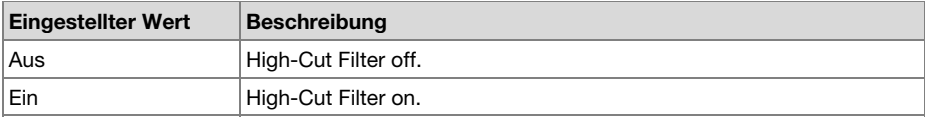

# **13. Skip Back**

Unter "Skip Back" können Sie ein Skip-Back Intervall von 0.5 bis 60 Sekunden einstellen.

#### **Eingestellter Wert**

0.5sec / 1sec / 1.5sec / 2sec / 2.5sec / 3sec / 3.5sec / 4sec / 4.5sec / 5sec / 5.5sec / 6sec / 6.5sec / 7sec / 7.5sec / 8sec / 8.5sec / 9sec / 9.5sec / 10sec / 15sec / 20sec / 25sec / 30sec / 35sec / 40sec / 45sec / 50sec / 55sec / 60sec

#### **14. Tasten Verr.**

Die Tastensperre arretiert den PMD561 im aktuellen Zustand während Aufnahme, Wiedergabe oder Stop.

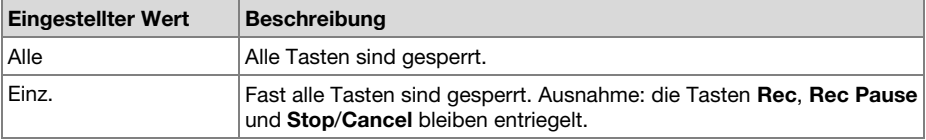

#### <span id="page-171-0"></span>**15. Batterie**

Unter "Batterie" können Sie den Batterietyp einstellen. Der PMD561 verwendet 4 Standard-Alkalibatterien der Größe AA oder NiMH-Akkus. Die Batterieneinstellung wird für die korrekte Funktion des Ladestandanzeigers im Display und die "**Low Battery**"-Warnung benötigt. Wenn die Einstellung nicht mit dem Batterientyp übereinstimmt, kann der PMD561 nicht den korrekten Batterienstand anzeigen.

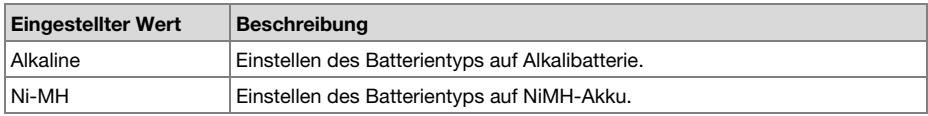

#### **16. Auto Power Off**

Wenn am PMD561 im Modus Stop oder Play-Pause über einen längeren Zeitraum kein Bedienvorgang erfolgt, kann das Gerät zur Schonung der Batterielebensdauer automatisch abgeschaltet werden.

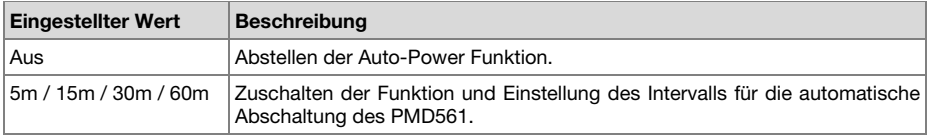

### **17. Beep**

Unter "Beep" können Sie die Warnsignal-Alarmfunktion an- oder abschalten. Wenn diese Funktion aktiviert ist, piept das Gerät, wenn die Batterieleistung niedrig ist ("**Low Battery**") oder kein Platz mehr für Aufnahmen auf der SD-Karte vorhanden ist.

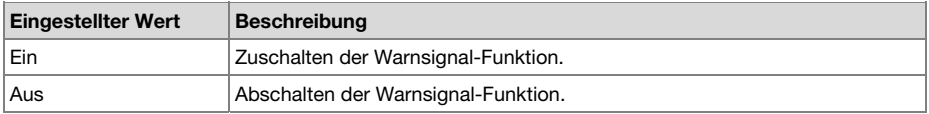

#### **18. Menü-Sperre**

Mit dem Menüpunkt "Menüsperre" können die Einstellungspunkte im Hauptmenü durch das Passwort geschützt werden.

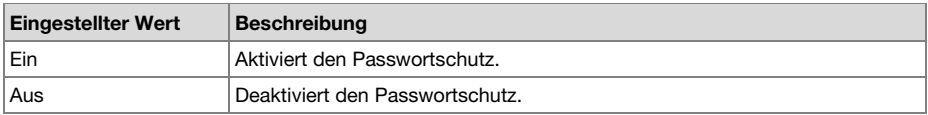

#### **19. Passwort**

Wenn die "Menüsperre" aktiviert ist, wird er außerdem als Passwort verwendet.

#### **Eingestellter Wert**

4-stellige Zahl von 0000 bis 9999 (anfänglich auf 0000 eingestellt)

### **20. SP Mute**

Unter "SP Mute" können Sie die Funktion Lautsprecher-Mute an- oder abschalten. Wenn "SP Mute" auf Ein steht, wird der aufgezeichnete Ton nicht am Lautsprecher ausgegeben. Bei Einstellung auf Aus wird der Ton am Lautsprecher ausgegeben, außer wenn mit dem eingebauten Mikrofon Ton aufgezeichnet wird.

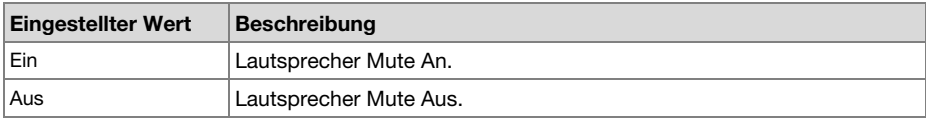

# **21. Play Mode**

Unter "Play Mode" können Sie zwischen dem Abspielen von einzelnen Dateien oder einer kontinuierlichen Wiedergabe wählen.

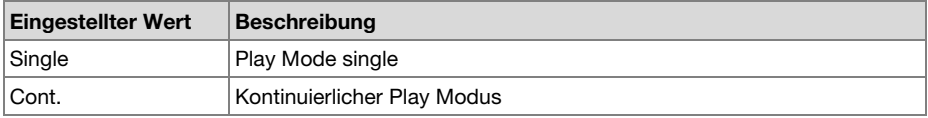

# **22. Machine ID**

Die vom PMD561 erzeugten Audiodateien enthalten Informationen zur Machine ID. Die Information ist im Dateinamen enthalten. Wenn die Machine ID beispielsweise "aaaaa" lautet, erhält die erste Datei den Namen "aaaaa001.wav" bzw. "aaaaa001.mp3". Die Einstellung für Machine ID gilt für alle drei Voreinstellungen.

- 1. Drücken Sie Preset Editieren und dann die Taste **Pitch+** oder **Pitch–**, um die Option "**MachineID**" auszuwählen. Drücken Sie dann die Taste **Enter**, um den Namen zu ändern.
- 2. Ändern Sie die Machine ID. Siehe Anleitung *[Preset umbenennen](#page-166-0)*.
- 3. Drücken Sie die Taste **Enter**, um zum Menü Preset Auswahl zurückzukehren. Drücken Sie dann die Taste **F1** (**Exit**), um die Änderungen zu speichern.

#### **Hinweise:**

- Falls das letzte Zeichen der Machine ID ein Leerzeichen ist, ist dieses Zeichen nicht in der geänderten ID enthalten.
- Falls mehr als 8 Zeichen vorhanden sind, wird beim Hinzufügen eines neuen Zeichens die letzte Stelle gelöscht

# **23. Preset Default**

Unter "Preset Default" können Sie erneut die Standard-Einstellungen des gewählten Presets aufrufen.

- 1. Drücken Sie Preset Editieren und dann die Taste **Pitch+** oder **Pitch–**, um die Option "Preset Default" auszuwählen. Drücken Sie dann die Taste **Enter**, um die Einstellung zurückzusetzen.
- 2. Wählen Sie während der Anzeige der Meldung "Karte format." die Option "**JA**" und drücken Sie die Taste **Enter**. Die Preset- Werte werden wieder auf ihre Standardeinstellungen zurückgesetzt und der PMD561 schreibt auf nichtflüchtigem Speicher.

# **Default-Werte Liste**

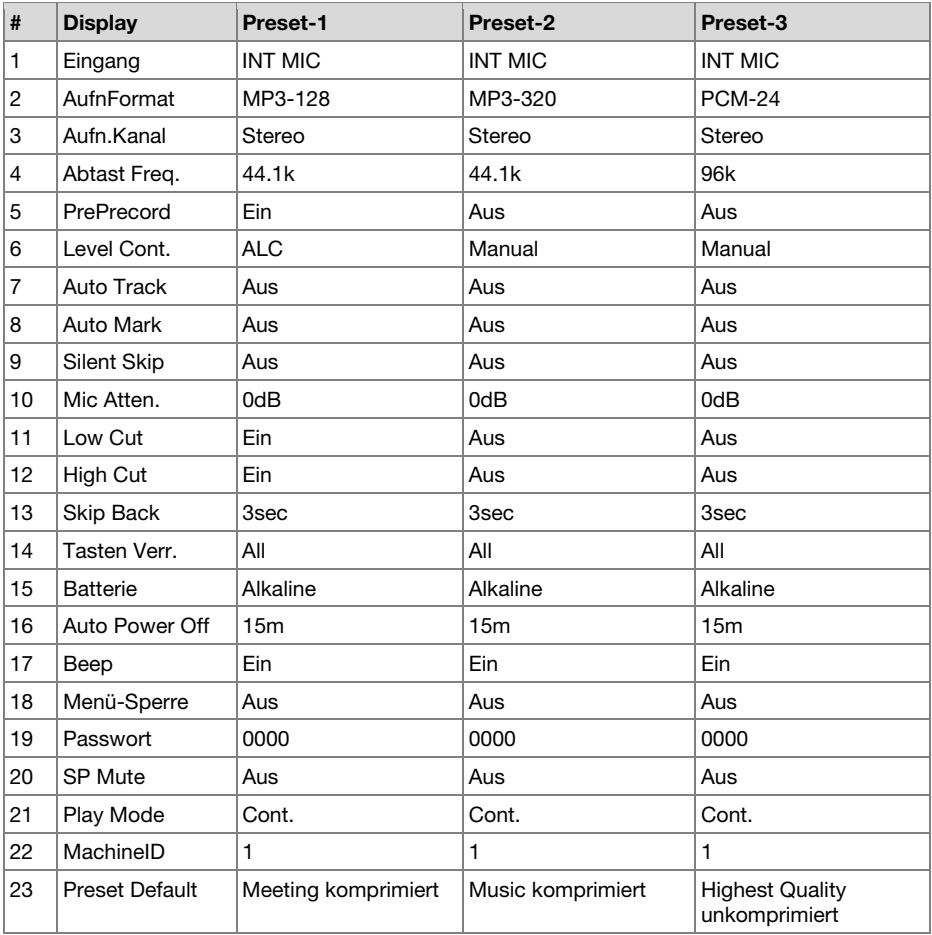

# **Display Menu**

- 1. Drücken Sie im Stop-Modus die **F1** (**Menu**)-Taste.
	- Die Menüliste erscheint auf dem Display.
	- Das gewählte Menüelement ist hervorgehoben.
	- Wenn das erste Menüelement ausgewählt ist, drücken Sie die Taste **Pitch+**, um zum letzten Menüelement zu springen.
	- Wenn das letzte Menüelement ausgewählt ist, drücken Sie die Taste **Pitch–**, um zum ersten Menüelement zu springen.
- 2. Um "Display" zu wählen, drücken Sie die **Pitch+** oder **Pitch–** Taste.
- 3. Drücken Sie die Taste **Enter**.
	- Die Nummer des gewählte Elements blinkt.
	- Das gewählte Menüelement ist hervorgehoben.
	- Drücken Sie im Display Menümodus die Taste **Stop**, um in den Stop-Modus zurückzukehren.
- 4. Drücken Sie die Taste **Pitch+** oder **Pitch–**, das gewünschte Element zu wählen. Drücken Sie dann die Taste I<< oder >>I. um die Optionen anzuwählen.
- 5. Drücken Sie die Taste **Pitch+** oder **Pitch–**, um andere Menüoptionen auszuwählen. Wenn alle Änderungen am Display Menü vorgenommen sind, drücken Sie die Taste **F1** (**Exit**), um die Änderungen zu speichern oder drücken Sie die Taste **Stop**, um den Menü-Modus zu verlassen, ohne die Änderungen zu speichern.
- 6. Während der Anzeige der Meldung "**Sichern?**", wählen Sie "**JA**" und drücken Sie die Taste **Enter**, um die Änderungen zu speichern oder wählen Sie "**NEIN**" und drücken Sie die **Enter**, um zum Hauptmenü zurückzukehren, ohne die Änderungen abzuspeichern.

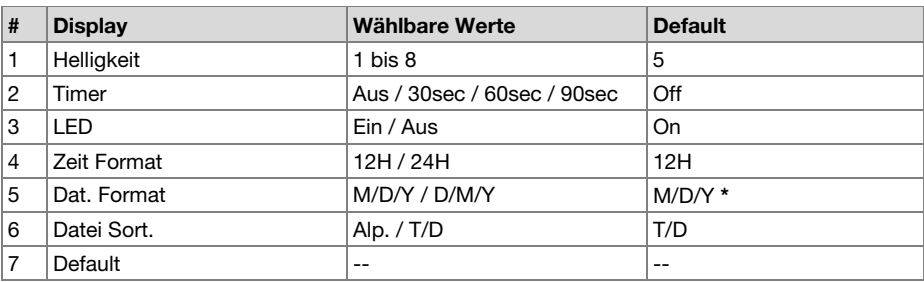

# **Display-Menü Funktionen**

**\*** Werkseinstellung für "Dat. Format" für Europa ist "D/M/Y".

# **1. Helligkeit**

Mit der "Helligkeit"-Menüoption können Sie die Helligkeit des OLED (Organic Light-Emitting Diode) Displays am PMD561 einstellen.

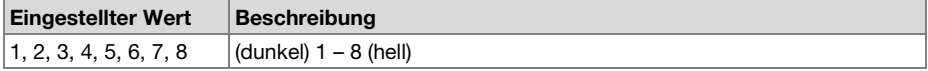

### **2. Timer**

Die "Timer"-Menüoption ermöglicht mit der Zeitvoreinstellung das ab- oder zuschalten der Timer-Funktion. Solange der Timer eingeschaltet ist, schaltet sich die Anzeige automatisch aus, wenn für den gewählten Zeitraum keine Taste gedrückt wird (30, 60 oder 90 Sekunden). Die Batterielebensdauer verlängert sich, wenn diese Funktion eingeschaltet ist.

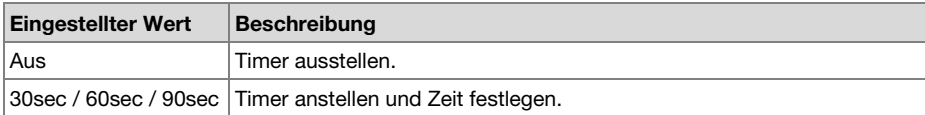

# **3. LED**

Mit der Menüoption "LED" können Sie alle LEDs aktivieren bzw. deaktivieren.

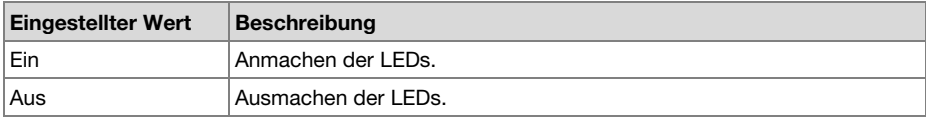

# **4. Zeit Format**

Unter der Option "Zeit Format" können Sie für das Anzeigeformat der aktuellen Zeit zwischen 12- Stunden-Format mit AM/PM (12H) oder 24-Stunden-Format (24H) wählen.

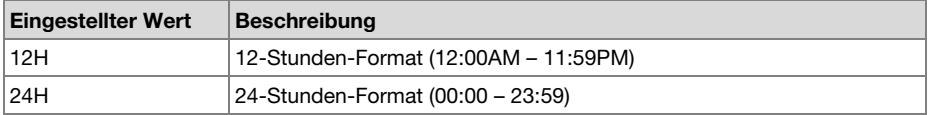

# **5. Dat. Format**

Unter der Option "Dat. Format" können Sie zwischen der Datumsreihenfolge Monat/Tag/Jahr (M/D/Y) oder Tag/Montat/Jahr (D/M/Y) wählen.

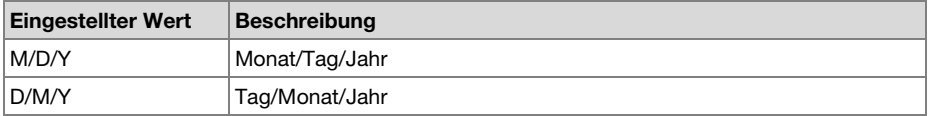

# **6. Datei Sort.**

Über die Menüoption "Datei Sort." können Sie einstellen, ob die Dateien in alphabetischer Reihenfolge oder der Reihenfolge ihres Erstellungsdatums sortiert werden sollen (Alp. bzw. T/D).

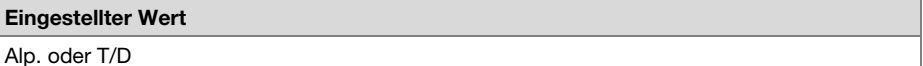

# **7. Default**

Unter dem Menüpunkt "Default" können Sie die Einstellungen des Display Menüs auf die Werkseinstellung zurücksetzen. Siehe Tabelle für Display-Menüfunktionen.

- 1. Drücken Sie im Stop-Modus die **F1** (**Menu**)-Taste.
- 2. Um das Display Menü zu wählen, drücken Sie die Taste **Pitch+** oder **Pitch–**. Drücken Sie dann die Taste **Enter**, um die Einstellung zu bestätigen.
- 3. Drücken Sie die Taste **Pitch+** oder **Pitch–**, um die Default-Option zu wählen. Zum Initialisieren drücken sie die **Enter**-Taste.
- 4. Wenn die Meldung "**Voreinstell.?**" angezeigt wird, wählen Sie "**JA**" und drücken Sie dann die Taste **Enter**, um die Einstellung für die Voreinstellung auf die Standardeinstellung zurückzusetzen und in den nichtflüchtigen Speicher zu schreiben.

# **Utility Menu**

Die Timer-Einstellungen für Aufnahme und Wiedergabe, die Einstellung für das Laden der Daten, die Speicherfunktionen sowie Format und Schreibleistung von SD-Karten können im Menü "**Utility**" überprüft werden.

- 1. Drücken Sie im Stop-Modus die **F1** (**Menu**)-Taste.
- 2. Um "Utility" zu wählen, drücken Sie die **Pitch+** oder **Pitch–** Taste.
- 3. Drücken Sie die Taste **Enter**. Drücken Sie im Utility Menümodus die Taste **Stop**, um in den Stop-Modus zurückzukehren.
- 4. Drücken Sie die Taste **Pitch+** oder **Pitch–** um die Menü-Option zu wählen. Drücken Sie die Taste **Enter**, um den Menüeintrag aufzurufen.

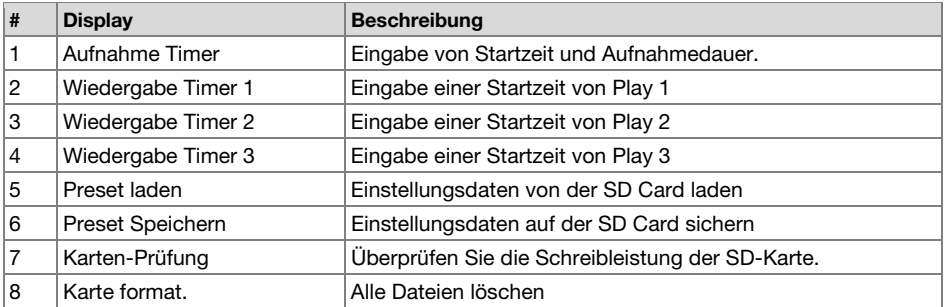

# **Utility Functions**

# **1. Aufnahme Timer**

Im Aufnahme-Timermenü können Sie die Aufnahmestartzeit sowie die Aufnahmedauer festlegen oder ändern.

- 1. Wählen Sie das Aufnahme-Timer-Menü.
	- Drücken Sie im Stop-Modus die **F1** (**Menu**)-Taste.
	- Drücken sie die **Pitch+** oder **Pitch–** -Taste bis "**Utility**" erscheint. Drücken Sie dann die **Enter**-Taste.
	- Drücken sie die **Pitch+** oder **Pitch–** -Taste bis "**Aufnahme Timer**" erscheint. Drücken Sie dann die **Enter**-Taste.
- 2. Stellen Sie den Aufnahme Timer auf An oder Aus.
	- Drücken sie die **Pitch+** oder **Pitch–** -Taste bis "**An**" oder "**Aus**" hervorgehoben ist. Drücken Sie dann die I< der EEI-Taste bis "An" hervorgehoben ist, um die Aufnahme-Timerfunktion anzustellen. Drücken Sie dann die l<< oder >Fi-Taste bis "Aus" hervorgehoben ist, um die Aufnahme-Timerfunktion abzustellen.
	- Drücken sie die **Pitch+** oder **Pitch–** -Taste, um zur jeweils anderen Option zu gelangen. Das gewählte Menüelement ist hervorgehoben.
- 3. Stellen Sie die Startzeit ein.
	- Drücken Sie bei hervorgehobener "**Startzeit**" die **Enter**-Taste.
	- Drücken Sie die Taste I<< oder >I, um ein Element auszuwählen.
	- Drücken Sie die Taste **Pitch+** oder **Pitch–**, um den gewünschten Wert zu wählen.
	- Drücken sie die Taste **Enter**, um die Zeiteinstellung zu beenden.
- 4. Einstellen der Dauer.
	- Drücken Sie bei hervorgehobener Dauer die **Enter**-Taste.
	- Drücken Sie die Taste  $\blacktriangleleft$  oder  $\blacktriangleright$  um Stunde oder Minute zu wählen.
	- Drücken Sie bei hervorgehobener Stunde die **Pitch+** oder **Pitch–** -Taste, um die Stunde von 000 bis 999 einzustellen.
	- Drücken Sie bei hervorgehobener Minute die **Pitch+** oder **Pitch–** -Taste, um die Minute von 00 bis 59 einzustellen.
- 5. Speichern der Änderungen.
	- Drücken Sie die **F1** (**Exit**)-Taste. Auf dem Display erscheint die Meldung "**Sichern?**". Wählen Sie "**JA**", um die Einstellungen zu speichern und zum Utility-Menü zurückzukehren. Oder wählen Sie "**NEIN**", um ohne die Änderungen zu speichern zum Utility-Menü zurückzukehren.
	- Drücken Sie die **Stop**-Taste, wenn Sie während der Einstellung ohne Abspeichern der Änderungen zum Stop-Modus zurückkehren möchten.

#### **2./3./4. Play Timer (1/2/3)**

Unter dem "Play Timer"-Menü können Sie eine Startzeit und einen Dateinamen für die Wiedergabe dieser Datei eingeben oder ändern.

1. Wählen Sie das Play Timer-Menü.

- Drücken Sie im Stop-Modus die **F1** (**Menu**)-Taste.
- Drücken sie die **Pitch+** oder **Pitch–** -Taste bis "**Utility**" erscheint. Drücken Sie dann die **Enter**-Taste.
- Drücken sie die **Pitch+** oder **Pitch–** -Taste bis "**Play Timer 1** (oder **2** oder **3**)" erscheint. Drücken Sie dann die **Enter**-Taste.
- 2. Play Timer einstellen.
	- Drücken sie die **Pitch+** oder **Pitch–** -Taste bis "**Täglich**", "**Wochentags**" oder "**W.Tag**" hervorgehoben ist.
	- Drücken Sie die Taste I<< oder > I, bis "W. Tag" hervorgehoben ist, um die Wiedergabe von Montag bis Freitag einzustellen.
	- Drücken Sie die Taste I<<< << Meder DH, bis "W.Ende" hervorgehoben ist, um die Wiedergabe für Samstag und Sonntag einzustellen.
	- Drücken sie die **Pitch+** oder **Pitch–** -Taste, um zur jeweils anderen Option zu gelangen. Das gewählte Menüelement ist hervorgehoben.
- 3. Stellen Sie die Startzeit ein.
	- Drücken Sie bei hervorgehobener "**Startzeit**" die **Enter**-Taste.
	- Drücken Sie die Taste I<< oder >I, um AM/PM, Stunde oder Minute zu wählen.
	- Drücken Sie die Taste I<< oder > I. um ein Element auszuwählen.
	- Drücken Sie die Taste **Pitch+** oder **Pitch–**, um den gewünschten Wert zu wählen.
	- Drücken sie die Taste **Enter**, um die Zeiteinstellung zu beenden.
- 4. Datei auswählen.
	- Drücken Sie bei hervorgehobenem "Dateinamen" die **Enter**-Taste.
	- Die Dateiliste erscheint auf dem Display.
	- Drücken sie die Taste **Pitch+** oder **Pitch–**, um Audiodatei auszuwählen, die Sie abspielen möchten. Drücken Sie dann die Taste **Enter** button.
- 5. Speichern der Änderungen.
	- Drücken Sie beim Einstellen die **F1** (**Exit**)-Taste. Auf dem Display erscheint die Meldung "**Sichern?**". Wählen Sie "**JA**", um die Einstellungen zu speichern und zum Utility-Menü zurückzukehren. Oder wählen Sie "**NEIN**", um ohne die Änderungen zu speichern zum Utility-Menü zurückzukehren.
	- Drücken Sie die **Stop**-Taste, wenn Sie während der Einstellung ohne Abspeichern der Änderungen zum Stop-Modus zurückkehren möchten.
	- Wenn der Timer eingeschaltet ist, erscheint das "**T**"-Icon auf dem Display.

#### **5. Preset laden**

Unter dem "Preset laden"-Menü können Sie alle Preset-Werte von einer SD Card in den PMD561 einspeisen. Verwenden Sie zum Preset laden eine SD Card, auf der die Preset-Werte mit der Option "Preset sichern" gespeichert wurden. Diese Funktion ist besonders dann nützlich, wenn mehrere PMD561 mit den gleichen Einstellungen verwendet werden sollen.

- 1. Drücken Sie im Stop-Modus die **F1** (**Menu**)-Taste.
- 2. Drücken sie die **Pitch+** oder **Pitch–** -Taste bis "**Utility**" erscheint. Drücken Sie dann die **Enter**-Taste.
- 3. Drücken Sie die Taste **Pitch+** oder **Pitch–**, um "**Preset laden**" zu wählen.
- 4. Drücken Sie die **Enter**-Taste. Die Anzeige "**Preset laden?**" erscheint.
	- Drücken Sie die Taste **Stop**, um den Ladevorgang abzubrechen und zum Stop-Modus zurückzukehren.
- 5. Während die Meldung "**Preset laden?**" angezeigt wird, wählen Sie "**JA**" und drücken Sie die Taste **Enter**, um die Preset-Werte im Textformat aus einer Datei aus dem Stammverzeichnis der Karte zu lesen. Der Name der geladenen Datei ist "561preset2.txt". Während des Ladevorgangs erscheint die Anzeige "**Ausfueren…**". Nach Abschluss des Ladevorgangs erscheint 1 Sekunde lang die Anzeige "**Beendet**" und das Gerät wechselt zurück in den Stop-Modus.

#### **6. Preset Speichern**

"Preset Speichern" sichert alle Preset-Werte auf einer SD-Card. Um die gesicherten Daten auf den PMD561 zu laden, führen Sie "Preset laden" durch.

- 1. Drücken Sie im Stop-Modus die **F1** (**Menu**)-Taste.
- 2. Drücken sie die **Pitch+** oder **Pitch–** -Taste bis "**Utility**" erscheint. Drücken Sie dann die **Enter**-Taste.
- 3. Drücken Sie die Taste **Pitch+** oder **Pitch–**, um "**Preset speichem**" zu wählen.
- 4. Drücken Sie die **Enter**-Taste. Die Anzeige "**Preset speichem?**" erscheint.
	- Drücken Sie die Taste **Stop**, um den Speichervorgang abzubrechen und zum Stop-Modus zurückzukehren.
- 5. Während die Meldung "Preset Speichern?" angezeigt wird, wählen Sie "**JA**" und drücken Sie die Taste **Enter**, um die Voreinstellungswerte im Textformat in einer Datei des Stammverzeichnisses auf der Karte zu speichern. Der Name der ausgegebenen Datei ist "561preset2.txt". Während des Speichervorgangs wird "**Ausführen...**" angezeigt. Nach Abschluss des Ausgabevorgangs erscheint 1 Sekunde lang die Anzeige "**Beendet**" und das Gerät wechselt zurück in den Stop-Modus.

# **7. Karten-Prüfung**

Mit der "Kartenprüfung" wird die Schreibleistung der verwendeten SD-Karte geprüft und die Ergebnisse werden wie unten dargestellt angezeigt.

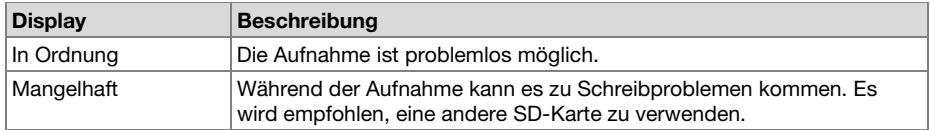

#### **Hinweise**:

- Schalten Sie während der Kartenprüfung nicht die Stromversorgung aus und öffnen Sie nicht die Abdeckung des SD-Kartenfachs. Dies könnte die Karte oder die Daten beschädigen. Es wird außerdem empfohlen, während der Kartenprüfung den Netzadapter zu verwenden.
- Die Ergebnisse der Prüfung dienen ausschließlich Referenzzwecken; die Funktion kann hierdurch nicht garantiert werden.

### **8. Karte format.**

- 1. Drücken Sie im Stop-Modus die **F1** (**Menu**)-Taste.
- 2. Drücken sie die **Pitch+** oder **Pitch–** -Taste bis "**Utility**" erscheint. Drücken Sie dann die **Enter**-Taste.
- 3. Drücken Sie die Taste **Pitch+** oder **Pitch–**, um "**Karte format.**" zu wählen.
- 4. Drücken Sie die **Enter**-Taste. Die Anzeige "**KarteFormat.?**" erscheint.
	- Drücken Sie die Taste **Stop**, um das Formatieren einer Karte abzubrechen und zum Stop-Modus zurückzukehren.
- 5. Wählen Sie während der Anzeige der Meldung "**KarteFormat.?**" die Option "**JA**" und drücken Sie die Taste **Enter**, um die SD Card zu formtieren. Während des Formatiervorgangs erscheint die Anzeige "**Ausfueren…**". Nach der einsekündigen Anzeige der Meldung "**Beendet**", kehrt der PMD561 in den Stop-Modus zurück.

# **Dateilistenmenü**

Die Dateiliste zeigt eine Liste von Dateinamen, MP3 und WAV im Ordner 'MPGLANG1' oder anderen Ordnern an. Über die Liste können Sie Dateien anwählen, um sie abzuspielen, umzubenennen oder zu löschen sowie um die Dateiinformation zu überprüfen.

- 1. Drücken Sie im Stop-Modus die **F2** (**List**)-Taste.
	- Die Menüliste erscheint auf dem Display.
	- Das gewählte Menüelement ist hervorgehoben.
	- Wenn das erste Menüelement ausgewählt ist, drücken Sie die Taste **Pitch+**, um zum letzten Menüelement zu springen.
	- Wenn das letzte Menüelement ausgewählt ist, drücken Sie die Taste **Pitch–**, um zum ersten Menüelement zu springen.
	- Drücken Sie die Taste  $\blacktriangleleft$  um die Ordnerliste zu öffnen.
- 2. Drücken Sie die Taste **Pitch+** oder **Pitch–**, um die Datei auszuwählen, auf die Sie zugreifen möchten. Drücken Sie dann die Taste **Enter**, um das dateilistenmenü zu öffnen.
	- Drücken Sie im Dateilisten-Menümodus die Taste **Stop**, um in den Stop-Modus zurückzukehren.
#### **Funktionen des Dateilistenmenüs**

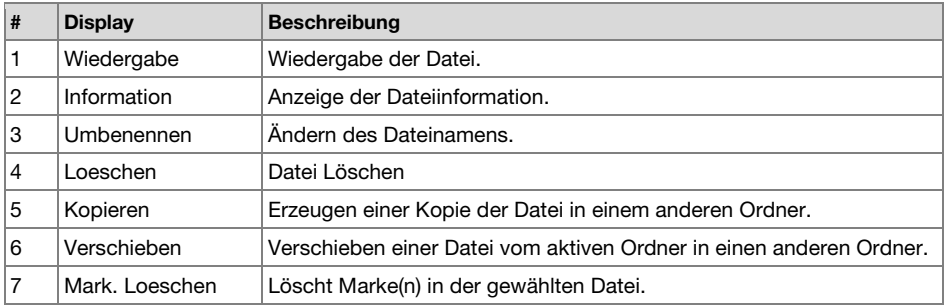

#### **1. Play**

Im Menü "Play" können Sie die ausgewählte Datei wiedergeben.

- 1. Drücken Sie im dateilistenmenü die Taste **Pitch+** oder **Pitch–**, um "**Wiedergabe**" auszuwählen.
- 2. Drücken Sie die Taste **Enter**, um die Wiedergabe zu starten.
	- Drücken Sie die **Stop**-Taste, um die Wiedergabe zu beenden und zur Dateiliste zurückzukehren.

#### **2. Information**

Unter der Menüoption "Information" können Sie die Information zu der gewählten Datei anzeigen.

- 1. Drücken Sie im dateilistenmenü die Taste **Pitch+** oder **Pitch–**, um "**Information**" auszuwählen.
- 2. Drücken Sie die Taste **Enter**, um die Information anzuzeigen.
	- Drücken Sie die Taste  $\blacktriangleleft$ , um zum dateilistenmenü zurückzukehren.
	- Drücken Sie die **Stop**, um in den Stop-Modus zurückzukehren.

#### **3. Datei umbenennen**

Unter der Option "Umbenennen" können Sie den Dateinamen der gewählten Datei ändern.

- 1. Drücken Sie im dateilistenmenü die Taste **Pitch+** oder **Pitch–**, um "**Umbenennen**" auszuwählen.
- 2. Drücken Sie die Taste **Enter**, um das Umbenennen-Fenster zu öffnen.
- 3. Ändern Sie den Dateinamen. Siehe Anleitung *[Preset umbenennen](#page-166-0)*. Drücken Sie die Taste I<, um zur vorherigen Seite zurückzukehren, ohne die Änderungen zu speichern, wenn der erste Buchstabe des Dateinamens hervorgehoben ist.

#### **Hinweise:**

- Falls das letzte Zeichen des Dateinamens ein Leerzeichen ist, ist dieses Zeichen nicht im geänderten Dateinamen enthalten.
- Falls mehr als 60 Zeichen vorhanden sind, wird beim Hinzufügen eines neuen Zeichens die letzte Stelle gelöscht.

#### **4. Löschen**

Die Menüoption "Loeschen" ermöglicht das Löschen der gewählten Datei.

- 1. Drücken Sie im dateilistenmenü die Taste **Pitch+** oder **Pitch–**, um "**Löschen**" zu wählen.
- 2. Drücken Sie die Taste **Enter**. Im Display erscheint die Meldung "**Datei löschen?**".
	- Wählen Sie "**JA**" und drücken Sie die Taste **Enter**, um die Datei zu löschen. Oder wählen Sie "**NEIN**" und drücken Sie die **Enter**-Taste, um zum dateilistenmenü zurückzukehren.
	- Drücken Sie die **Stop**, um in den Stop-Modus zurückzukehren.

#### **5. Kopieren**

Die Menülistenoption "Kopieren" ermöglicht Ihnen, eine Datei aus dem geöffneten Ordner in einen anderen Ordner zu kopieren.

- 1. Drücken Sie im dateilistenmenü die Taste **Pitch+** oder **Pitch–**, um "**Kopieren**" zu wählen. Drücken Sie dann die Taste **Enter**.
	- Die Ordnerliste erscheint auf dem Display.
- 2. Drücken Sie die Taste **Pitch+** oder **Pitch–**, um den Ordner auszuwählen, den Sie kopieren möchten. Drücken Sie dann die Taste **Enter**.
	- Der Kopiervorgang beginnt. Während des Kopiervorgangs erscheint die Meldung "**Ausführen…**".
	- Drücken Sie die **Stop**, um in den Stop-Modus zurückzukehren.

#### **6. Verschieben**

Die Menüoption "Verschieben" ermöglicht Ihnen, eine Datei aus dem geöffneten Ordner in einen anderen Ordner zu verschieben.

- 1. Drücken Sie im dateilistenmenü die Taste **Pitch+** oder **Pitch–**, um "**Verschieben**" zu wählen. Drücken Sie dann die Taste **Enter**.
	- Die Ordnerliste erscheint auf dem Display.
- 2. Drücken Sie die Taste **Pitch+** oder **Pitch–**, um den Ordner auszuwählen, den Sie verschieben möchten. Drücken Sie dann die Taste **Enter**.
	- Das Verschieben des Ordners beginnt. Während des Verschiebens erscheint die Meldung "**Ausführen…**".
	- Drücken Sie die **Stop**, um in den Stop-Modus zurückzukehren.

#### **7. Marken löschen**

Im Menü "Mark. Loeschen" können Sie alle Markierungen in der ausgewählten Datei löschen.

- 1. Drücken Sie im dateilistenmenü die Taste **Pitch+** oder **Pitch–**, um "**Mark. Loeschen**" zu wählen. Drücken Sie dann die Taste **Enter**.
	- Im Display erscheint die Meldung "**Mark. loesch.?**".
	- Wählen Sie "**JA**" und drücken Sie die **Enter**-Taste, um die Marken zu löschen. Wählen Sie "**NEIN**" und drücken Sie die **Enter**-Taste, um zum dateilistenmenü zurückzukehren.
	- Drücken Sie die **Stop**, um in den Stop-Modus zurückzukehren.

### **Ordnerlistenmenü**

Unter der Menüoption Ordnerliste können Sie eine Liste von Ordnernamen anzeigen. Ausserdem können Sie den gewählten Ordner zum Stammverzeichnis machen, den Ordnernamen ändern, den Ordner löschen und einen neuen Ordner erzeugen.

- 1. Drücken Sie während die Dateiliste im "Listen"-Status angezeigt wird auf die I<-
	- Die Ordnerliste erscheint auf dem Display.
	- Das gewählte Menüelement ist hervorgehoben.
	- Wenn das erste Menüelement ausgewählt ist, drücken Sie die Taste **Pitch+**, um zum letzten Menüelement zu springen.
	- Wenn das letzte Menüelement ausgewählt ist, drücken Sie die Taste **Pitch–**, um zum ersten Menüelement zu springen.
- 2. Drücken Sie die Taste **Pitch+** oder **Pitch–**, um den Ordner auszuwählen, den Sie Sie zugreifen möchten. Drücken Sie dann die Taste **Enter** oder die Taste **F1** (**Menu**), um das Ordnerlisten-Menü zu öffnen.
	- Drücken Sie die **I<< oder F1 (Exit**)-Taste, um zur Ordnerliste zurückzukehren.
	- Drücken Sie im Ordnerlisten-Menümodus die Taste **Stop**, um in den Stop-Modus zurückzukehren.
- 3. Drücken Sie die Taste **Pitch+** oder **Pitch–**, um auf das Element zuzugreifen. Drücken Sie dann die Taste **Enter**, um auf das Element zuzugreifen oder es auszuführen.

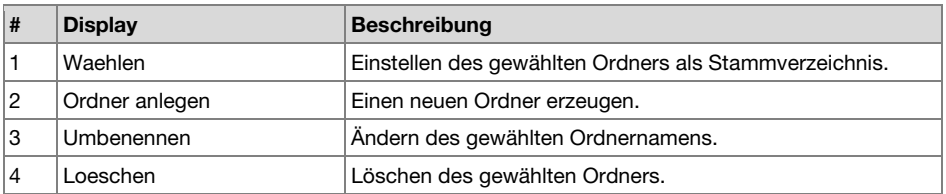

#### **Funktionen des Ordnerlistenmenüs**

#### **1. Wählen**

Unter der Option "**Waehlen**" können Sie den gewählten Ordner zum Stammverzeichnis machen.

- 1. Drücken Sie im ordnerlistenmenü die Taste **Pitch+** oder **Pitch–**, um "**Wählen**" auszuwählen.
- 2. Drücken Sie die Taste **Enter**, um den gewählten Ordner zum Stammverzeichnis zu machen.

#### **2. Ordner anlegen**

Unter "Ordner anlegen" können Sie einen neuen Ordner anlegen.

- 1. Drücken Sie im ordnerlistenmenü die Taste **Pitch+** oder **Pitch–**, um "**Ordner anlegen**" auszuwählen.
- 2. Drücken Sie die Taste **Enter**.
	- Ein neuer Ordner mit dem Namen "**NeuerOrdner**" wird angelegt.
	- Die Ordnerliste erscheint und der neue Ordner wird hervorgehoben.

#### **Hinweise:**

- Wenn es schon einen Ordner mit dem Namen "**NeuerOrdner**" gibt, erscheint für eine Sekunde die Meldung "**Bereits vorh.**".
- Wenn schon 32 Ordner abgespeichert sind, erscheint für eine Sekunde die Meldung "**Ordner voll**".

#### **3. Umbenennen**

- 1. Drücken Sie im ordnerlistenmenü die Taste **Pitch+** oder **Pitch–**, um "**Umbenennen**" auszuwählen.
- 2. Drücken Sie die Taste **Enter**, um das Umbenennen-Fenster zu öffnen.
- 3. Ändern Sie den Dateinamen. Siehe Anleitung *[Preset umbenennen](#page-166-0)*.
- 4. Drücken Sie die Taste **Enter**, um zum ordnerlistenmenü zurückzukehren. Drücken Sie die Taste I<</a>, um zur vorherigen Seite zurückzukehren, ohne die Änderungen zu speichern, wenn der erste Buchstabe des Ordnernamens hervorgehoben ist.

#### **Hinweise:**

- Falls das letzte Zeichen des Ordnernamens ein Leerzeichen ist, ist dieses Zeichen nicht im geänderten Ordnernamen enthalten.
- Falls mehr als 32 Zeichen vorhanden sind, wird beim Hinzufügen eines neuen Zeichens die letzte Stelle gelöscht.

#### **4. Löschen**

Die Menüoption "Loeschen" ermöglicht das Löschen des gewählten Ordners.

- 1. Drücken Sie im ordnerlistenmenü die Taste **Pitch+** oder **Pitch–**, um "**Löschen**" zu wählen.
- 2. Drücken Sie die Taste **Enter**. Im Display erscheint die Meldung "**Loeschen?**".
	- Wählen Sie "**JA**" und drücken Sie die **Enter**-Taste, um den Ordner zu löschen. Wählen Sie "**NEIN**" und drücken Sie die **Enter**-Taste, um zum ordnerlistenmenü zurückzukehren.
	- Drücken Sie die **Stop**-Taste, um in den Stop-Modus zurückzukehren.

#### **Hinweise:**

• Der letzte auf einer SD Card verbliebene Ordner kann nicht gelöscht werden. Wenn nur noch ein Ordner vorhanden ist, erscheint für eine Sekunde die Meldung "**Kann nicht...**".

# **Fehlerbehebung**

Wenn ein Problem auftritt, versuchen Sie zuerst folgende Lösungen:

- Achten Sie darauf, dass alle Kabel und andere angeschlossene Geräte korrekt und sicher verbunden sind.
- Achten Sie darauf, dass Sie das PMD561 laut vorliegendem Benutzerhandbuch verwenden.
- Achten Sie darauf, dass Ihre anderen Geräte oder Medien ordnungsgemäß funktionieren.
- Wenn Sie glauben, dass das PMD561 nicht ordnungsgemäß funktioniert, überprüfen Sie die folgende Tabelle auf Lösungen für das Problem.
- Wenn der PMD561 nicht zuverlässig funktioniert, können Sie den Mikroprozessor zurücksetzen, indem Sie das Gerät ausschalten, die Verbindung zum Netzteil trennen und die Batterien entnehmen.

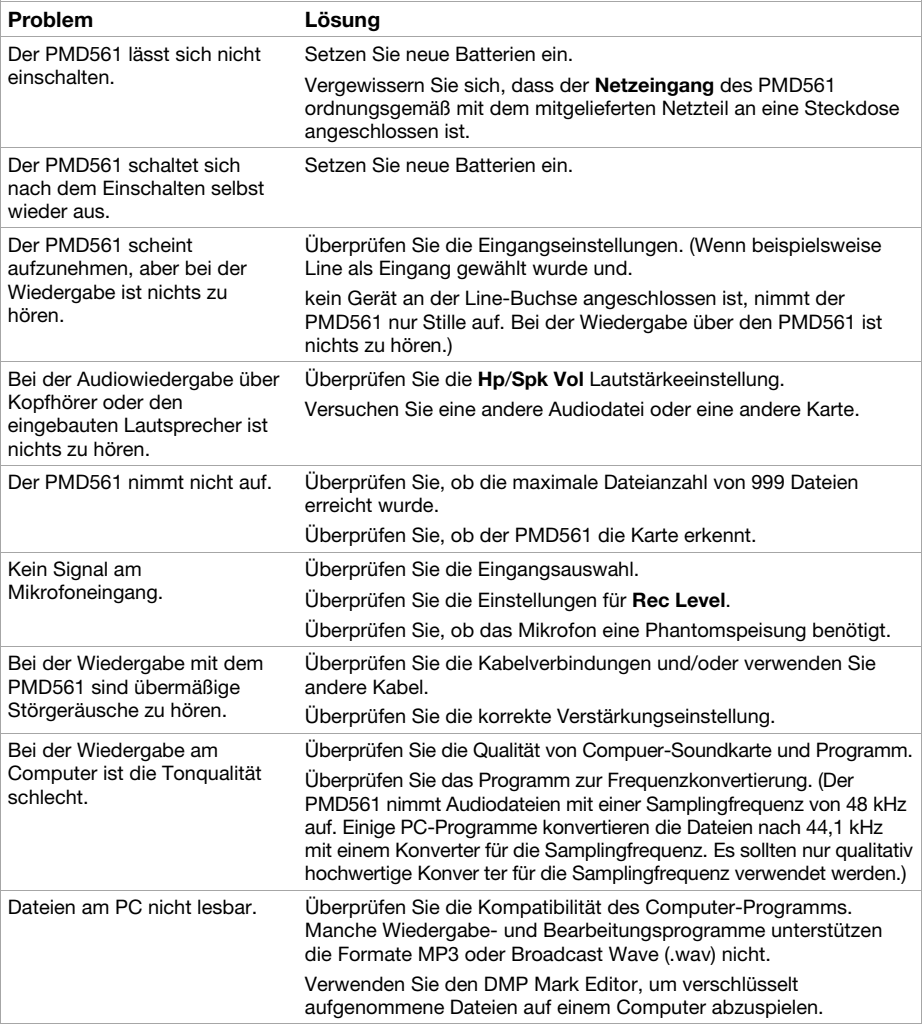

# **Fehlermeldung**

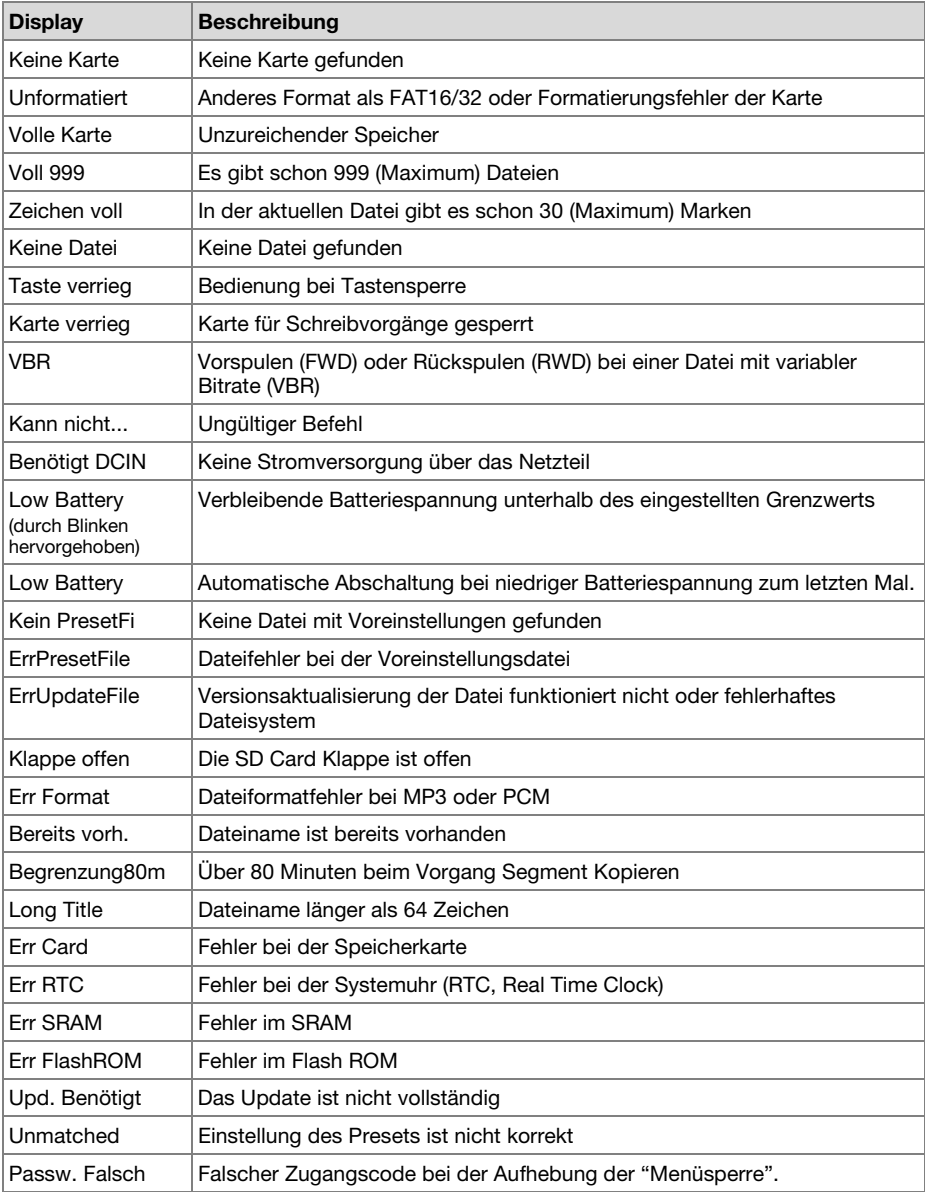

# **Appendix** (**English**)

# **Technical Specifications**

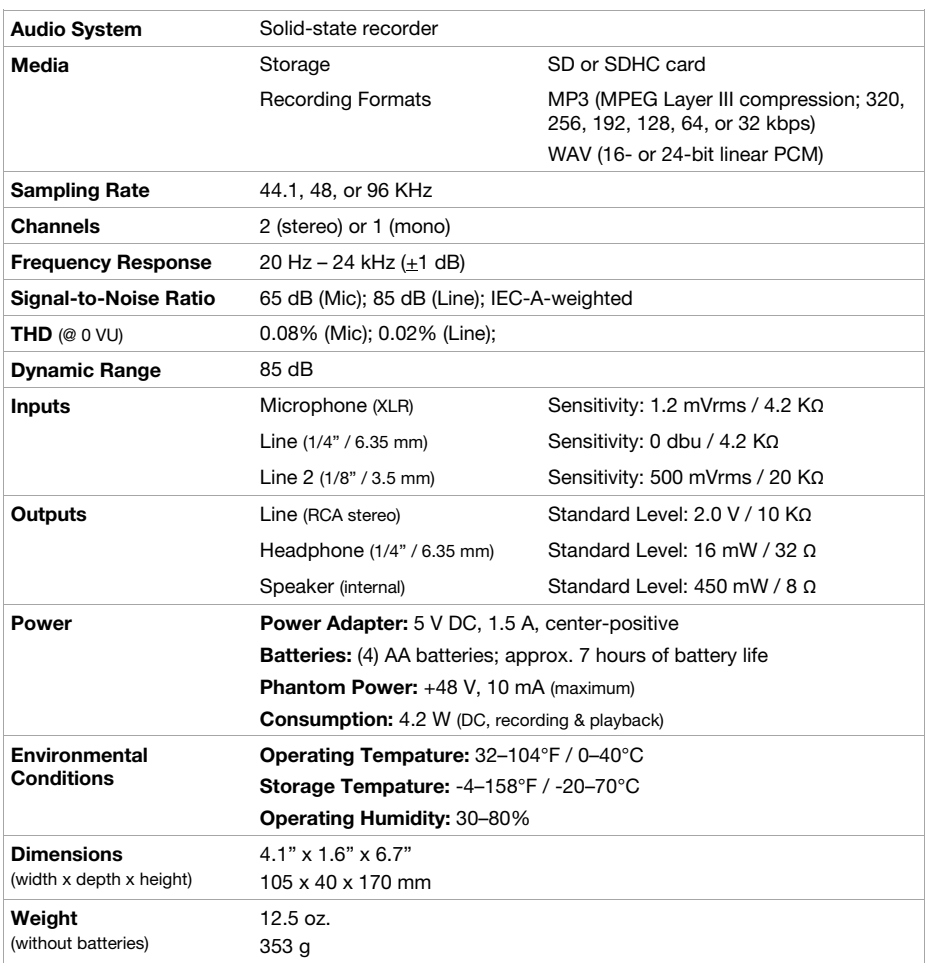

Specifications are subject to change without notice.

## **Trademarks & Licenses**

Marantz is a trademark of D&M Holdings Inc., registered in the U.S. and other countries. Marantz Professional products are produced by inMusic Brands, Inc., Cumberland, RI 02864 USA. SD and SDHC are registered trademarks of SD-3C, LLC. All other product names, company names, trademarks, or trade names are those of their respective owners.

# marantzpro.com

Manual Version 1.1